# **Build a Voice-Controlled Joystick**

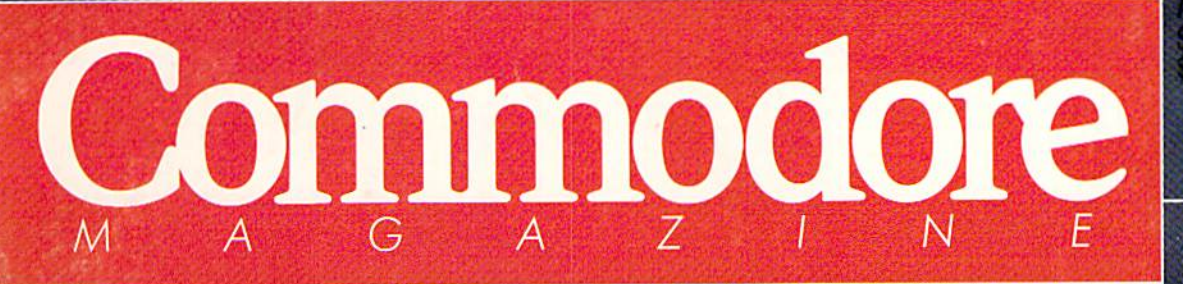

The Magazine for Commodore and Commodore Amiga Users

# **The Quest of the Century**

**Software Reviews** 64 & 128 Star Rank Boxing II<br>AMIGA Menace and Battleship ...and more

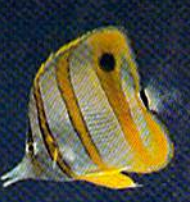

 $1084$ 

C= Commodore

**Type-in Programs**<br>for the Commodore 64 and 128

**Plus Commodore 64<br>War Game Roundup** 

# When it's all been done -

You define the fututr

**Pioneer Probe Mark IV:** the answer to planetary overpopulation. A self-replicating, terra-forming robotic spaceship. At first, it worked like a dream. But then, something went wrong. And now, it's out of control, mindlessly spewing its destructive offspring throughout the galaxy. It's coming-but maybe, just maybe, you can stop it. You must try!

# The first game with "HAM Mode" Graphics for the Amiga **BROUGHT TO YOU BY**

AU MARIA

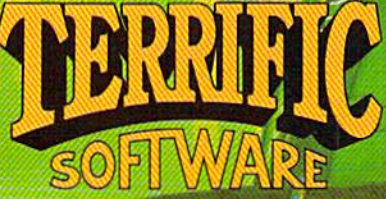

te computer store<br>\[1 800-234-7001

#### **PIONEER PLAGUE:**

Defines the future in Amiga game development:

- Executed in "HAM mode", bringing 4,096 colors to the screen.
- · Designed to instantly challenge you with the excitement of its arcade-style action while drawing you into an adventure set against a vast galactic tapestry.
- · Sub-Euclidian hyper travel
- · Orca Drones: programmable combat support aircraft. You design your own offensive and<br>defensive tactics. Every time you play, it's different!
- A sinister cast of increasingly clever opponents.
- Qualitative scoring to help you improve your game play.
- · Original stereo music score
- · Digitized sound effects

TERRIFIC SOFTWARE™ is a division of Antic Software, 544 Second Street, San Francisco, CA 94107<br>(415) 957-0886. Terrific Software, Antic Software and Antic are trademarks of Antic Publishing, Inc.<br>\*Amiga is a registered tra

**Bill Williams** 

# We turn C128 owners into C128 users. (For only \$9.98)

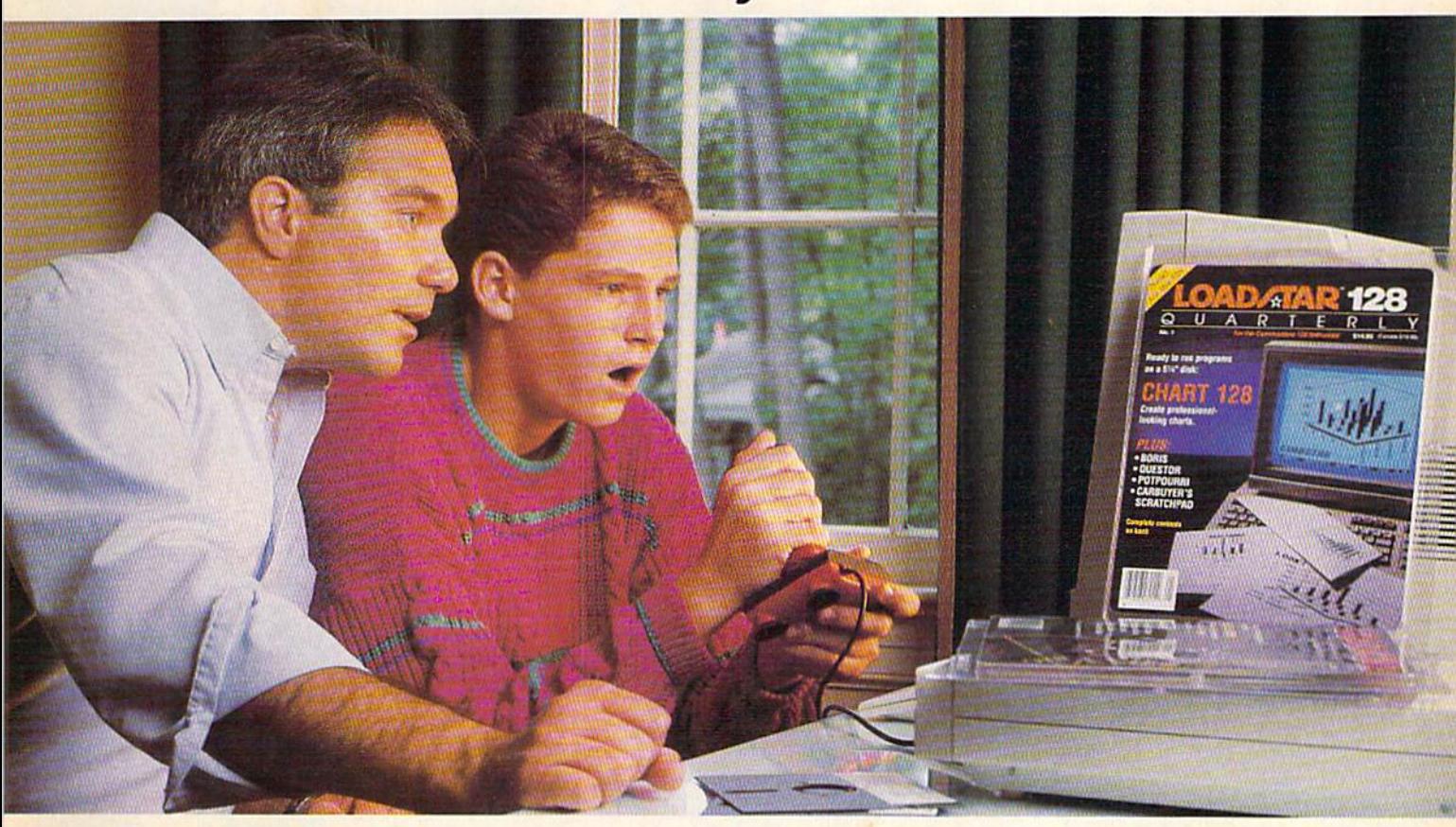

A subscription to Loadstar 128 Quarterly disk brings you a 51/4" disk chock-full of great programs for your Commodore® 128 every three months for just \$9.98.

#### What a way to go, 128!

Loadstar 128 is a new software collection designed specifically for the Commodore 128 by the editors of Loadstar. Every three months you will receive a 51/4" disk filled with new 128-only programs not found in our monthly LOADSTAR collection.

#### The Best Software Value for the 128.

Loadstar 128 is delivered direct to you four times each year for only \$39.95. That's only \$9.98 an issue. So order today with the attached coupon or call toll free 1-800-831-2694.

#### Money-back guarantee.

If you are not satisfied with Loadstar 128 for any reason, return your first issue for a full refund.

# For credit card orders

Call toll free 1-800-831-2694. Commodore is a trademark of Commodore Electronics, Ltd.

#### Use The Full Power of Your 128.

Loadstar 128 issue #1 contains eight great programs for your C-128, taking advantage of the 128 features like the 80-column format (RGB monitor recommended), larger memory, and more powerful BASIC.

#### Contents of Issue #1 (Available as a back issue)

Chart 128-A chartmaking program. Carbuyer's Scratchpad—Make the best buy on that new or used car. Treasure Trove—A challenging card solitaire game. Boris—Nine levels of chess.

Plus 4 more great programs!

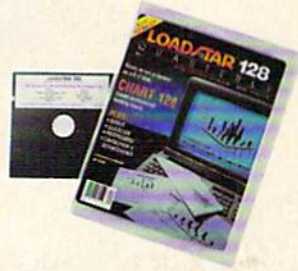

 $\text{YES!}$  Please rush me my first issue of Loadstar 128 to start my one-year subscription (4 issues) for my Commodore <sup>128</sup> for only S39.95 postage paid. (Canada/Mexico \$49.95, Overseas \$59.95) Make checks payable to Softdisk Publishing in U.S. funds.

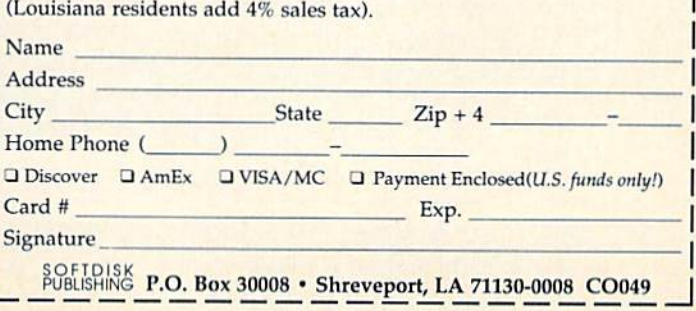

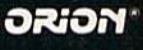

**TM** 

**LICENSED BY** ocean

# HE FUTURE OF LAW ENFORCEMENT

 $-$  Detroit has seen better days. gang of ruthless hoods has 'overrun the city, and crime is out of control. Attacks on the streets. Drug trafficking. Corruption and cop killing. It's so bad a private firm, O.C.P., now runs the police department.

As RoboCop, your job is simple-clean up the city. Armed with a heavy-duty arsenal of weapons, including Now available tor Commodore 64. Coming soon on IBM Amiga and Atari ST personal computers.

RoboCop's Special Issue Auto-9, make your way past street thugs, the notorious Clarence Boddicker and the powerful ED-209 to your final battle with Dick Jones.

X>

Serving the public trust, upholding the law, and protecting the innocent was never so challenging, never so dangerous, and never so much fun as this.

With great graphics and great game action, the future of law enforcement is **ROBOCOP**. From Data East.

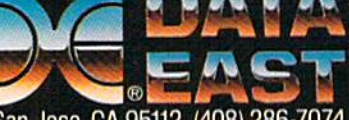

 $\mathbb{Z}$ 

 $V$ 

Data East USA Inc., 470 Needles Drive, San Jose, CA 95112 (408) 286-7074

Screens shown are from arcade version. Computer version may vary.<br>© 1988 Data East USA, Inc. ROBOCOP: TM and © 1987 Orion Pictures Corporation. All rights reserved. Ocean and Orion are registered trademarks of Ocean Softwa

# Commodore A Z

APRIL 1989, Volume 10, Number 4

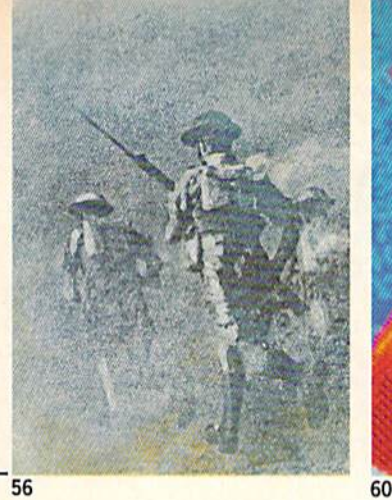

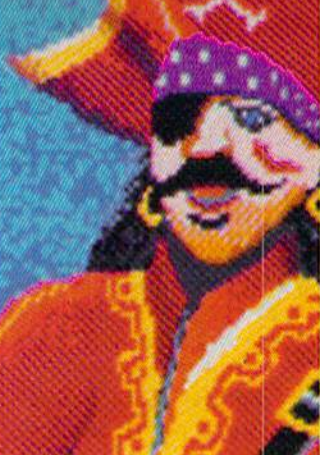

52

# **FEATURES**

#### **IT'S WAR, BY GOD!** 56

Dozens of war simulations are now available for the Commodore 64 on every battlefield from Waterloo to the Persian Gulf. We look at the game systems, offensive and defensive strategies, and the subjects available for armchair generals. by Jeff Seiken

#### THOSE GENEROUS PIRATES

Gary Fields reports on how pirates are affecting the software industry. Who's winning, who's losnig, and where do you ht in: by Gary V. Fields

## COVER STORY

#### TITANIC: THE QUEST OF THE CENTURY

Seventy-seven years ago this month, the Titanic met her tragic fate. This month Intracorp is releasing Search for the Titanic, a simulation based on the actual discovery of the vessel by Dr. Robert Ballard's team in 1985. Find out how the program was developed and hew you can accompany Dr. Ballard on dive (via satellite) to an active volcano in the Mediterranean in May. by John Jermaine

#### COVER PHOTO: Dennis Degnan

Photograph displayed on monitor: ©1986, Woods Hole Oceanographic **Institution** Location courtesy of: Worldwide Aquarium & Pets, Chesterbrook, PA

#### REVIEWS

#### 64 AND 128 SOFTWARE REVIEWS

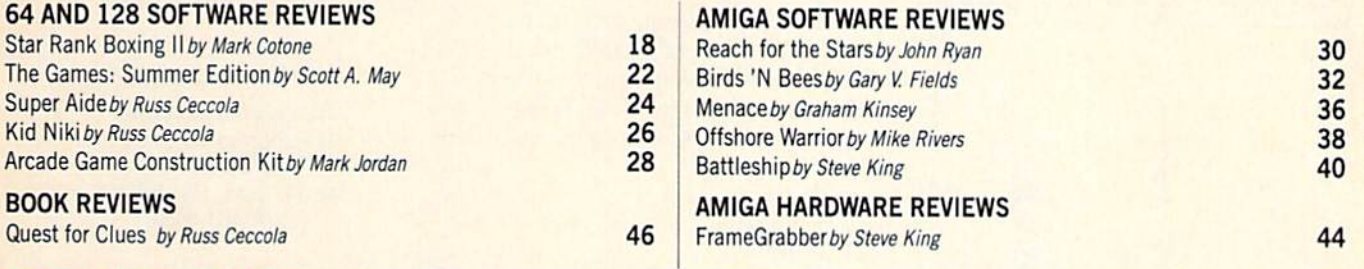

60

### **DEPARTMENTS**

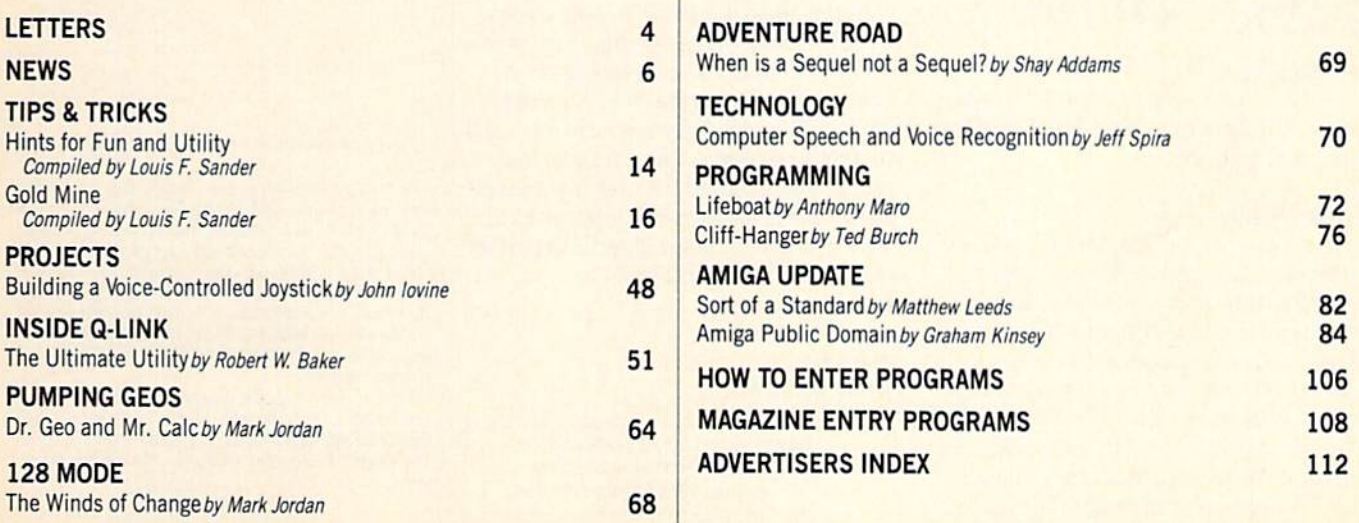

#### LETTERS

#### To John Iovine:

I read with interest your short project on Synchronicity (January 1989). I am involved in using the Amiga in projects like this in our Clinics. If you follow up with an EEG project please let me know.

We are using several Amigas in the Clinic for Iris Evaluations, Structural Shots from Video, X-ray Analysis, Electrical Therapy, Biofeedback, Electrical Acu puncture, Dark Field Microscope of Blood Urine and Tissue Samples, and Patient History with Dietary Evaluations.

We also operate an alternative Health College with ongoing reasearch projects on music and sound therapy.

Keep me informed of your projects. If you know of anyone else using the Amiga in this way, please have them contact me. Sincerely,

James T. Weldon, Ph.D. Healthworks Clinic Longmont, CO

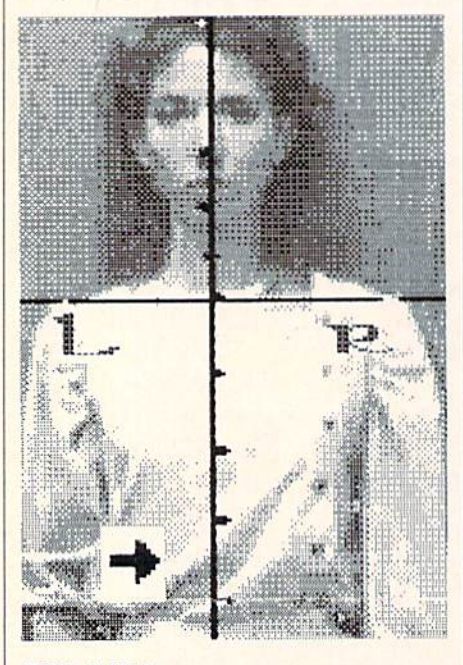

#### Editor's Note:

Anyone with similar interests can con tact Dr. Weldon by writing to him c/o Commodore Magazine.

#### To the Editor:

Tve been reading Graham Kinsey's column on Amiga public domain programs for some time and was wondering how might obtain some of the disks you review. I own both a Commodore 64 and an Amiga 500 but don't own a modem or intend to buy or use one in the near future. I'm not very interested in using BBS's, but some of the reviews catch my attention like Walker in the January 1989 column.

Any help would be greatly appreciated. Sincerely, Daniel Hoffmann Addison, NJ

#### Editor's Response:

If the program is on the Fish series of public domain disks, it can be ordered di rectly from Fred Fish (see details at the end of the' Amiga Public Domain" column). You can order a catalog of non-Fish disks by writing to: SMAUG, do 1015 S. Quincy, Apt. <sup>112</sup> Quincy, MA 02169.

#### To Mark Jordan:

You have to realize that not everyone is or will be crazy about GEOS. It is only fair to tell your readers about this point before they spend their money on what could be (for them) a mistake.

I disagree with what you said about GEOS being the "way to go" for desktop publishing. Paperclip Publisher is also a good choice and one I think is superior because it isn't dependent on a big operating system that hardly leaves any room for a program.

That is what I think is the main problem with GEOS. When you program word processor or paint program, you only put into it what you need. But with GEOS, you already have a large amount of your memory taken up, so any program you run has to resort to disk access.

Thank you for listening to my com plaints. Despite our differences with GEOS, I like your other articles in Commodore Magazine. In my book anyone who is a good listener is doing his job right.

Sincerely, Brandon Corfman Findlay, OH

#### To the Editor:

In the "Best of" article in your December 1988 issue, you gave your readers the impression that I alone created Inter-Change. This is not the case. All along, Harriet Maybeck Tblly has been my equal partner in Syndesis. Her Intuition pro gramming is behind the user interface of all our products. We work together in all aspects of the company. Interchange is as much her creation as mine. Sincerely, John Foust

Syndesis Wilmington, MA

> Address letters for publication to: Letters Editor, Commodore Magazine, 1200 Wilson Drive, West Chester, PA 19380

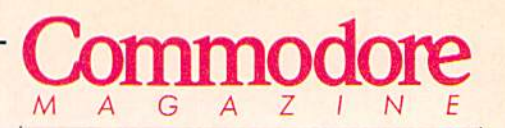

Publisher Julie Bauer

Managing Editor Jim Gracely Editor Susan R. West Technical Editor Mike Rivers

Art Director Gwenn Knapp Assistant Art Director Wilson Harp Art Production Bob Clark Production Manager Jo-Ellen Temple

**Circulation** Kenneth F. Battista

#### ADVERTISING SALES

Rebecca Cotton Leister Commodore Magazine 1200 Wilson Drive West Chester, PA 19380 (215)431-9259

Commodore Magazine. Volume 10, Number 4, April 1989.

Commodore Magazine is published monthly by Commodore Magazine Inc., 1200 Wilson Drive, West Chester, PA 19380. U.S.A. U.S. subscriber rate is \$35.40 per year; Canadian subscriber rate is \$45.40 per year; Overseas subscriber rate is \$65.00 per year. Questions concerning subscription should be directed to Commodore Magazine Subscription Department, Box 651, Holmes, Pennsylvania 19043. Phone (800) 345-8112. In Pennsylvania (800) 662-2444. Copyright @ 1989 by Commodore Magazine Inc. All rights reserved.

CBM. PET, VIC 20, and Commodore 64 are registered trademarks of Commodore Electronics Lid. Super PET and Commodore 128 are trademarks of Commodore Electronics Ltd. Amiga® is a registered trademark of Commodore-Amiga.

# Take  $\bullet$ D 圖 b

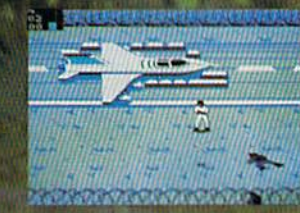

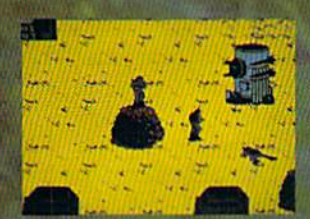

**ACTUAL SCREENS MAY VARY.**<br>IBM/TANDY SHOWN

Now for IBM-PC/Tandy/Compatibles and C-64/128. Can't find AIRBORNE? Call (301) 771-1151, weekdays 8am to Spm EST and order by MCVISA: or mail check/money order for \$39.95 for C-64 Version or \$44.95 for IBM-PC-Tandy compatibles (specify disk size), U.S. funds only. MD r

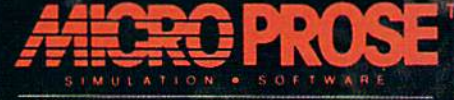

180 Lakefront Drive, Hunt Valley, MD 21030 (301) 771-1151

# NEWS · NEWS · NEWS · NEWS · NEWS · NEWS · NEWS · NEWS

# New Titles Abound at CES

 $\mathrm{T}_\mathrm{he\,hit\,of\,the\,show\,was\,HD\text{-}TV, but\,the\,14,000\,exhibitors\,gathhered}$ in Las Vegas were also touting such wares as a \$4000 10thanniversary Sony Walkman (with sheepskin ear pads) and a lighted showerhead for "recreational showering.'' The show, of course, is the bi-annual CES extravaganza. The major software companies also outdid themselves with new product announcements at the 1989 Winter Consumer Electronics Show held in Las Vegas January 7-10. Here's a round-up of the products unveiled for the Amiga and Commodore 64 at CES;

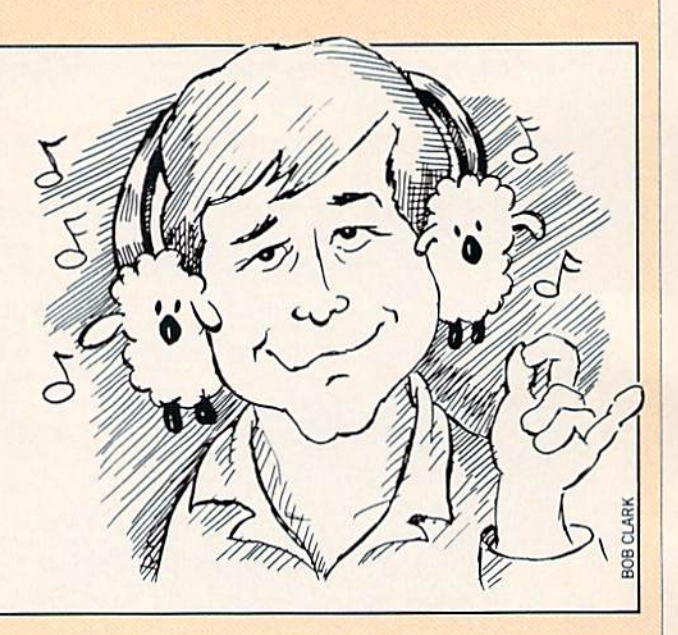

### Epyx

Devon Aire in the Hidden Diamond Caper (Commodore 64: \$29.95; Amiga: \$49.95) is the first release in a new series of arcade adventures from Epyx. The game's protagonist, Devon Alre, is reformed felon hired by a rich widow to locate a cache of family heirlooms hidden in her maze-like mansion.

Skate Wars (Commodore 64: S34.95; Amiga: \$49.95) is Epyx's version of hell on ice, This futuristic fight to the finish combines hockey, soccer and war in competition against the computer or another player. Skate Wars is the first in a new line of Future Games software,

In Undersea Commando (Commodore 64: \$29.95; Amiga: \$49.95) you play a secret government agent based in an ultramodern submarine. A deadly arsenal and sophisticated sensory devices are at your command to help you battle the' 'Yellow Shadow" bent on underwater domination.

Axe of Bage (Commodore 64. \$34.95; Amiga: \$49.95) casts the player as either the Barbarian or Princess Mariana on a journey of vengeance through four levels of mazes. You search the mazes for magical objects that will help you defeat your arch-enemy, Drax.

Trails of Honor (Commodore 64: \$39.95; Amiga: 849.95) is the latest release in the Epyx Masters Collection for advanced game players. This medieval adventure challenges the player in a series of contests of physical strength and strategy to determine who will avenge the fallen monarch. Among the contests are sword fighting, arm wrestling, a dice game and slaying demons.

Curse Buster (Commodore 64 or Amiga: \$29.95) is an action arcade game in which a prince and princess are being held under the spell of an evil sorcerer. They must get back to the palace amidst an onslaught of dragons, evil spirits and poisonous snakes. Their only weapon against this onslaught, believe It or not, Is saliva. Yes, they must spit their way with unerring accuracy back to the palace.

For information on these releases contact: Epyx, Inc., 600 Galveston Dr., Redwood City, CA 94063. Phone: (415) 368-3200.

# Mindscape

H.Lostage (Commodore 64: \$29.95; Amiga: S44.95) puts you in charge of a six-person special forces team whose mission is to rescue Inhabitants of your embassy who have been taken hostage by terrorists. Change your perspective Instantly from the street to the roof to the recon team in the helicopter above.

Mindscape assures us that the competitions found in Aussie Games (Commodore 64: \$29.95) are "authentic sporting events from Australia." Among the six unconventional challenges are shooting beer bottles open, a dry-river boat race (in which you carry the boat), and a belly-flop competition.

Combat Course (Commodore 64: \$29.95; Amiga: \$39.95) incorporates five levels of physical and strategic challenges to whip you into an advanced military machine. The game also offers a construction set option.

780° (Commodore 64: \$29,95) takes you to Skate City where "virtually every surface is skateable." This skateboard simulation's piece de resistance is the dangerous move named in the title—a 720° spin (that's four times around and worth 500 points).

International Team Sports (Commodore 64: 829.95) lets you compete against athletes from 31 countries In five events; volleyball, water polo, soccer, swimming and track. Designed by Ed Ringler for Mindscape's SportTime line.

Two Mindscape sequels were also announced. Balance of Power: The 1990 Edition (Amiga: \$49.95) is an update to the strategic superpower simulation. Deja Vu II: Lost in Las Vegas (Amiga: \$49.95) finds you waking up in the bathroom of a cheap hotel wondering what you're doing there and how to get away from the mobster on your tall (a scenario that was actually carried out countless times during the four days of CES).

For further information on Mindscape products contact: Mindscape, Inc., 3444 Dundee Rd., Northbrook, IL 60062. Phone: (312)480-7667.

Continued on page 8

# **FAST DELIVERY and LOWER PRICES B** & C= Commodore<sup>®</sup> ONLY FROM LC

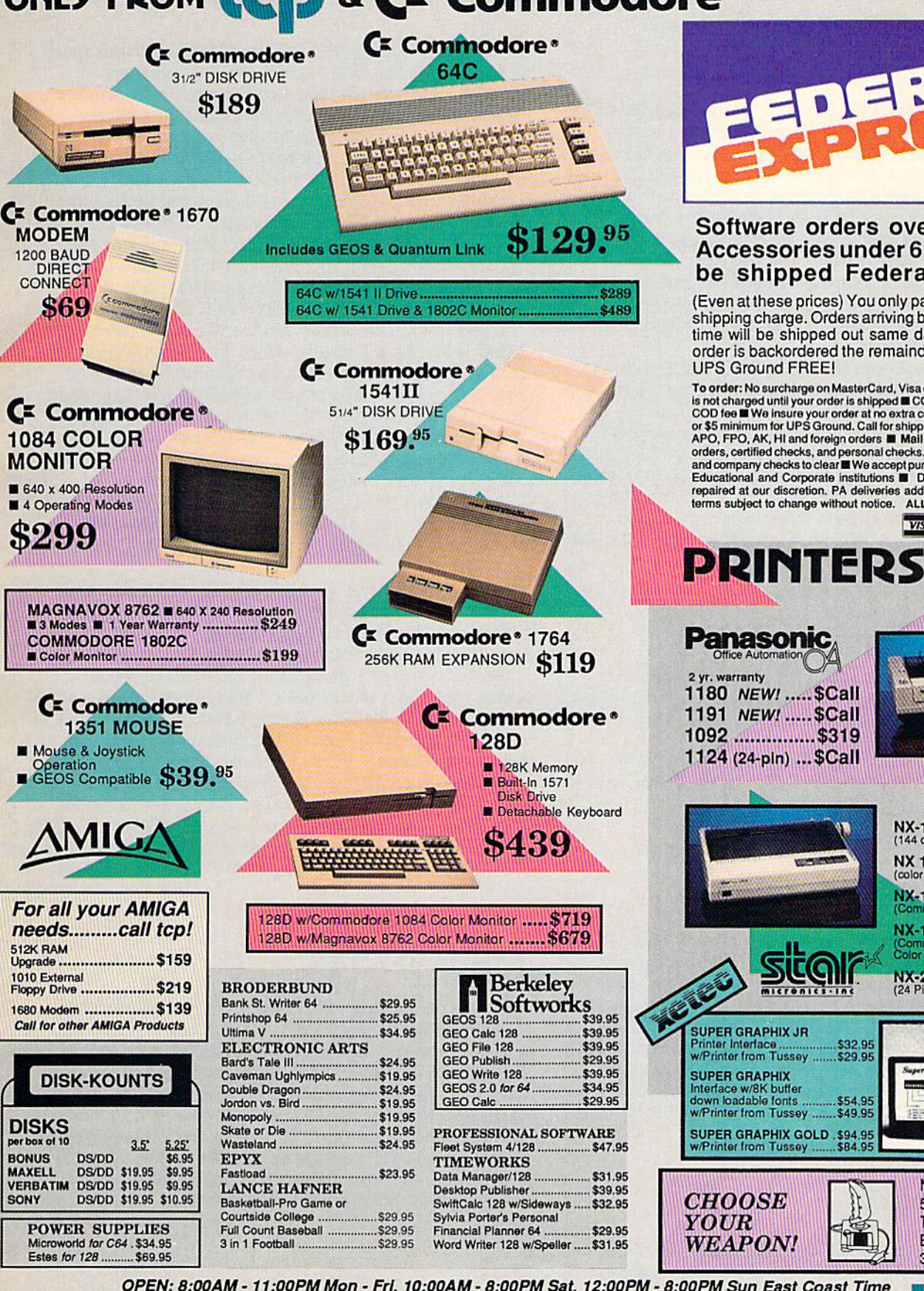

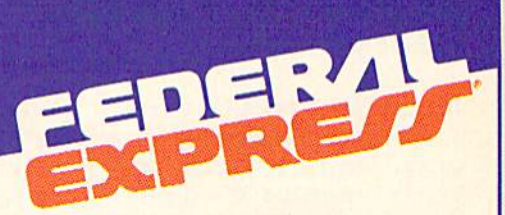

#### Software orders over \$100 and Accessories under 6 pounds will be shipped Federal Express

(Even at these prices) You only pay TCP's standard shipping charge. Orders arriving before 3:00 PM our time will be shipped out same day. If part of your order is backordered the remainder will be shipped

To order: No surcharge on MasterCard, Visa or AMEX  $\blacksquare$  Your credit card<br>is not charged until your order is shipped  $\blacksquare$  COD orders accepted with no<br>COD tee  $\blacksquare$  We insure your order at no extra cost to you  $\blacksquare$  S orders, certified checks, and personal checks. Allow 2 weeks for personal<br>and company checks to clear **E** We accept purchase orders from qualified<br>Educational and Corporate institutions **E** Defective items replaced or<br>repa terms subject to change without notice. ALL SALES ARE FINAL.

**VISA** 

.............\$229

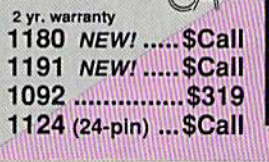

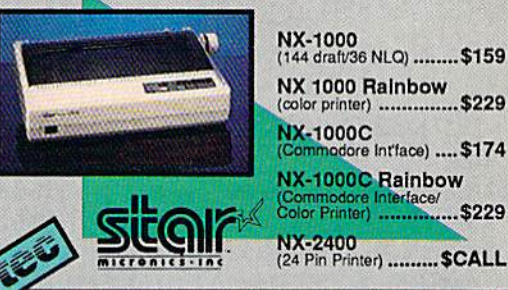

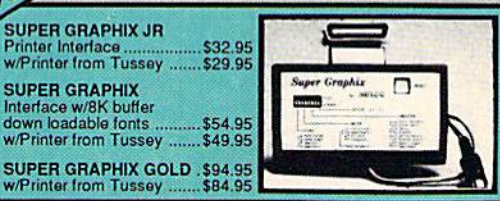

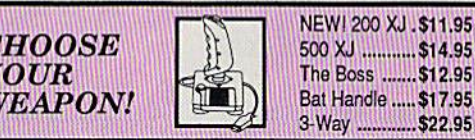

OPEN: 8:00AM - 11:00PM Mon - Fri, 10:00AM - 8:00PM Sat, 12:00PM - 8:00PM Sun East Coast Time

TUSSEY COMPUTER PRODUCTS 3075 Research Dr. State College, PA 16801 Fax: 814-237-4450 FREE 1-800-468-9044

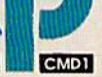

# NEWS · NEWS · NEWS · NEWS · NEWS · NEWS · NEWS · NEWS ·

Continued from page 6

# **MicroProse**

 $M$ icroProse Software, Inc. announced the formation of Medalist International, a separate entity set up to distribute a variety of consumer computer products from outside developers. According to MicroProse president "Wild Bill" Stealey, "Through Medalist, distributors can order products they normally wouldn't see from MicroProse, which primarily produces simulation software." Three developers have signed with MicroProse; they are Software Simulations, Paragon Software and UK-base Hewson Consultants.

Paragon's graphic/text adventure Twilight's Ransom has been released for the Amiga (829.95). The game includes 175 urban locations for the player to explore as he tries to save girlfriend Maria from the dastardly kidnappers.

Master Ninja: Shadow Warrior of Death (Amiga: \$29.95) is a martial arts arcade game from Paragon Software in which the player must recover a magic sword stolen by an evil warlord.

Software Simulations has released the 1988 Tournament disk for Pure Stat College Basketball (Commodore 64). This month they are scheduled to release Pure Stat Baseball II (Commodore 64), and in the fall Pure Stat Football (their first Amiga title) will be available. For information on these new products contact: Medalist International, <sup>180</sup> Lakefront Dr., Hunt Valley, MD 21030.

### **Taito**

Uperation Wolf (Commodore 64: \$34.95; Amiga: price to be determined) is a hostage-recovery mission set in a jungle. You lead a commando-style raid against gunboats, helicopters, armored vehicles and enemy soldiers.

For more information contact: Talto Software, Inc., 267 W. Esplanade, Suite 806, N. Vancouver, B.C. V7M IAS Canada. Phone: (604)984-3344.

# Intracorp, Inc.

Dearch for the Titanic (Commodore 64: \$34.95; Amiga: \$39.95), Intracorp's second release in their Capstone line, simulates an underwater expedition to find the tragic remains of the luxury liner. (See cover story on page 52.) The program incorporates digitized pictures of actual photos of the Titanic taken by the Woods Hole Oceanographic Institution team who discovered it. Search for the Titanic Includes over 75 shipwrecks, 100 navigational maps and 47 ports of call. For more information contact: Intracorp, Inc., 14160 SW 139th Court, Miami, FL 33186. Phone: (305) 252-9040.

## Mediagenic

arent company MEDIAGENIC's booth featured new releases from Activision, Rainbird, Microlllusions, New World Computing and Interplay.

Just when you thought you'd seen the last Ninja, Activision comes up with Last Ninja 2 (Commodore 64: \$34.95). This action adventure sequel takes the player from Japan to the streets of New York, where he goes up against New York's corrupt police force using martial arts, swords, staffs, nunchuckas and shurikens.

F-14 Tomcat (Commodore 64: \$39.95), Activision's recent release simulating a Naval Weapons Fighter School, was also being shown.

Neuromancer from Interplay should be available for the Amiga (price to be determined) by the time you read this. The game, based on William Gibson's cyberpunk novel of the same name, features a digitized soundtrack by DEVO. This role-playing adventure lets you determine your skills by plugging chips into head sockets. A Commodore 64 version is also available for \$39.95.

Might and Magic II: Gates to Another World (Commodore 64: \$39.95) is New World Computing's follow-up to Secret of the Inner Sanctum. Along with a party of up to eight characters you explore over 60 different areas in the mysterious world of Cron. The program features the "largest three-dimensional graphics window of any current fantasy role-playing game.'' Play increases in difficulty as you gain knowledge and power.

MicroIllusions has obtained the publishing rights to the Questmaster series. The Dondra Trilogy for the Commodore 64 (price to be determined) starts off the epic adventure. Dondra—A New Beginning will be the first release in the graphics/text adventure series.

Savage (Commodore 64: \$29.95; Amiga: \$39.95) from Ealnbird Software is a multi-level arcade game set in a labyrinth of a castle and dungeon. The player must collect weapons and magical artifacts on his way through the castle to overcome the monsters and escape.

Rainbird also released two scenario disks for The Universal Military Simulator (Amiga: \$49.95). The two disks (\$19.95 each) are The American Civil War: Scenario Bisk One, which covers Shiloh, Chattanooga and Antietam; and Vietnam: Scenario Disk Two including battles at Hill 823, Ngoh Kam Leat and Hill 875.

Elite (Amiga: \$34.95) from Rainbird allows you to test your combat, navigational and entrepreneurial skills in five missions in outer space. Also available for the Commodore 64 (\$14.95).

For information on MEDIAGENIC products contact: MEDIAGENIC, 3885 Bohannon Dr., Menlo Fark, CA 94025. Phone: (415) 329-0500.

# Dotronix, Inc.

 $\mathbf D$  otronix, Inc. announced the Dot-X Super VHS high-resolution monitor. The Dot-X model DSV20 is a 20-inch monitor that is compatible with the Amiga 500 and Amiga 2000. In addition to RGB analog, the DSV20 accepts standard NTSC and Super VHS Y and C video. With a resolution of more than 550 lines (more than twice a standard television), the DSV20 provides a clearer, sharper image than standard television, the DSV20 is expected to have a suggested list price of \$799, which includes a custom Amiga video cable. For more Information contact: Dotronix, Inc., 160 First St. SE, New Brighton, MN 55112-7984. Phone: (612) 633-1742.

Continued on page 10

Why is a "rad" surfer hanging out with a Shakespearespouting elf maiden, a shining knight for hire, and a bunch of other off-beat folks? Find out in...

The Misadventures of<br>a Wizard's Apprentice

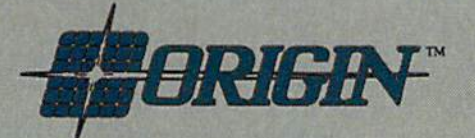

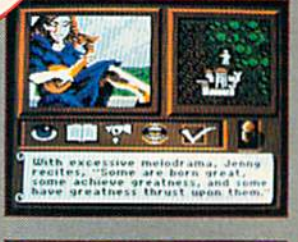

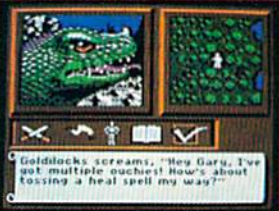

**APPLE II SCREENS SHOWN** 

Coming in March to your favorite software retailer for Apple II and Commodore 64/128!

Not available at your local retailer? Call 1-800-999-4939 (8am to 5pm EST) for VISA/MC orders; or mail check/money order (U,S. \$) to<br>ORIGIN, 136-B Harvey Road, Londonderry, NH 03053. All versions \$29.95. Allow 1-2 weeks fo

# NEWS · NEWS · NEWS · NEWS · NEWS · NEWS · NEWS · NEWS ·

#### Continued from page 8

# Amiga Graphics on PBS

his month Amiga-generated graphics will appear on the PBS show "New Television." The program features "Borders," a "political art video that combines documentary, dramatic, and Interview footage, along with computer graphics generated on an Amiga."

The video was produced and directed by Merrill Aldighteri and Joe Tripician, who are hoping to "slaughter a few sacred cows" with their revealing look at the borders behind immigration, drugs and SDI. They used an Amiga 2000 with 3MB, WordPerfect to transcribe and edit interview material, DeluxePaint II to design over 50 IFF files, Aegis Animator to create moving graphics in the foreground and background, the Magni 4004 genlock to output graphics from the Amiga to tape, and TV'TEXT for titling.

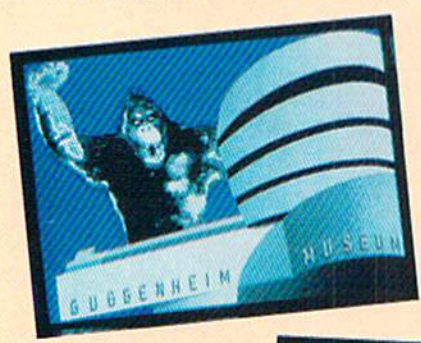

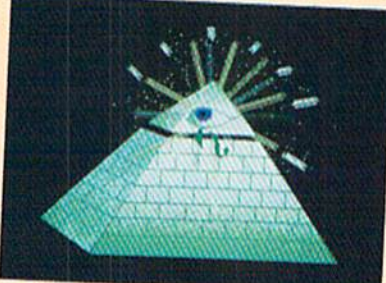

# Star Wars

 $\mathrm B$ roderbund has released **Star Wars**, an arcade game for the Commodore 64 and Amiga. Based on the movie and coin-op game, Star Wars features a 3D view from the cockpit and increasing levels of difficulty. As a bonus the packaging includes a computer chip that plays the Star Wars theme. Retail price for the Commodore 64 version is S29.9S; the Amiga version sells for 839.95. For more information contact: Broderbund Software, 17 Paul Dr., San Rafael, CA94903-2101. Or call: (415) 492-3200.

# **Jugg'ler-128**

Herne Data Systems has introduced Jugg'ler 128. The program operates in the 128's CP/M mode to provide read, write and formatting support for over 130 types of MFM CP/M disks. The program supports all versions of 128 CP/M for the 1570,1571 and

1581 disk drives as well as the 128D. With Jugg'ler 128 the user can even analyze an unknown CP/M disk type to determine possible matches. Jugg'ler 128 retails for \$17.95 from: Herne Data Systems, Ltd., P.O. Box 714, Station C, Toronto, Ontario M6J 3S1, Canada. Phone: (416) 535-9335.

# Wiz-Bang 128 Compiled

 $W$  iz-Bang 128 is a pop-down menu word processor for the Commodore 128. Wiz-Bang originally appeared as a type-in program in the February 1989 Issue of Commodore Magazine and is now available in a compiled version including a dictionary disk and additional features. For prices and information contact: Phillip Hughes, 11931 Pompton Drive, Houston, TX 77089.

# Pen Pal

 ${\bf P}_{\rm en}$  Pal is Brown-Wagh Publishing's latest offering for the Amiga. The program, which B-W calls a "word processor/database/formsgenerator," was developed for people who want high-quality black and white or color printed materials. Pen Pal includes a 100,000 word spell checker, mail merge and automatic generation of printed forms. The program's suggested retail price is \$149.95. For further information contact: Brown-Wagh Publishing, Inc. 16795 Lark Ave., Suite 210, Los Gatos, CA 95030. Phone; (408) 395-3839.

# Rampage

 $A$ ctivision's Rampage is now available for the Commodore 64. Licensed from Bally Midway, Rampage is 3D monster-movie-style action game for one or two players. Each player becomes either a giant gorilla, a lizard or a wolf and makes his way across the country through 157 different cities and skylines. Rampage carries a suggested retail price of \$34.95. For further details contact: Activision, 3685 Bohannon Dr., Menlo Park, CA 940S5. Or call: (415) 329-0800,

# Wayne Gretzky Hockey

ust In time for the Stanley Cup Playoffs, Bethesda Softworks has released Wayne Gretzky Hockey for the Amiga. The program is a realistic simulation of the game and includes real-time play, penalties, power plays, fights, sudden death overtime and instant replays. WGH also features a versatile system that allows you to play, coach or both, or you can let the Great One call the shots. The program retails for \$49.96 (a Commodore 64 version is also in the works). For details contact: Bethesda Softworks, 15235 Shady Grove Rd, Suite 100, Rockville, MD 20850. Phone: (301) 926-8300.

The new Commodore" Amiga" 500 is everything you never expected from a home computer. That's because we designed it to excite you. To dazzle your senses with 4096 colors and stereo sound. To unleash your creativity. To allow things you never dreamed possible in a home computer. Because until now, they really weren't.

Like built-in speech synthesis, so you'll always have someone to talk to. Pro-quality 3-D animation that lets even beginners put their ideas in motion. Colorful educational programs that make lessons fun and memorable. A complete home office with powerful spreadsheet and database programs-even word processing with WordPerfect. And unlike any other home computer, the Commodore Amiga 500 can multi-task, so you can run several programs at the same time.

Hook it to your VCR with an optional RF modulator, and the Commodore Amiga 500 becomes a home video production center. Paint graphics over video images. Create moving 3-D titles. Produce your own animated feature.

And for pure fun, enter the incredible world of stereo Amiga video games. With graphics so good, major video game makers use them in their coin arcade machines.

AND NOW YOU CAN SEE IT ALL, FREE. We captured the excitement, beauty, and power of the Commodore Amiga 500 on a special VHS video cassette called The Amiga 500 Video Test Flight. If you're ready for the ride of your life, call 1-800-343-3000 or contact your Commodore Amiga dealer to find out how you can get your free video demonstration.

1-800-343-3000

**COMMODORE** 

 $500$ 

It talks. It animates. It educates. It's a home office. It's a video studio. It's arcade games in stereo. It's the new Commodore Amiga 500 home computer.

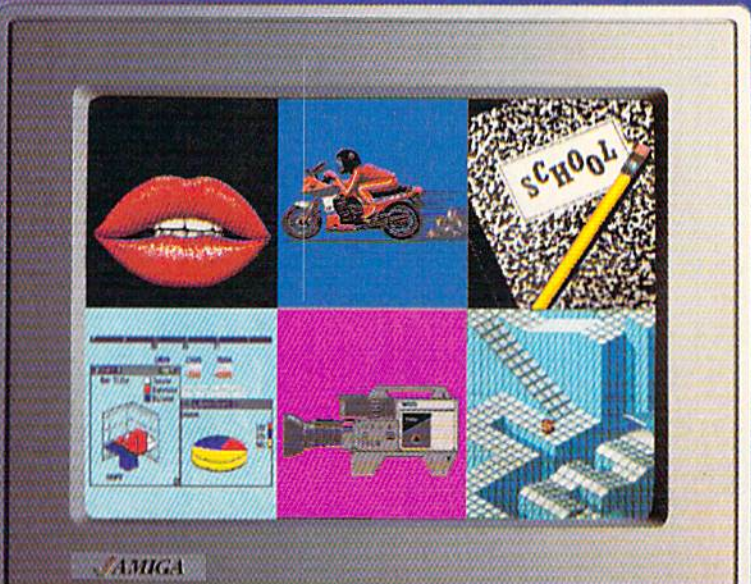

# Only Amiga makes it possible.

Commodore is a registered trademark of Commodore Electronics, Ltd. Antiga is a registered trademark, and the Amiga logo a trademark of Commodore Amiga. Inc. WordPerfect is a registered trademark of the November 2012 and th

# **SEVEN WAYS TO MAKE YOUR** COMMODORE STREAM

1) EXPLOSIVE COMMANDO RAIDS.

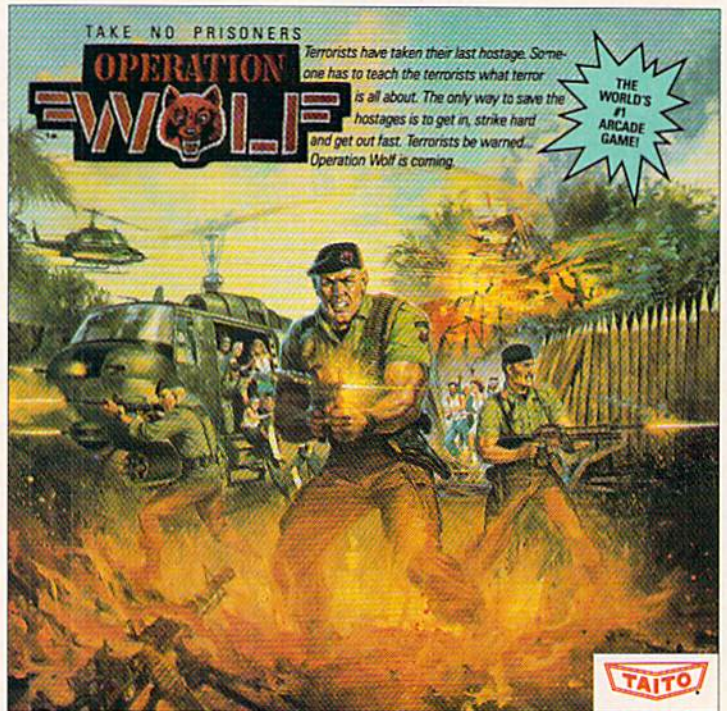

Now you can take the world's number one arcade game home! All the action-packed arcade thrills of this awesome hostage rescue are ready for home video play. 2) SUPER-HUMAN WARRIOR LORDS.

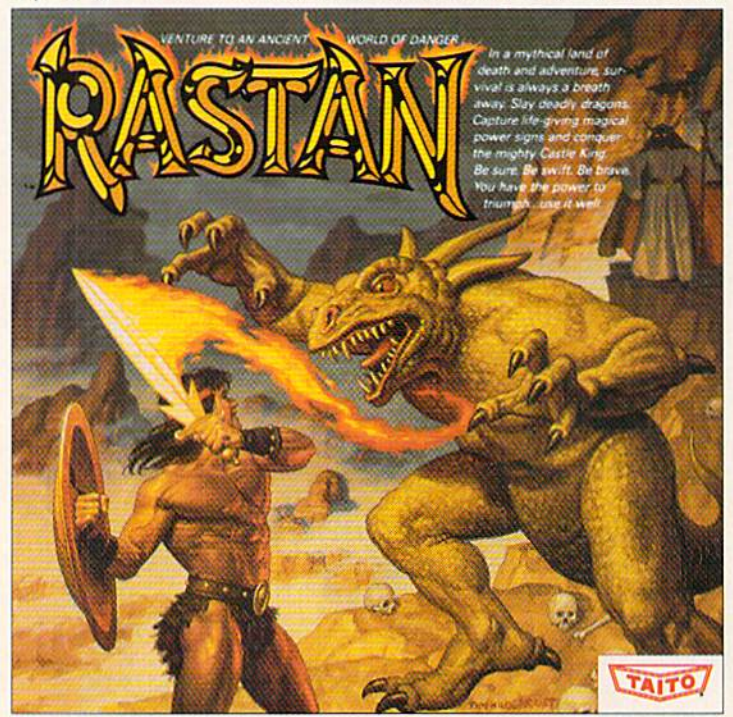

Now you can thrill to one of the biggest-ever coin-op hits on your home computer. Rastan's mind-blowing<br>graphics takes you to a magical land of adventure and excitement.

**LIE ONIV CAME IN TOWALTS** 

Taito,® Arkanoid,™ Renegade,™ Alcon,™ Bubble Bobble,™ Sky Shark,™ Rastan™ and Operation Wolf™ are trademarks of Taito America Inc. Copyright

@ 1988. All rights reserved. Commodore is a trademark of Commodore Electronics, Ltd. Advertisement by: Qually & Company, Inc. (Chicago).

#### 3) BUBBLE BLOWING DINOSAURS.

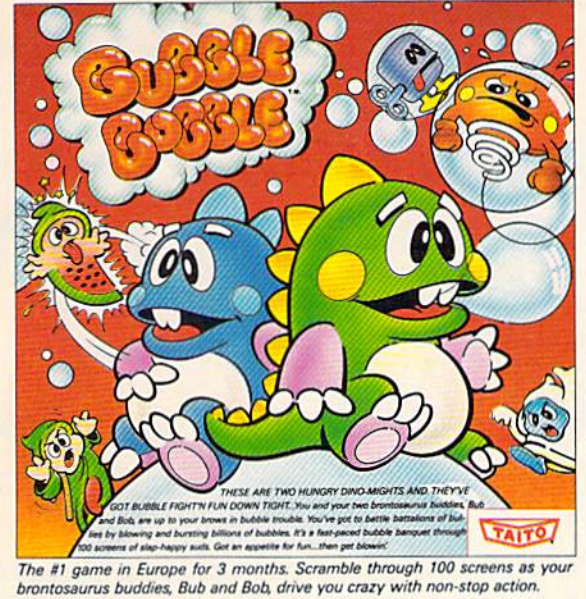

**SKY SHARK** 

4) DEATH-DEFYING ACES.

Take the arcade's meanest air battle home for keeps. Strap in for explosive high-flying action. Hold on for your life as you soar through incredible graphics.

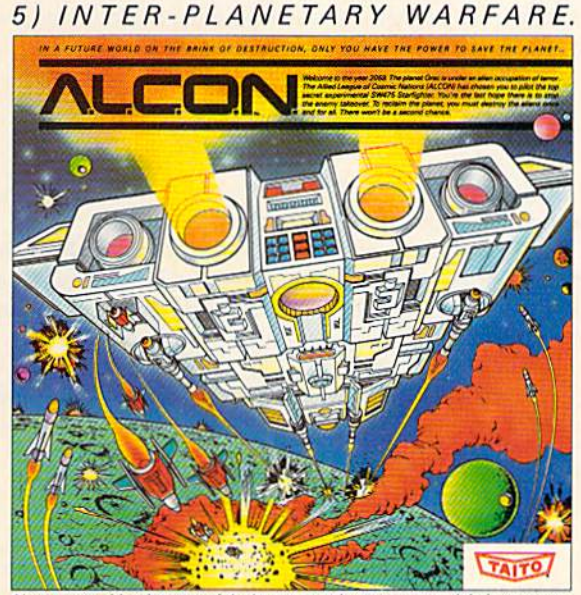

Now you can blast into one of the hottest arcade space games right in your own home. It's the ultimate inter-planetary combat. You've never seen action like this.

#### 6) OUTER SPACE GRID MONSTERS.

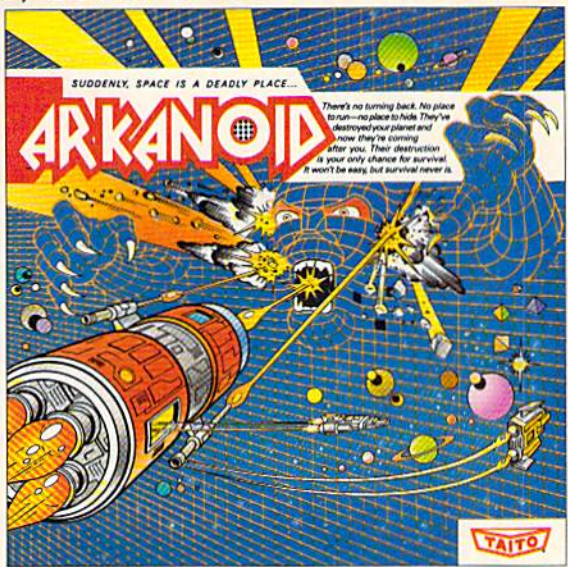

Don't settle for imitations. The game voted "one of the best home video games ever" by Electronic Game Player Magazine is ready to blast into your home 7) RAGING STREET RUMBLES.

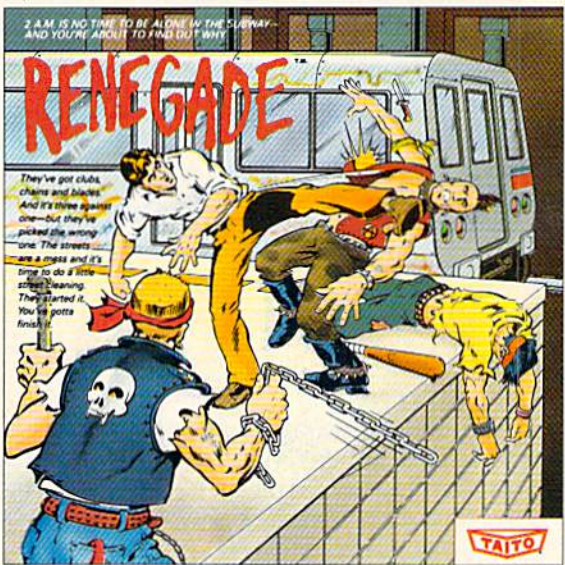

This is the original arcade hit. Thrill to the arcade quality graphics of this fastpaced, street-style karate brawl. Find out what real action is all about!

Taito games will make your Commodore scream with the sights and sounds of arcade action, adventure, survival, destruction, heroes, villains and heart-pounding thrills.

These are the world famous arcade originals and they're ready to wail on your Commodore. Arkanoid™ Alcon™ Bubble Bobble™ Operation Wolf,<sup>™</sup> Rastan,™ Renegade™ and Sky Shark™ will make your Commodore do things you didn't think were possible.

Everyone knows that arcade games are the benchmark for all other video games and Taito has been an arcade leader since 1953. Since then we've made over 1,000 classics for arcade and home play. Count on Taito to bring the heat of the arcade to your home computer.

**Buy Taito products at leading stores every**where. Visa/MasterCard holders can order direct anywhere in the U.S. by calling 1-800-663-8067.

Compiled by Louis F. Sander

This month's goodies emphasize simple programming tech niques, powerful joystick routines and CP/M. Also included is another short but thrilling game from the Snaders of Balti more. We've been stocking up on CP/M tips lately, so you'll see more of them here in the months to come.

If you like the "Tips & Tricks" column, you'll LOVE the Tips & Tricks book, which should be coming to market as you read this. Published by the Windcrest division of TAB Books, Lou Sander's Tips & Tricks for Commodore Computers is a "must" buy" for every Commodore enthusiast. It contains every item from our first 30 columns, plus improvements, modifications and exciting new material. The book's 140 programs are also available on disk.

You can buy these treasures by mail or at your local book store; watch for the ads in this magazine.

To get into print yourself, send your tips to:

Louis F. Sander

P.O. Box 101011

Pittsburgh, PA 15237

I read every submission, but I give preference to those that are printed or typed. Most successful submissions fit on a single, double-spaced sheet of paper; very few take more than two sheets. If your tip includes a program, you'll improve its chances by sending a disk as well as a printout.

As always, successful contributors get to see their name and work in print, plus a check for \$10-\$50.

Easy File Protection: If you want to save a program so you can prevent unauthorized access, save it with this syntax:

SAVE "filename,S",8 where "filename" is whatever name you have given to your program. Although it is a program, it will appear in the directory as a SEQ file, which may be enough to confuse unwanted snoopers. You, and others in the know, can load the program by using

LOAD "filename,S",8 This scheme may not deter determined hackers, but it's so simple it may throw them off the trail. Juan Gonzalez Inglewood, CA

Riotous KEMs: If you know what you're doing, you can create REM statements that will make viewers stare in bewilderment. For example:

<sup>10</sup> REMEMBER THE MAKER OF THIS PROGRAM. 20 REMARKABLE, ISNT IT? 30 REMOVE THIS PROGRAM FROM YOUR COMPUTER.

#### <sup>40</sup> REMIND YOURSELF NEVER TO LOOK HERE AGAIN.

The secret, of course, is to use words that begin with the letters R-E-M. The computer recognizes them as a REM statement. Your viewers may not. The technique is particularly powerful when used with others that disable the listing of your program.

To take maximum advantage of this tip, use a dictionary to find more words beginning with the letters R-E-M. Amotz Zakai

Jerusalem, Israel

REMISS REM: As long as a BASIC line will not be executed, it can contain just about any combination of characters, whether or not they are meaningful to the computer. You don't even need to begin it with a REM statement. For example:

<sup>100</sup> GOTO <sup>130</sup>

<sup>110</sup> HELLO! MY NAME IS BAMBI.

120 I LIVE IN THE FOREST.

130 Rest of program goes here.

One character you can't use is the question mark. The computer will list it as the keyword PRINT. Shifted characters can also cause problems. Louis F. Sander

Pittsburgh, PA

Simple Sound Effect: To add simple sounds to your programs, just toggle the volume between maximum and minimum with a routine like this:

 FOR  $J = 1$  TO  $25$  POKE 54296,15 POKE 54296,0 <sup>40</sup> NEXT

The pokes to location 54296 turn the volume up and down, re spectively, and the effect is that of a buzzer.

To vary the sound somewhat, insert a delay loop between turning the volume up and turning it down. When added to the above example, this line has a nice effect, turning the buzzer into a machine gun or motor sound:

 $25$  FOR  $K = 1$  TO  $30$ : NEXT K

For different effects, change the 30 to other numbers between 0 and 200 or so.

Shultz Wang Elmhurst,NY

#### Tips & Tricks/64 and  $128$

Finding Screen POKE Codes: When programming, I often need to know the screen POKE code of a certain character. (That's the number you POKE into screen memory to cause that character to appear on the screen.)

Instead of looking it up in chart, find it easier to press the HOME key than type the character. I move the cursor to a blank line and enter.

PEEK(1024)

The screen POKE code is then instantly displayed. This method comes in very handy when I need the screen POKE for a reverse field character. Unfortunately, it doesn't work in 80-column mode on the 128.

Kenneth Crews Greensboro, NC

Better 128 Windowing: I love to put my menus into windows, using BASIC 7.0's easy commands. But there's a little problem with the [HOME HOME] sequence that is used to dissolve the window: in writing a complicated program, it's easy to create a [HOME HOME] sequence without realizing it. This can be a super headache to debug, as you can see from this illustration:

100 A\$="[HOME DOWN DOWN] PRESS A KEY..."

<sup>110</sup> WINDOW 19,5,59,15,1

<sup>120</sup> PRINT "WHEN READY,[HOME]";A\$

When line 120 executes, the [HOME] at the end of the quote-en closed string is immediately followed by another one at the start of A\$. Poof, there goes the window!

To eliminate the problem, I routinely insert a cursor movement command in front of all [HOME] commands. [LEFT HOME] is the form I generally use. When the statement is executed, the [HOME] immediately cancels any effect the [LEFT] may have had, and there is no longer any danger of a lurking [HOME HOME] sequence dissolving my window. Robert B. Nixon

Woodland, CA

One-line Joystick Reader: We've gotten some of our best programming ideas from the "Tips & Tricks" column, so we'd like to offer one in return. The accompanying one-line joystick reader is one of our favorite techniques for creating short but actionpacked programs. It increments or decrements variables A and B, depending on whether the joystick in port 2 is in the UP, DOWN, LEFT or RIGHT position. The "Joystick Reader Demo 1" program lets you exercise your joystick and see how the var iables change.

"Joystick Reader Demo 2," usable only on the 64, includes sprite that moves with the variables. For an interesting effect, change line 115 to read:

 $115 X = X + A : Y = Y + B$ 

If that's too fast for your blood, slow it down by adding only a fraction of A and B, like this:

```
115X = X + A/2: Y = Y + B/2
Bob and Dave Snader
Baltimore, MD
```

```
10 REM ONE LINE JOYSTICK READER-SNADER
100 J=PEEK (56320) :A=A+ (J=123)
     : A = A - (J = 119) : B = B + (J = 126):B=B-(J=125)
```

```
10 REM JOYSTICK READER DEMO 1 - SNADER
100 J=PEEK (56320) :A=A+ (J=123)
```

```
: A=A-(J=119): B=B+(J=126):B=B-(J=125)
```

```
110 PRINT"[CLEAR]A=";A;"B=";B
120 GOTO 100
```

```
10 REM JOYSTICK READER DEMO 2 - SNADER
```
- 20 REM \*\*\* 64 MODE ONLYI \*\*\*
- 30 FOR J=832 TO 852:READ K:POKE J,K :NEXT
- 40 V=53248:POKE V+21, 1:POKE V+39, 14 :POKE 2040,13:X=150:Y=15O
- 50 DATA 255,255,255,128,0,1,128,0,1, 128,0,1,128,0,1,128,0,1,255,255,255
- 100 J=PEEK(56320):A=A+(J=123)
- : $A=A-(J=119)$ : $B=B+(J=126)$
- $:B=B-(J=125)$ 110 PRINT"[CLEAR]A=";A;"B=";B

```
115 X=150+A:Y=150+B
```
- 117 POKE V, X: POKE V+1, Y
- 
- 120 GOTO 100

Joystick Driver: My "stick-on" Icontroller joystick has become one of the most important elements of my 128 system. I use it all the time with games, but when I return to BASIC to edit them, my hand still wants to use the joystick for moving the cursor. The Icontroller has expanded my keyboard, and there's nothing can do except grow with it. The accompanying program lets me do just that

This joystick driver works with whatever you have plugged into port  $2$  on the  $64$  or  $128$ , in  $40$ - or  $80$ -column mode. It lets your joystick move the cursor, with the fire button acting as a RETURN key.

The machine-language driver is relocatable to any area with 90 free bytes; just put this location into variable AD. Lines 15 and 20 allow different locations for 128 and 64 modes. Your first SYS call to this address will activate the driver; your second will toggle it off, as will simultaneously pressing STOP and RE STORE.

#### Chris Batchelor

Big Spring, TX

- 10 PRINT"[CLEAR,RVS,SPACE3] JOYSTICK DRIVER - CHRIS BATCHELOR [SPACE4,RVOFF]":PRINT"[DOWN2] WORKING... [UP3]
- 15 AD=4864:REM RELOCATABLE START ADDRESS FOR 128
- 20 IF PEEK (65534)=72 THEN AD=832 :REM RELOCATABLE START ADDRESS FOR 64
- 25 FOR J=l TO 104:READ K:CS=CS+K:NEXT^
- 30 RESTORE: IF CS<>11098 THEN PRINT"ERROR IN DATA STATEMENTS!" :STOP
- 35 FOR J=0 TO 89:READ K:POKE AD+J,K :NEXT
- 40 IF PEEK (65534) = 72 THEN FOR  $J=1$  TO 7 :READ K,L:POKE AD+K,L:NEXT
- 45 POKE AD+21,INT((AD+31J/256) :POKE AD+19,(AD+31)-256\*PEEK(AD+21)
- 50 SYS AD:PRINT"[DOWN2] JOYSTICK #2 CONTROLS THE CURSOR. [DOWN]":PRINT"SYS";AD;"TO TOGGLE."

Continued on page 102

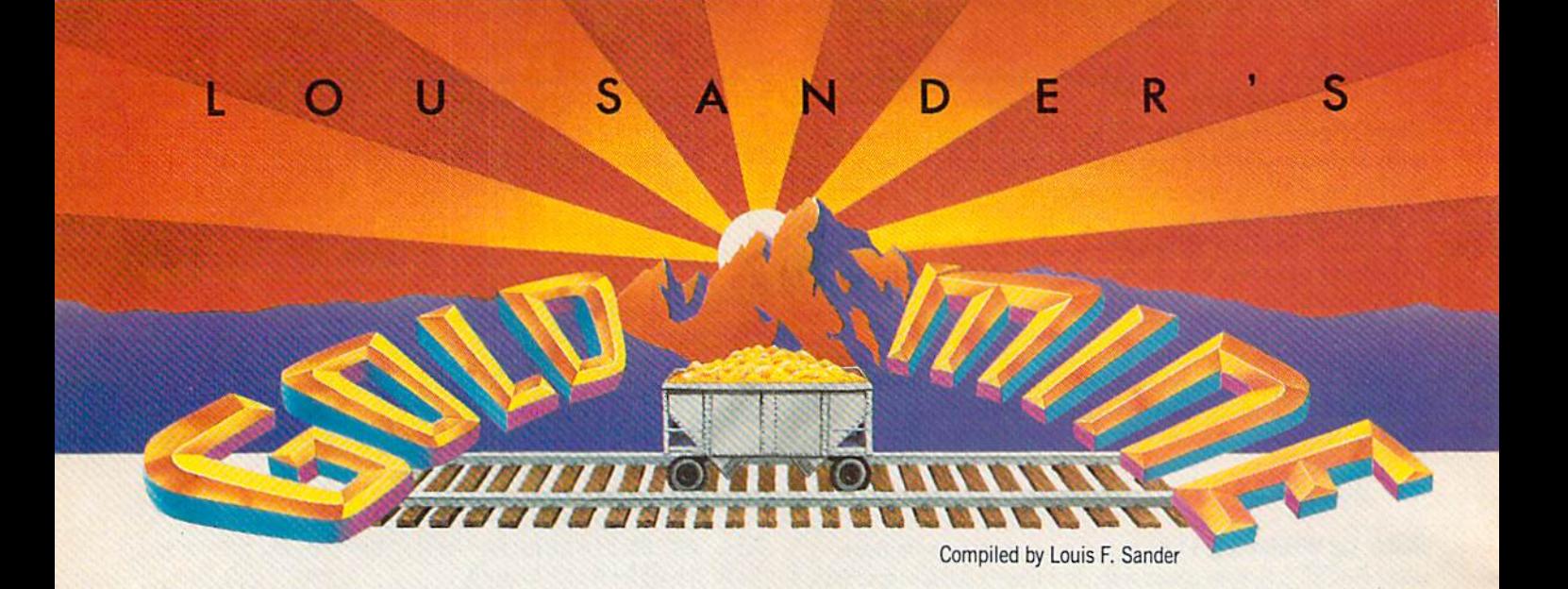

Tere are some more great game tips for you. Many of them I will work on any computer, whether it's from Commodore, Apple, Atari or IBM; others apply to only one machine.

Don't forget that many tips require skill as well as knowledge, and that since they apply to so many games and computers, we can't test every one.

Send your own Commodore game tips to: The Gold Mine P.O.Box 101011 Pittsburgh, PA 15237

Use a separate sheet of paper for each game, and combine all tips for one game onto one sheet. If your tip is printed, you'll get worldwide fame and a nice little five dollar grubstake. Gold Mine Rules!

Ace of Aces: When you are bombing the train or the U-boats, turn both engine RPM's to  $4\frac{1}{4}$ , and adjust the boost to  $4\frac{1}{4}$ . Then go back to the pilot's view and put your plane just above the ho rizon line, at an altitude of about 1000 feet. Heath Morgan Wahiawa, HI

Bard's Tale III: To get past Valarian's tower, you need a canteen or wineskin. After learning the GILL spell from the fisherman, go to the lake behind his hut. Enter the lake to get to the Crys tal Palace; find the room with the water of life and use the skin to get some. Take the water and an acorn from the tree by the city to Valarian's tower where the stone disk is. Use the acorn, then the water; a tree will grow and lift up the stone. This gives you stairs to the final level and the Nightlance. Howard Griffith

Bremerton, WA

Beyond Zork: If you don't know the answer to the riddle on the cliff wall, remember that the lightning's flash ends before its re port.

This will help get the lost jewel out of the Jungles of Miznia: Hold the Wand of Eversion and the Lamp. Attack the baby Hungus in the quicksand, making the mother follow you in an ger. Lead her to the Idol, but wait for her because she is slow. When she arrives, climb into the maw and wait for her to climb onto the bottom edge of the idol. Get the jewel and turn on your lamp after falling into the idol. Point the Wand of Eversion at the Idol. Go to the quicksand and point the wand at the mother Hungus, and there you have it!

You can get rid of the Dust Bunnies in the Lighthouse by bringing them the Bearskin Rug from the Tavern. Drop it, walk across it, and zap one of them by touching it. Be alert for an un expected gift. Patrick Presnell

Fort Washington, MD

Blue Max: You can get some extra points by flying under the bridges, at three or five feet above the water. **Mike Boone** West Chester, OH

Bop "N Wrestle: If you body slam your opponent right away, all you have to do is kick him while he's down until all or most of his power is gone, then pin him. If he gets up before you've taken away all his power, just body slam him again and pin him. Be careful, the Champ is very tough! **Tom Schindler** Elyria, OH

Bruce Lee: On one of the levels after the one with three doors, there are two yellow Kung Fu symbols, each of which gives you an extra life. Most people think that because you get them once they disappear forever, but nothing could be further from the truth! If you leave the level and come back to it, they will be there again and again for up to nine times. Believe me, you'll need all nine of them for the upcoming levels. Michael Gatto Los Angeles, CA

Bureaucracy: The airport is a very confusing place, but there is way out. Tell the controllers to stop Flight 42, then pull the red and black wires loose from the back of the speaker and connect them. The crowd will help you to your plane. Aaron Maupin Fresno, OH

Castle Wolfenstein: If you plan to continue your game after you are caught or killed, just turn off your disk drive after the game

#### Gold Mine

boots up. Then when you are caught, just press the space bar and you'll be put back where you left off. Josh Kelly Spirit Lake, IA

Choplifter: Just for kicks, shoot all the hostages—it's pretty challenging and it polishes your flying skills tremendously.

Another fun thing is to set down at the first house and wait for the hostages to run to your chopper. When you lift off and move half screen toward your own base, the hostages will eagerly follow you. Keep doing this and you'll find them sprinting to the base by themselves. I have "rescued" all the hostages this way without ever letting one board the chopper.

Here's yet another variation: Rescue the prisoners one at a time, and return them to base. With each trip back to base the airplanes become more numerous and skilled in dogfighting. Soon you will find up to six jets in a row chasing you around the landscape. It's terrific!

When flying in the air, always fly straight ahead. But when landing, land sideways. This makes it easier to land without squashing hostages beneath your chopper. Also try landing on top of a burnt-out house—your chopper will be filled in a matter of seconds.

Scott C. Illegible Address Unknown

Defcon 5: If you're tired of dodging missiles at Defcon 3, move your orbital space weapon to the right side of the screen, about 2Va inches from the bottom. Then sit back and let the MT1 de stroy the missiles for you. Gerry Tablada New Carrollton, MD

Defender of the Crown: Always get Rabin Hood's help before raiding a castle. This increases your chances of beating a stronger sword fighter. Note: Robin will only help you three times. John McDaniel Norfolk, VA

Gauntlet: If Merlin has under 200 health points left, let Death kill him. This will kill him and revive him with 9999 points. (This trick does not always work.) John McDaniel Norfolk, VA

Ghostbusters: When you get to a house with a ghost in it, place both men facing away from the trap. The ghost will start circling above the trap. Press the fire button and you've got him!

Also, if you're wondering how to prevent the Marshmallow Man from stomping over buildings, press "B" as soon as the bot tom line clears for a Marshmallow Alert. You must have the bait for this.

Another way of capturing a ghost is to place one man about a centimeter away from the trap facing away from it, with the oth er man in the exact same place. The ghost will get stuck right above the trap. Press the fire button and you've got him! Nelson Yung Winnipeg, Manitoba Canada

Ghosts N' Goblins: On the last level where you fight the giant worm-like creature, run as far as you can to the right as fast as you can. When you are there, face left and open fire. Everything will fly right through you and you'll win the game every time. Omar Salinas Address Unknown

The Hulk: I know just how frustrating it is when you can't get past the second room (the tunnel) in the dome. From the first room, type Bite Lip to get out of the chair. Go east into the tunnel and push the button. When you hear Time Delay On, Bite Lip again. This time you will get one move before gas fills the room. Type Go Outside and you're out! You can now move about freely as the Hulk. Steven Gabaris Flushing, NY

Interceptor: To complete the sixth mission, take off from your carrier and fly toward the enemy carrier. Keep your altitude above 20,000 feet, so you have room to outmaneuver enemy mis siles. The instructions tell you to destroy the carrier, but all you have to do is shoot down all the enemy planes; about four of them will be launched at you, but not at the same time. Watch your stores, since shooting down four planes takes a lot of ammo.

Kyle Pearson Kansas City, MO

International Karate: To get a head start on the first few levels on a one-player game, just stand still for a second and the computer opponents will fight each other. This way you only have to deal with one opponent instead of two.

Rob Abramoujitz Address Unknown

Jungle Hunt: To pause Jungle Hunt press the space bar. Contributor Unknown

Kung Fu: Instead of bending down to punch or kick your enemies, then being bombarded by their airborne somersaults, simply leap over them as they come toward you. Not only does this keep you from suffering damage or losing a life, it also saves time!

Kevin Fitc Address Unknown

The Last Ninja: Saving your stars is not necessary because when you enter the Palace Gardens, more stars are near a flow er bed close to the entrance. Frozen Fire Address Unknown

The Last Ninja: To get past the Dragon throw the smoke bomb right under him. With practice you'll hit and he'll cripple down. Michael Epstein Stony Brook, NY

Law of the West: Whenever you talk one of the gunfighters down and he starts to walk away, draw your gun and keep it on him until the next screen starts. There are some situations where he will draw on you late and at least one case where he'll enter the saloon then come out shooting.

The doctor, Miss April and Willie are the only characters who won't pull a gun on you. Any other characters are potentially dangerous. Continued on page 110

#### 64 AND 128 SOFTWARE REVIEWS REVIEWS Reviewed by Mark Cotone

# Star Rank Boxing II

Computer: Commodore 64

Medium: Disk Price: \$14.95

Publisher: Gamestar 3885 Bohannon Drive Menlo Park, CA 94025

 $\blacksquare$ hink of boxing, and vivid images quickly come to mind: Ali's flicking jabs and verbal crosses, the red blur of a swarming Sugar Ray combination, or the frightening impact of a thunderous Tyson roundhouse. The vicious visual acts that unfold on the roped stage often seem so brutal and primitive that one frequently hears arguments aimed at removing the exhibition from the realm of "sports."

But on closer inspection we find that this center ring slugging is only a small part of an extensive, multilevel challenge; public culmination of a long, private struggle. What goes unseen and often un noticed are the months of planning and training that go into a fight, where true athletes work to prepare themselves men tally and physically for the upcoming as sault. Strategy, strength, reflex, reason, cunning and courage are all needed to ex cel. Find a man who possesses all these attributes, and you have the makings of champ.

Find a computer simulation that incor porates all these true-to-life features into a single contest, and you have the makings of a classic. It's called Star Rank Box $ing II$  from Gamestar, and it's a heavyweight contender of a program that not only treats you to the compressed tension and excitement of a title bout, but also allows you to participate in the grooming and training of a boxer as well.

You begin the game in the role of manager. Unfortunately, in this computerized world of boxing, you're not afforded the op portunity to hang out in smelly, hot, sweaty gyms to scout for promising fight ers. Too bad. But Gamestar offers a compelling alternative. Instead of discovering raw talent, you can create it. Simply de cide on a name, race and weight division (Heavyweight, Middleweight or Welter weight) for your boxer, and the program will do the rest, instantly providing a fullscreen rundown of your personal rising star, complete with physical specs (height,

Heads snap back in response to crushing jabs and uppercuts, with gut shots causing bodies to buckle in pain.

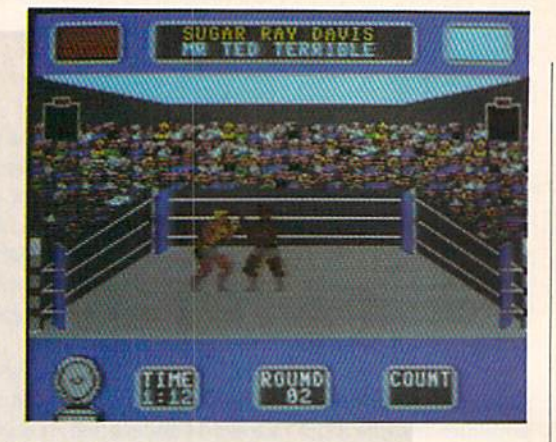

weight, reach and age) and career stats (wins, losses, draws, knockouts and rank).

Of course, all new boxers will start with the lowest ranking and a clean track record, but that will all change soon enough. If the proposed pugilist seems to have po tential, he can be selected and saved to disk. And on the other hand, if you find a candidate unsatisfactory, he can be can celled and the process repeated until contender with the right stuff comes along.

Once you take a boxer under your wing, it's time to plan his entrance into the ring. If a challenger is to rise through the ranks, many believe the important factor is not so much how he fights, but rather whom he fights. Gamestar offers several options. First you must decide between Exhibition and Tburnament play. The for mer is a good forum for learning the ropes, affording a boxer all the challenges of a tournament match without any of the pressures, since none of the results will count against his record. You can experi ment with unorthodox moves, box outside a weight class, pick a fight with the current champ or even duke it out with friend in the two-player mode. You have everything to gain in experience with nothing to lose.

If you decide on a Tournament bout, the consequences of your actions will weigh little heavier. Your ultimate goal is to take a shot at the title, but it's a privilege that must be earned. Mistakes will not be tolerated, as a mishandled fighter with a poor record will never be offered a swing at the champ. Managerial decisions can be tough. Your boxer enters the circuit ranked sixth in a six-man division. Will you choose to take a slow methodical rise to the top, only squaring off against those next in line, or will you try to take the di

vision by storm, skipping over the cellar dwellers and immediately setting your sights at the top? Either way, it's risky business.

Whatever route you choose, the next step is the all-important prefight prepara tion. Upon entering Gamestar's training camp, the player is informed of the num ber of scheduled rounds in the upcoming bout, as well as how many weeks he has to train. With this knowledge, a game plan must be devised. Four different training activities are offered to the boxer, each de signed to hone a specific ability. The user now becomes trainer, first studying his fighter's skills, status and shape, along with the bout's parameters, and then allo cating how much time—in weekly blocks—will be invested on each activity. There's the light bag, an agility and accuracy builder; the heavy bag, used to add power to the punch; sparing time, an allaround refiner; and running, a perfect exercise for building endurance. The numer ous activity combinations available in camp are really the groundwork for a wide assortment of boxing theories. When your fighter steps into the ring, there will al ready be a relevant history behind him based on training techniques.

This is not a mindless rumble. These are individually-tailored athletes who promise a tough cerebral challenge ex pressed in physical terms, a hotly contested match rich with strategic possibilities and tactical depth. The winner will usual ly be the one who can out-think—not nec essarily out-punch—his opponent.

Finally, it arrives: Fight Night. A hush blankets the crowd as both boxers stand ready in their respective corners. Nerves tighten, the bell sounds, and the bout be gins. Viewing the action from slightly Continued on page 104

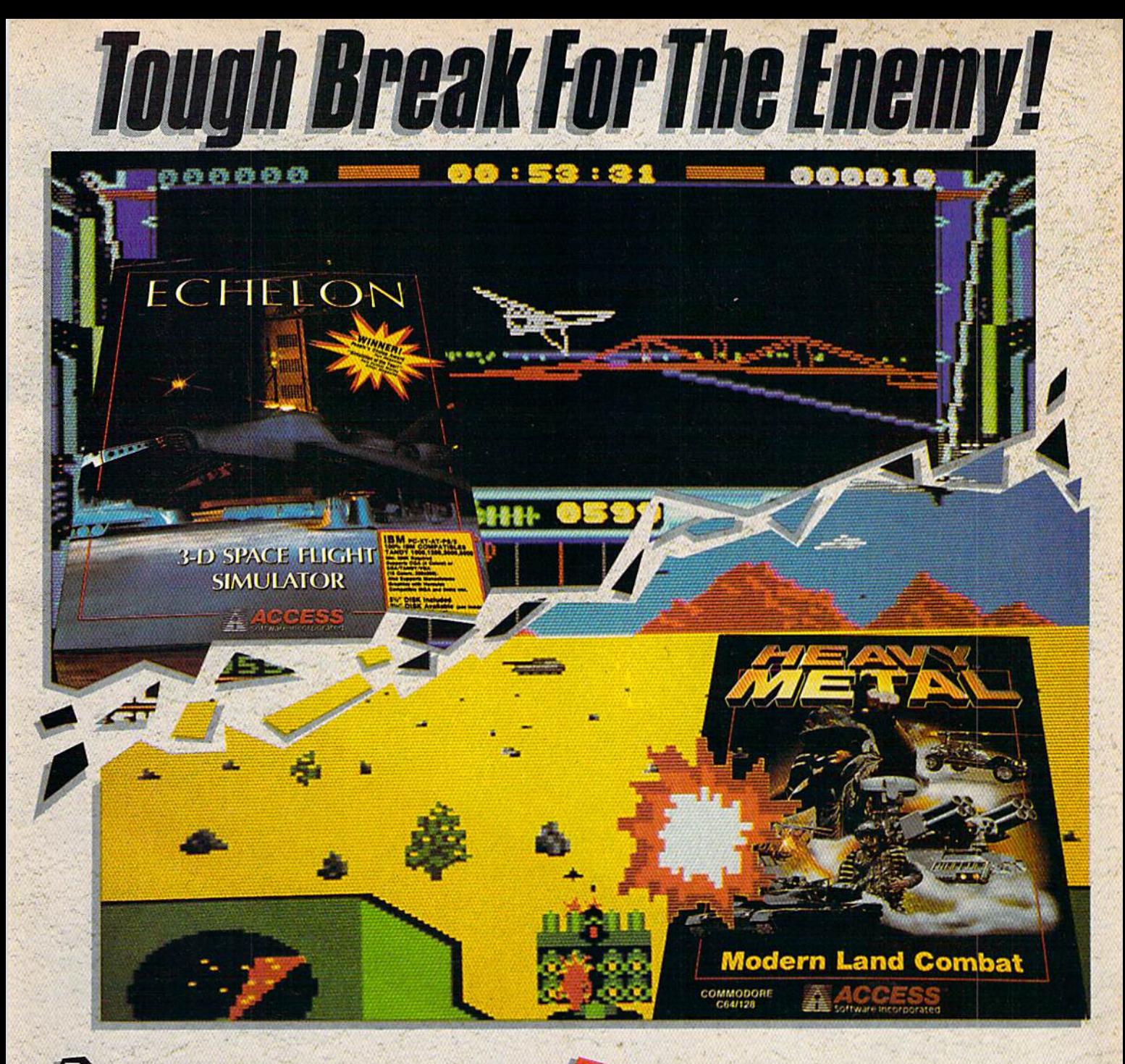

#### **CHELON: 3-D Space Flight Simulation**

ECHELON is the code name for a top secret military facility at the edge of our solar system. Your orders are to report to ECHELON to be trained to operate the 21st Centuries most advanced spacecraft. the C-104 Light Cruiser.

Once trained you must protect shipping and mining operations from attack by renegade pirate vessels who have terrorized commerce and are beginning to gain an upperhand.

Included in ECHELON is the LipStik™, voice activated control headset. Using the headset adds an entirely new dimension of realism to the simulation.

**WINNER! Peoples Choice Awards - RUN MAGAZINE** 

'Outstanding sound and graphics . . . Fascinating depth." - COMPUTE! "Takes space simulation to a whole new level... - COMPUTER ENTERTAINER

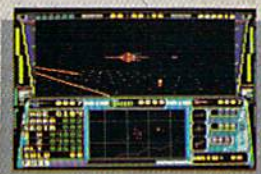

Enemy Spacecraft moving in for<br>the kill!

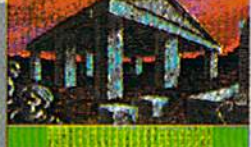

Explore the ruins of an ancient civilization!

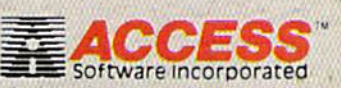

545 WEST 500 SOUTH . BOUNTIFUL. UTAH 84010 · (800) 824-2549

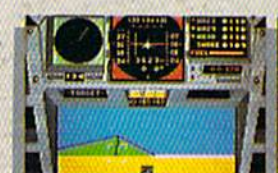

Do you have the courage, skill and intelligence to move up the

Find yourself in a full simulation of an M1 A1 Abrams tank, the

Or how about behind the wheel of an XR 311 FAV (fast attack

vehicle) going over 100 mph attacking enemy supply depots. Trying

ADAT (air defense anti-tank) system, but it will never be easy. You'll

to defend your supply stations is going to be less difficult using an

Training School). Add to this the fact that battles are going on at

three different fronts at once and you'll soon find out what you're

made of. Do you have what it takes? TAKE THE HEAVY METAL

ranks in today's modern army? Here's your chance to find out.

U.S. Army's most sophisticated and powerful main battle tank.

face a challenge you never expected to get in OTS (Officer's

**EAVY METAL: Modern Land Combat!** 

**CHALLENGE TO FIND OUT!** 

Inside view of your M-1 Abrams<br>Main Battle Tank

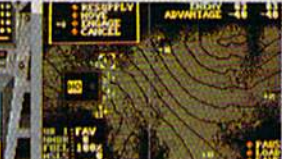

The Tactical Command Display (TACC) allows you to plan your strategy

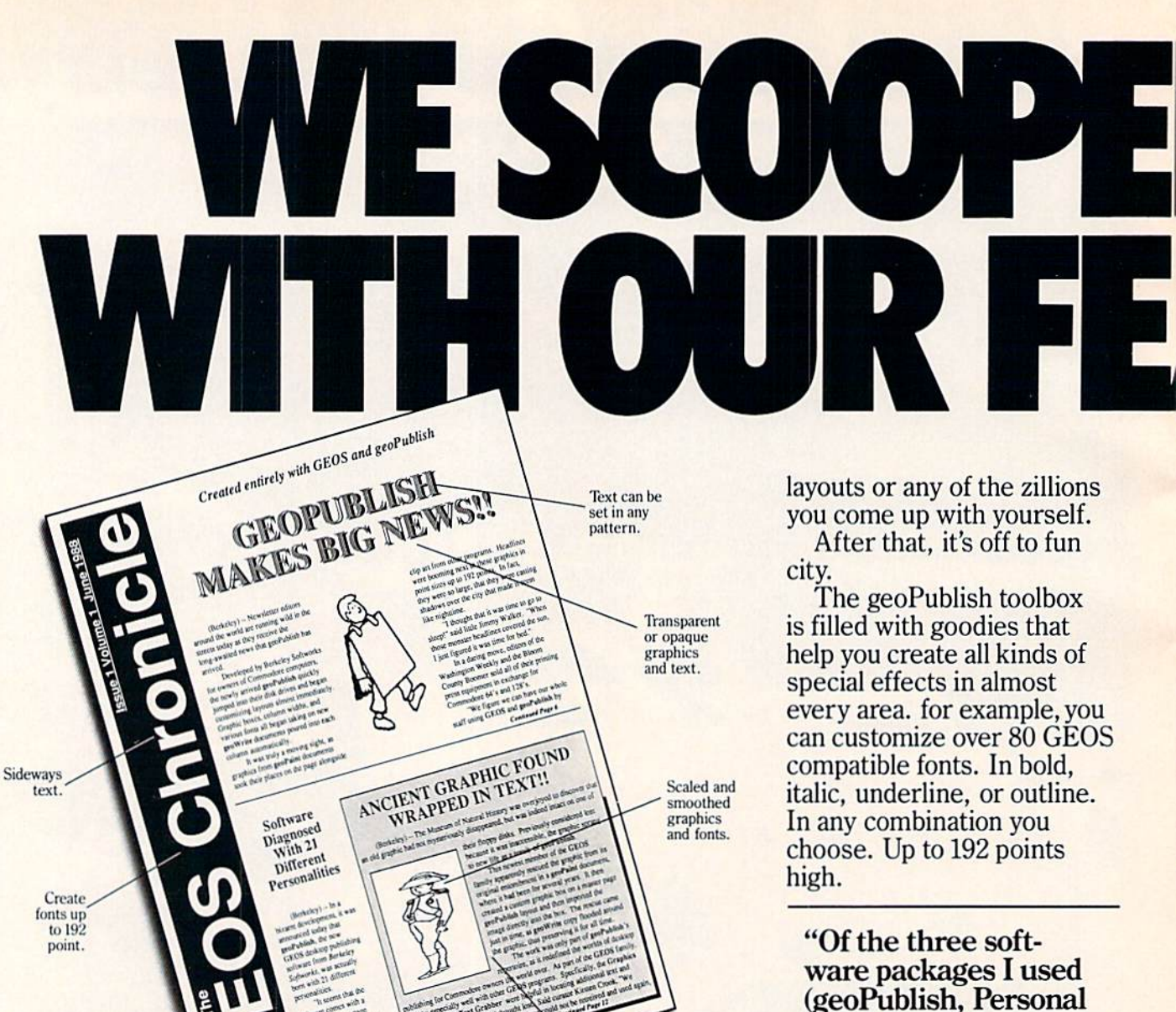

These days, you can find all kinds of pro

grams that call themselves desktop publishers. Oh, one may drop a drawing here or create a column there. But don't let anyone kid you.

Nobody's got anything like geoPublish.

You see, geoPublish is a real desktop publisher. With hundreds more features that unleash your layouts across an endless number of pages, and leave your non-GEOS friends frenzied with frustration.

"Full featured desktop publishing on the Com modore 64? Including laser printing? If I hadn't seen it with my own eyes on my own Commodore 64,1 wouldn't have believed it, either?'

-MicroTimes, March, 1988

nows around<br>graphics.

Text automatically

With geoPublish, you pour your geoWrite text into col umns and around graphics. Automatically. You can use any of the 21 preset page

Newsletter, Outrageous Pages), geoPublish most resembles professional desktop publishing programs" \_RUN, March 1988

And that's just what you can do with type. You can also create columns. Boxes. Banners. Enlarge or reduce graphics. Zoom in for detail work. Preview the entire page. And print the whole thing out on a LaserPrinter for a razor sharp look.

Of course, those aren't the only reasons we're excited about geoPublish. It's also because major magazines like the tough guys at INFO

# $\sqrt{2}$ IEST

—are raving about it, too. Saying that people will use geoPublish "to retire their Print Shops and Print Mas ters" and that "Newsroom pales in comparison','

#### georupusn reatures<br>General

- . WYSIWYG, What-You-See-Is-What-You-Get.
- 
- Import graphics from georamt.<br> **Print Master**" using GEOS Graphics Grabber<br>
(sold separately with Deskpack Plus).
- Full page and zoom display modes. • On-screen rulers, digital cursor control allows
- exact placement in full page edit modes.

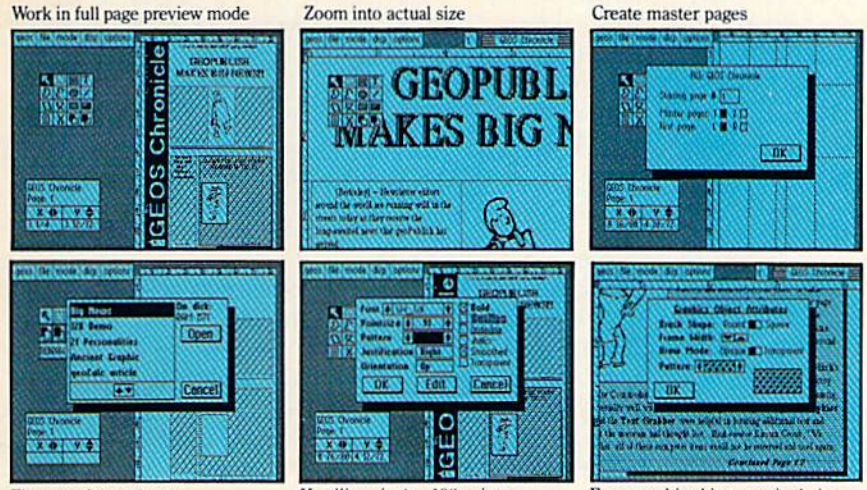

Flow text into columns

Hey, with press like that what more need we say?

Well, we can say we've got even more features. In fact, whole What-You-See-Is-What-You-Get wish list in the chart to your right, filled with features that mean business. Things like text in any pattern and automatic font smoothing and stuff that nobody else ever thinks of.

So if you're serious about desktop publishing, take look at geoPublish. For Com modore owners, it's the only feature story worth taking seriously.

**Headlines in 4 to 192 points Easy graphic object manipulation** 

supports over 80 GEOS compatible fonts in<br>point sizes ranging from 4 to 192 point (.05" to 2.6").

- · Plain, bold, underline, outline, italic, superscript and subscript, and any combination of these tvpeslyles allowed for each font.
- Supports dot matrix and Post Script laser
- printers.<br>Supports up to 16 pages in length, larger docu ments can be created by setting the starting page number.

#### **Master Page Mode**

- Support for left and right master pages.
- Set up to 16 guidelines for aiding graphic and column layout.
- Automatic page numbering can set starting page.<br>Automatic date stamping.
- 
- Full graphic tool box for master page graphic design.

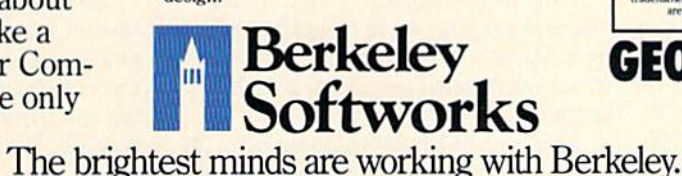

Library feature for saving master page layouts, product comes with a master page library with several standard layouts. Page Layout Mode

- 
- Imports text from any Commodore word processor.
- Flexible design and placement of text columns, column layout, size and combinations can be altered at any iime.
- Built-in editor supports full word processing features of geoWrite 2.1 for text flowed into geoPublish columns.
- Snap to guides feature allows for easy layout using master page guidelines.
- User-selectable gutters (space between columns).
- Support for unanchored (flow with text) as well as anchored (text flows around) graphics.
- Automatically flows text around graphics and from page to page keeping track of up to 16 separate word processing documents.
- Page Graphic Mode
- · Contains a complete object oriented draw program. Graphic tools include:<br>Place picture: Picture can be centered and clip
- ped, scaled to any size, stretched and scaled.<br>Special text: Any font may be output in any
- point size from 4 to 192 point. Text may also be printed in any style and in any of the 32 GEOS<br>system patterns. Text may be printed either<br>horizontally or vertically.
- Lines, connected lines and curved lines (splines): may be drawn in 8 different thicknesses, have round or square endpoints, and be drawn in 32 different patterns.
- Rectangles, polygons, circles, and ellipses: may be framed or unframed and filled with any of the 32 system patterns. Frame thickness can also be varied.
- •Any graphic object or group of objects may be selected at any time and moved, cut, resized, brought to the foreground (drawn on top of everything) or pushed to the background (drawn under everything).
- Automatic smoothing option for pictures and text. All tools work in either full page preview mode or zoom mode.

#### To order call 1-800-443-0100 ext. 234

#### geoPublish

(California residents add 7% sales tax.) \$2.50 US/\$5.50 Foreign for shipping and handling. Allow six weeks for delivery.<br>Commissions and Commission e Grisan distance and connected Commission<br>Electronics, Ltd. GROS, securities, production and Berkeley Softwarks and<br>cadenames of the fields in the distanc

GEOPUBL

#### **64 AND 128 SOFTWARE REVIEWS** Reviewed by Scott A. May

# The Games: Summer Edition

Computer: Commodore 64 Publisher: Epyx, Inc.

600 Galveston Drive Redwood City, CA <sup>94063</sup> Medium: Disk Price: \$39.95

**D**y now it must sound like a broken re cord: The latest installment in the Epyx Games line is the best. Absolutely. No, really, this time we mean it.

Considering there are now seven games in the series—with no end in sight—such accolades might seem tedious if not for one small fact: it's true. If these games get any better, the next Olympic trials might be held on a computer terminal.

The Games: Summer Edition pays rich tribute to the 1988 Olympic Games held in Seoul, South Korea. If your country didn't do as well as expected, here's your chance to set the record straight.

Up to eight players can compete or practice in the eight featured events. Un like other games in this series, both the contestants' names and the countries they represent are saved to disk. The most re cent lineup automatically appears each time you load the game. More than one player can select the same country when competing as teams.

The eight events are: Springboard Div ing, Uneven Parallel Bars, Rings, Ham mer Throw, Velodrome Cycling, Hurdles, Pole Vault and Archery. These are com pletely new designs, among the finest yet in the Epyx Games library.

#### Diving

This event features much-improved graphics and animation from the similar contest in the original Summer Games.

The greatest improvement, however, is the ability to design your own routines. Rather than adhering to stringent guide lines, players are afforded the freedom to pretty much do as they please.

The manual gives detailed instructions for performing 16 basic forward and back ward moves. Through careful joystick ma nipulation and perfect timing, dozens of complex dives are possible. The manual lists twenty, but many more await your

The latest installment in the Epyx Games line is the best. Absolutely. No, really, this time we mean it.

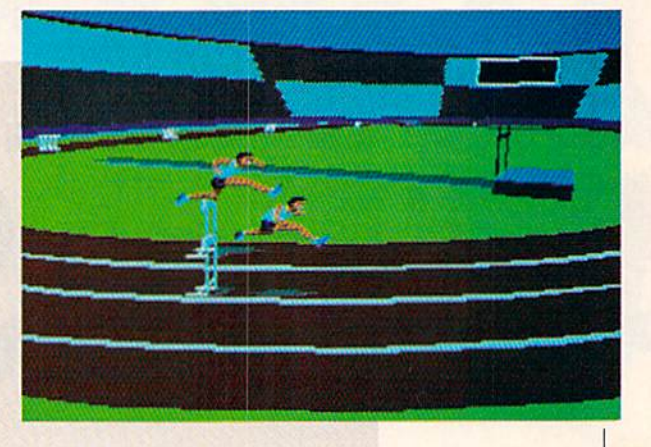

Other nice touches in this event include an adjustable springboard and some rath er painful comic relief. Jump too soon, for example, and you might land head-first on the end of the board. Release from your tuck too late and prepare for a solid belly flop. Either scenario leaves you with a sinking feeling—straight to the bottom of the pool.

#### Archery

This event is both easy to learn and play thanks to skillful design and execu tion. Stunning visuals keyed with smooth joystick controls produce a remarkably life-like simulation.

Players are given 90 seconds to get off three shots. In the first screen, pull back on the bow and adjust the tension. A second screen allows you to sight the target with crosshairs. Awindsock indicates the power and direction of the wind.

Novice archers should wait a reasonable amount of time for lulls in the wind. When the sock goes limp, fire away. The real challenge, however, involves exact compensation for the wind. Use peripher al vision to watch the sock for favorable wind conditions. Experienced players can draw, aim and fire in a single effortless motion. This is a fun event, containing a fair amount of both skill and luck.

#### Velodrome Cycling

Plug in an old joystick before attempt ing this exciting one- or two-player con test. Manic wrist movements constitute cruel and unusual peripheral punish ment.

This head-to-head event takes place on an indoor track with wide, banked curves.

The screen is divided into three sections: a rear 3D perspective, an overhead view of the track, and fatigue bars for each player.

The object is to jockey for position and maintain an easy pace for two laps. "Drafting" your opponent-riding the airstream directly behind his cycle—is the best method to preserve your strength.

At the start of the third and final lap, tear up the track—and thus, your joy stick—in a mad scramble for the finish line. It's a wild ride that'll leave you exhausted.

The joystick-busting controls consist of a simple up-down motion. The faster you jiggle, the faster you pedal. In the heat of the final lap, most players will have hard time keeping a straight face as they flail madly on their poor joysticks. Simple, but lots of fun.

#### Hammer Throw

The graphics, animation and humor in this solo event are by far the best of the entire Epyx series. This is one you must see to believe.

The "hammer" is actually a large weighted ball attached to a steel chain. Athletes compete for distance as they swing and throw the hammer down a measured field.

Players initiate the overhead spin cycle with a press of the fire button. Rotating the joystick counterclockwise increases the speed of the spin. At the desired veloc ity, press the fire button again to enter the revolve stage. Here the on-screen athlete rotates with his entire body and ap proaches the release circle. A final press of the button sends the hammer sailing, hopefully down field.

Continued on page 101

imagination.

# EXPLOSIVE ACTION!

# FALCON F-16 and PT-109 Realistic Combat Simulations

## FALCON

F-l6 Fighter Simulation

Pinned flat against your seat, held motionless by a force of 9 G's, everything starts to go black but you maintain a hard bank, trying desperately to etude the MiG-21 who has you locked-on in his crossbairs...It's a typical scenario in the awardwinning F-16 fighter simulation. Selected by the military to be used for flight training for the armed forces, FALCON'" is truly unique. The realism is astounding and the head-to-head dogfight mode will leave you gasping for breath! FALCON - the new standard in flight simulations.

The F-16 Fighter Simulation F-16 Fighter Simux.<br>Spectrum HoloBys

Winner of Software Publisher's Association 1988 Excellence in Software Awards: Best Simulation, Best Action/Strategy Came, and Best Technical Achievement.

"Far and away the finest simulator yet for the Macintosh. Falcon will challenge you at every level of skill." David Heady, MacGuide Magazine.

Best of the Rest, Simulation, MS-DOS: Falcon "The combat flight simulator that raised the realism stakes...' Compute 1989 Choice Awards.

# PT-109

Torpedo Boat Simulation

The salty ocean spray stings your face as you skim across the water at 40 knots. Dead ahead lies the enemy convoy. Much too quickly you find yourself facing a bostile destroyer with 5-inch cannons aimed directly at your bow... For those who prefer maritime activities, PT-109™ is the perfect choice. As the skipper of this versatile fighting machine you'll find yourself in the heart of historical WWII battles. Full of excitement and action, get set for hours of fun with this one!

"For those people uho love simulations thai require bolb strategy and quick reflexes, PT-109 is a winner." Jeffrey Sullivan. MacWorld.

"Plenty of attention has been paid to the quality of realism in the simulation and a great depth of play that will bring you back to the program over and over again... PT-109 is a must for simulation fans..." Computer Entertainer.

Best Simulator (all systems): PT-109, 1988 Award of Excellence, Computer Entertainer.

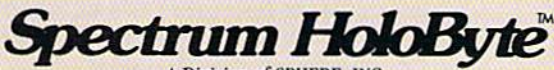

A Division of SPHERE, INC. 2061 Challenger Drive Alameda, CA 94501 (415) 522-0107

FALCON Available on IBM, Macintosh, Amiga, and Atari ST. PT-109 Available on IBM, Macintosh, and C-64.

rALCON, r++ioz, and spectrum Holobyte are trademarks of shifting. INC\_FALCON software Copyright ® 1982 SpHERE, INC. PF-109 Software Copyright ® 1987 Digital Illusions, Inc.<br>All Rights Search Of Digital Office are trademar

# Super Aide

Computer: Commodore 64 Medium: Disk

Publisher: Free Spirit Software, Inc. P.O. Box 128 58 Noble Street Kutztown, PA <sup>19530</sup> Price: \$29.95

*<u>Luper Aide's</u>* packaging includes an im-**D** pressive list of features; and the program really lives up to these claims. Over 40 features are listed on the back of the package. I tested each one and verified that they are included in the program. Su per Aide is quite simply one of the finest programming utility products available for the Commodore 64.

As programmer for an electric com pany, I mainly use FORTRAN for my work, but I've played with BASIC in high school and on all of my Commodore com puters (64,128 and Amiga 500). So my experience with BASIC is extensive enough to test what is billed as a programming aid. To test Super Aide I wrote a simple BASIC program.

The program displays some graphics (some color changes and randomly-placed dots), makes some noise (via the SID), and crunches some numbers (to randomly pick values for the variables needed in graph ics and sound). I constructed the program in such a way that some lines are repeat ed, and there are duplicate commands throughout the lines to test Super Aide's search abilities and make traversing through the lines easier.

Here's how Super Aide did in 11 areas:

#### Syntax Error Wedge Commands and Editing Necessities

Super Aide "hides itself' in areas of memory you normally wouldn't access. In particular, the syntax error wedge com mands and the non-maskable interrupt (NMI) commands are always loaded into memory. The machine-language (ML) monitor can be loaded into two different memory locations, and the lo-res screen editor can be loaded into one location. Options to load the ML monitor and screen editor are given when Super Aide is first loaded. After exiting the introduc tion screens and returning to BASIC, the syntax error wedge commands and NMI commands are available for your use.

I think that you'll pick Super Aide as your first choice among utility programs for its speed alone.

The syntax error wedge commands are those two- or three-key command se quences that mean nothing to Commo dore BASIC, but are useful commands for the wedge put in memory by Super Aide to interpret. These commands cover such things as getting directories with one key stroke, accessing disk drives, loading BA SIC and ML programs, auto-numbering a BASIC program, deleting or inserting line number ranges, validating and initializ ing disks, copying programs, executing searches and changes in the program with line ranges and appending BASIC pro grams from disk to the one currently in memory. Even more options are avail able—keep in mind that all of these func tions are not included with Commodore BASIC and are instead only found in util ity packages. After using the syntax error wedge commands, you'll find them editing necessities for future programming.

#### Non-Maskable Interrupt **Commands**

These commands are accessed by press ing the RESTORE key on your keyboard. After hitting RESTORE, the computer freezes and instantly attends to the NMI command you are about to give.

Some of the options you can use after hitting the RESTORE key follow. (These are single-keystroke commands that in stantly respond to your key press unless further information is required to execute a command.) After hitting the RESTORE key, you can easily change border, back ground and character colors; turn printer echoing on and off; reset your computer; access a trace function (that works well); call up help screens for both NMI and syn tax error commands; view a record in relative file; perform a  $FRE(0)$ ; enter the ML monitor or screen editor and more.

You'll find that the NMI commands are aimed more toward setting up your pro gramming environment than the wedge commands, which are used mainly for

manipulating your data and programs. The natural separation of the two types of commands is obvious if you examine both help screens right after another. You will use the NMI commands less frequently, but their power is more obvious. In par ticular, you can call for number conver sions of hexadecimal, binary or decimal numbers with one NMI command.

#### Machine Language Monitor

The ML monitor that comes with Super Aide is X-Mon 64, the most popular and easy-to-use public domain ML momtor for the Commodore 64. It has all of the op tions necessary to examine a BASIC program from an ML standpoint. You can hunt memory for occurrences of bytes, compare memory locations, assemble or disassemble code, display areas of mem ory, transfer memory, display essential registers and execute the program in steps from a specific starting point. The ML monitor is very handy when you want to get down to the nitty-gritty of your pro gram and memory allocation by Super Aide. It is easy to use, quick to learn and functionally important.

#### Repeating Keys

With Super Aide, you can toggle a special mode that allows all keys to repeat their characters when you hold them down instead of just a few (like the space bar). As you'll see, having every key re peat can sometimes be a necessity, but at other times a nuisance. I did need repeating keys for my program and welcomed this option in Super Aide.

#### Directory Commands

Some wedge commands can be executed on a specific file in the directory by placing the command sequence next to the file name and hitting RETURN after calling up the directory. Such "directory com mands" work for things like loading, de leting, searching and saving BASIC pro grams on disk. Many of the wedge com mands work separately and with a directory, so you can easily perform memory organization and other file-related com mands by calling up the directory once per set of commands instead of once per com mand (to see the effect, if any, on the direc tory). I used these "directory commands" often in accessing the files  $I$  had stored on particular disk.

Continued on page 105

next stop

-.•>■ ■ ■

# t's landing in Los Angeles.

#### With amazing computers. Stunning software, Powerfiil peripherals.

#### The World of Commodore is coming to capture your Imagination.

It's the computer, show for beginners and hackers, professionals and students, business people and home users.

Commodore Business Machines and many other exhibitors will display and sell the **AMIGA, C-64,** C-128, PC computers, a galaxy of software for Commodore and AMIGA computers and a glittering constellation of printers, disk drives and desktop publishing equipment. You wiil find peripherals and accessories for all your present and future equipment. If computer heaven.

Stage demonstrations and provocative seminars, presented by lop experts, are included with your admission.

mman »? (1991–1992)

AMIGA . C-64 . C-128 . Commodore PCs

Three days of bargains, selection, information, excitement and prizes.

See it ail with your own eyes. Try it all with your own hands. At the World of Commodore in 16s Angeles.

#### May 19, 20 & 21, 1989 L.A. Convention Center

Adults \$10 Students & Seniors \$8 Seminars and stage demonstrations are included with admission.

Exhibitors contact: The Hunter Group (416) 595-5906 Fax: {416) 595-5093 Produced in associaiion with Commodore Business Machines

#### 64 AND 128 SOFTWARE REVIEWS **Reviewed by Russ Ceccola** Reviewed by Russ Ceccola

# **Kid Niki**

Computer: Commodore

Medium; Price:

Publisher: Data East 470 Needles Drive San Jose, CA <sup>95112</sup> Disk S29.95

ust because you buy the home version of an arcade game, don't think that the game is going to become easier to conquer. Even though you no longer have to depos it quarters, it still takes the same amount of skill to finish it. This fact really hits home with Kid Niki, a Data East adaptation of one of their best arcade games. You can breeze past certain parts of the arcade adventure game, but others will have you hacking away many times before you get past a certain obstacle or defeat a special foe. In any case, as usual, Data East captured the spirit, game play, challenges and excitement of Kid Niki in their adap tation to the Commodore 64.

Kid Niki, which is appropriately subtitled "Radical Ninja," places you as a punk ninja in pursuit of the Stone Wizard, who has stolen your girlfriend, Princess Margo. The atmosphere and punk tendencies of the title character and his girlfriend add interest to a game that has a similar purpose to Kung-Fu Master and mechan ics like any of the other multi-level arcade games where you battle foes to get to the final enemy.

Kid Niki takes you through seven rounds of sword-spinning action before you meet up with the Stone Wizard. You go through each level fighting creatures indigenous to the geography and the le gion of the Stone Wizard. Your only weap ons are your jumping abilities and a spinning sword. You use your sword to kill off the living obstacles in your way and your jumping skills to hop past those hills, steps and empty points in space to further your progress. A good combination of both will quickly get you to the Big Bosses who appear at the end of every round.

This idea of the Big Bosses is imported from Kung-Fu Master in which you were forced to fight a tougher foe on each level of a five-story house to save your girlfriend. In Kid Niki, the same thing happens, but instead of going from floor to floor in a house, you go from land area to

Kid Niki. subtitled "Radical Ninja," places you as a punk ninja in pursuit of the Stone Wizard, who has stolen your girlfriend.

land area in the domain of the Stone Wizard. Each round and land has its own peculiarities to consider before tackling the enemies along the way. For example, there are clouds that you must navigate successfully in the Land of the Cliffs be fore thinking about killing enemy guards. Considerations such as these take Kid Niki a step above the standard fare of arcade action games and make it a lot tougher than just shooting or hitting enemies and watching the pretty scenery go by.

The six rounds are each completely dif ferent because of the obstacles that are placed before you. What makes them dif ferent is not necessarily the characters you confront in each—indeed, there are few you see in more than one round. In stead, you recognize the landscape as part of a certain round. In Round 1 you go through the Land of the Trees, where you see lots of grass, trees and shrubbery. Round 2 puts you in the Land of the Stone Buddhas, inhabited by birds, bees, mon keys and stone walls. Round 3 takes place in the Land of the Cliffs, where there are a bridge and clouds to jump across and but terflies and boulders to avoid. Round 4 is the cave of the Grody Green Grub, in which bats and fire-spitting frogs are out to get you.

Round 5 starts the beginning of the end in Kid Niki From here on in, the pace builds up as you approach the Stone Wiz ard. After the Forest of the Mad Monks with its pixie-type characters, chickens and temples, Round 6 boasts a fortress with a guard who is the only thing stand ing between you and the immediate sur roundings of the Stone Wizard. Round requires you to get past an assortment of creatures and characters from every other round before you get to the Wizard. It is

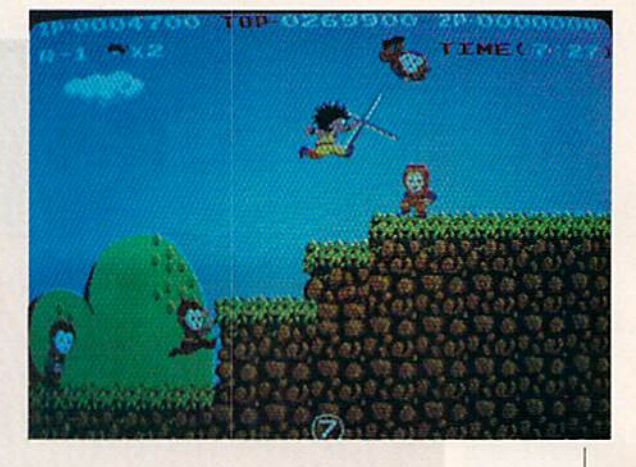

easy to get to the Wizard, but tough to kill him. That's it for the rounds. In order to get by them, you need to know how to get by the Big Bosses at the end of each.

The manual describes what you have to do to kill the Big Bosses, but doesn't give any clues as to how to implement the sug gestions. Death Breath is the first Big Boss you encounter and the toughest, next to the Stone Wizard. Here you have to master the ability to slip underneath Death Breath when he jumps in the air and immediately stab him in the back, describe the rest in order. To get past Spike, stand in the corner of the screen, wait until he throws his ball and it returns to him, jump over him and stab him. The horned witch requires jumping in the air twice to kill her. Do it quickly or her ar rows will end your life.

Tb get past the Grody Green Grub, watch his patterns of movement and wait for him to pass right by you. Stab his body parts until they turn to skeleton and then his head (three times). Big Baldy is easy to get rid of. Wait until he spits a fireball, jump on the wall in front of him, stab him in the head, jump off and do it twice more. The guard of the fortress is the easiest. Wait until he stabs with his sword and then jump in the air toward his head with your sword spinning. I won't give you any clues on how to kill the Stone Wizard, for haven't been able to do that trick myself. All I can say is that you can't touch Margo as she moves up and down in front of him, and you have to hope that your sword bounces past Margo so that you can col lect it after impact with the Wizard.

That's all you need to know to defeat the enemies in Kid Niki. Now let's talk about the actual game play and smooth-Continued on page 104

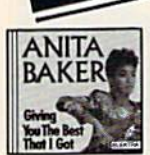

100586

100715, R.E.M.: Green Orange Crush, Pop Song 89, etc. (Warner Bros.) 100602. Elton John: Reg

Strikes Back . Elton's 22nd gold album! (MCA) 264134, D.J. Jazzy Jeff &<br>The Fresh Prince: He's

The D.J., I'm The Rapper (Jive)

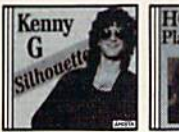

100603

105392. Pops In Space John Williams & The<br>Boston Pops. Music from Star Wars, The Empire Strikes Back, more, (Philips DIGITAL)

153582. Tracy Chapman<br>Fast Car, Talkin' Bout A Revolution, etc. (Elektra)

164165. Bobby McFerrin: Simple Pleasures . Don't<br>Worry Be Happy, etc. (EMI)

244006. Simon & **Garfunkel: The Concert** In Central Park . All-time classics! (Warner Bros.)

125179. Tchaikovsky, 1812 Overture; Romeo And<br>Juliet; Nutcracker Suite Chicago Symph. Orch. Solti, (London DIGITAL) 100459. Cocktail (Original Soundtrack) • (Elektra)

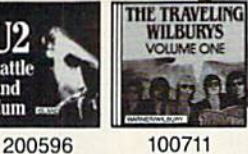

The ultimate in sound...

Rattle And Hum

The ultimate in savings.

200478, Metallica: And Justice For All . #1 Speed metal band! (Elektra)

223559. The Beach Boys: Endless Summer . 21 timeless hits! (Capitol)

100532. Diane Schuur: Talkin' 'Bout You . Cry Me A River, etc. (GRP)

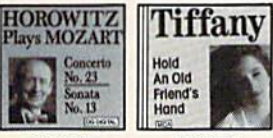

115436 100707 100604, Heifetz: The Decca Masters, Vol. 1 Golliwog's Cakewalk, Clair de lune, many more. (MCA)

100035. Robert Palmer: Heavy Nova . Simply<br>Irresistible, More Than Ever, etc. (EMI)

123385. The Best Of Eric **Clapton: Time Pieces** (Polydor)

100579, K. T. Oslin: This Woman . Hold Me, Money,<br>title song, more. (RCA)

100470. Vangelis: Direct New Age Meditations, The<br>Motion Of Stars, The Will Of The Wind, etc. (Arista)

153983. Charlie Parker: Compact Jazz . Now's The Time, Night And Day. (Verve)

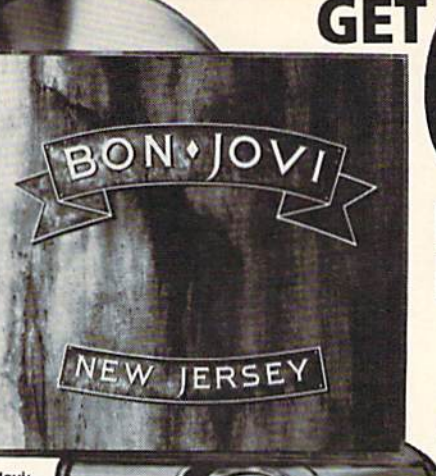

**Bon Jovi:** New Jersey<br>100516

> 154135. The Best Of **Steely Dan: Decade** 14 hits. (MCA)

104871. Supertramp:<br>Classics (14 Greatest Hits) • The Logical Song,<br>Give A Little Bit, more.  $(A8M)$ 

144578. The Judds': Greatest Hits · (RCA) 115356. Pinnock: Vivaldi, The 4 Seasons . Simon

Standage, violin; etc.<br>(Archiv DIGITAL) 114780. Cinderella: Long Cold Winter . Gypsy Road, Don't Know What You Got,

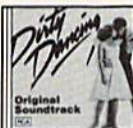

182522

Louis Armstrong . (GNP Crescendo) 262889. Virgil Fox: The<br>Digital Fox . Organ music

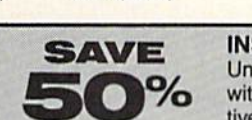

134347. Huey Lewis:<br>Small World • (Chrysalis) 173406. Jazz CD Sampler Over 67 minutes of jazz.

(Polygram) 100467. Beethoven, Symphony No. 9 (Choral)<br>London Classical Players Norrington. (Angel 123721. Jimmy Page: Outrider . Led Zeppe

quitarist's solo flight! (Geffen) 134321. Led Zeppelin: **Houses Of The Holy** (Atlantic)

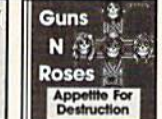

170348

Songs Of The 50s & 60s,<br>Vol. 1 \* (Laurie)

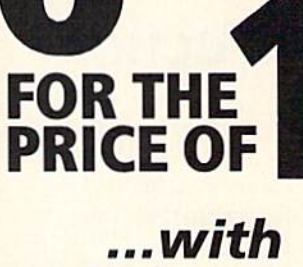

# nothing more to buy ever!

153606. INXS: Kick · Need You Tonight, Devil Inside,<br>etc. (Atlantic)

100517. Phil Collins:<br>Buster/Soundtrack . Groovy Kind of Love, Two Hearts, etc. (Atlantic)

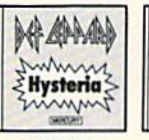

153740. Genesis:

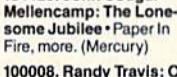

134420, John Cougar

**COMPACT** 

**DISCS** 

100008. Randy Travis: Old<br>8x10 • Honky Tonk Moon, more. (Warner Bros.)

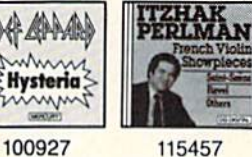

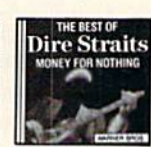

100713

125360. By Request...The Best Of John Williams & The Boston Pops . Olympic Fanfare, Liberty Fan fare, more. (Philips DIGITAL)

134627. Classic Old &<br>Gold, Vol. 1 . 20 hits!

104857. Benny Goodman: Sing, Sing, Sing . (RCA)

115306. Pinnock: Handel. Water Music . The English<br>Concert. "A winner."-Ovation (Archiv DIGITAL)

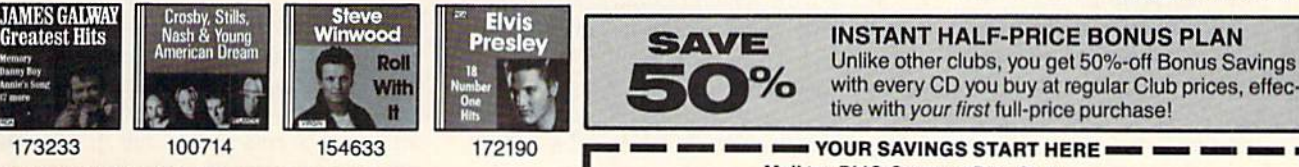

**START NOW WITH 4 COMPACT DISCS!** 

Yes, pick any 4 compact discs shown here! You need buy just one selection at regular Club prices (usually \$14.98-\$15.98)...and take up to one full year to do it. Then you can choose another CD free as a bonus. That's 6 compact discs for the price of 1 and there's nothing more to buy...ever! (Shipping & handling added to each shipment.)

#### HOW THE CLUB OPERATES

You select from hundreds of exciting compact discs described in the Club's magazine and mailed to you approximately every 3 weeks (19 times a year). Each issue highlights a Featured Selection in your preferred music category, plus alternate selections. If you'd like the Featured Selection, do nothing. It will be sent to you automatically. If you'd prefer an alternate selection, or none at all, just return the card enclosed with each issue of your magazine by the date specified on the card. You will have at least 10 days to decide, or you may return your Featured Selection at our expense for full credit. Cancel your membership at any time after completing your membership agreement, simply by writing to us.

#### **FREE 10-DAY TRIAL**

Listen to your 4 introductory selections for a full 10 days. If not satisfied, return them with no further obligation. You send no money now, so complete the coupon and mail it today.

BMG Compact Disc Club<br>6550 E. 30th St., Indianapolis, IN 46219-1194

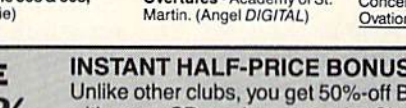

with every CD you buy at regular Club prices, effec-

### **Mail to: BMG Compact Disc Club**

P.O. Box 91412/Indianapolis, IN 46291

YES, please accept my membership in the BMG Compact Disc Club and send me the four Compact Discs I've indicated here, billing me for just shipping and handling under the terms of this ad. I need buy just 1 CD at regular Club prices during the next yearafter which I can choose a FREE bonus CD! That's 6 for the price of 1... with nothing more to buy ever! (Shipping & handling is added to each shipment.)

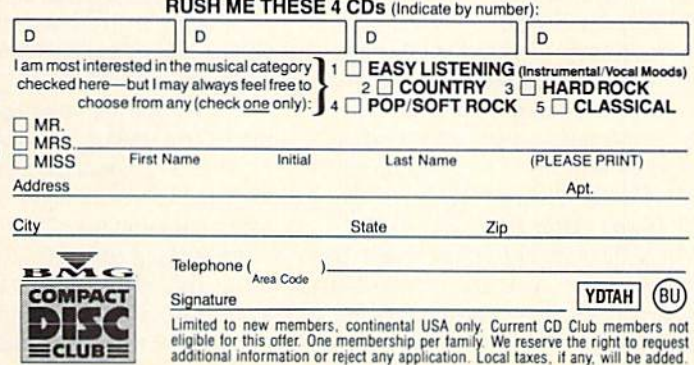

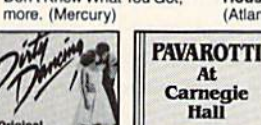

 $d_{\mathbf{b}}$ 

**SC** 10 II

 $\equiv$ CLUB $\equiv$ 

by Bach, others.<br>(Bainbridge DIGITAL)

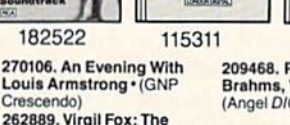

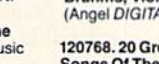

209468. Perlman: Brahms, Violin Sonatas<br>(Angel DIGITAL) 120768. 20 Great Love

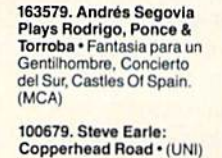

134267. Marriner: Mozart,

Overtures . Academy of St.<br>Martin. (Angel D/G/TAL)

115457 Invisible Touch · (Atlantic)

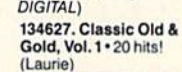

#### 64 AND 128 SOFTWARE REVIEWS REVIEWS REVIEWS Reviewed by Mark Jordan

# Arcade Game **Construction** Kit

Computer: Commodore 64 Publisher: Broderbund Software 17 Paul Drive San Rafael, CA <sup>94903</sup> Medium: Disk Price: \$29.95

First there was BASIC 2.0. Then there was compiled DASIC. Next came Garry Kitchen's GameMaker, The evolution of game-making tools for the Commodore 64 continues with a new offering from Broderbund—Arcade Game Construction Kit {AGCK for short).

This program, written by commercial game writer Mike Livesay (of Bruce Lee and Miner 2049er fame), is truly a latest, greatest product. While Kitchen's Game-Maker was ground-breaking in creating a game-programming language, Livesays effort moves the process of game-writing out of the programming realm and into a whole new area, that of scriptwriting (kind of). Now, instead of typing com mands that the program follows step by step, game creators create actors (five kinds), give them scripts (with cues), and create scenery for the actors to act in (up to 50 scenes per game}.

The result is a program that is very intuitive to use. Mike Livesay employed all the latest in user interfaces—windows and menus, pointing and clicking. But the real beauty of this program shows up at a much more basic level, the thinking level. Most of us in the computer biz are used to linear thinking: do this first, then this, check for that, then loop back and do it all again.

#### Actors and Actions

AGCK has a different approach, a much more "right-brain" method of thinking. Forget about programming sprites. In stead you must design actors. Give them traits (more on that later), cues, and tell them where and when to appear on screen and AGCK does the rest. There are five kinds: Player actors (these are all con trolled by the joystick), Drone actors (they move in only one direction), Missile actors (bullets, arrows, etc.), Sentry actors (they follow a path you trace), and Computer ac-

Once you become familiar with the concepts. you will be able to create games in few hours...a few enjoyable hours.

tors (smart ones who "think" and chase the Player actor). You can have up to 128 different actor animation frames per game.

Suppose you wish to have the gameplayer move a character through a room full of dangerous foes. You would have to design a Player actor using the built-in editor. Each Player actor you design has several "poses" you would need to design: a standing still pose, moving left, moving right, moving up, moving down, jumping, falling and dying. Each one of these poses could have up to eight animated frames. For example, when the joystick is doing nothing, you could have your Player actor sit there chomping, scratching, whatever. When the joystick is pushed to the right, your Player actor will begin the movingright animation. You need know nothing about sprite pointers, data or even check ing the joystick. You simply design the ac tors.

Anyone who has ever tried to do colli sions with sprites in BASIC will really ap preciate the way AGCK handles all that. The program simply has you give each ac tor a series of traits that kick in when collisions occur. One of these traits is that the colliding actor will kill *all* actors it touches. Another is that the actor will only kill Player actors. And still another is that the actor will kill all others, but he himself will be invincible, even if touched by another "kill all" actor.

When collisions occur these traits determine the outcome. This method of game development liberates the creator from step-by-step instructions. But I repeat: this is not simply a system that makes programming easier; it's a non-programming method of creation. To create such a system, Mr. Livesay had to identify and analyze the whole computer gaming con-

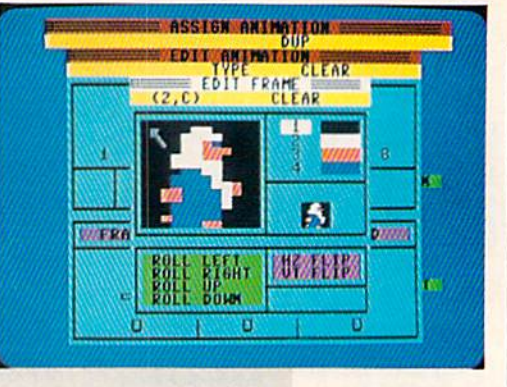

cept. This he did, and the result is stun ning. Below are some more samples of this program's finesse.

#### Gravity and Inertia

Inherent within climbing games is the concept of gravity. You may never have thought about it, but without gravity climbing game wouldn't be much of a challenge. AGCK includes a gravity option. If turned on, all actors will be influ enced by it.

AGCK allows you three options for overcoming gravity if gravity is selected in your game. One, you can set the joy stick so that pressing the button causes the Player actor to jump. You can also se lect the height and forcefulness of his leap by moving a slider. As mentioned above, animating the jump is quite easy.

A second way AGCK allows actors to overcome gravity is by climbing, namely ladder climbing. This is accomplished when you design your background—"sce nery" in the AGCK parlance. An impor tant point to note here is that AGCK does not use a bit-mapped screen. It uses a character-mapped screen consisting of 24 rows by 40 columns (the top of all screens is reserved for score keeping). You must design the characters (called scenery blocks) using a built-in character editor.

Up to 128 scenery blocks are available. Each of these has traits just like the ac tors. To create a ladder, simply design a scenery block and select the ladder trait. Your ladder extends as far as you wish: just be sure that each scenery block in the ladder has the ladder trait. That's it. Now, when an actor comes in contact with that scenery block, he can start climbing and overcoming gravity.

Conveyors are the third gravity-beater. They are done in the same way as ladders.

#### 64 and 128 Software Reviews/Arcade Game Construction Kit-

The difference in function is that once a character touches one, he gets a free ride to the last in the series.

Gravity can also be used to create "wind"—just set the gravity direction for right or left.

Related to gravity is inertia. In case you've forgotten your physics, inertia means that a body in motion tends to stay in motion. If you turn on inertia, you'll make it hard for a player to stop when he's running. You'll also force actore to take running starts if they want to jump both up and over.

#### Friction, Elasticity and Other Traits

Other traits scenery blocks can have in clude friction and elasticity. Make a block frictionless, and actors going across it will have trouble getting traction. Surface elasticity sets the "rubberiness" of a scenery block. If you set this high, any actor that comes into contact with this block of background data will bounce off like pro fessional wrestlers off the ropes. Set it low and actors crash into it.

Or how about this: teleportation. If you select it for two different far-apart scenery blocks, whenever an actor touches one of

the two, he is teleported to the other.

All of these traits are implemented with the mere click of switch. The process of setting up scenes, designing the goal of each one, placing actors in each, and then testing them out is easy and fun.

If it sounds like I'm impressed, them Tm getting my point across. The entire pack age is thoughtfully designed, featurepacked and powerful. It even comes with seven games, all by expert designers. You will be able to borrow "parts" (actors, scenery, etc.) from these games making game-building an even easier proposition. Once you become familiar with the con cepts, you will be able to create games in few hours ... a few enjoyable hours.

The package allows you to make gift disks for friends even if they don't have AGCK. There are some limitations in volved such as only one game per disk and only 15 levels of play allowed.

#### Is this the Evolutionary Climax?

There are a few weaknesses in the prod uct. For one, a mouse driver is not an option. Since I have a 1351 mouse and since this program is especially appropriate for mouse input (not only for pointing and clicking but also for drawing), I used my

1351 in joystick mode. It isn't quite as nice as using the true proportional features, but it sure beats a joystick. (To put the 1351 in joystick mode, hold down the right button while plugging it in.)

Another drawback is that you cannot use AGCK with a two-drive setup. A lot of disk swapping is required which could have been avoided.

Here's another: the program has that made-for-Apple II feel to it. That wouldn't have bothered me, but I feel the program suffers somewhat for it. A collision is recorded based on character blocks rather than actual lit pixels. Two ships that pass in the night (but don't touch) might blow up due to this. Also, every aspect of the game is in multicolor mode which means lower sprite resolutions. I strongly prefer the higher-res sprites. All faithful Commodorians know that a sprite is 21, not 16, pixels in length. This "shortness" be trays Apple-itis.

Also, some types of arcade games won't be as easy to design using AGCK as oth ers. I do suspect that as AGCK becomes popular, tips and tricks will start to pour forth from the user community. [Editor's Note: If you have any such tips, see Lou Sander's Gold Mine on page 16 for infor-

Continued on page 105

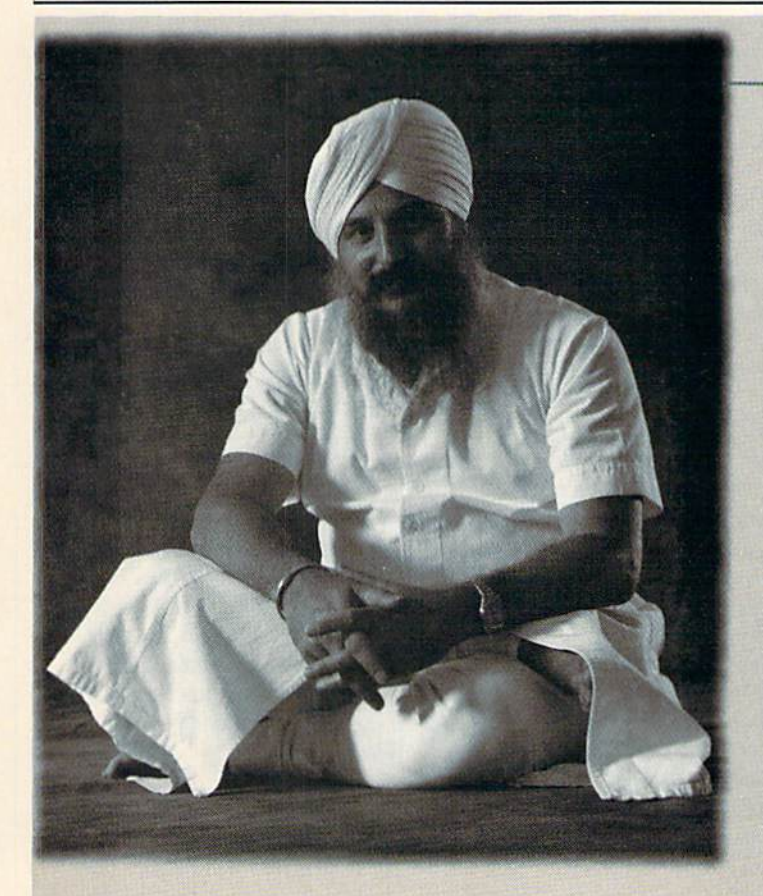

#### Everyday Ifeople on CompuServe

## Join a Group.

If you like to make friends and meet people, the quickest way to do it is through one of CompuServe's Special Interest Forums. Dedicated to a variety of professions, hobbies and

particular interests.

Check the mes up on the latest news. Talk with other members in And scan forum — Guruka Singb Kalsa, Physics Engineer libraries for inter-

sage boards to calculate *Compuserve is people, interact* "To me, Forums are the lifeblood of CompuServe. Because ing with other people. It's not just the taking side, it's being able to give that is one of the forum conferences. great things about CompuServe."

esting information. CompuServe has members across the country and around the world. Thousands of peo ple just like you, all interested in swapping ideas, solv ing problems, sharing information and making new friends. To join, call 800 848-8199 or see your computer dealer. But do it soon, because there's an awful lot of people waiting to meet you.

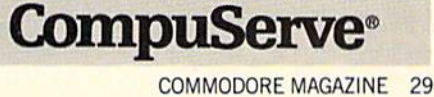

#### AMIGA SOFTWARE REVIEWS

Reviewed by John Ryan

# Reach for the Stars (3rd Edition)

Computer: Amiga

Publisher: Electronic Arts 1820 Gateway Drive San Mateo, CA <sup>94404</sup> Price: \$39.95

**If** it's amazing now a superb game can turn even the most promic review writ er into a master of procrastination. It's my own fault, guess, but find myself not wanting to write this review of Strategic Studies Group's (SSG) Reach for the Stars (3rd Edition). Not, mind you, because of any inherent laziness on my part, or for the effort I expend guarding against the rogue passive voice or scurrilous dangling participle; and certainly not because of any particular weakness in the game it self. Writing this review means one thing: I am not playing Reach for the Stars, I am merely writing about it. With a game this good, that is indeed a distraction.

The scenario surrounding this contest of space conquest and colonization is dis turbingly familiar, certainly the concept is not new. For as far back as I care to remember, variations of galactic Risk-type games have flourished. Moreover, Reach for the Stars has been available in one microcomputer format or another for some five years now. So what's the big deal? Why write about an old game with a new face? First and foremost, I am not talking about just any new face, I am talking Amiga, with everything that particular face has to offer.

Secondly, with comparison to similar games in mind. Reach for the Stars is the granddaddy of them all. You'll not find like program with as much playability. versatility or depth as this one, nor will you discover a universe so richly detailed and filled with as many sublime complex ities. You are Julius Caesar, Napoleon and MacArthur all rolled into one, and the ter ritory you must master (and perhaps con quer) is as vast as it is unyielding. But don't get the idea that the crux of Reach for the Stars revolves around you being some kind of a maniacal tyrant. Far from it—although a bit of ruthlessness, howev er distasteful that may sound, is certainly called for. Only the strong will survive, and the road to strength can be paved by your tactical genius.

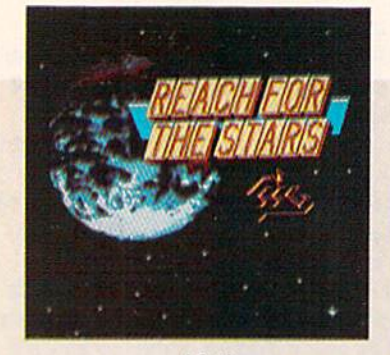

If the enemy catches you off guard, or investing in factories instead of warships, expect to lose everything except the laces in your space boots.

But let's start at the beginning, where you and three other human or computerdustry, build up planet defenses, construct

The trouble here stems from the fact that you don't really know what the com puter opponents are up to. They are a sneaky bunch and you won't know (until late in the game) what planets they own, who they are plotting against or whether or not an alien task force is lurking just beyond the next planet, ready for the kill. Computer opponents being what they are, you can bet they are not sitting around drinking mint juleps and watching the stars twinkle. They are all vying to take away your hard-won real estate. If the en emy catches you off guard or investing in factories instead of warships, expect to lose everything except the laces in your space boots.

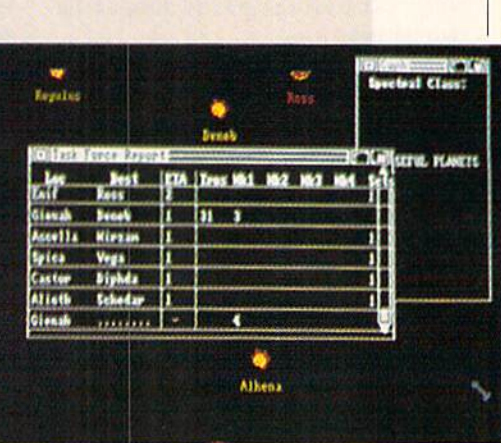

The game is divided into turns. A turn consists of two movement phases and production phase. Selecting options dur ing these phases is accomplished in typi cal Amiga fashion: Click on the menu bar, then pull down a menu to browse through the commands. Options in each window are limited, depending on what phase the game is in. You must click on a planet to bring up an information window. This window contains vital information per taining to the health of the planet's eco nomic and military base. Additionally, window will appear detailing any task forces orbiting the planet. While all win dows presented may be dragged and tog gled with front and back gadgets, they cannot be resized (which can be irritating on a cluttered screen). Though the game can be played entirely via mouse and nu meric keypad, almost all of the mouse command options have a keyboard equivalent.

During the production phase, there is a wide range of planetary investments to choose from, and your investment deci sions can become clouded by how you per ceive the current threat level. In other words, during peaceful periods, I was tempted to stash all my planet's resource points in industry and technology, while during periods of crisis (read: getting the stuffing knocked out of me), I found myself frantically building warships and planetary defenses to protect my precious territory. The program will display how

controlled opponents are dumped on a planet with average natural and industrial resources. You must then build that planet into an industrial and military powerhouse before you can spread your wings to the surrounding star systems. The name of the game here is resource points. These points are accumulated by nourishing your planet's population, in dustry and environment. You can then use the resource points to reinvest in in warships and scouts, build transports to colonize other planets, or invest in re search and development to increase your technological base. You can never have enough resource points, and it seems you never do.

#### Amiga Software Reviews/Reach for the Stars

many resource points you may allocate to each of your planet's resources in the pro duction window. Resource points not spent during a production round will be transferred to a global pool that can be withdrawn during later production phases by any of your planets. This global pool rep resents interstellar trade.

Planets can be garnered in two ways: colonization or conquest. Each method has its own peculiar problems. Coloniza tion is the easiest, though not always the most economical way to gain new terri tory. This requires that transports be built and loaded with a percentage of your parent planet's population (a drain which can affect a planet's short-term production of resource points). Additionally, a newly colonized world is often wild and uncivi lized, and many of your colonists will soon die if the new planet's environment and industry are not rapidly developed. Since planet's population is the key variable for producing resource points, you must keep a steady convoy of new transports to replace population losses on the new planet—at least until the environment is developed sufficiently to support the colony. This can take several turns and burn up many resource points. Moreover, a new

colony must be protected, so you may want to send escort warships along with your transports, and this can spread de fense forces mighty thin after having colo nized several planets.

War, on the other hand, has its merits and, depending on how technologically ad vanced your enemy is, can be cheaply waged. The advantages of interstellar con quest are twofold, for by the time you have progressed far enough to build a reasonably-si2ed attack force, your opponent's planets will have become fairly industrialized and will require little investment on your part—assuming, of course, you can overcome the planet without bombing it into submission, which tends to destroy industries and population. Secondly, once a planet has been invaded, you may then use its resource points during subsequent production phases to build new warships or rebuild the planet's own defenses. (The computer is a sore loser; you can bet that retribution will be swift and ruthless!)

The disadvantages, however, must be weighed carefully as you slaver over like ly targets. Conquered worlds can be hard to hold on to, especially if your opponent has several other worlds from which to draw resources. This means you can expect several rescue attempts in the form of enemy task forces at your doorstep. Also keep in mind that a conquered race is all too eager to throw off the yokes of tyranny. Be quite certain that you can garrison enough troops to hold on to a conquered planet, or you may find yourself facing a formidable rebel force. After several turns, these rebels can retake the planet and force you to bring in reinforcements. If reinforcement takes more than a few turns, expect to face newly-built planetary defenses and, perhaps, an angry enemy task force, to boot.

Warships are built during the produc tion phase, then formed into task forces and given movement orders during subse quent movement phases. How effective a warship is depends on its technology level. The Mark IV is the most powerful war ship, but it requires thousands of resource points in technology investment. Until technical advances can be made, you'll have to settle on building outdated Mark I vessels—which are okay in the early go ing, but become little more than laser fod der at later stages of the game. Likewise, in advanced scenarios, navigation and in dustrial technology come into play, and you will only be able to explore tiny sec tions of the galaxy until these technol-

Continued on page 110

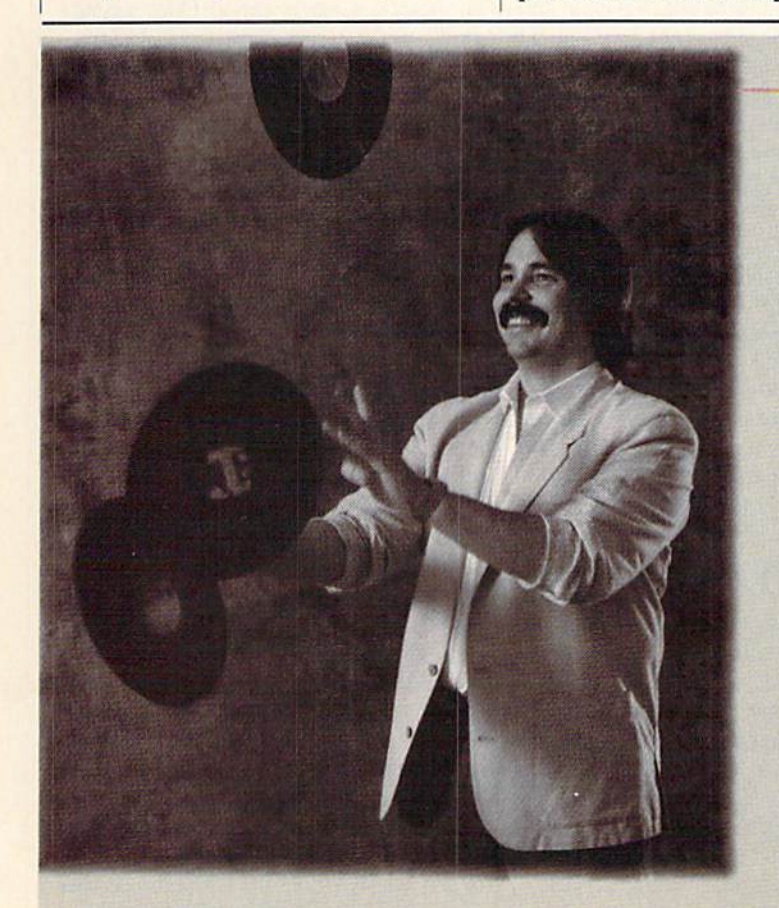

#### Everyday People on CompuServe

#### Have Fun.

If you're a kid at heart, join others just like yourself playing games on CompuServe. You'll find fun and challenging competition online all hours of the day or

night, in every thing from space games to trivia contests.

Exercise your memory in the col orful trivia match, "You Guessed it!" Sharpen your empire-building skills in the popu lar Megawars space

"The idea of playing a space war game against real people immediately appealed to my competitive instincts. In Mega-Wars, when you go one-on-one  $combat with a player.$ ...there is only one ship left when the dust settles."

> Douglas Banker, Rock and Roll **Business Manager**

series. Use your intellect in role-playing games and ex plore the ever-changing Islands of Kesmal. Or participate in electronic Play-by-Mail adventures. You may even wish to gather up treasures playing British Legends. Call 800 848-8199 or see your computer dealer to join. You'll find CompuServe is really the only game in town.

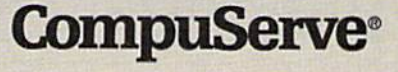

#### AMIGA SOFTWARE REVIEWS **EXAMIGA SOFTWARE REVIEWS Reviewed by Gary V. Fields**

# Birds 'N Bees

Computer: Amiga Company: Intracorp, Inc. Ages: 8 years and older Price: \$14.95

1410) S.W. 139th Court Miami, FL 33186

When sex is mentioned, most people listen—including children. Unfor tunately, the sex lessons children learn on the streets can be confusing, misleading or downright dangerous. Birds 'N Bees is no-nonsense, sex tutorial, designed to help adolescents get the information they need, when they need it, without embarrassment. The program uses a sexual information database (divided into three infor mative levels, subdivided into male and female categories) to strip the myth and mystery from human sexuality.

The program is actually a massive source of sexual data which the child can selectively retrieve and read. The information is divided into two categories (male and female), each of which is subdi vided into three levels according to age. The levels and categories a child can access can be restricted by the parent or teacher. This sensible approach allows children to retrieve information written in manner they can understand and which is suitable to their stage of development. Thus, as the child matures and requires more information, the parent can change or increase the access levels.

As the parent of a boy and a girl with a four-year age difference, I was happy to see that this password security scheme let me set up a different Birds 'N Bees program disk for each. Because the disk is not copy protected, it is easy to set up specific program disk for each child—ac cording to age and gender.

The program is void of sound effects and graphics and does not use the mouse at all, which at first might seem strange on the Amiga. But use of the key controls and the businesslike presentation of infor mation works perfectly. I think the inclusion of sound would have been distracting, and the use of graphics could have attract ed the wrong kind of interest in the pro gram. What is left is a straightforward presentation of sex-related information.

Beyond simply teaching about the hu man reproductive functions, the program helps explain how a person's body changes

**Birds 'N Bees** doesn't replace parental information, it augments it.

as he or she matures, separates sexual mytlis from facts and gives tips on how to stay safe with strangers.

To get to the information, the child sim ply highlights the subject. At any time the child can escape an option by pressing the ESC key or summon help by pressing the Fl key. The main menu lists five options: Instructions, Lessons, Questions and An swers, Dictionary and Parental Options. The first option simply tells the child how to activate program options, and the Par ental Options (a password is required) al low the parent/teacher to free or restrict information available to each child. Les sons opens a new window which lists sub jects the child can learn about.

The information available here is deter mined by the sex of the child and the level assigned by the parent/teacher. For instance, a female with level three access would be presented with these subjects: Development, Personal Safety, Abortion, Birth Control and Sexually-Transmitted Diseases. But a girl with access level one could be restricted to lessons about Devel opment, Personal Safety and Reproduc tion. When a subject is selected, a new window displaying the information opens. When the lesson is finished the child is tested (on screen) about the information presented. After the test is finished, the lesson information will appear again, and any information missed during the test ing session will be shown in reverse type.

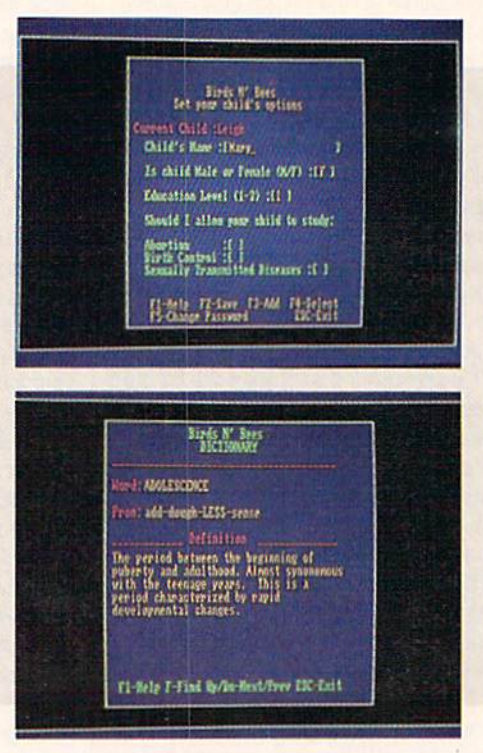

The Questions and Answers section presents those sexually-related questions most often asked by children at a particular level (one, two or three). Once activat ed, the child can scroll through all of the questions and have the program answer (by pressing "A") those they wish. I was glad to see this option included; it gives children an easy, embarrassment-free con fidant they can turn to with questions they may be hesitant to ask an adult and too often get answers based on fiction in stead of fact when they ask their friends.

At level three, the female questions cov er things like orgasms, masturbation, in tercourse and the hymen. On the other hand, a level-one female is restricted to questions like "Why do pregnant women look fat?" and "How does the baby know when to come out?"

The dictionary, is just that—an elec tronic dictionary of sexually-related words and definitions. To use it the child simply scrolls from top to bottom or searches for a particular word by using the "find" option. Again the words the child will find are re stricted by the level and sex selected by a parent or teacher. For instance the dic tionary for a girl on level three begins with the word *abortion*, but the dictionary for a boy on level one beings with abdo men instead.

If the child wants to look up a word, he or she simply enters the word and presses RETURN. If the child is not sure of the

#### Amiga Software Reviews/Birds 'N Bees-

word, he or she can search for it by using a few letters. For instance, to find the defini tion of female the child could simply enter fem, and the dictionary would locate the information.

#### The levels and categories a child can access can be restricted by the parent or teacher.

As a teaching aid for children, I found Birds 'N Bees excellent. Its sensible interface makes it simple for children to use, and its unbiased information base offers straight, untainted facts. I've always be lieved children should get their sex educa tion from their parents. My wife and have tried to follow the rule of thumb to give our children all the information they wanted or needed for their age, but not to confuse them with words, ideas or facts in appropriate for their ages (e.g., four-yearolds may be curious about the names of body parts but not their functions). We've encouraged both our children to ask us about anything, and we've promised to an swer them honestly and without emotions.

That seemed to work as long as we were our children's main source of information. But our daughter is now entering her teen years, and I suspect much of her sexual information—some accurate, some not^ is coming from the girls' locker room. That seems to be a normal situation. Not want ing her to be confused by some of the misinformation she is probably collecting from her friends (I remember my teenage years), I gave her a copy of Birds 'N Bees and free time with the Amiga. The pro gram is not her sole source of sexual infor mation, but it is a good reference she can turn to without being embarrassed or mis led. Birds 'N Bees doesn't replace parental information, it augments it.

Because the program is not copy pro tected (it can easily be installed on a hard drive) and the information on the data base is in plain ASCII format, you should be able to expand, delete or add to the in formation you want your children to learn. The program does not have an op tion to do this, but using ED, or a word processor which can save files without for mat code, you should be able to add any missing or new slang words or informa tion you think important for your child to be aware of. Using the same action, if you wish, you could tailor the information files to reflect your personal or religious teach ings. While I found nothing in the information files distasteful or troublesome, am sure there are users who may object to some of the instructions in areas like mas turbation or abortion. While I don't recommend changing the text—I found all the information clear, complete and taste ful—because of the way the files are stored on disk, it is possible to change them if you wish.

Regardless of how sexually liberated we think we have become, there are still some subjects most of us feel a little uncomfortable discussing. I admit there are aspects of the subject of human sexuality which I feel uncomfortable discussing with my children. Apparently that feeling is shared, because when those subjects are discussed my kids usually listen, respond when appropriate and then excuse themselves as soon as an opening is presented. This is why I think Birds 'N Bees, is so valuable—it is not as a substitute for parental instructions but an excellent par ent's aide. My children will ask the pro gram about subjects they are hesitant to mention to me and (I hope) return to me or my wife for added instructions or fur ther clarification.

Continued on page 110

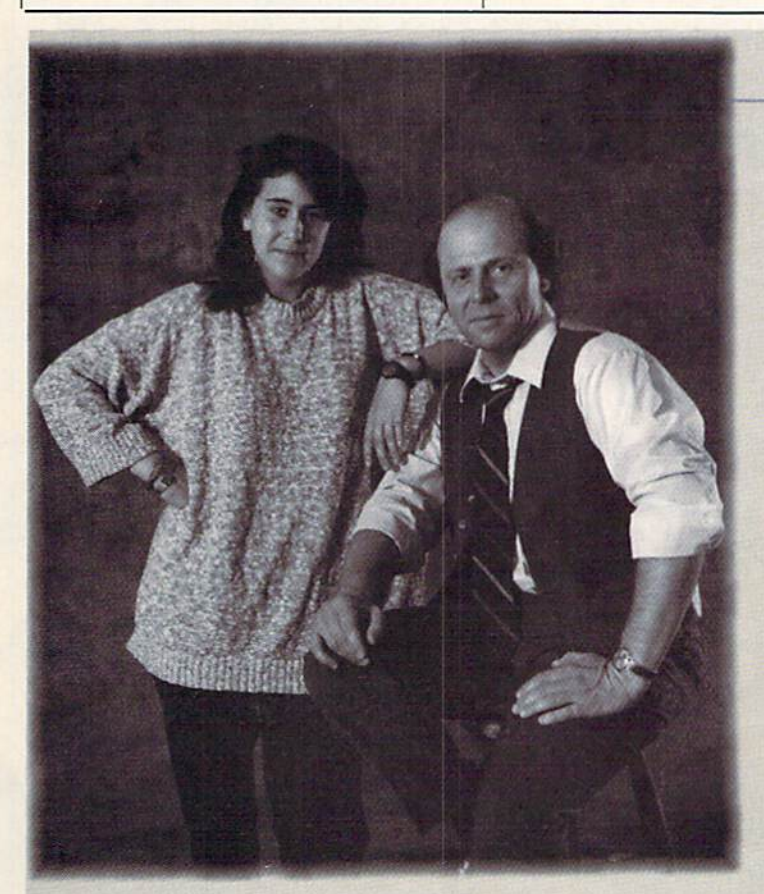

### Everyday People on CompuServe

## Do Your Homework.

CompuServe can put a whole world of information right at your fingertips. Through your computer you can reference libraries of science, medicine, law, litera

ture and dozens of puter key.

Access timely information from your home or of fice without a trip to the library. Search professional journals, consumer

other areas through  $Tm$  in a drug information the touch of a com- program in school, and have gotten a lot of information on CompuServe. I start with the online encyclopedia for specific information, and branch out from there."

> —Jaime Lewis, High School Student Steve Lewis. Computer Consultant

magazines, specialized newsletters, newspapers and published research papers that you just can't find any where else. And you can search or "clip" exactly the information you need.

Make CompuServe your personal research center. To join CompuServe call 800 848-8199 or see your computer dealer. You'll find it's a real education.

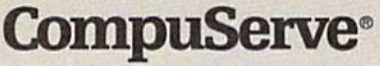

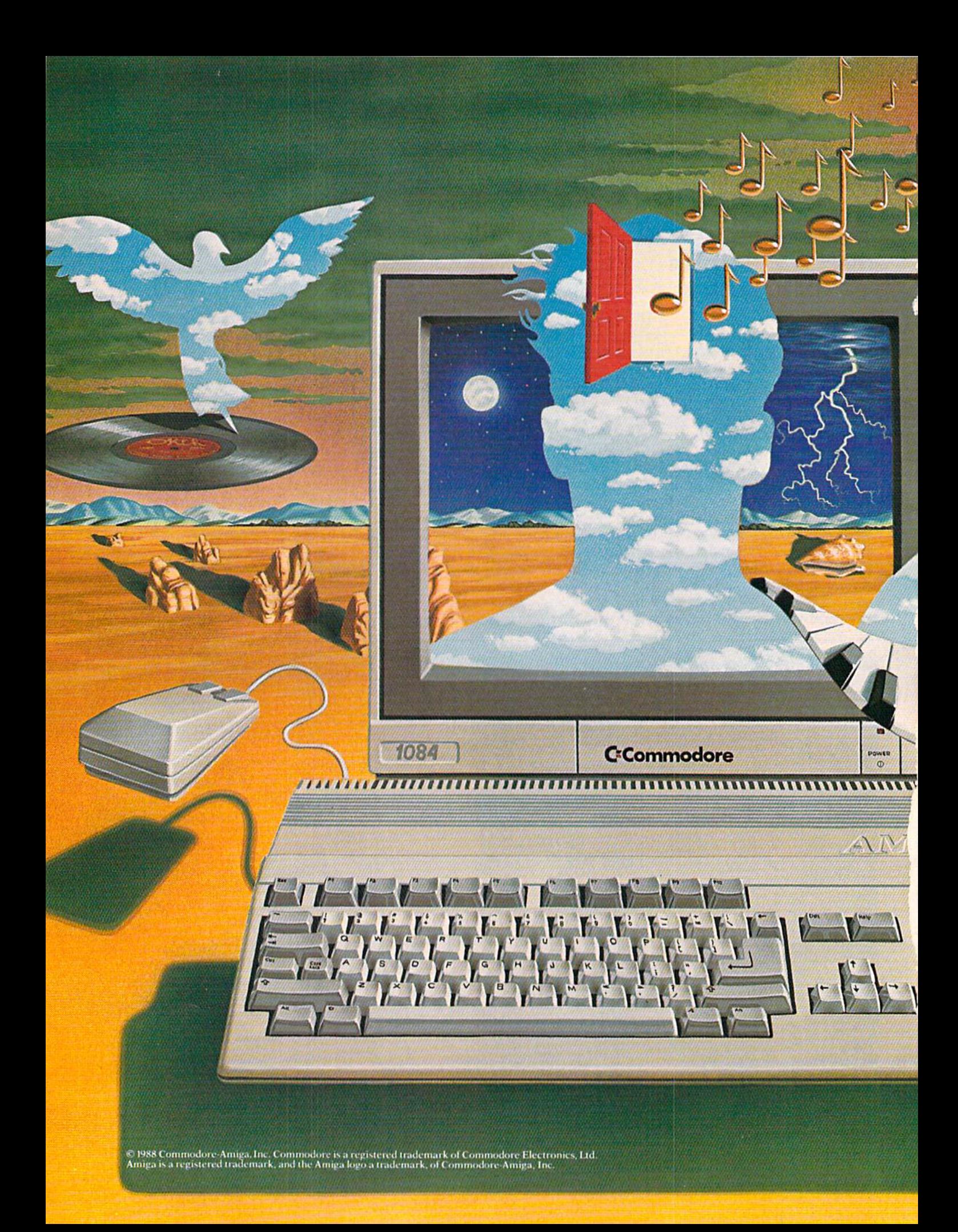
# The computer that works like the mind of a musician.

A musician's mind is like a miraculous computer that runs several programs at the same time. It weaves a bass line while painting an improvised melody. The mathematics of chords and scales flood its memory, along with emotion and occasional inspiration. It's a perfect network of intricately choreographed events—all occurring at once.

Commodore<sup>®</sup> Amiga personal computers work much the same way.

ULLI

 $\mathcal{L} = \mathcal{L}$ 

Through a process called multi-tasking, Amigas can actually run several programs at once. If you're composing or arranging music on a computer, multi-tasking can mean a radical increase in speed, spontaneity and creativity.

Because with an Amiga,<sup>\*</sup> you can run a MIDI music sequencer while you edit patches, samples—even your production notes. And you can compose a music video by running powerful Amiga graphics software in concert with MIDI music tracks.

So get a closer look at the computer that thinks like you do. See your Authorized Dealer, or call 1-800-343-3000, ext. 200 tor in-depth information about the affordable Amiga 500, the expandable Amiga 2000, and the large and growing library of Amiga music software.

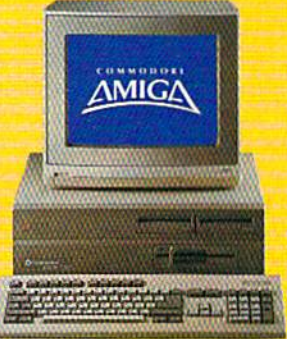

Only Amiga Makes It Possible.

#### AMIGA SOFTWARE REVIEWS"

Reviewed by Graham Kinsey

# Menace

Computer: Amiga\* Publisher: Psygnosis Distributor: Computer Software Services 2150 Executive Dr. Addison, IL 60101 Price: S29.95

The object in Menace, the new Amiga release from Psygnosis is to destroy all the alien forces on the planet Draconia. Draconia consists of six different zones, each of which is controlled by a separate ruler. With a single fighter you must destroy the forces in each of these six zones one at a time. Your fighter's only weapon is a low-powered beam, but this beam has a special function.

In addition to being able to destroy aliens, this beam can transform the debris into useful energy. It can create force fields and laser beams and can actually create and arm new weapon structures. The beam must be fired many times upon debris to change it into a useable form. If the beam is fired ten successive times (there is a consolation prize of 1000 points if the beam is fired at least five times), it will attach a pair of short-range, rapid-fire cannons to your ship. These primary weapons are necessary to destroy large groups of aliens.

Fire the beam 15 successive times, and a high-powered long-range laser canon is attached to your ship. The laser is the only long-range weapon you can have in Menace, and among other things it is cru cial in defeating the guardians (more on them later).

If fired 20 successive times, the beam can increase the speed of your ship's en gines (this is referred to in the game as "Speedup"). Your speed can be increased seven times during the game, making it much easier to pick and choose which aliens you will destroy first, as well as be ing able to evade them if necessary.

If the beam is fired 25 times in succes sion, it can attach an Outrider to your ship. Outriders are weak cannons that have a short range and don't fire very rap idly. However, Outriders never run out of ammunition, and they are the only weap ons that do not have a fixed firing angle. And Outriders are the only weapons that allow you to attack aliens from the side or from behind. At most you can have two Outriders attached to your ship.

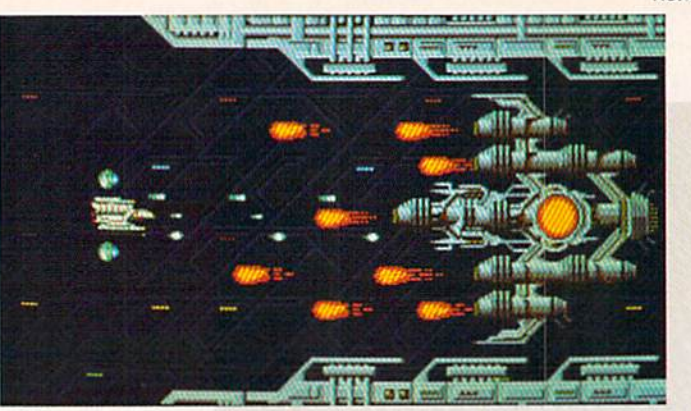

If the beam is fired 30 successive times, it generates a force field around your ship. Although this force field is very tempo rary, your ship is impregnable to all at tacks while it is in effect.

Finally, if the beam is fired 35 succes sive times, the most valuable attribute is gained. The beam will fully recharge your shields for you. At the beginning of the game your shields start out at maximum capacity; this is the only way to replenish them. Since in Menace you get only one chance, you must attempt to keep your shields intact at all times. If your shields are ever totally drained, the next success ful alien attack will destroy you and the game will end.

Enough on the ship, what about the aliens? As mentioned before, there are six different zones in the planet Draconia. In each zone you will face many groups of aliens. Although you don't have to destroy every single alien in each group to ad vance to the next wave, you must destroy all of them in order to give your beam a chance to turn the debris into useful items. Not only does an alien's touch drain your shields of energy, but some can also fire their own missiles at you, which must be destroyed by your weapons. If you se lect the expert option, you must also worry about not flying your ship into various structures that line the playing field, since in the expert mode contact with these structures also weakens your shields.

If you successfully advance through all the waves, you must face the guardian, the ruler of the zone that you currently are in. Guardians are simply whirlwinds of destruction, and (unless you have force field around your ship) you will find it very difficult to destroy these beasts without using up most of your resources. Guardians' bodies are vulnerable at only one point, which is denoted by a swirling

mass of energy. Only by defeating the guardian can you move to the next zone. To win the game you must defeat all six guardians, advancing through the waves of aliens that precede the guardians in the process.

Menace's main selling point isn't the story line nor the mechanics behind the game. What is most interesting about Menace is that it uses the Amiga's Extra HalfBrite (HalfBrite for short) graphics mode to display up to 64 colors on the screen at once. This is the first game I've ever seen that uses HalfBrite mode. (Some Amiga 1000 owners don't have this mode, but these owners now make up less than ten percent of the Amiga's installed base.) In addition to HalfBrite, Menace also uses overscan to display a slightly larger area of graphics than would usual ly be displayed. Although there's nothing unique about the music and sound effects, they are certainly up to standard for Amiga arcade games.

I could find no bugs in Menace. It never crashed on me, and unlike Psygnosis' ear lier arcade games, Menace will run on an Amiga with a 68010/68020/68030 in stalled. I do have some complaints about the game mechanics (for example, the icons for the Speedup and Outrider attri butes still appear even after you have al ready attached both Outriders or have sped up your ship seven times). But more importantly, Menace is a game that requires excessive pressing of the joystick button. If you don't have a rapid-fire joystick, you can advance in Menace only as long as your thumb doesn't cramp up on you. But if you can accept this fact, then Menace is a title that is more than worthy of consideration when you are itching to buy a new Amiga arcade game.

"Also available for the Commodore 64 for \$24.95.

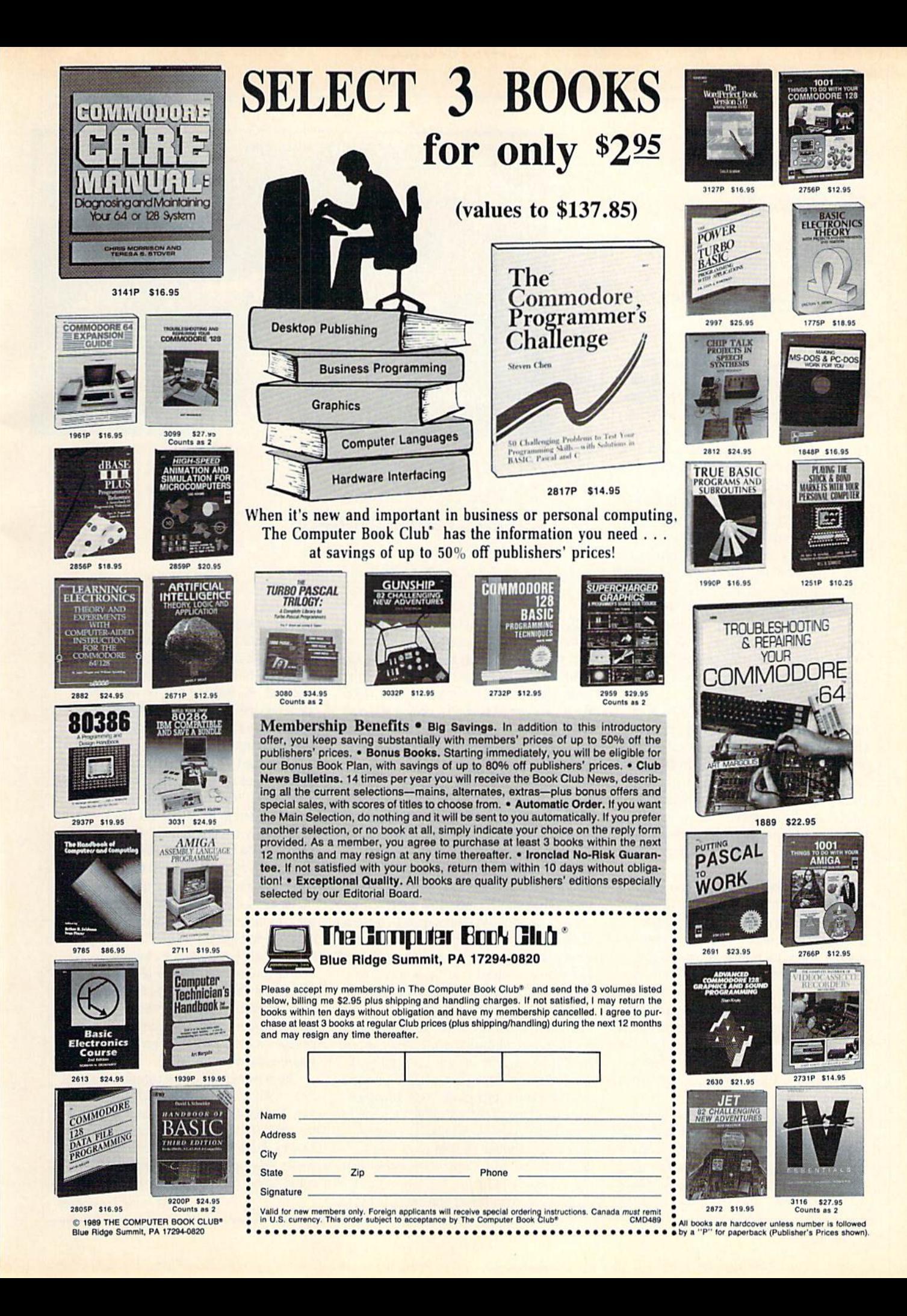

#### AMIGA SOFTWARE REVIEWS-**The Contract of the Contract of Contract Contract of Contract Contract Contract Contract Contract Contract Contract Contract Contract Contract Contract Contract Contract Contract Contract Contract C**

# **Offshore** Warrior

Computer: Amiga Publisher: Titus Software 20432 Corisco Street Chatsworth, CA <sup>91311</sup> Price: S39.95

Offshore Warrior from Titus is an arcade-style shoot-'em-up with a difference. Here, you are racing speedboats equipped with missiles, on a course that has danger at every turn—a fairly inter esting idea for an arcade game. Actually, it's the only racing game I've seen that is based on speedboats.

The game cycle is grouped into four races which constitute an "annual" off shore championship beginning in the year 2049. Not only do you get a high score, but a date is shown for your final race, emphasizing the aspect of survival. The title mu sic is an extremely funky sampled piece which will make you stop and listen before proceeding with the game. Disk access is accompanied by a "rolling bars" animation which has a distinctive "euro-graph ics" look.

Offshore Warrior attracted a lot of attention at shows this past fall, and justifi ably so; the graphics are admirable. The architecture of the buildings in the screen backgrounds is nicely done. As the play cycle progresses, futuristic building com plexes and landscapes scroll by in the background. They don't have much bear ing on the game's playability, but they're rather eye-catching.

In Offshore Warrior the player controls high-powered "cigarette boat"-like craft around courses placed on some of the world's famous waterways. Your boat is steered around a course of rocks and buoys while you try to pass or blow up your opponents with rockets. Each race is preceded by an illustration depicting the area you'll be racing in and a title plaque showing the name of the course, the num ber of contestants and a "clock" of sorts (no relation to the system clock or battery back-up clock).

Press the fire button and the race be gins. Your boat is in the foreground with the competitors racing past. The stem of the boat is depicted complete with an ani mated wake and exhaust ports. As you get up to speed, you can see the bow lift as the

L.

The stern of the boat is depicted complete with an animated wake and exhaust ports.

hull reaches planing velocity. At that point, the boat becomes easier to steer, and you can catch up with the rest of the field. The boats behave somewhat realisti cally; they must be going a certain velocity to be steered properly, they jump over the "ripples" that appear periodically and lose velocity when they do. The race pro gresses through wide, sweeping turns as the background scrolls according to your movement through the course. Lake Michigan features large blue and grey py ramidal structures (I didn't know Michigan has volcanoes). Lake Victoria has somewhat Dali-esque globes with large glass domes that give the appearance of eyes watching the race (and more volca noes). The Finland Gulf seems to have reproduction of Los Angeles on its shores (and you guessed it, more volcanoes), and Lake Baikal shows a large grandstand surrounding the lake with a dark mountain looming on the horizon.

When the game begins, you must im mediately accelerate to top speed because your opponents invariably go right past you (all the better to blast them!). As you overtake the competition you can either blow them out of the water or maneuver to pass them. At lower levels, it's easy to pass boats, though the simplest way to deal with them is to use your rockets. Dur ing the race you have a limited number of missiles you can fire at the other boats to

eliminate them. You can't shoot them all because you don't have enough rockets. This adds a dimension of strategy; you can try to blow the other boats out of the water at the starting line or wait for a more opportune time. Rockets are fired from either side of the bow, so you must position your shots carefully.

As you get closer to the marker buoys, rocks appear on the side you are closer to. Watch out! You don't have to get very close to them to run aground. Rocks are particularly troublesome if you are trying to accelerate from a dead stop in the mid dle of a curve. According to the instructions, you can push opponents into the rocks, but I didn't have much luck doing that. In fact, the player's boat seems pre disposed to blow up when attempting ma neuvers suggested in the manual.

You get bonus points for eliminating op ponents or finishing first or second, and more missiles when you reach higher lev els (at higher levels there are more com petitors, so you still don't have enough missiles to get everybody).

There were only a few complaints from folks with whom I played Offshore Warrior. Some couldn't figure out which side the missiles were coming from next. The brakes didn't seem to do much good even when slowing down for waves. Nobody could figure out the purpose of the clock

Continued on page 80

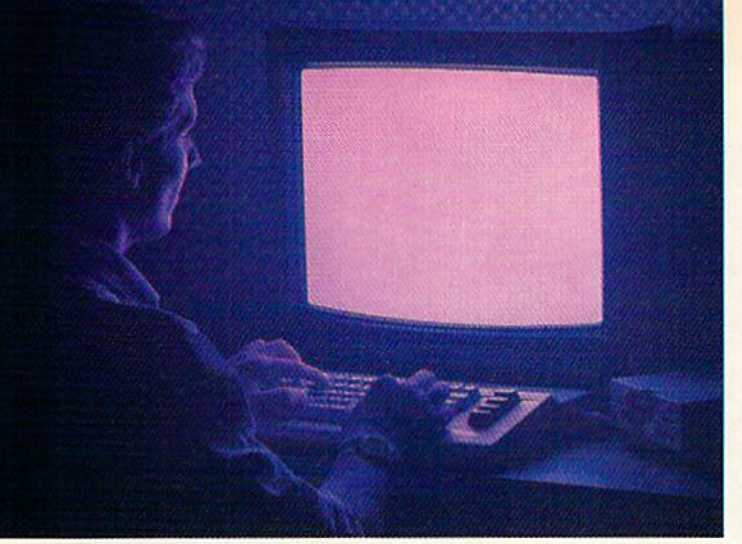

# **Until now,** you and your Commodore<sup>®</sup> could only talk to each other.

#### Welcome to Q-Iink

You and your Commodore<sup>®</sup> probably have a very good relationship. But even the best relationships need to grow. That's why there's Q-Link.

Q-Link connects you with tens of thousands of friendly, interesting people all over the country. Share stories, talk shop, tell jokes, or just shoot the breeze with them in a whole new way. On your Commodore.

When you and your Commodore start talking to the rest of the world with G-Link, exciting things start to happen. Things that are sure to improve your relationship. Like playing the latest interactive, full-color games. Taking college courses. Accessing over 15,000 software programs. Enjoying guest speakers on a wide range of topics.

And Q-Link gives you a direct connection to the experts a Commodore headquarters as well as the major software publishers  $-$  a Q-Link exclusive.

There's so much to do on Q-Link. it can't all fit into this ad. For that, you'll need our program guide, with a complete calendar of events and activities. And you'll get that free from Q-Link as part of your basic membership.

#### Free Modem. Free Software.

You'll love being a member of Q-Link, and you can get the Q-Iink software free with the coupon below. Just prepay \$9.95 for your first month of "Basic" service, and we'll send you the Q-Link Starter Kit free\*. If you don't have a modem, you can get one to keep at no extra charge by prepaying for four months of Q-Link. We'll send you a 300-baud Commodore modem so you can sign on to Q-Link right away. Just think  $-$  only \$9.95 a month (and any local phone charges) for unlimited access to the latest news, sports and entertainment information, even full-featured encyclopedia. We also offer "Plus" services such as shopping and travel reservations for just 8 cents per minute.

It's time you and your Commodore got out and talked to more than just each other. With Q-Iink, it couldn't be easier.

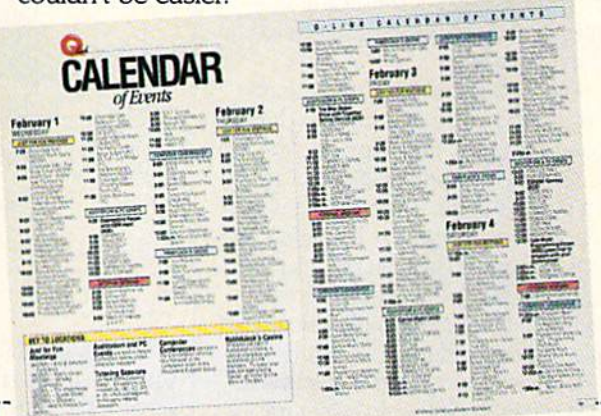

#### want to join Q-Iink now.

Complete and mail this coupon to-Q-Link, 8619 Westwood Center Drive, Vienna, VA 22180

**Free modem.** Send me a free Commodore 300-baud modem (model 1660) and my free Q-Link Starter Kit. Enclosed is \$39.80 for my first four months of "Basic" membership.

#### $\Box$  I already have a modem. Send me my free Starter Kit. Enclosed is S995 for my first month's "Basic" membership.

Name

(Please print) Street Address Cily State Zip Phone ( □ Please charge □ MasterCard □ Visa □ Check enclosed my credit card: Account # Exp Date

> Signature  $2417$ \*You'll need a VISA, MasterCard, or checking account for Q-Link registration.

> > To join Q-Link now, call-

1-800-782-2278 Ext. 2417

### Add new life to your Commodore;

#### AMIGA SOFTWARE REVIEWS **Reviewed by Steve King**

## Battleship

Computer: Amiga Publisher: Epyx, Inc. 600 Galveston Drive Redwood City, CA 94063 Price: \$29.95

still vividly remember playing Battle ship when was kid. Back then, you and your opponent each drew a grid on a piece of paper and filled in various squares to represent several ships. (We were too poor to afford the Milton Bradley version.) A submarine filled up two squares, a destroyer three and the battle ship four. In turn, you "shot" at each oth er's ships by calling out coordinates, and the first one to sink the other's ships won the game. More recently, an electronic board game version of Battleship was marketed, and now Epyx has released it for the computer.

The game itself is amazingly simple and based primarily on luck. It is, howev er, quite addicting. You start out with a  $20 \times 20$  grid, flanked on the right by detailed pictures of six ships, ranging from the lowly torpedo boat to the mighty bat tleship. You place them on the grid by pointing at them with the mouse and dragging the configuration to the desired location on the grid map. The ships are then represented by a series of adjacent shaded squares of different configurations. While the torpedo boat is two squares long, the battleship is six (two offset rows of three). By pressing the right mouse but ton, you can rotate the ships to place them in horizontal, vertical or diagonal posi tions. After you have finished, the com puter randomly determines who gets to shoot first. I discovered, however, that the computer opponent seems to get the first round most of the time, but what can you expect—it's his game!

To fire, just position the mouse pointer over the squares on the grid and press the left button. You get four shots for each of your ships that is still afloat, so each side starts out with 24 salvos. When you are finished, the program switches to a screen depicting a view from your ship's bridge. Two guns in the foreground lob shells at the enemy fleet sailing in the background. As the guns roar and the shells whistle across the sea, enemy airplanes swoop overhead. If you are lucky enough to score a hit, the damaged enemy ship begins to

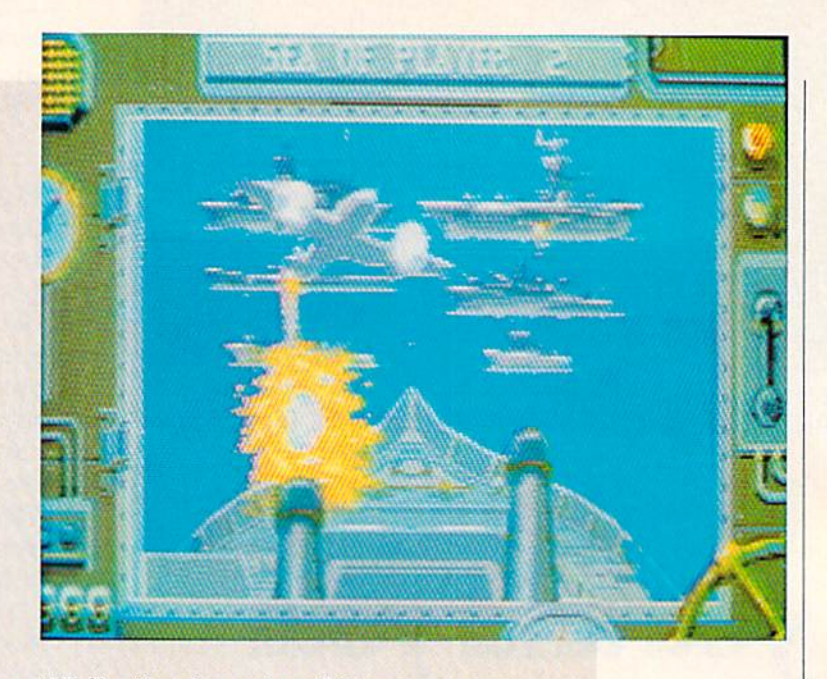

While the beauty of the game is that you don't need a live opponent, there is both a two-player and multi-player tournament option.

list, break up and eventually sink when you have successfully hit all of the squares the ship occupied. After the bom bardment phase, the program switches to the grid screen indicating both your hits and misses. To the right you can see a graphic representation of the ships in var ious states of destruction. When a ship is sunk, it is replaced with a life preserver, and the side that lost the ship loses four shots. The game goes on, alternating sides, until one side wins at which point his fleet victoriously sails across the screen.

Battleship is a short, simple game, usually taking from six to ten minutes to play. The only real strategy is determin ing how to place your salvos once you have scored a hit on a ship, as each ship has a different shape. I found, however, that the computer cheats a bit. By the placement of its salvos around a ship with a single hit (when more than one ship is hit on a turn), it always seems to "know" the correct configuration to aim at. The graphics—what there are of them—are nicely done. And an English-accented di

gitized voice always announces how may shots you have to fire before your turn. While the beauty of the game is that you don't need a live opponent, there is both a two-player and multi-player tournament option. Unfortunately, there is no surren der option, so even if you know you can't possibly win early on in the game, you still have to continue playing to the bitter end before you can start a new game. To make the game more realistic, Epyx should have assigned more shots to the larger ships rather than an equal number to all.

But despite its simplicity, it is an amus ing, time-killing little game, and I found myself playing it over and over again. And the game definitely creates tension and anticipation as you watch the shells being lobbed at the ships, hoping for hits and misses (depending upon who is the "lobbor" and the "lobbee"). For those into complex naval strategy games, Battleship won't fill the bill. But if you enjoy the Bat tleship game of your childhood and can't find anyone to play it with you, the Amiga is always ready, willing and able, sir.  $\mathbf{G}$ 

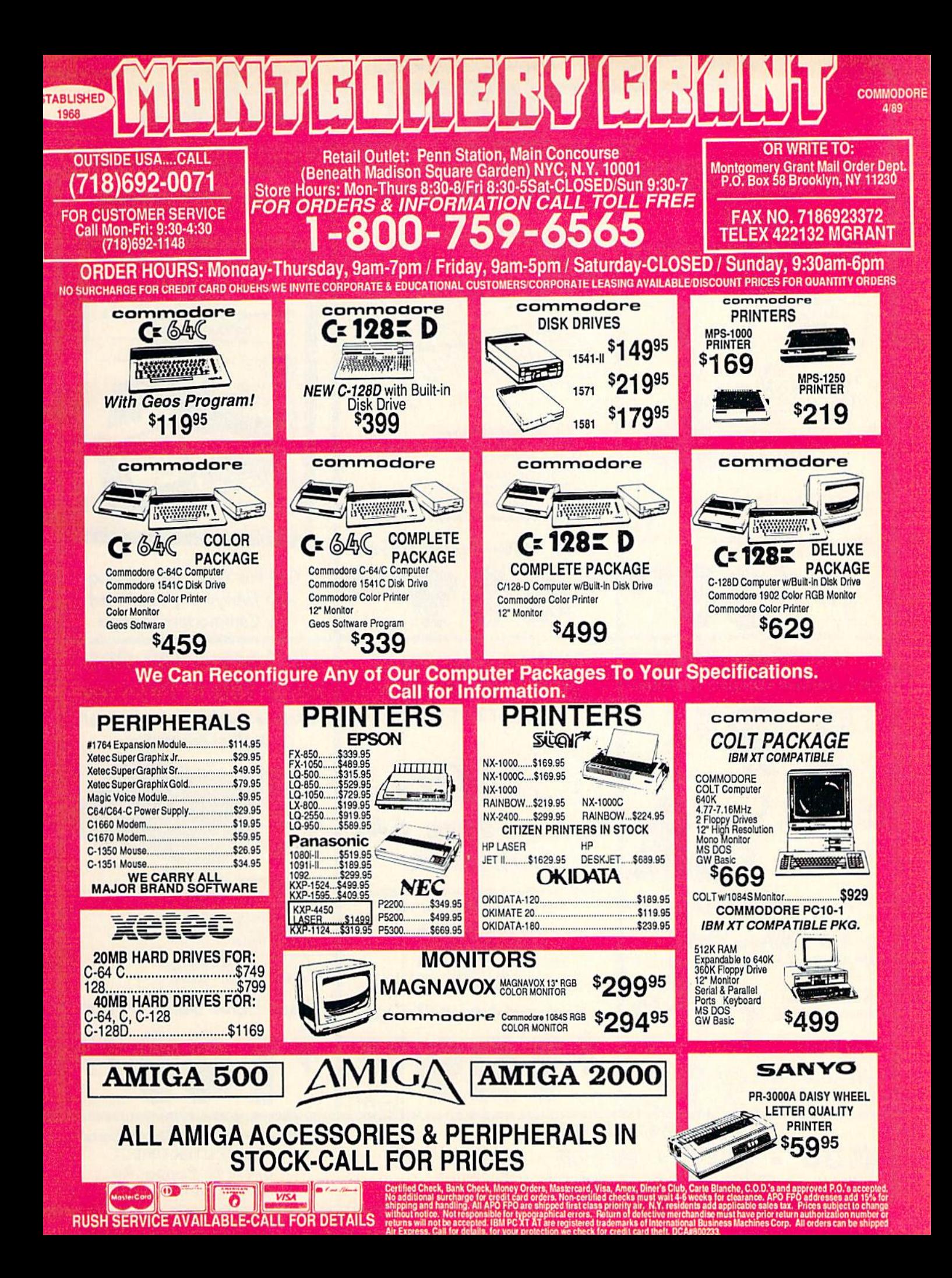

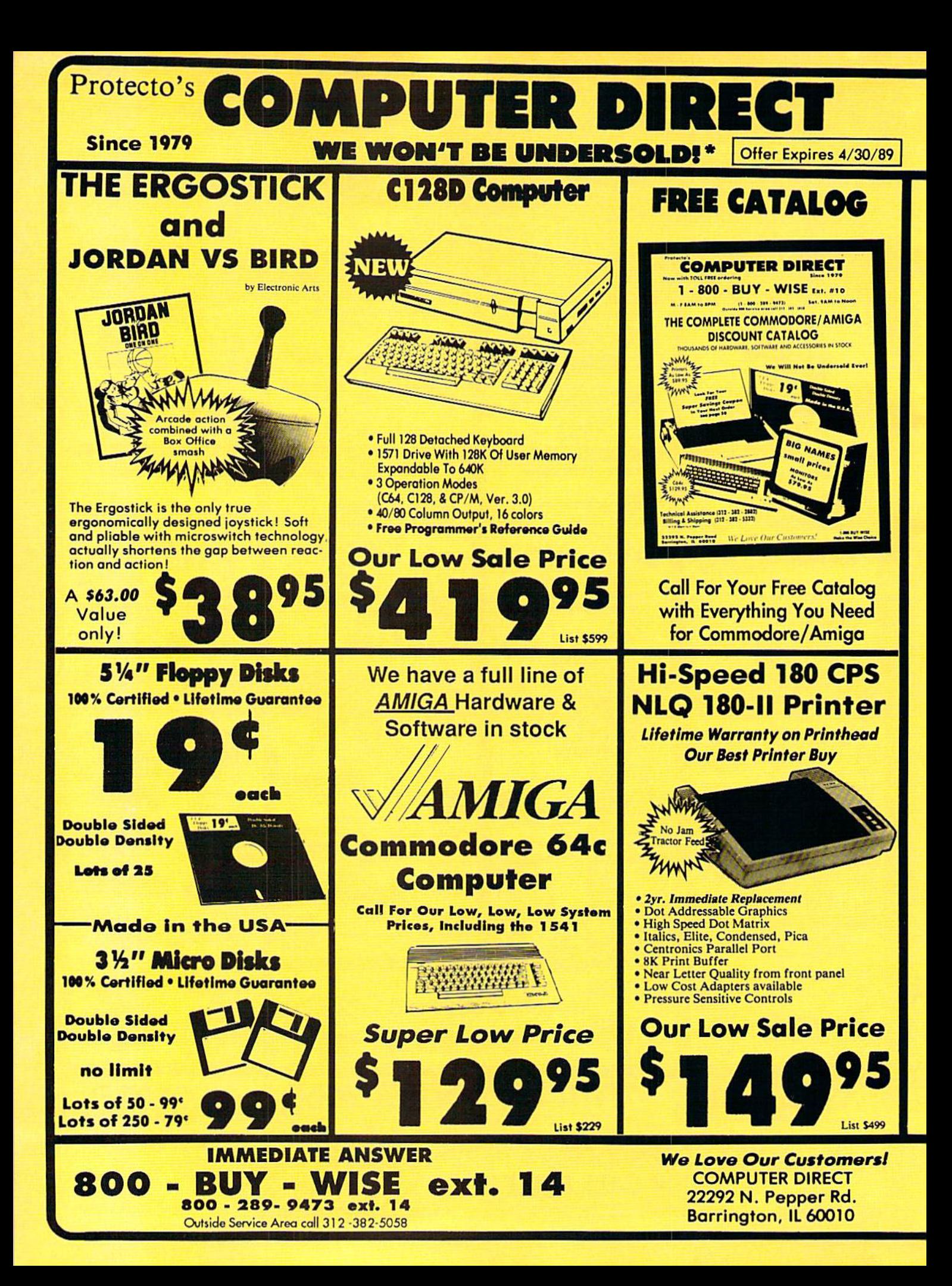

### **BEST SERVICE IN THE USA**

#### **PRICE IS NOT ENOUGH!**

- . 90 Day Immediate Replacement
- **Experts in Customer Satisfaction**

**• Free Technical Assistance • Bulletin Board Service** 

. Fast, Low Cost Delivery . 15 Day Home Trial . No Credit Card Fees **• Free Cataloas** 

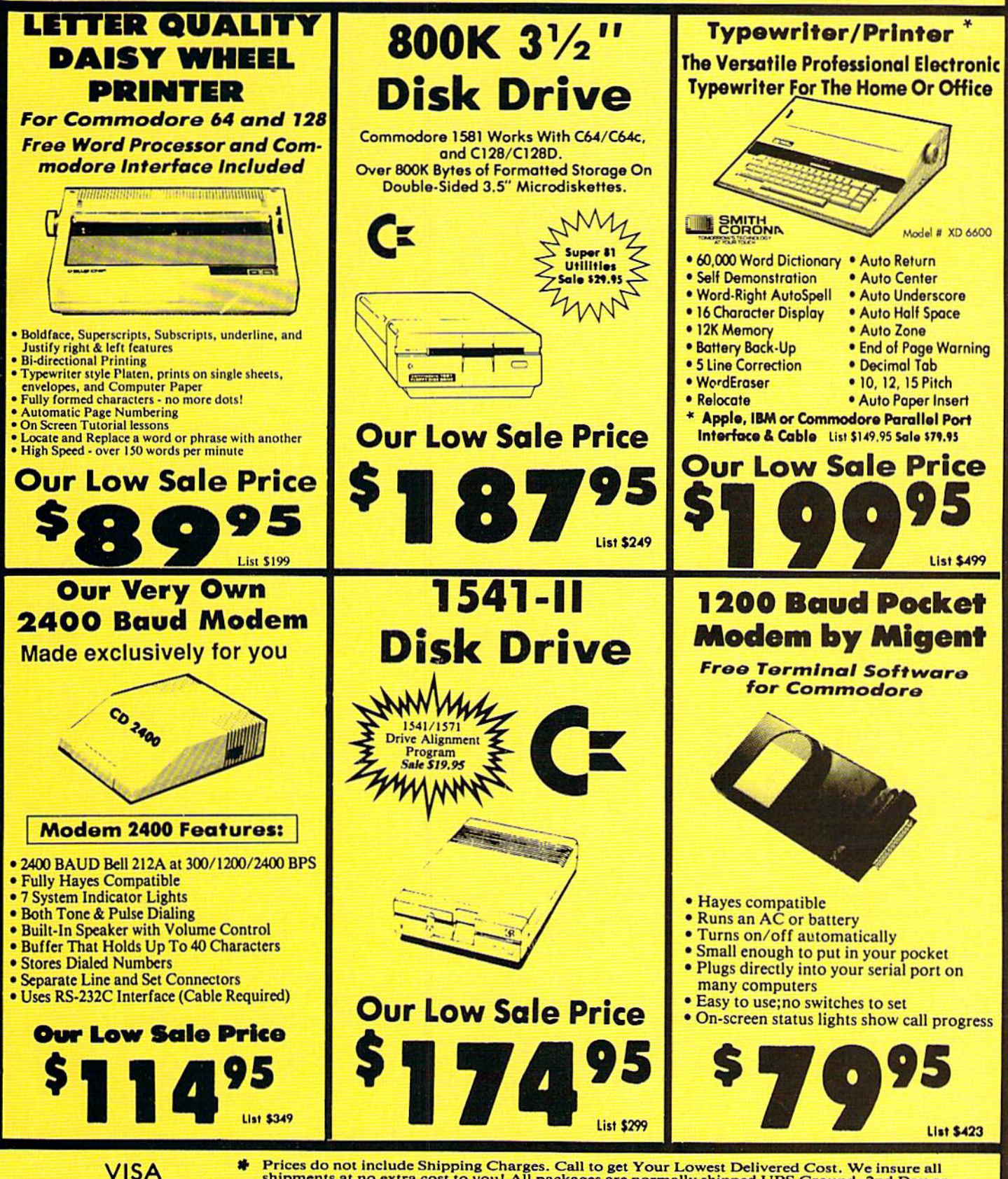

**MASTER CARD** COD

Prices do not include Shipping Charges. Call to get Your Lowest Delivered Cost. We insure all<br>shipments at no extra cost to you! All packages are normally shipped UPS Ground. 2nd Day or<br>Overnight delivery available. Minim

#### **AMIGA HARDWARE REVIEWS Reviewed by Steve King**

# FrameGrabber

Computer: Amiga Manufacturer: Progressive Peripherals Software 461 Kalamath Street Denver, CO 80204 Price: S699.95

The of the advantages of the Amiga's capability to display graphics in 4096 colors is the ability to display highquality pictures and artwork. There are a number of different ways to get those graphics into the computer. The tradition al, least costly method has always been hand drawing the image with a mouse using any of the numerous paint programs available. While very cost effective, the graphics are only as good as the artist who draws them—and, let's face it, most of us aren't artists. Enter the video digitizer, an electronic peripheral that takes a video image from a camera or VCR and converts it into a format that can be stored, manipulated and displayed by the Amiga.

The earliest Amiga version of the digi tizer worked with a high-resolution black and white camera equipped with red, blue and green filters. The digitizer program captured a separate image through each of the three filters and then synthesized them into a full-color picture. While this method produces the best results, its limi tations are obvious. First, only still im ages that could be photographed by a camera could be digitized. Second, it took while to complete the digitizing process.

The more advanced digitizers are capa ble of capturing a clear, static image from videotape or a video tuner as well. Frame-Grabber from Progressive Peripherals falls into this category and produces excel lent digitized images from moving video tape. The hardware portion of Frame-Grabber consists of a metal box with its own external power supply. You connect your NTSC video source through a jack on the front panel and the Amiga through a Centronics parallel printer cable (not in cluded with FrameGrabber). Additionally,

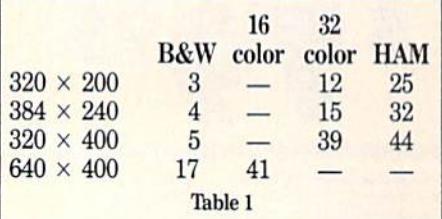

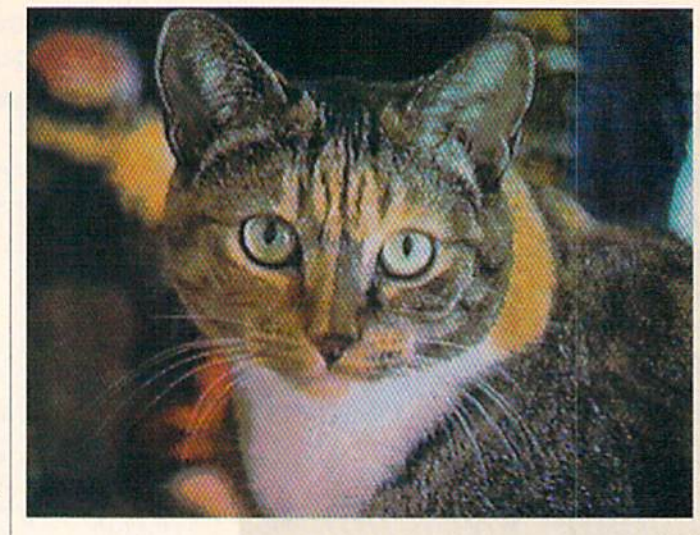

you have route the video output signal from the Amiga to your monitor through the hardware. This configuration renders your monitor incapable of operating when FrameGrabber is not turned on. unless you re-route your video output signal di rectly to your monitor when you are not using FrameGrabber.

The software supplied with the hardware makes digitizing a breeze. The first thing you do when the program starts is to select the display format of your image. This ranges from  $320 \times 200$  to  $640 \times 400$ as well as an overscan variant of the lowresolution mode. Next you select the color mode which includes black and white, two-color half-tones as well as a dithered HAM mode. If you wish, you can set the program so it will always begin in a predetermined display and color format. Now, by pressing the TAB key, you can toggle between the program screen and the actu al, real-time digitized image being gener ated by the hardware! All of the menu items can be accessed by pressing keys as well as by mouse clicks.

If the quality of the image is not to your liking, several adjustments can easily be made simply by turning three knobs on the front panel. The first, Brightness, lightens or darkens the picture. The sec ond, Saturation, controls the intensity of the color; and the third, Hue, controls the color tone. These three adjustments are, in fact, identical to those found on ordinary color television sets. This feature is in valuable, as you can see what the final di gitized image will look like without the time-consuming trial and error process of re-digitizing a picture until you get it right.

Tb capture and digitize an image on the screen, simply press the letter "C" on the

keyboard. Table 1 the approximate times (in seconds) I found it takes to capture and display an image in the various modes and formats.

Most of the time is spent processing, analyzing and displaying the image, as the actual capture takes no more than  $\frac{1}{30}$ second, and the transfer from the hard ware to the Amiga takes about three sec onds. The fast capturing speed com bined with the internal RAM in the FrameGrabber hardware makes digitiz ing moving images possible. By the way, the software also provides the ability to di gitize an image using a monochrome camera with color filter wheels.

Once the image is displayed, you still have the opportunity to fine tune the pic ture if you are dissatisfied with the colors. There are controls to adjust each individual color as well as all of the colors simul taneously. There are also controls to modi fy the way the program actually deter mines the best color palette by permitting you to adjust both the RGB ratios and the color contrast threshold.

If you are satisfied with the image, it can be saved in any of four different for mats. The most common is the IFF ILBM format which is compatible with all of the graphics programs available for the Amiga. The Raw Data format saves all of the color data generated by FrameGrab ber but produces a file that takes up almost an entire diskette. This format is useful for programmers who want to cap ture an image and then do their own pro cessing. The IM8G file format produces the smallest file but can only be used by specific programs that recognize this type of file format. Finally, the IP File stores the image in a Digi-View-compatible for-

Continued on page 104

# **ACT NOW AND SAVE 30%** ON YOUR SUBSCRIPTION TO COMMODORE MAGAZINE

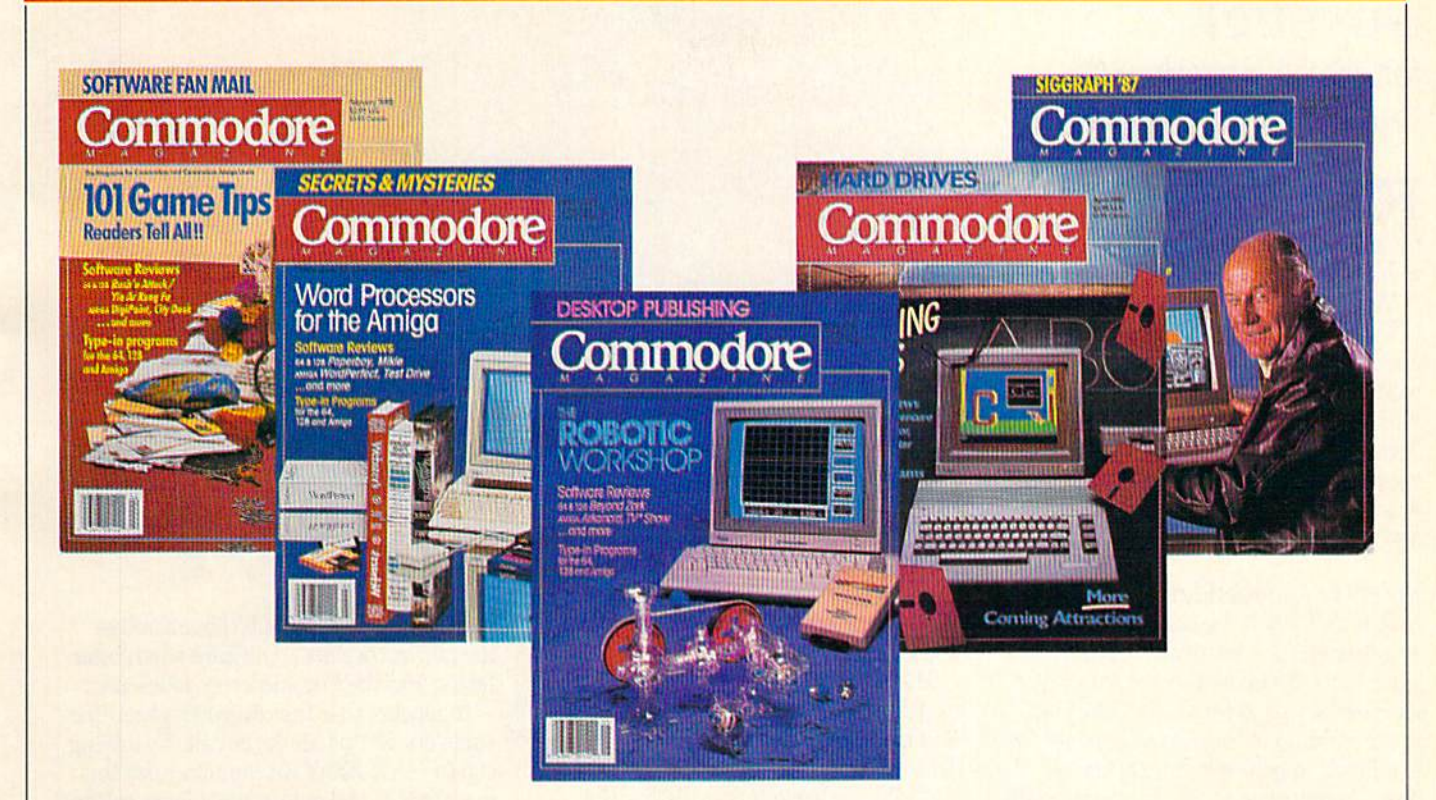

# **LEARN - DISCOVER - EXPLORE**

All your computer has to offer with Commodore Magazine

I'd like to take advantage of this Special Offer and receive Commodore Magazine for 30% off the newsstand price.

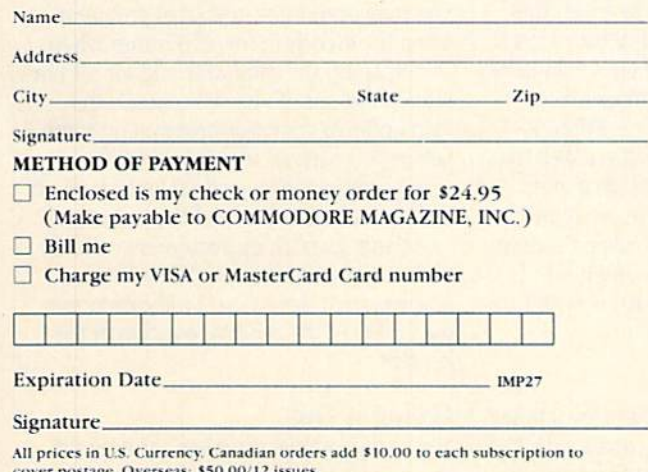

Find out what's new for your Commodore Amiga computer from the inside source. Keep up with the latest in new hardware and software through in-depth reviews. Get practical home and business applications, along with hints and tips from the experts to help you get the most from your Commodore Amiga computer.

Plus, in every issue you'll get Amiga specific columns like Amiga in Video and Amiga Public Domain, along with features on everything from MIDI Sequencers for the Amiga to CAD Programs.

If you subscribe or renew your subscription now for just \$24.95, you'll save 30% off the newsstand price of \$35.40. We'll send you a full year (12 issues total) of Commodore Magazine.

**MAIL TO: Commodore Magazine Subscription Department** 1200 Wilson Drive West Chester, PA 19380-9990 OR CALL (800) 345-8112 (TOLL FREE) TO SUBSCRIBE TODAY.

#### BOOK REVIEWS

# Quest for Clues

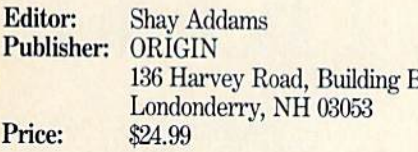

nyone out there who has ever gotten Astumped on an adventure game, raise your hand. Okay! Now all those who have played adventure games and didn't raise their hands will be shot at dawn, 'cause you're lying. No one has ever got ten through an adventure game without getting stuck, even if only for a minute. No one is immune to getting frustrated with a computer adventure and wanting to put it away and come back later. Every one who has ever played an adventure game knows what it's like to beg people to help them with the game, look anxiously in book stores and software stores for solu tions to your favorite adventures, stay up late at night trying to figure out a game by trying absolutely every possible combi nation of verbs and objects (including the nonsensical and obscene) in an attempt to stumble blindly upon the answer to your dilemma.

But now you can overcome your adven ture frustrations, at least for some of the more popular adventure releases. With the publication of Quest for Clues by ORI GIN, you will find the answers to many of the problems that plague you in the 50 games discussed. Quest for Clues offers ad vice in the form of game maps and full "walkthroughs" (step-by-step game solu tions in a sequential fashion) for each game listed. Some of the games you don't

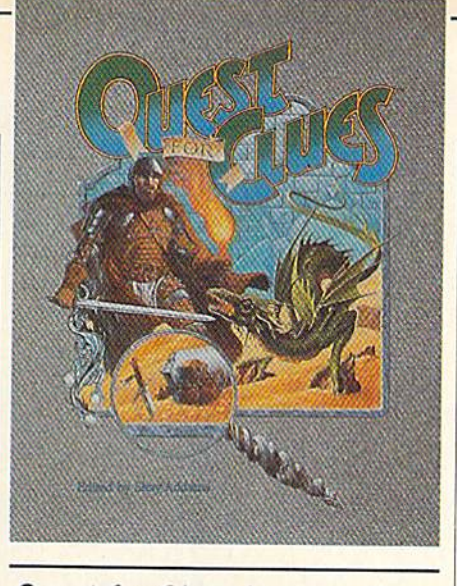

Quest for Clues is more than just a hint book; it is an introduction to a variety of games for adventuring newcomers.

one form or another in Questbusters. In fact, the whole idea of walkthroughs was originated by Addams and is used exclu sively in his adventurer's journal and now in Quest for Clues.

As a bonus, Addams wrote an introduction called "The Golden Age of Adven ture" in which he traces the current wave of adventure games all the way back to the genre's founder, William Crowther. Addams' discussion is all-encompassing, describing the origins of games and var ious milestones in history (first role-play ing game, first graphics adventure, etc.). Addams interviewed Crowther for the purpose of the introduction and described

"one of the high ly adventurer would. ie book into five secstectives" (mystery mes), 'Tantasy entures—22 games), her World" (advenar movies, books and s), "Just For Laughs" -three games) and f-explanatory—nine e are tips for 50 introduces each d then goes on to he clues. are provided in the ps), a general discusilkthrough. Addams alkthroughs himself;

the list of walkthrough contributors reads like the list of Questbusters' contributing editors. All the walkthroughs have ap peared in Questbusters at one time or another, and Addams polished them up and put them together for inclusion in this handsome book.

Some adventure games have clue books available from the game's author or pub lisher. However, Quest for Clues is the only source for clues to games such as the Phantasie series, The Pawn and Moebius. This is definitely a plus in Addams' favor, as is the low price.

Each adventure solution follows a specific format. The game is first described in general terms (goal, etc.), then a walk through leads you through the game list ing all the locations in the order you must visit them in the game, along with the commands you must execute or type in for those locations. The format is a little different for RPGs because of the non-linear ity associated with such games,

So that you don't reveal more than you want to see, key words in the walk throughs are encoded using a simple code. Each letter in a coded word represents the previous letter of the alphabet (A stands for Z, B for A, etc.). Addams previously used a code in which you had to go back two letters in Questbusters, but stopped using it a year or so ago because people complained that they couldn't read the solution with just a small amount of effortthey had to write down the words. This system works very well in describing the solutions.

The maps are drawn to clearly detail the parts of the game universe you need to see to finish the game. For instance, if parts of a maze are not visited, you won't see them in Quest for Clues. For text-type adventures, boxes represent locations, let ters and numbers represent special objects necessary to finish the game, and lines be tween boxes show paths to take between locations. Dotted lines indicate paths that can only be followed after solving some kind of puzzle. I found some of the maps to be confusing, particularly because the di rections NE, NW, SE, SW, U and D are not represented with lines coming out of the corners of the boxes and slanted above and below the boxes respectively, as I'm used to. Consideration for this method should be given for any future books. RPG maps are geographical and show general Continued on page 101

# **FOT NEW SELECTION**

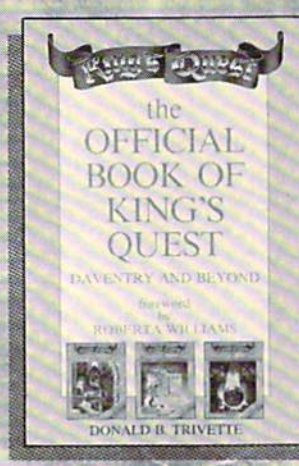

**The Official Book of King's Quest: Daventry and Beyond** by Donald B. Trivette ISBN 0-87455-155-2<br>Retail: \$10.95, pb, 144 pp Retail: \$10.95, pb, 144 pp<br>This is the official guide to America's<br>Insiste of ideal guide to America's<br>adventure games—the bestselling<br>Always Quest from Sierra On-Line. The<br>Knox provides clues to solving the four<br>king's Qu adventure games.

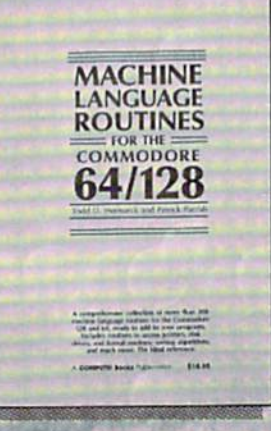

**Machine Language Routines** for the Commodore 64 and 128 by Todd D. Heimarck and Patrick G. Parrish ISBN 0-87455-085-8<br>Retail: \$18.95, pb, 585 pp

Account: **316.95**, **pD**, **385 pp**<br>A must for every Commodore 128 and<br>64 machine language programmer.<br>Scores of routines that can simply be<br>inserted into your own programs.<br>Included is the assembly language code<br>with easy-t BDSK).

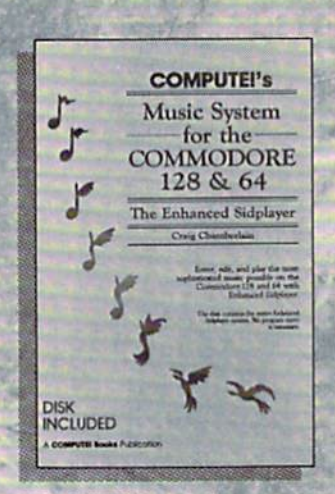

**COMPUTE!'s Music System** for the Commodore 128 and 64 by Craig Chamberlain ISBN 0-87455-074-2 Retail: \$24.95, pb, 274 pp Retail: 524.95, pp,  $Z/4$  pp<br>Sidplayer, the powerful and popular<br>music player and editor program, is<br>now more versatile and more impressive<br>than before. Enhanced Sidplayer for the<br>Commodore 128 and 64 includes two<br>new ver atom<br>and Player programs (including a<br>singalong program), utilities, and<br>sample music that you can enjoy<br>immediately or change. Book/Disk Only

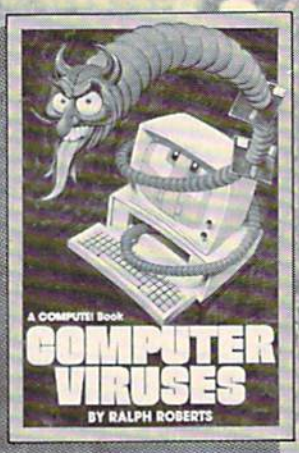

**COMPUTE!'s Computer Viruses** by Ralph Roberts ISBN 0-87455-178-1 Retail: \$14.95, pb, 180 pp Retail: \$14.95, pb, 180 pp<br>The authoritative guide to computer<br>viruses, worms, and Trojan horse<br>programs. Includes important informa-<br>tion every computer user needs to<br>protect against possible disaster—the<br>protect against includes informative reviews of the<br>most popular virus-protection software<br>available. Must reading for every<br>computer user.

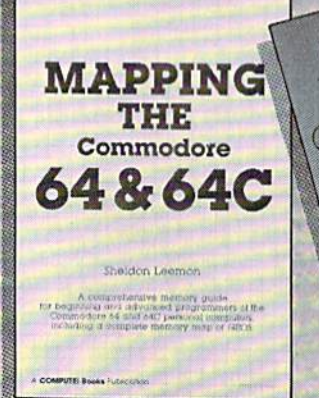

Mapping the Commodore 64<br>and 64C by Sheldon Leemon ISBN 0-87455-082-3 Retail: \$18.95, pb, 324 pp

This sourcebook has been expanded and<br>now covers the new icon-based GEOS now covers the new icon-based GCBS<br>(Graphics Environment Operating<br>System) with clear descriptions of how to<br>make it work for you. For BASIC and<br>make it work for you. For BASIC and<br>the Commodore 64 and 64C.

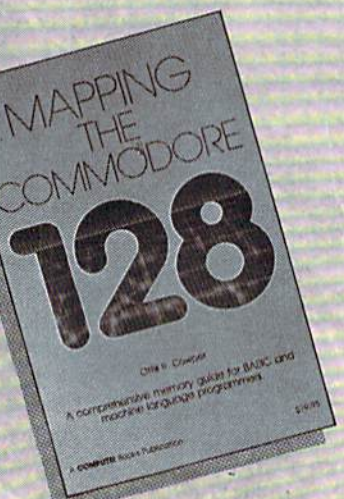

**Mapping the Commodore 128** by Ottis R. Cowper ISBN 0-87455-060-2 Retail: \$19.95, pb, 704 pp The comprehensive memory map and<br>programmer's guide that provides a<br>detailed explanation of the inner workings<br>of the Commodore 128, including memory<br>management, BASIC 7.0, UO chip<br>register, the operating system, system<br>RA

#### PROJECTS by John lovine

# Voice-**Controlled Joystick**

for the Commodore 64 and 128

**Radio Shack has released a new speech** recognition chip, the VCP200. Al though the chip has a limited vocabulary, it is sufficient for a joystick controller.

Voice recognition is a trendy topic. (See "Computer Speech and Voice Recognition" on page 70.) Computer scientists have worked on various algorithms for years. Neural networks recently stepped into the fray, but also with limited success. Some approaches to voice recognition are more successful than others. We will examine one method—the speaker independent.

#### Speaker Independent

The VCP200 is a speaker-independent voice recognition integrated circuit. "Speaker independent" means that re gardless of who is speaking to the chip, the chip will recognize its commands. This is difficult to program since everyone doesn't pronounce words exactly the same. Fortunately for us we don't have to do any programming. The VCP200 is already programmed to recognize a number of commands. There is a trade-off for this convenience; most importantly, there's limited vocabulary that we cannot change. In addition, this chip can be easily fooled into recognizing non-command words as commands. This disadvantage, however, can be utilized to your advan tage. I'll go into this a little later. Consider our voice-controlled joystick a low-budget excursion into the world of voice recogni tion.

#### Speaker Dependent

Speaker-dependent voice recognition, in contrast, requires the user to train the computer or voice-recognition circuit to recognize the user's voice and commands. This is a more sophisticated approach that provides some significant advantages. First, the commands are usually pro grammed by the user. Second, the possible command vocabulary is much larger. Fi nally, speech recognition is fairly accurate for the user. I plan to design a speaker-dependent system in the future.

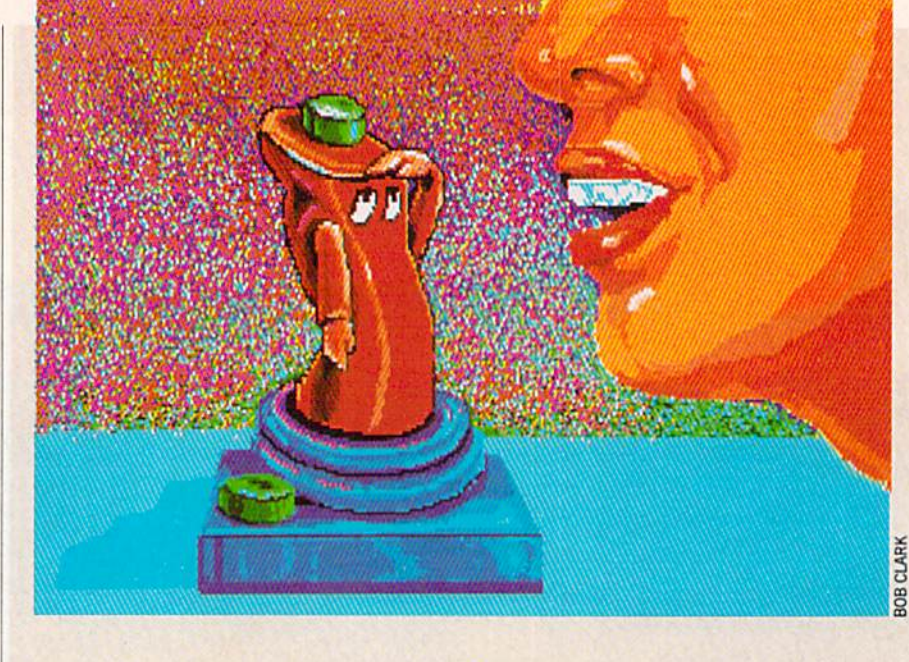

#### VCP200

The VCP200 has two recognition modes. The Command mode and the Yes-No/On-Off mode. The mode of the chip is determined by the voltage on pin 19 of the VCP200. By bringing pin 19 low, the Command mode is enabled. Bringing pin 19 high enables the Yes-No/On-Offmode. We will be using the Command Mode. (See table for command summary and chip pin-out Figure 1.)

#### Chip Operation

The literature that comes with the chip describes the VCP200's basic recognition operation. The chip performs a spectral analysis of the incoming audio signal from 300Hz through 5500Hz. From this analysis it determines the phoneme class and stores it in a string. Then it compares this phoneme string with phoneme strings it has stored on board. When it finds a match (recognition), it enables that control pin. This is an interesting feat, since this is all happening in real time. My guess is that this chip is using a circulating serial register on the input, al though that kind of information wasn't in cluded in the documentation.

#### Circuit Operation

The circuit (See figure 2) is very similar to the user schematic that comes with the chip. I made minor changes to some component values. Although these changes are minor, they are significant when inter facing into the Commodore joystick port.

It appears that the computer generates sufficient RF to jam the circuit. By adding capacitor Cl 220pf we can minimize this interference and obtain reliable operation.

In addition I changed the LED's to subminiatures and increased the resistance of the current limiting resistor to minimize the current draw on the port. Remember, you can only draw 50ma max per joystick port. The LED's are not essential for prop er circuit operation. I left them in for visual indication, which you will find very helpful when you start using the circuit.

An on-off switch is essential. This is tied into the  $+5$  volt line. Without this switch you may encounter keyboard problems. Keep the switch in an off position when powering up the computer and for all nor mal operations. To use the circuit, first load and run your test program or game before you turn on the circuit. (After wards, when you're ready to quit, turn off the circuit before you end the program.)

Normal joystick operation is available with the circuit on or off. When it is on, however, you have visual indication via the LED's of the relative position of the joystick.

#### Trying it Out

When you have completed the circuit and have it installed, you don't need to

#### Make Any Computer Do Exactly What You Want With McGraw-Hill's

# Lontemp **mm** Software erio

 $N_T$  Frank Por

Twentory

Budget Plan

Declining Interest  $100n$ 

#### From Writing Your Own Programs to Modifying Existing Software, Here's the New, Easy, and Low Cost Way to Unlock the Secrets of Your Computer

Whether you use computers for business, for personal applications, or for fun, off-the-shelf programs will never do everything you want them to do for you. That's because they were written by programmers to satisfy what they perceive as the needs of the greatest number of potential Household users—often missing some or many of your speciiic needs.

That's why McGraw-Hill's new Contemporary Programming and Software Design Series teaches you how to create your own software... either from scratch or by making key modifications to existing programs.

There is nothing magical about it. You learn the process of building a computer program slep-bystep with McGraw-Hill Concept Modules sent to you one at time, once a month. Each of the ten modules in the Series takes you through an important step in the development of the structure and detailed logic of a program, including testing, debugging, and documentation.

#### Unique Interactive Hands-On Instruction

Each module includes an easy-to-understand guide PLUS a 51/4" floppy disk containing typical programs and interactive instruction that you can run on Commodore 64 and 128 computers, IBM PCs and PC compatibles for hands-on experience.

In the first Module, for example, when your sample program [Declining Interest Loans) appears on your screen, you'll find errors on certain pro gram lines. You'll also see that the program is only three-quarters completed.

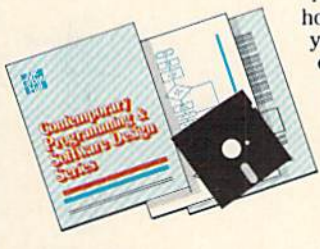

Now comes the fun part. You'll discover how this program is built, and in the process you'll learn how to identify and correct errors. And by the end of Module 1, you'll actually have completed this program yourself.

But there's more. Special graphics on your screen work in conjunc tion with the accompanying guide to amplify, illustrate, and deepen your understanding of software design principles.

#### The Crucial 95%—Learn the Foundation of Computer Programming

While the Series includes interactive disks that run on specific computers, everything you learn you can apply to any language or machine. Why is this possible? Because McGraw-Hill knows programming is far more than coding a program into the computer usinga specific language. In the real world of computers, 95% of the programming pro cess is carried out using design techniques that are independent of specific language or<br>machine. It is this crucial 95% that you thoroughly understand and master in the Series.

Make no mistake. Almost all books and courses on "programming" teach you only the final 5% of the total programming processnamely, how to code in a specific language... information of little value if you don't know how to reach the point in the programming process when you are ready to code.

With the Series, however, you'll learn to create your own programs from scratch, even modify off-the-shelf programs, You'll learn enough BASIC and machine language to get you started on the remaining 5% of the programming process.

#### Build Your Own Personal Software Lihrary

The sample programs you work with throughout the Series are excellent learning tools. But they're more than that. By combining the sample programs onto one master disk, you'll have the start of your own personal software library. In addition to the programs you've written and modified throughout the Series, you'll also receive dozens of the most popular public domain and user-supported programs, such as data base manager, word processor, calen dar generator, appointments reminder and much,

much more.

**CREATE YOUR OWN SOFTWARE** 

#### 15-Day No-Risk Trial

To order your first module without risk, send the card today. Examine the first module for 15 days and see how the Series will help you make your computer do exactly what you want it to do!

If someone has beaten you to the card, write to us for order ing information about the Contemporary Programming and Software Design Series.

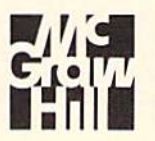

#### McGraw-Hill Continuing Education Center 3939 Wisconsin Avenue Washington, DC 20016

#### Projects/Voice-Controlled Joystick

Continued from page 48 load a joystick program to test the circuit. You can use the LED indicator lights. The LED connected to the command pin (See pin-out of VCP200) will light when it rec ognizes that command.

If you encounter problems, try holding the microphone closer to your mouth and speak directly into it. Try all the com mands to check for problems. Also, if you're in a high noise area, that could prevent the chip from responding. In general, the quieter the area the better. If all fails, recheck your wiring.

#### Program

The program is a demo I found in the 128 Programmer's Reference Manual. It moves a sprite around the screen in response to your verbal commands or joy stick movements.

#### Going Further

The documentation with the chip de scribes a simple latching circuit that can be added to this circuit. The latching will enable you to hold the Go and Reverse with either the left or right turn. This would be the same as holding down your joystick in an up diagonal or down diag onal position.

If you decide to add this, I advise you to watch your current draw from the joystick port, keep it under the 50ma max.

As stated before, the chip can easily be fooled with non-command words. With little forethought and testing you should be able to devise your own vocabulary for the chip. Start with words that sound like the command word, (e.g., release, rehearse, remorse, for the command word reverse).

You can increase the effective range of

your microphone by increasing the resis tance of the resistors R4 and R7 to 470k. This may increase the amount of static you pick up, and that could render the cir cuit inoperative, but you may want to give it a try. You also might invest in one of those headphone/microphone combina tions—that would keep the microphone few inches away from your mouth.

#### Other Circuits

You could use this circuit as the front end to some other interesting projects. However, I wouldn't advise putting this on a model electric car as a substitute for radio control. I could easily envision someone running after the car yelling, "Stop! Stop!" The effective range of the micro phone is pretty limited. But a voice-controlled wheelchair is an excellent applica tion worth pursuing.  $\mathbf C$ 

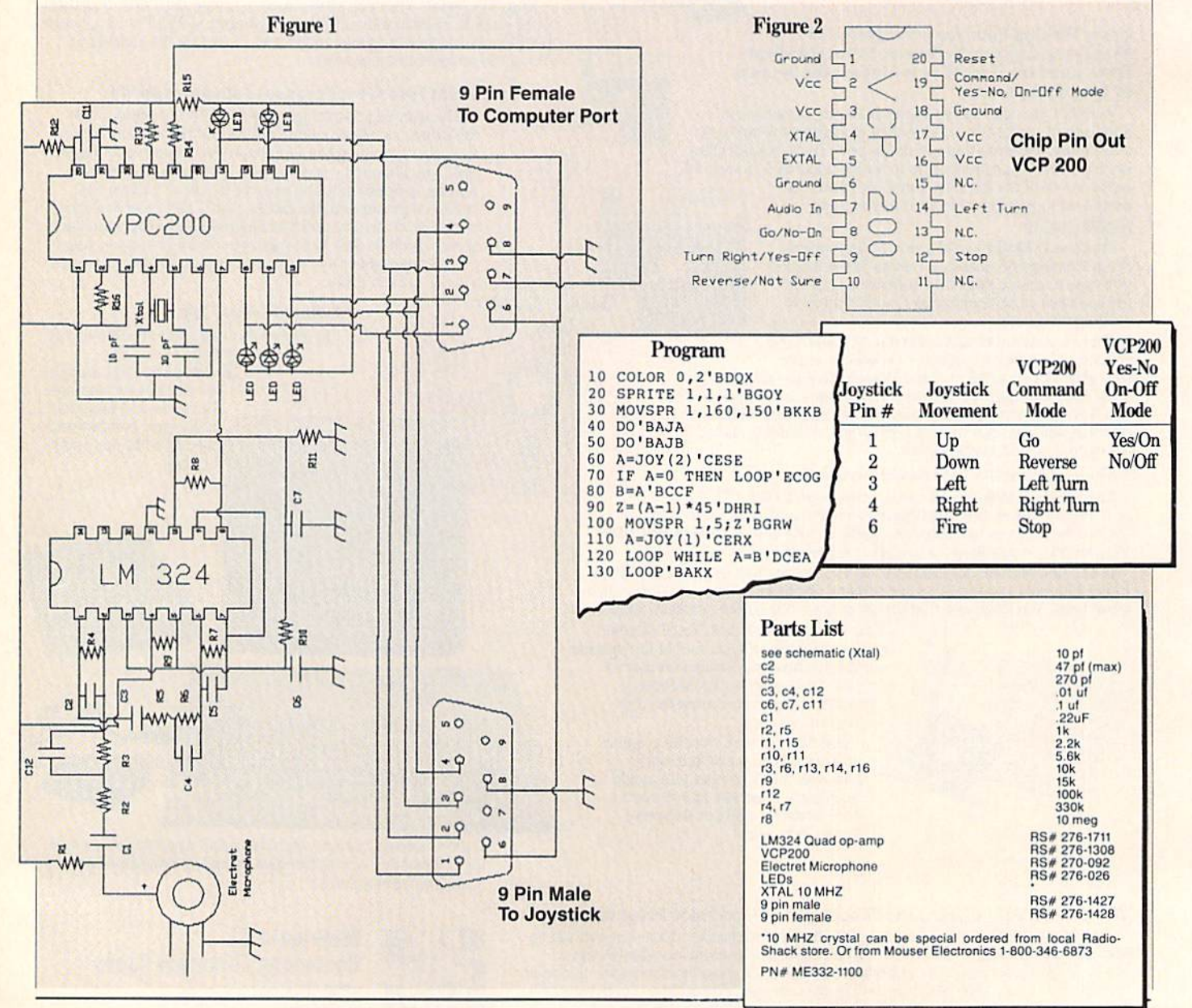

# The Ultimate **Utility**

Explore the inner workings of the Q-Link telecommunications service with network pro **Bob Baker.** 

 $\bullet$  everal months ago I brought up the subject of using the ARC utility and handling archive files. Well, as it happens, the Omega-Q utility was being released just about the same time that column appeared, and I got quite a few questions about why I didn't include Omega-Q in the column. The real reason is the long lead times in the publishing industry and the fact that my column has to be sent into the editorial offices several months in advance of the publication date. In a fastmoving environment like telecommunica tions it's sometimes difficult to time the articles with what is actually going on around the system.

In any event, the Omega-Q utility is one that no Q-Linker should be without. With one program you can easily perform dozens of file and disk operations with user interface modeled after the Q-Link environment. You can quickly select oper ations by simply moving a check mark to the desired menu option and pressing the Fl key. Or if you prefer, you can even use your joystick to select the options on screen. As an added bonus, the program supports single and dual disk configurations, including the 1581 drive.

The most important feature of Omega-**Q** is its ability to automatically dissolve archive files created with any version of Archive (ARC), Lynx (LNX), Library (LIB) and Arkive (ARK). The program can even dissolve a disk full of Self-Dissolving ARC (SDA) or SID Music files all at one time. However, keep in mind that this is strictly a utility for the Commodore 64/128 world and cannot handle CP/M, Amiga or MS-DOS archive files.

The really exceptional feature is the ability to handle very large archive files with only a single disk drive. With an optional DESTROY mode, Omega-Q can dissolve a large archive file into the original files while deleting the original ar chive file, all on the same disk. According to the program's author Robert Stoerrle (MALAKAI), Omega-Q can handle ar-

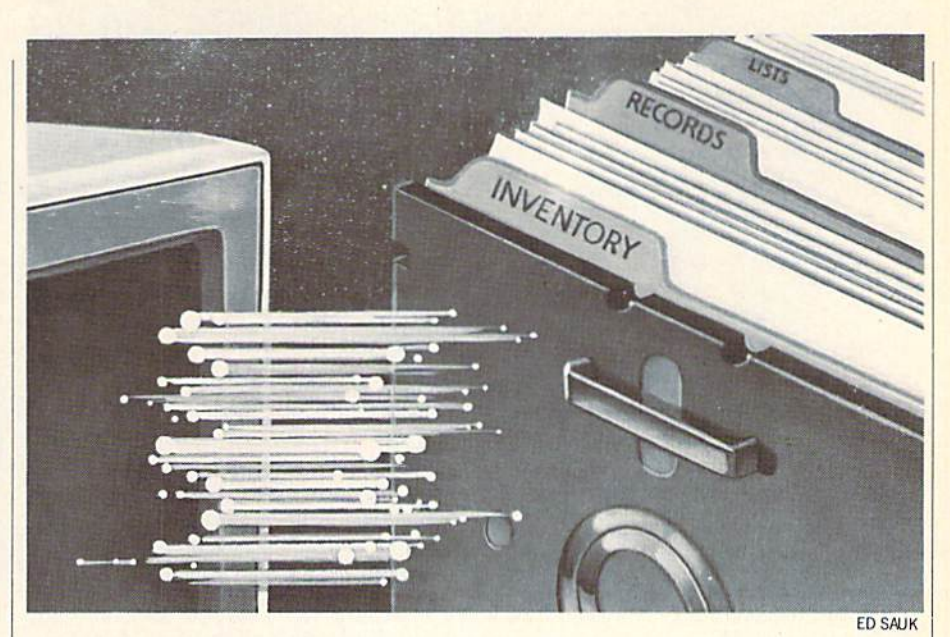

chive files as large as about 648 blocks on 1541 drive. The reason is that Omega-Q uses 4K input cache and frees up blocks on the disk in multiples of 16 while the original ARC file is being destroyed.

Bob pointed out that many users hav ing troubles dissolving large archive files with a single disk drive are usually forget ting to activate the ARC Destroy mode or attempting to use ARC Destroy without the Fast DOS activated. According to Bob, the ARC destroy mode can be used only if the Fast DOS is active, so be sure to check your options if you're having troubles. By the way, Omega-Q automatically disables the Fast DOS for any drives that cannot support it. When using combinations of fast and slow drives, the program can co ordinate the serial bus to use fast DOS on the drives that support it, and regular Commodore DOS on the others.

The program includes a few set-up pa rameters that can be customized to your desired default settings. This includes the mentioned Destroy mode and Fast DOS enable, as well as the number of drives, joystick response and more. When you go to save the defaults, Omega-Q actually modifies itself on the disk instead of using a separate parameter file. However, Bob included a very handy feature where Omega-Q does not look for any particular filename on the disk when it tries to up date itself. Instead, the program checks each program file until it recognizes its own header block. So you don't have to worry if you want to rename the program file on your disk, everything will still work correctly. Just be sure you have only a sin-

gle copy of the program on the disk when you update the parameters.

If you've been using Ultra or Sprint to print saved sequential text files like those saved from Q-Link message boards and Email, you'll love Omega-Q. Now you can examine an entire disk, mark selected files for printing, and then print them all in one operation. And that's not all; the available disk operations include locking and unlocking files as well as unscratching or recovering deleted files.

As background information, Bob passes on the fact that this project was started back in March of 1988, with first beta test versions given out in July and the final release version completed last October. The reason that no single-drive copy func tion is provided is that there wasn't enough memory left over to hold data be tween disk swaps. The program is rather large, and the source code comprises 12 files that are almost 600 disk blocks in length. I think we all owe Bob a wellearned thanks for this very handy and useful utility provided exclusively via Q-Link. You should be able to find a copy in the Q-Link Utilities Library located in the software libraries available from either CIN or the Software Showcase.

Have you ever seemed to lose a line you've just entered into the E-mail editor when you press RETURN? Well, you may have pressed the cursor key at the same time the RETURN key was hit. Doing this simply scrolls the screen down one line, hiding the line you just entered. If you simply press the cursor up key, the Continued on page 89

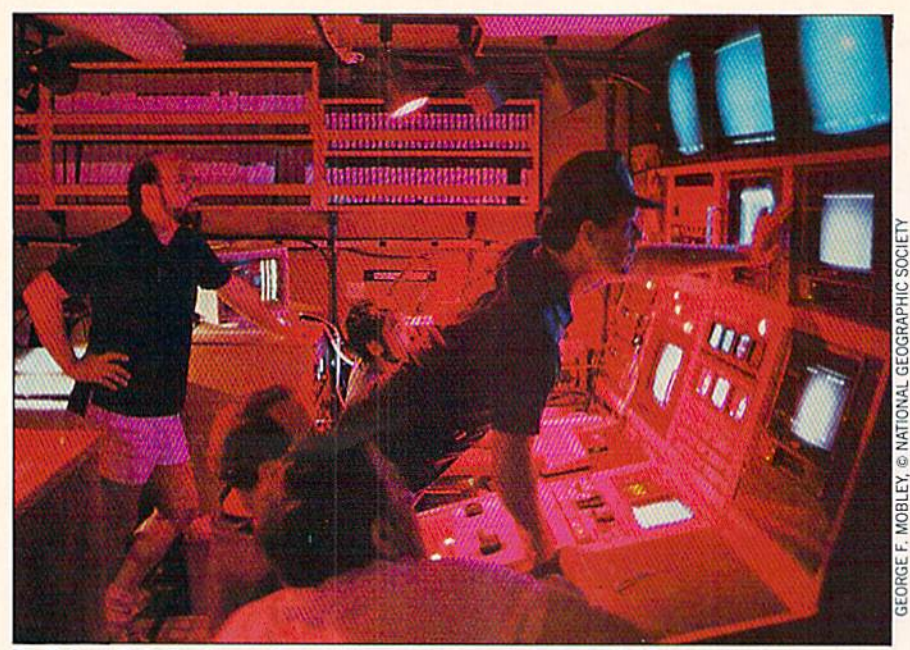

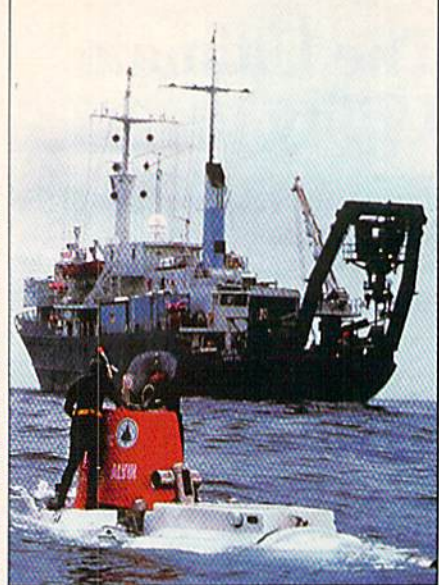

CFOCR NATIONAL  $\overline{6}$ MOBLEY,

 $Dr. Robert D. Ballard (standing right) takes a closer look at an ARGO image in the control van.$ Fellow geologist Dave Gallo is standing fo the left, and in the background is Tom Dettweiler.

Divers from  $RVAtlantis II$  standing on the sail of the DSVALVIN as the crew prepares to dive.

fter three quarters of a century, the Titanic remains one of the greatest mysteries of our time, Tb better under stand this enigma, let's journey back to April of 1912. Imagine, if you will, a magnificent ship on the open sea towering over other vessels of its day. The Titanic was the largest moving object ever built by man. It weighed in at 46,000 tons, and standing upright on its stem the vessel was taller than New York's Woolworth Building (the highest skyscraper at that time).

RMS Titanic also contained the biggest and best of everything money could buy. It was literally a floating palace carrying 43 tons of meat and fish, 12 pounds of marmalade, 2000 quarts of ice cream, and 1500 bottles of champagne and other fine wines. The reciprocating engines were three stories high, while each link of the anchor chain weighed 175 pounds. When fully outfitted, the vessel cost approximately \$7.5 million to build (today's equivalent would be about \$90,000,000).

The Titanic was never officially christened, keeping with the tradition of the White Star Line. The ship had four steam funnels, but the fourth was only a dummy used for ventilation. The extra funnel was added because it made the vessel seem more imposing.

Captain E.J. Smith, a senior officer with impeccable credentials, was chosen to command this ill-fated vessel. He agreed to delay his retirement long enough to take the great ship from Southampton, England to New York and hack again completing the Titanic's maiden voyage. Unfortunately, he never even made it to New York City. It's interesting to note that the original blueprints called for 64 lifeboats. That number was later reduced to 32 and finally cut to 16. After all, who needs lifeboats on an unsinkable ship?

On April 10, 1912, the vessel left the

port of Southampton. After making brief stops for passengers and mai! (in Cher bourg, France and Queenstown, Ireland), the Titanic began its journey to the colo nies. Grossing the ocean was scheduled to take seven days. Captain Smith had cho sen to follow the Great Circle Route, northern course that would get him to New York in record time. The first four days of the voyage were practically un eventful. First ciass passengers enjoyed working out in the elaborate gym, eating at the French sidewalk cafe, and rubbing elbows with the cream of society. Other passengers were isolated from the first class section of the ship.

About 20 minutes before midnight, on April 14, the Titanic experienced a sudden jolt. By midnight, Captain Smith knew the terrible truth: the unsinkable vessel had suffered a deadly wound. The lookout had reported an iceberg in the distance, and many survivors claimed they actually

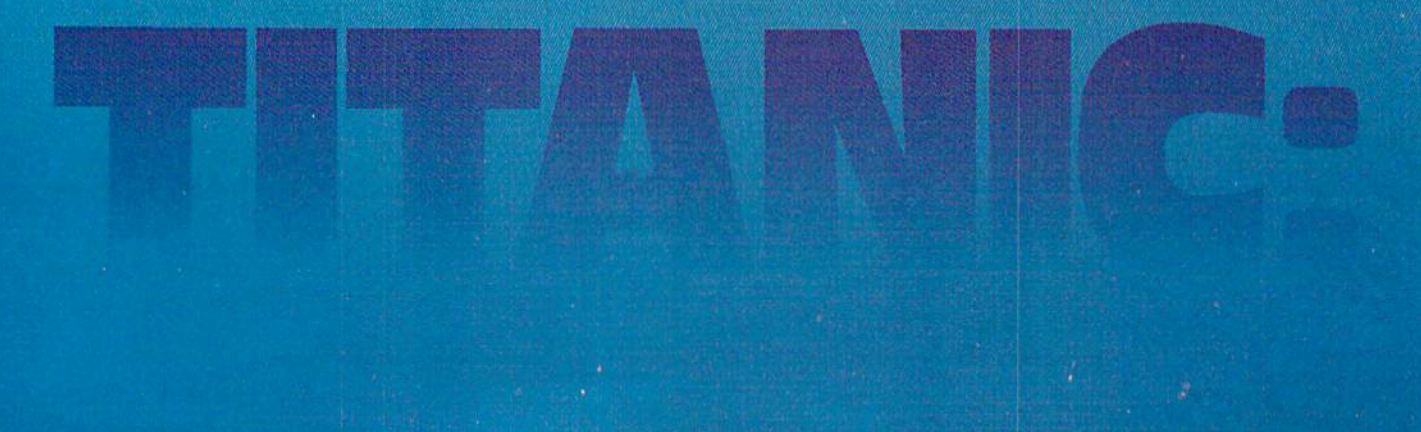

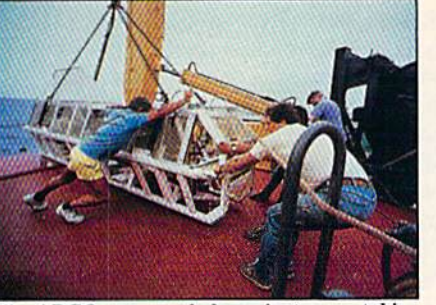

 $The ARGO$  camera sled was instrumental in photographing the Titanic wreck.

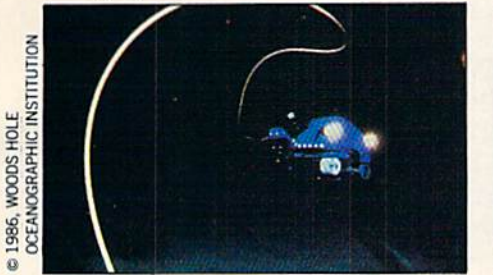

JASON JR. operates at the end of a 250-foot tether, its movements controlled by a pilot inside the ALVIN.

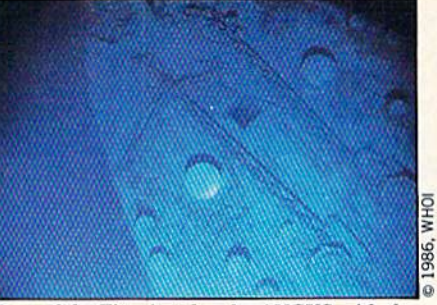

Bow of the Titanic taken by ANGUS with the huge anchor chains clearly visible.

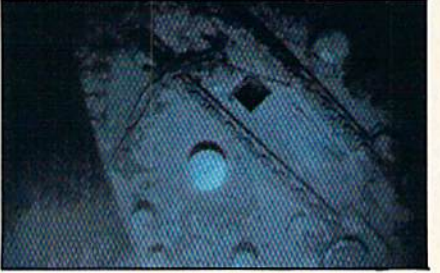

The digitized image of the bow as it appears in the program.

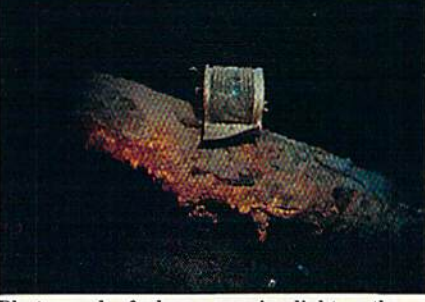

Photograph of a brass running light on the fallen foremast taken by JASON JR.

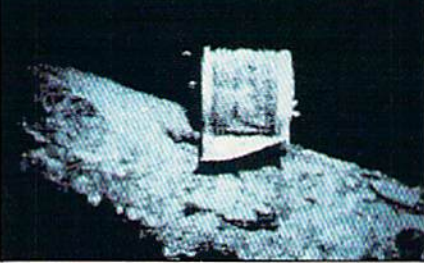

The digitized image of the running light as it appears in the program.

saw the mountain of ice near the ship.

Most people believe the iceberg, acting like a giant can opener, cut a 300-foot gash through five watertight compart ments on the vessel. Three hours later, the Titanic quietly slipped beneath the waves, descending more than 13,000 feet to its fi nal resting place. As the disaster was hap pening, the Californian was clearly visible in the distance. Its wireless operator had gone to bed and didn't receive the broad cast of the first SOS distress call. In the end, there were 705 survivors of this terri ble ordeal (of the 2,207 men, women and children on board). No one believed the majestic liner would ever be seen again.

Three quarters of a century went by before the Titanic once again became frontpage news. On September 1, 1985, a joint French-American expedition, led by Dr. Robert Ballard, discovered the remains of the great ship. Using the research vessel Knorr as base of operations, the team

spent a number of days photographing every inch of the wreck site. It seems that the Titanic had broken into two pieces as it descended to the depths. The sections rest upright three-quarters of a mile apart. Between the two pieces of the vessel is a vast debris field, containing many items of great historical value. These mo mentos of the past include: bed springs, corked wine bottles, silver serving trays, dishes and other objects too numerous to mention. Believe it or not, the Ballard ex pedition didn't disturb anything at the wreck site. In fact, they left behind a memorial plaque, honoring the people who lost their lives there.

In 1986, a new disaster theory emerged: Maybe the collision with the iceberg actu ally popped rivets and loosened steel plat ing on the vessel. If things happened in that manner, it could have produced ex tensive flooding that might have sent the liner to the bottom.

Last year a French expedition returned to the site. They recovered more than 900 artifacts from the wreck and the debris field, and placed them in a permanent exhibit. This venture also yielded another interesting theory. A mysterious 30-foot hole was discovered on the starboard bow that extended down near the walerline. Some scientists believe this hole was pro duced by a violent explosion in one of the coal bunkers. Rumor has it that a smoldering fire existed in one of the bunkers from the time the Titanic was launched.

If this story is true, and an explosion sent the ship to a watery grave, then why blame the disaster on a mountain of ice? The White Star Line could have fabricat ed the iceberg taie because it was conve niently nearby, and that story made it easier to collect the insurance money. Whatever the case, the Titanic remains one of the worst (and most publicized) maritime disasters of all time.

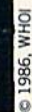

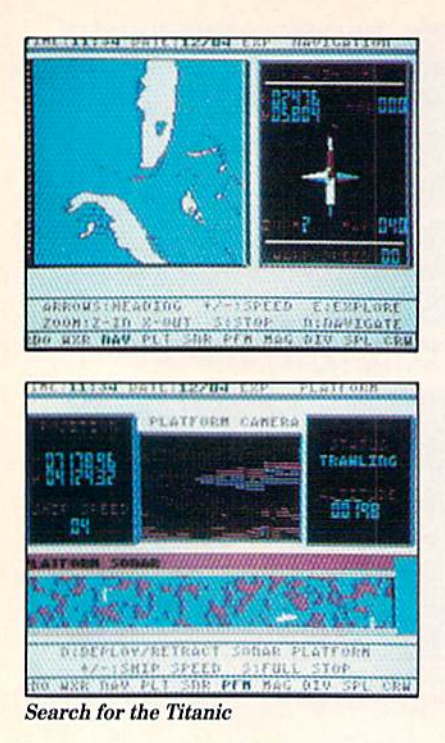

#### The Company

Last year Leigh Rothschild, president of Intracorp, Inc., came up with a novel idea. He wanted to initiate a bold new project that would allow consumers to dive on the Titanic. That interesting daydream recent  *became reality in a store near you. This* feature examines Search for the Titanic and explains how everything came togeth er. I also talked to Dr. Robert Ballard, the man who located and dived on the Titanic.

Getting back to Rothschild, he's the 36 year-old president of a Miami-based company. His interests include: racketball, electronics and traveling around the world.

Jermaine: How did you get into the micro computer software business? Rothschild: That's a long story. I'm happy to say I went to college for 14 years and finally earned a two-year degree [he says with a laugh]. I actually went to college when I was  $16\frac{1}{2}$  years old. I presently have a history degree from the University of Miami and an MBA from the same school in business. As a child, I was fascinated with things like Spanish gold, shipwrecks, the Titanic, etc.

Speaking of the Titanic, I've read everything I could find on the subject. I've also watched and taped both TV specials, where divers examined the remains of the vessel. It was incredible to see rivers of rust and twisted pieces of metal, where ex pensive teakwood and state-of-the-art equipment existed 77 years ago. Most of

us never think of the sea as being that de structive, but the Titanic is a good exam ple of what it can actually do.

After graduating college, I became the president of one of the largest electronics companies in Florida. In 1983, I owned what was probably the largest chain of video stores in the country. My interest in electronics eventually led me to micro computers. Shortly after that, I began thinking about starting my own software business,

Jermaine: Tell me about Intracorp. Rothschild: The company was founded during the early days of '85, and a pro gram called Intracourse became our first release. Intracourse is not an X-rated game. When used properly, the program delivers a fully certified Dr. Joyce Brothers psychological profile (which can help you analyze your own personality or that of your friends). Everything was done in good taste, however. In recent months, we changed the name to Inter-Action (even though nothing has been changed in the program itself). Ironically, Dr. Joyce Brothers is also an owner of the company. Anyway, liked the "Intra-" of Intra course, so I altered it a little and tacked on corporation to the title. I guess you could say it was one of those things that came together at just the right moment.

My job at Intracorp is actually two-fold:  $(1)$  I'm chief financial officer and  $(2)$  a software publisher. That means I travel around the world acquiring software and negotiating deals like Trump Castle, Ti tanic, Miami Vice, etc. Did I say Miami Vice? [He laughs and quickly changes the subject.}

The Intracorp facility is spread out over 20,000 square feet, and we have our own printing and duplicating equipment. Intracorp's sales volume is in the \$5,000,000 range. One more thing should be said here: our goal is to give you the best soft ware we can find anywhere in the world. Murder on the Atlantic, for example, came from France. We're presently working with development teams in England, Ger many and the United States. When it comes to making our customers happy, I'm willing to go the extra mile and then some.

Jermaine: Off the record, could you tell me about your new licensing deals? Rothschild: Off the record [he laughs] Trump Castle, for the 64 should be on the market as you read this. It's the first item to be released under the new Capstone en tertainment label. Trump Castle: The Ul timate Casino Gambling Simulation con tains six popular games of chance: black

jack, video poker, keno, craps, roulette and nine different slot machines. You probably wonder why we have so many slot ma chines in the program. Some machines have three wheels and others have four, while several of them are actually pro gressive. This means the jackpot will con tinue to grow, as long as you don't collect it. When all is said and done, Trump Cas tle is an authentic simulation of the games you can play at the Atlantic City casino of the same name. We expect it to do well on the market.

"We wanted to acquire two things for the project; (1) recent photos of the Titanic and (2) technical support from someone who had done this type of work." - Rothschild

In March or April, the 64 version of Mi ami Vice will be coming to a store near you. As we negotiated the contract, I told Universal Studios licensing department we had every right to that particular prop erty. After all, Intracorp is based in Mi ami, Florida, and Miami Vice takes place in our own backyard, so to speak. I even threatened to turn them over to the prop er authorities if they sold the rights to someone else. John LASTNAME (at Uni versal Studios) enjoyed this nonsense, and we spent many hours putting together an agreement that everyone could live with. really can't tell you very much about the project, except to say it will probably be an arcade game based on the popular televi sion program.

Jermaine: How did Search for the Titanic get off the ground?

Rothschild: Believe it or not, I came up with the idea several years ago. I didn't get things rolling, however, until June of '87. In the beginning, we wanted to ac quire two things for the project: (1) recent photos of the Titanic, and (2) technical support from someone who had done this type of work. The pictures could be digi tized and used in the program, while an experienced oceanographer would add au thenticity to the scheme of things.

Once we determined what was needed for the game, it became necessary to con tact the two possible clients. The French team that recently recovered a number of objects from the debris field was a strong candidate for the job. We talked to them about the project, but that was as far as it went.

We chose to work with the Woods Hole people for several different reasons. First

of all, they were the first individuals to lo cate and dive on the remains of the great liner. Secondly, the Woods Hole Oceanographic Institute was based in Massachu setts, making it easier to work with them on a day to day basis. My brother, Dr. Kenneth Rothschild, had worked with them in the past. He thought we should definitely approach the Ballard people first. Taking everything into consider ation, we decided to negotiate a contract with Woods Hole.

Jermaine: What happened next? Rothschild: Rick Ciravalo, vice president of business affairs at Intracorp, said the Woods Hole people were more than just co operative. They were excited about the whole idea and ready to strike a deal with us. When all was said and done, we had no trouble obtaining the rights we needed. This was also the time when program mers came into the picture. Fll let Sean Puckett and Jeff Jones tell you the rest of the story.

Jermaine: One more question. Does the Titanic still contain valuable material? Rothschild: It depends on how you define the word valuable. A tea cup, for example, generally has little value. A tea cup that was found in the debris field has instant historical value (even though a similar cup is probably inexpensive). In terms of historic value, the site contains thousands of interesting artifacts. I don't think the Titanic contains any gold, but some people believe an incredible cache of diamonds went down with the ship. That shipment was supposedly worth between \$40,000,000 and 50,000,000.

If such a cache existed, it would have been stored in one of the purser's safes. The ship's purser was an officer in charge of accounts, tickets, etc. He also had ac cess to several safes that were used to store valuables during the voyage. In the original concept, we challenged the player to locate the gems that were hidden in one of three safes.

Late in the project, however, Dr. Ballard asked us to change the goal of the game. He believed the Titanic should never be disturbed. If the user recovered diamonds from our wreck, he was plundering the site and was nothing more than a treasure hunter. We really hadn't thought of that, so I quickly agreed to honor his request. Now you can win the game by finding the three safes and locating everything in the debris field. It took us while to alter the program, but we're setting a good example for children and future oceanographers out there. Continued on page 90

#### The Discovery

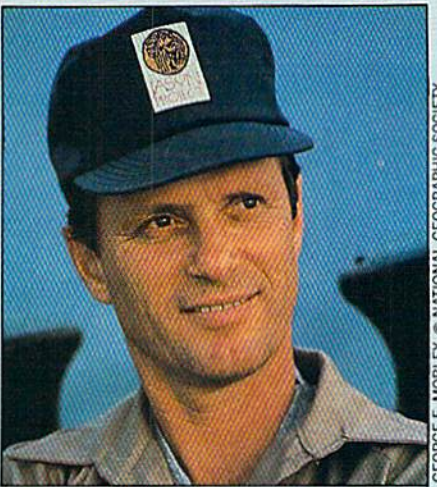

Although now best known as the explorer of the Titanic, Dr. Robert Ballard has for many years been one of the world's leading marine geologists.

In 1985, Dr. Robert D. Ballard discov ered the remains of the Titanic. That was great moment in his life, but that accomplishment certainly doesn't sum up his career. For more than a decade, Dr. Ballard and the National Geographic So ciety have been partners in the explora tion of the world beneath the sea. That partnership has yielded eight articles in National Geographic, two books, four television documentaries, numerous lectures and several grants. Ballard has published more than 50 articles in various scientific journals and has participated in over 60 deep-sea expeditions, including missions that dealt with the use of deep-diving submersibles.

He has received the Cutty Sark Award for science, the Underwater Society of America Award for science, the Compass Award from the Marine Technology Soci ety, The Boston Sea Rovers Diver of the Year Award, the Citation of Merit from the Explorers Club, the National Geo graphic Society's Centennial Award, the David Bushnell Award (from the Ameri can Defense Preparedness Association), several honorary doctorates and other awards too numerous to mention. Dr. Ballard is also a Commander in the U.S. Navy and the Head of the Deep Submer gence Laboratory at Woods Hole.

recently spoke with this man of the sea, to learn more about the Titanic and how that mission is affecting his work today.

Jermaine: Do you consider yourself an oceanographer?

Ballard: I'm really an earth scientist and don't think of myself as an oceanologist,

even though people call me one. Oceanog raphy is a very broad term, not a precise one. It covers every field of science (phys ics, chemistry, biology, etc.) that is cur rently being studied in the ocean. I study the planet as a system. Since 70% of it is covered by water, I spend a lot my time there. But I still do a lot of work on land. As far as Fm concerned, an oceanographer is a scientist who studies the water itself (the currents, energy exchanges between the ocean and the atmosphere, so on and so forth). Fm interested in the container that holds the water. In fact, I'm more of an explorer than I am a scientist. Jermaine: What is it like to be an under water explorer?

Ballard: Exploration is different than ba sic research. A seventeenth century philosopher said it best: "It's by logic that we prove, by intuition that we discover." Logic and intuition are two different pro cesses. Logic is an exact rational way of doing things, while intuition is an educat ed guess. A number of scientists use intuition, but they really don't like to talk about it. They just use it. I use it in situations where logic doesn't deliver an accept able answer. In cases where we deal with total unknowns, I generally have an instinctive pull towards something. That certainly is controversial way of looking at things (an opinion not shared by many of my colleagues).

The relationship between science and the media is another controversial issue. Newspapers are unscientific and tend to be inaccurate. They're also dedicated to selling things, as opposed to informing the public. The scientific community doesn't trust them very far because they simplify things to the point of distorting the facts, and concentrate on the most spectacular subject matter.

Jermaine: Where did the title "Woods Hole Oceanographic Institution" origi nate?

Ballard: I really don't know, but I presume it came from the nearby village which bears the same name. Many years ago, the area was sort of a "woods hollow." It used to be nestled amongst a lot of trees. In New England, people have defoliated entire areas as they built houses, con structed ships and kept warm. So there aren't many forests left around here. Woods Hole is a private, nonprofit research facility, dedicated to the study of all aspects of marine science. The institute of ficially opened its doors in 1931. Tbday it contains one of the largest independent marine research laboratories in the world. Continued an page 94

# IT'S WAR, **BY JEFF SEIKEN**

Hulson

When the Commodore 64 goes to war, armchair generals can change the course of history. With you playing Robert E. Lee, the South just may rise again. Storm the beach at Normandy without getting your feet wet. Brave the Russian winter or the Vietnamese summer in climate-controlled comfort. These and other battlefields await your command in dozens of war games available for the Commodore 64.

s an avid reader of military history, I made one simple discovery early on. History is immutable. Once an event oc curs, its outcome remains fixed in time and place forever. Pick up any number of books on the Battle of Waterloo, and you'll see that Napoleon goes down in defeat in every one of them. By the same token, also came to realize that history holds no surprises. Not only is Napoleon destined to lose at Waterloo, but always for the identical reasons, his plans undermined by the same missed opportunities, the same blunders, the same twists of bad luck. Interpretations as to the significance of various factors may vary, but the gener al pattern of his defeat repeats itself in book after book on the subject.

Computer war games offer you the op portunity to break this iron cycle. In sense, the past becomes unwritten, a book of blank pages to be filled in according to your own design. And this observation cuts to the heart of the appeal of playing war game: it lets you experience history in a fresh light not just as an observer, but as an active participant. "Can you, as Ulys ses S. Grant, stop the Rebs at Shiloh? Can you, as Robert E. Lee, save your Army from disaster at Antietam?" reads the pro motional blurb on the back cover of Deci sive Battles of the American Civil War, Volume One. The questions present an invita tion as well as challenge. At the same time, there is more involved to playing a war game than trying to recast history or outperform a famous general.

good simulation also deepens your understanding as to why events happened as they actually did. It's one thing to read about the supply problems that plagued the British and the Germans during the North African campaign in World War It's an altogether different proposition to watch your offensive grind to a halt due to a crippling fuel shortage in the middle of a game of Knights of the Desert. In demonstrating the importance of supplies to your army's operations, the game gives you a firsthand look at how logistics shaped the conduct of the historical cam paign.

The firsthand perspective a war game provides can likewise lead to some unex pected insights into the subject the game seeks to simulate. For example, Hitler's decision to suspend the German drive on Moscow for several

On the other hand, a war game also makes a wonderful vehicle for exploring the "what-ifs" of a particular battle or campaign. History is loaded with them, situations where a different set of actions might have completely altered the course of subsequent events. Tb continue with the example above, what if the Germans had made an all-out effort to reach Moscow in August of 1941? Could they have succeed ed? And how would the capture of the

months in favor of a concentrated attack on the Ukraine dur ing the invasion of Russian in 1941 has long been considered one of the major blunders of the war. Yet, let the same situ ation arise in Russia, the Great War in the East, and you'll find that there are some very compelling reasons for adopting similar strategy.

ESSE HULSE

Russian capital have affected the outcome of the war? In a book, these kinds of questions can never amount to more than con jectures, intriguing to consider but hypo thetical nonetheless. But in Russia, you can proceed with the drive on Moscow and see what happens yourself. A war game opens up ail of these roads-not-taken and lets players blaze their own trails through the past.

Lest you get the wrong idea from all of the preceding, however, an advanced de gree in military history is not a prerequisite for appreciating and enjoying a war game. Stripped of all its pretensions, a war game is—like any other computer game—first and foremost a contest. While an arcade game might test your quickness and dexterity, a war game presents an intellectual challenge, very much in the spirit of chess.

In fact, the typical war game is really no more than a souped-up variation of chess. with the abstractions of the chess board replaced by a true-to-life model of some real event. Your overall goal in either ac tivity remains the same: to outwit and de feat your opponent (even if that opponent happens to be nothing more than an arti ficial intelligence routine embedded in the game program). It's surprisingly easy to overlook this aspect; yet, the pleasures of competition that attend playing computer war games comprise an important part of their appeal.

#### The War Game Categorized

The easiest way to classify the dozens of different war games currently on the mar ket is by subject. A game's subject matter provides a quick point of reference: to say that a particular game simulates carrier battles in the Pacific during World War II, for instance, immediately tells you some thing about it. Not surprisingly, despite the fact that history from ancient times to the present day has provided designers and publishers with an abundance of source material to work with, most games stick to a handful of popular subjects. A war game, after all, is a commercial venture, and the tastes of its intended audi ence must be taken into account. A game on an obscure topic is at great disadvan tage when competing against one that strikes an instant chord of recognition with potential purchasers, regardless of the relative qualities of the two products. Thus, it's the rare release that strays out side the bounds of conventional interests.

World War II by far ranks as the favorite subject of choice and for rather obvious reasons. It stands as the greatest conflict the world has ever witnessed and to this day continues to bulk large in our nation al conscience. A glance at the catalogs of Strategic Simulations, Inc. (SSI) and Stra tegic Studies Group (SSG)—two of the leading publishers of computer simula tions—gives an idea of the extent to which games about World War II predominate. Roughly 50% of SSI's and 70% of SSG's war games treat with some aspect of the struggle. A brief sampling: USAAF (SSI) and Europe Ablaze (SSG) cover the battle for control of the skies, Warship (SSI) and Carriers at War (SSG) deal with the war at sea, and Knights of the Desert (SSD and Battlefront (SSG) recreate different land campaigns in Europe, the Pacific, and North Africa. For all of the attention War World II has received, however, the sheer magnitude of the fighting and variety of settings in which it took place ensures that its possibilities are in no danger of be ing exhausted soon.

Next on the list but gaining in popular ity is the subject of modern warfare. A few of the games that fall under this heading, such as Golan Front from Simulations Canada (SC) and Conflict in Vietnam by MicroProse, simulate actual events, but the majority focus on hypothetical con flicts. For example, Avalon Hill's Gulf Strike examines a U.S.-Soviet Union confrontation in the Persian Gulf, while SC's Seventh Fleet looks at a clash between the superpowers in the Pacific. To an extent, games of this sort represent an exercise in the theoretical, but they are still meant to provide an accurate reflection of the strengths and capabilities of the comba tants as they exist today. War games based on contemporary subjects carry the added appeal of timeliness that their his tory-bound cousins lack.

Last year, in the middle of the debate over President Reagan's decision to flag tankers in the Persian Gulf, Electronic Arts published Strike Fleet, a simulation of modem naval warfare. "As realistic as tonight's six o'clock news" its advertising flyer proclaimed, noting that the game featured a scenario about American vessels escorting Kuwaiti tankers in the Gulf. It's hard to imagine a release more topical than that (although some might argue that the ad—or the game—was little too topical for comfort). Several years ago, in the wake of the American bombing raid on Libya, the New York Times refused to carry a MicroProse ad promoting the fact that F-15 Strike Eagle included a Libyan air strike scenario.

The Civil War takes third-place in our survey, thanks largely to the efforts of SSI and SSG, both of which have published series of games on the subject. SSI un veiled Battle of Antietam in 1986 and has followed up its release with three other ti tles, the latest being Shiloh, Grant's Trial in the West. SSG, in turn, has published Decisive Battles of the American Civil War, Volumes  $I$ ,  $II$  and  $III$ . A small company called Garde has also contributed Blue Powder, Grey Smoke, but that game ap pears to be the only other entry in an oth erwise still uncrowded field.

Finding a game on a subject other than one of the above is very much a hit-ormiss affair. Some topics, like World War remain unexplored territory. But some times, an odd sort of synchronicity oper ates in the market. By way of an example, for years enthusiasts of naval warfare during the age of sailing ships had to be content with *Broadsides* (SSI), a game that was fun but limited, in that it simu lated single ship duels only. Then, almost on the heels of one another appeared High Seas (Garde) and Wooden Ships and Iron Men (Avalon Hill), two games recreating

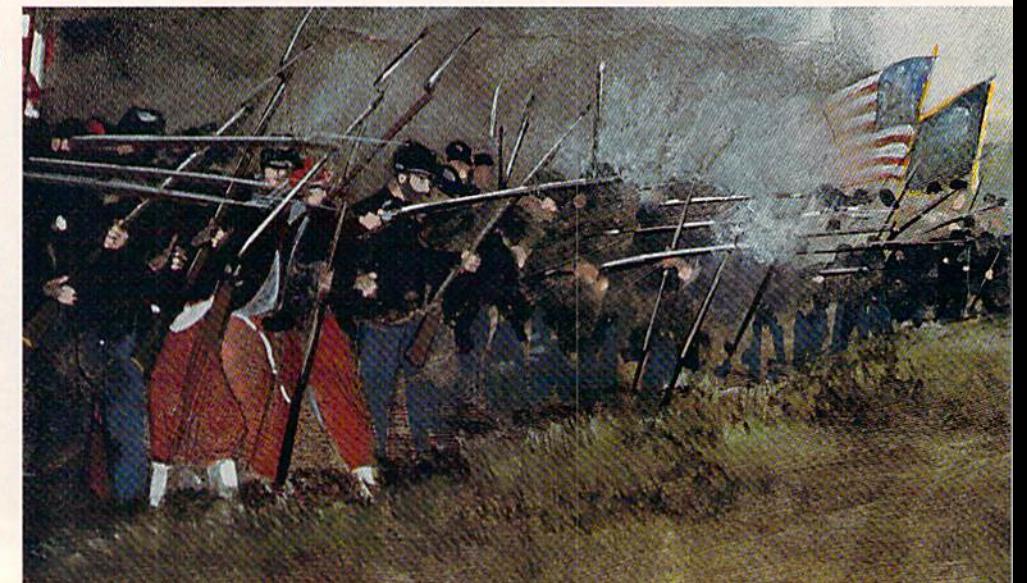

single ship and fleet actions of the era.

Subjects have a way of coming into vogue like this, and the Napoleonic Wars look to be next in line. Largely ignored by companies in the past, the period has sud denly enjoyed a boom in popularity: Datasoft is offering a repackaged version of Krentek's Napoleon in Russia, SSI has come out with Battles of Napoleon, and SSG is promising to publish its own Napo leonic construction kit.

Using subject matter as guide is the most obvious way to survey the range of war games currently available. Yet, an other way to review the market on a basis that draws equally meaningful distinc tions among games is to classify them ac cording to level. By this term, I mean the level at which a game addresses its subject. War games come in three basic levels: tactical, operational and strategic.

Tactical level games focus on a single battle, usually in some detail. Within the loose constraints of this definition, though, the scope of the battles recreated can vary considerably from title to title. Take Computer Ambush (SSI) and Rebel Charge at Chickamauga {SSD both of which fall under the tactical level head ing. In the former, turns represent a few seconds of time, and the number of men involved in the fighting totals around twenty. With the latter, each turn equals two hours, and the size of the combatants tips the scale at around 100,000 troops. So as you see, a huge difference in scope often separates one tactical game from the next.

Operational level games like Fall Gelb (SC) or Operation Market Garden (SSD are concerned not with one specific action, but with a series of engagements over the course of a campaign. The operational lev el simulation takes a step back from the up-close look provided by its tactical level counterpart. Instead of featuring time and map scales measured in hours and yards,

it recreates weeks of fighting waged across miles of terrain. Consider this compari son: a complete scenario of the tactical level Battlegroup (SSI) would not be the equivalent of even one battle resolved in the course of a single turn in the operational level Batilefront.

Strategic level games provide a broader picture still, covering swathes of time and territory stretching into the years and thousands of miles. Games that present this sort of grand vision are rare and only handful of titles truly deserve to be called strategic. Possibly the most ambi tious of all is Russia (SSG), which simu lates the Russo-German War in its entire ty from the initial invasion in June 1941 to the fall of Berlin in April 1945. Siege in Africa (SC) affords the three-year struggle for dominance in North Africa similar, comprehensive treatment.

Not all games, however, neatly fit into one of these three categories. Many strad dle the line between levels. For example, War in the South Pacific, (SSI) with its 11month-long campaign scenario and map encompassing an area of more than four million square miles, certainly merits the strategic level label. Yet, the game also approaches its subject from a very tactical perspective, breaking the action down into one-hour turns and requiring players to resolve such questions as the type of ord nance planes will carry on every airstrike.

More importantly, the labels that are commonly attached to war games clue into external qualities only. They don't re veal what lies inside the shrink-wrapped package. For instance, both Shiloh and Decisive Battles of the American Civil War call themselves tactical-level simulations of the Civil War, but despite their common subject and level, the two games work vastly different in play. What accounts for these differences? Each title is built around a distinctive game system.

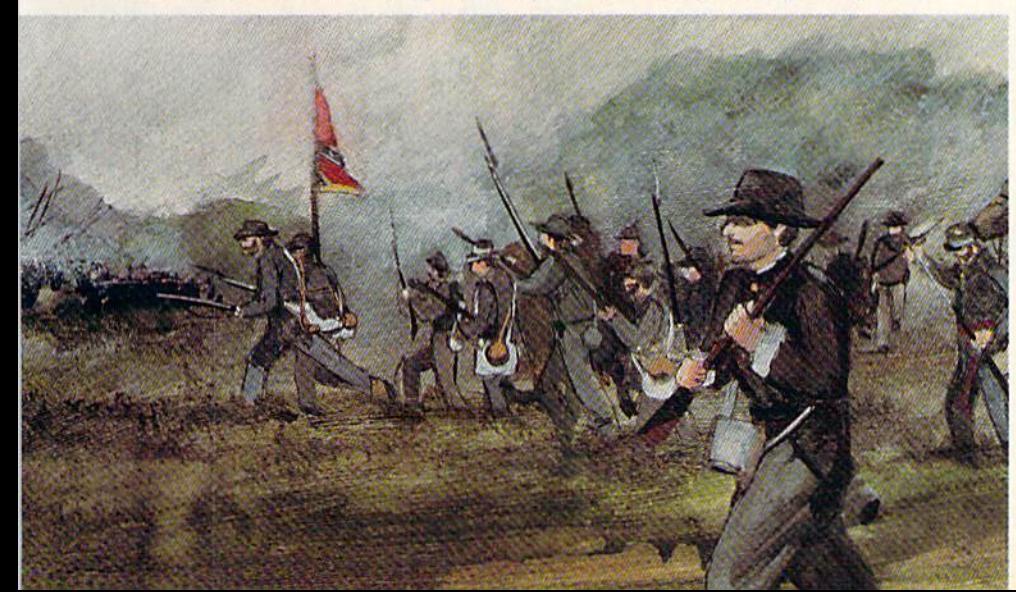

#### The War Game Dissected

A war game attempts to create an illusion of reality. How a particular game fosters this illusion is dependent upon its game system. The game system is the sum of a war game's parts, a synthesis of format, viewpoint and mechanics of play. When comparing or contrasting one com puter war game with another, what you are really doing is discussing differences in game systems. It almost goes without saying that learning how to play a computer war game is essentially a process of understanding its game system.

Format refers to the routines by which the computer conveys information to the player and the player communicates his orders back to the computer. In most game systems, these routines revolve around a set of menus. The menus provide you with access to reports on the status of friendly and enemy forces and allow you to issue orders to the troops under your command. The number and structure of the menus, however, can vary consider ably.

Carriers at War, for example, features an elaborate system of 30 interlocking menus, but the menus themselves are simple in design. The typical menu pres ents perhaps four different options. You highlight the one you desire with the cur sor keys and then hit RETURN to imple ment your decision.

Panzer Strike (SSI), in contrast, works off of only two menus, but each offers a plethora of choices calling into use practi cally the entire keyboard.

Then there are those game systems that dispense with menus altogether. For in stance, in The Road to Moscow (Game Designers' Workshop), you dictate com mands to your units via the joystick-con trolled cursor.

Most game systems require players to review the current situation and issue a fresh batch of orders at the beginning of each game turn. After you finish entering orders, the computer proceeds to resolve them, thus completing one turn and pro ceeding to tho next. Less common is the game system that breaks the turn into number of distinct phases, asking for player input at several intervals. For ex ample, in the course of a single turn of Wooden Ships and Iron Men, the comput er prompts the player during eight sepa rate phases. Lastly, some systems run in accelerated real time. In this case, the Continued on page 98 Software piracy is not the "victimless" crime its advocates say it is. Piracy is ul timately detrimental to all computer users, and it may actually threaten the survival of software publishers in the 1990's, In world without piracy, software companies could be assured fair return on their investment, and users could look forward to an abundance of quality, non-copy protected software at lower retail prices.

BY GARY V. FIELDS

e was a large man with eyes and **K** teeth which winked from his massive beard as he laughed. As he sat in the front row in the user's meeting, the first thought that came to my mind was that some day, when this man's hair turned gray, he would make the perfect Santa Claus. Because of his physical appearance it was easy to imagine him dressed in red and promising excited children their spe cial wishes while bouncing them playfully on his knee. But with one boastfui remark he revealed he had already become "Santa" to at least some computer users.

When someone mentioned software pi racy, he leaned back his head, chuckled and unabashedly said, "Yes, when I was using my first 64, I was one of the biggest pirates you've ever seen." From that re mark it was obvious that, despite his ap pearance, he imagined himself more a Robin Hood than a Santa Claus. At the same moment, my vision of him as Santa Claus abruptly distorted into a vision of Blackbeard the pirate. Casually, he boasted of loaning a trunk full of software to anyone who asked. When questioned how he could collect such a massive amount of software (he claimed thousands of titles) he just smiled and with a wink said, "Oh,

there are ways."

During the six months I've spent re searching this story this sad fact contin ued to surface: at the same time software developers are finally starting to loosen the bonds of software protection, software piracy seems to be worsening. According to one estimate, nearly half of the soft ware in circulation today was acquired il legally.

Rainbow Technologies, a developer of software protection hardware, says that in 1988 \$3.5 billion worth of software was sold worldwide, but at the same time \$3 billion was lost to developers through pi racy. Unlike most crimes, relatively few software pirates get involved in an effort to harvest financial gains. In most cases they view their activity as honorable they are simply being generous by "sharing" what they possess. Whether they don't understand the consequences of their crime or they simply ignore the truth, pirates annually rob software devel opers of millions of dollars of profit. But the damage does not end there. The cost of piracy affects more than just the software industry, it hurts the honest software cus tomer too—through higher prices, fewer choices and copy protection schemes.

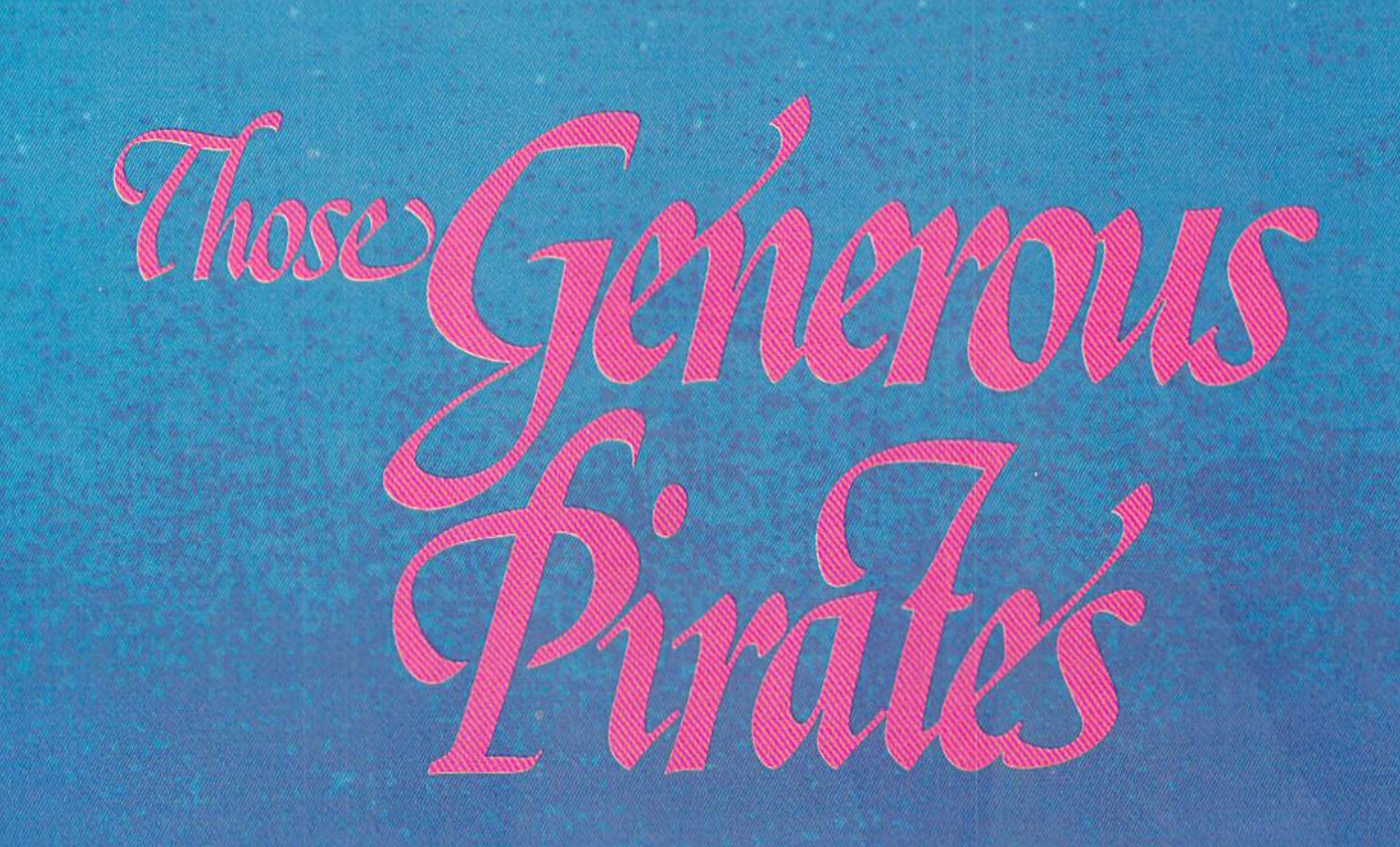

I wish I could say I have rubbed elbows with only a few pirates in the past six years, but I'm afraid the opposite is true. It seems that no matter where computer jargon is spoken, piracy is practiced- whether at the monthly meeting of a local user group, at a national computer show and or in the aisles of the local software shop. I have actually been offered illegal copies of copyrighted software by people whom I had just met. I can only assume that this casual approach to software theft is due to ignorance. So iet's define what software piracy means, who the average pirate is and why they pirate software; then we'll offer some suggestions on how to curb the practice.

Almost everyone I talked with discussed their software collection and how they built it with an almost blasé attitude, as if their activity was no more question able than something along the lines of taking apples from a neighbor's tree. They knew they were "collecting" software without the legal owner's permission, but they seemed sure the publishers would never notice or just wouldn't mind them taking a few. Their relaxed posture quickly changed as soon as I told them I was developing a story about software piracy. From that time on, they tended to remember less and less about where they got their software and were anxious to change the subject

In writing this story I was forced to do some soul searching myself. So let me be gin by confessing that I too have been guilty. When I scraped enough money together to buy my first 64, the added ex pense of buying software really strained the family budget. During the first year averaged spending around \$100 a month buying the business software I needed and the entertainment software I wanted. In 1989 that amount may not seem so great, but in 1982 my car payments were under \$100. So when a friend offered me a disk full of arcade games I couldn't resist. At the time it seemed the smart, affordable thing to do. But no matter what argument used to try to convince myself that pos sessing the software was okay, I could not. In the end, my only choice was to erase the disk and forget the games.

#### Identifying a Pirate

If you are looking for tell-tale markings which identify a software pirate, you won't find any—they come in all sizes, colors, sexes and ages. It seems that the same person who would never dream of walking out of a K-mart with stolen watch hidden in his jacket, doesn't think twice about stealing software. If you were to try to as semble a composite of the average pirate, you would probably come up with some one like this: a white male, age 25-35, with at least two years of college. He is married, owns more than one computer and uses it for entertainment more than business. He spends three to five hours with his systems each day, treasures his subscriptions to several BBS networks, reads at least three computer magazines every month and is considered by his neighbors the salt of the earth. In most cases he is generous to a fault and doesn't hesitate to duplicate any disk he can get his hands on. Beyond that, about the only thing software pirates have in common is their love for computers and an excuse for collecting pirated software—not the same excuse, just an excuse.

Here are some of the more common ar guments pirates try to use to justify their activity:

#### "Software is too expensive."

The complaint that software is too ex pensive is not new. But while many of us may think BMWs are overpriced, few of use go out and steal one. If anything, pir ating software is part of the reason soft ware prices are as high as they are. Most of the software distributors I talked with insist that software prices would probably drop if "pirateware" were eliminated.

#### "I own the software."

On the surface this argument has more merit than most used for software pirat

ing. The thread of the argument goes like this: Since I bought the original program and the disk I copy it to as well as the hardware which performs the duplication, how could I be stealing from anyone? That sounds good until you consider that the true value of the program is not the mag netic medium it is stored on, but the time, knowledge and work put into organizing the code on the disk. That is why the soft ware can be copyrighted in the first place and why the courts uphold the legal rights of the owner of the copyright.

#### "Everyone does it."

The statement is false, not everyone steals software. But even if it were true, it would still be illegal.

#### "I'm a collector."

We all collect something—music, books, string, tinfoil—but we all pay for what we collect. And once you begin collecting, it can become an addiction; it's not the object that's important, but simply the need to complete a never-ending collection.

#### "I've been burned too many times buying software."

One argument pirates use to justify their activities is that much of the soft ware they possess, especially games, are used only once—simply to see what it looks like. They contend, with justifica tion, that forking over \$30 (or more) for an untested arcade game could be compared to what we in the South call "buying a pig in a poke."

Thus, despite the fact that it is illegal, they view collecting pirated software as the easiest and only affordable way to test a product before buying. I know of at least one user who does exactly that. But to his credit, after he's tested a program, if he likes it, he turns around and buys a legitimate copy. He says he decided on this ap proach to software buying out of financial necessity. He bought a \$200 dollar database to use in his business only to discover after wrestling with it for a month that it contained major bugs the developers were

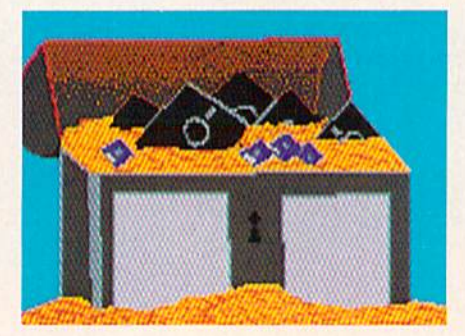

aware of when they shipped it, and it lacked the features listed in advertise ments. He says after an unsuccessful at tempt to get satisfaction from the com pany he turned to piracy. Using this method, he says he tested a pirated ver sion of Superbase Professional, decided it was the database he wanted and bought copy directly from the distributor.

#### "Breaking software protection schemes is a game."

Some hackers see the breaking of soft ware protection schemes as game and actually enjoy that activity more than the program itself. don't know of any legal reason why you cannot dissect a program you own. Unfortunately, most hackers break a software's protection code not for the fun, but to make it easy to duplicate for others.

#### Who Owns the Software?

The legal owner of a software program owns that single copy and nothing more. Your rights to the software are exactly those of any other property you own. You have the legal right to make a working copy of your programs—for your own use. If you want to trade software with a friend, that's fine—as long as you don't keep copy for yourself. Too many people want to treat software like a pregnant cat—they want to keep the original and distribute the litter (copies) among their friends. This is where the line between generosity and theft is usually crossed. If you want to let your friend try a program for a day or so, that's fme (as long as the original doesn't go into "labor" at the friends house!). In fact software developers are usually delighted for potential buyers to have their software shown by a friendthere is no better salesperson than a satis fied customer.

Trip Hawkins, founder and president of Electronic Arts, has strong opinions on the legal and financial problems of soft ware piracy. "To be perfectly honest, software piracy is a very big problem," said Hawkins. "Some users don't realize they are breaking the law when they share copies of software, but others know per fectly well they are breaking the copy right laws. It is a real problem. We want to be here in the future, but piracy could de stroy the industry. To give you an example of how widespread the problem is, consider our One-On-One basketball game. We sold 300,000 copies of that program, but there are probably a million illegal copies out there. Maybe all of those people wouldn't have bought it if they hadn't gotten an illegal copy, but probably half of those would."

#### Can You Sell Your Software?

There are some software companies (primarily distributors of business soft ware) which require the customer agree to a license agreement instead of ownership of their products. Although the legality of such restrictions has yet to be decided in the courts, my advice is to contact the de veloping company of such software before selling or buying a copy and get their advice. When legal rights are in question, the safe approach is to ask before acting.

Fortunately, most software packages are sold directly to the user with no such licensing strings. You own the software and can do with it as you choose. If you tire of the program or perhaps upgrade to newer system, you have the right to sell or give the original to someone else. Just be sure to resist the temptation to keep a copy for yourself. Just as you couldn't sell your automobile and keep a copy in the garage, you can't legally sell your soft ware and keep a copy too. The temptation of software piracy is built into uniqueness of the product (along with record and vid eo producers) which makes it possible to "have your cake and eat it too." It may be possible, but it is not legal.

#### Where Does Pirated Software Come From?

There is no single source of pirateware. Much of it began as a legal purchase which the owner chose to "share" with a friend who did the same with another friend, etc. It can also be found on bulletin boards run by Sysops trying to attract large following. An even more disturbing development is—for lack of a better term—underground networks which dis tribute illegal software through the mail. In the past years these networks have be come so organized they actually print and send catalogs to their subscribers. Other software pirates try to disguise their activ ity as legal businesses.

Tb illustrate the point, Trip Hawkins gives two examples: "A company in Singa pore offers all kinds of programs for sale which violate the copyright laws. Another company in Canada offers software as 'rentals.' But after the rental period has expired, you are supposed to delete the programs but not return the disk. Well, obviously they are making illegal copies."

Apparently another source is employees of the developers themselves. It seems that some of the pirated software leaves by the back door of the developer's own

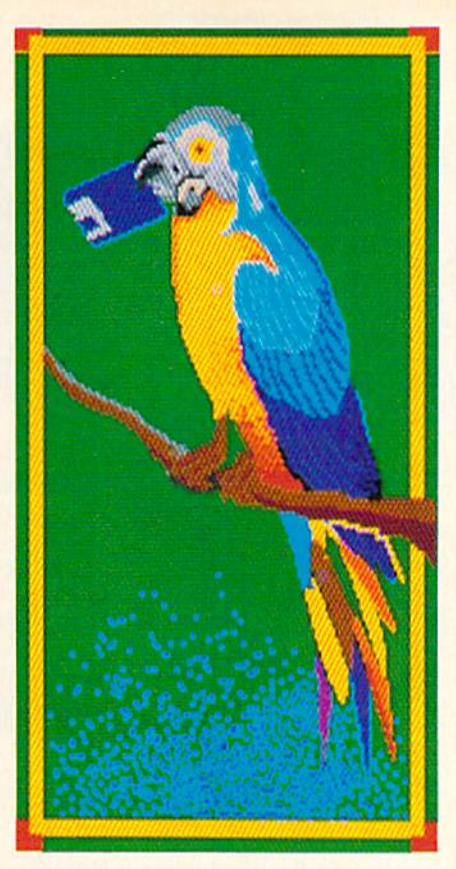

shop. People employed as beta testers have also come under suspicion, since much of the pirateware being distributed today is not the final release version of the program. The activity of software pirates is not bounded by international borders either, as is evidenced by many European titles being circulated inside the U.S. which have not officially been marketed here.

Another alarming source of illegal soft ware is the retail stores themselves. In an effort to lure more hardware buyers, some retail sales people have offered "free" soft ware to their customers. As an example: At one Amiga users meeting I attended, a new owner was eager to show the "great public domain" game he had been given with the purchase of his Amiga 500. The game turned out to be a broken copy of Crystal Hammer—a great game, but cer tainly not a public domain offering.

#### Is Free Really Free?

The old saw, "you get what you pay for," holds true with software. I can remember trying to get my father to help me buy beautiful used, sports car when I was a teenager. On the surface it looked great because it had a beautiful paint job, but under the paint was a worn out motor, supported on tread thin tires and united by a slightly bent frame. While my eyes saw only an affordable thrill car, my fa

ther looked beyond the paint job and saw bargain-priced mistake.

Such comparisons between true and false value carry over to the issue of pirat ed software. While on the surface much of the pirated software may appear to be bargain, underneath the code may not measure up to what you should expect from commercial software. Let me ex plain:

One of the first things you will discover if you dabble in piracy is that much of it is beta version software not the final release software. That means the software is not finished—some features may not be in cluded, major or minor bugs may remain, and there is little—if any—documenta tion. At first glance this software may ap pear to be excellent, but a few system lockups caused by bugs or data lost be cause the final error-checking routines were not yet installed, will quickly turn most users off to the program. This is sad for two reasons: you've wasted your time (and perhaps money), and a potentially good program will be born with some users already claiming it is defective.

witnessed that exact scenario in an Amiga users meeting last summer. I offered to demonstrate the review copy of Rainbird Software's Carrier Command had just received. One of the fellows in the crowd booed my suggestion with the re mark that the program was of poor quality. I was surprised, because my own impressions of the game indicated the exact opposite—in my opinion Carrier Com mand is one of the best Amiga strate gy/arcade games yet released. As I booted the game he continued with his objections, claiming the program was full of bugs and the action was slow. finally turned and asked him how he knew so much about the game, and he replied that he had been playing with it for about a month. Be cause (at that time) Carrier Command had been out for less than a week, I asked him if he was sure he was talking about the same game. After a couple more questions he sheepishly admitted his incrimi nating remarks were based on a beta version of the game which he had download ed from a pirate bulletin board.

I don't mind that he got what he paid for—nothing, but what is sad is that oth ers who are interested in programs they have seen advertised are often influenced by such negative remarks based solely on false information gleaned from pirated software. It is only natural that any of us would put more weight on the personal evaluation of software over the remarks Continued on page 96

#### PUMPING GEOS **by Mark Jordan**

# Dr. Geo and Mr. Calc

Berkeley Softworks' series of GEOS-compatible products opens up a world of opportunity to Commodore users. Take some tips from Mark Jordan and soon you too will be Pumping GEOS.

**C** uppose you are asked to help on a com puter program design team. Your task is to critique the user interface during the development process. Sounds like an enduser's dream, doesn't it? Naturally, you immediately agree to help.

One day's mail brings the alpha-phikappa-zappa version. "Critique by moming" is the urgent message. You immedi ately check to see if the mouse is support ed. It is. How about the all-essential key board shortcuts? In place. But are they mnemonic devices (such as COMMO-DORE/B for bold)? Yes. Drop-down menus, pop-up windows? It's al! there and oh-so-convenient. Click, click, click. You love it.

Oddly, you're disappointed. This pro gram's perfect. What'll you tell the pro grammers tomorrow? But wait, there's one last test: is this program intuitive enough that your non-computer wife/hus band/friend can sit down and start using it? You go get your wife/husband/friend and stand back to observe.

It passes.

The next morning the programmers come in smiling. They ask you if you have any suggestions. You lamely say, "Oh, yeah, maybe you could change the default colors."

Bigger smiles. "That it?"

Beaten, you nod. "I admit it, 1 can't find any fault with it. What are you going to call this program, anyway?"

GeoCalc, comes the reply.

That's right, folks, geoCalc is intuitive. As far as user interfaces go, this spread sheet from Berkeley is about as easy to learn to use as any I've ever seen. My first impression was joyous.

But I must warn you: geoCalc has a split personality, à la Dr. "Geo" Jekyl and Mr. "Calc" Hyde. As Dr. Geo he is friendly beyond belief (as mentioned) and full of trait: speed. Or rather, the lack of it. Give

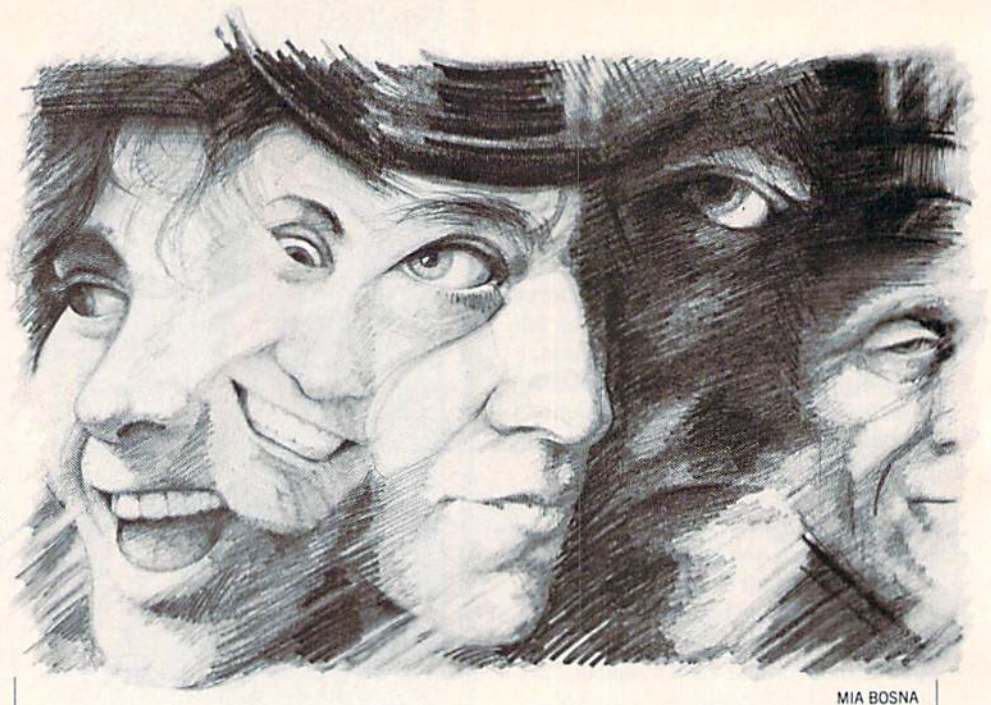

him a big task and he's as slow as traffic around an accident. This lack of speed is not a tragic flaw but certainly one that users will quickly become aware of after pur chasing the product. There are ways around it, a few of which will be discussed in this article.

#### Dr. Geo

#### [Happy Background Music]

I assure you, learning to use a spreadsheet with  $geoCalc$  is a joyful experience. I speak from experience. Before I first booted up geoCalc, I was a non-spreadsheet user. I'd read about them, I understood the concept, and I could see their value in a business environment. But I never had what I felt was a real need for one. Here's how I started.

I booted up, installed my disk, etc. I clicked the Create box. The familiar GEOS command menu at the top greeted me. Also familiar was the file-folder title bar on the right at the top. The rest was new to me. At the top center was a little box with arrows (scrolling, no doubt). The second line on the screen was mainly blank: a checkmark  $(\sqrt{})$  and an X were about the only visually interesting things there. At the bottom were some more cryptic symbols which included more ar rows (more scrolling, I bet).

All these items were non-threatening. They also were the least significant por tion of the screen. What was significant was a grid.

A grid is what spreadsheets are all

about. It is normally called a worksheet, and it is nothing more than ruled rows and columns. GeoCalc has 256 rows and 112 columns. If put on paper, this would call for a big piece of paper. And that's how you should think of a spreadsheet—as a big piece of paper. It's too big, naturally, for the screen to show all at once. My <sup>128</sup> mode, 80-column screen showed only col umns A–F and rows 1–13.

So what good is this grid? Plenty. It al lows you to type in numbers or letters. Of course, a word processor lets you do that. A spreadsheet must do something about those numbers and letters. And it does, for the numbers anyway. It "operates" on them. You must decide what operations you want done. Want some examples? How about adding: you could have your spreadsheet automatically add cells on your worksheet. You can also subtract, multiply and divide. But that's just the be ginning of the power of a spreadsheet. You can do financial calculations, trig calcula tions, statistical calculations, scientific calculations -. just about any type of number crunching that ever needs to be done.

When I first saw the worksheet, I noticed the first cell on the screen (upperleft) was bounded by a dark border. "That must be the Active cell!" I shouted. The mouse pointer was also on the screen. "That must be the mouse pointer!" I shouted a second time. Then I noticed in that mostly-blank second line juat to the Continued on page 88

# $Loan + Loan = Temporary Happiness$

Creating a worksheet to perform loan payments with geoCalc is as easy to do as it is handy to have. Here's how I got the one. shovn here into action.

I started by typing in the headings in columns  $B$ ,  $D$ , and  $F$ . Beneath each are the  $3$ data items needed by geoCalc to figure loan payments: present value, term, and interest. Since that's the vay they must come inside the parentheses of the PMT() function, that's the order I created them.

The present value is simply the amount of money being borroved. The term of the loan is hov long it takes to pay it off. Since "eternity" is not an option, I chose a term of 60 months, could've stated it in terms of years (5 years) or days, or any unit of time I wanted. I chose an interest rate for loan #1 or 127..

Cell B5 is a formula cell which calculates the payment: =PMT(B2,B?.B47./I2). The first item in the parentheses (B2) corresponds to the loan amount. The second (B3) to the term. The third (B47./12) to the interest, Notice that divided the rate by <sup>12</sup> so that it vould match my use of months as time unit

Cell B5 is a formula cell:  $= PTTZL (B2.B3.B42/12)$ 

Once that column was done, I simply highlighted it from 2 to 5 with the mouse, selected "Copy" from the command menu, and clicked on row 2 of column D. Up to the command menu again, I selected "Paste" and that was that. Luckily, I had used relative references  $(BZ, B3, and B4)$  in my formula, so what appeared in D5 was this: aPMT(D2,D3,M7^12). See hov handy relative references are. I did the same for column F.

The only other formula involved is at FB. It is a simple equation: "B5+D5-F5. Since it is contingent upon the formulas in those cells, every time you update any figure on the screen, they all must recalculate. This is handy. But it can also be slow. With a simple worksheet like this, though, speed was no problem at all.

The third loan here is merely a look at what would happen if I consolidated two outrageously high loans into a third. Nice little savings, eh? Vhy, vith this much money left over each month, a person could .. run up some more debt. Hey, vhy not. The economy is counting on us. Ve need to do our part.

Cell D5 and 75 are

the same farmula Cell 72 is the sum of A  $\bullet$  $E$ F  $782 + D2$  $\blacksquare$ **;**  $**Long 42**$ Cansalitation  $\overline{\phantom{a}}$ Present value 15000 10000 888 «- Term Ŧ 60 60 12 0.(doubled) a Interest rate  $12$  $12$ 10(lowered) 333. 67 222. 44 330.38 - Waw! Enough 6 left to buy lots Savings ä ZZ3. 73! -mare stuff!

# $\mathbb S\, \mathbb S\, \mathbb S\, \mathbb S\, \mathbb S\, \mathbb S\, \mathbb S\, \mathbb S\, \mathbb S\,$

Good news! I just got several copies of new printer drivers. This issue of "Pumping GEQS" is printed on a Star SG-10 using Lasermatrix by Bill Prendergast (RD1, Box 11A, Conklin NY 13748). It takes awhile to print out. but this driver doesn't just darken the page, it interprets it. Check out the diagonal lines on this page. (Interesting footnote: you need to use vorn out ribbon Hov's that for economy.)

Idea: When trying out printers and drivers one tends to waste a lot of paper (or does a

Uol. 1, Hum.

lot of revinding the platen). Try this: tear off about 12 sheets, feed it into the printer, and tape the two ends together to make a continuous loop. Then print away.

Bulletin: Timeworks has just released a vordprocessor for use vith GEOS 64. It's called Vriter <sup>64</sup> and my first impression is not good. The scoop is that this is the exact same program that Spinnaker produced which has not met with favorable reviews. More on this one in an upcoming column

Our Fourth Year In Business! We Know How **To Service Our Customers!** 

# **BAIWAL**

**SOLID PRODUCTS & SOLID SUPPORT** P.O. Box 129 / 58 Noble Street Kutztown, PA 19530

24 HOURS - TOLL FREE 1-800-638-5757 **OUTSIDE USA CALL 1-215-683-5433** 

18

6

 $29$ 

 $\overline{29}$ 

 $39$ 

 $17$ 

39

52

39

 $35$ 

109

 $24$ 

 $39$ 

39  $39$ 

39

30

 $42$ 

29

 $10$ 

29

 $\frac{29}{67}$ 

39

35

39  $29$ 

69

 $\frac{59}{29}$ 

 $29$ 

39

18

 $27$ 

6

 $\overline{\mathbf{1}}$ 

 $17$ 16

19  $\overline{6}$ 

32

19

 $18$ 

 $22^{1}$ 

Cadpak 128

Kindercomn

#### **SATISFACTION GUARANTEED** No Surcharge On

**Charge Orders Friendly Service Customer Service Business Hours** M-F, 9-5 EST

29

 $\overline{17}$ 

12

 $12$ 

 $\overline{22}$ 

29

29  $24$ 

9

 $24$ 

 $24$ 

 $\overline{24}$ 

45

10  $25$ 

 $\overline{21}$ 

24

 $17$ 

 $13$ 

 $79$ 

39

19

 $19$ 

15

 $15$ 

15

25

35

 $27$ 

 $\overline{3}$ ś

Ĝ

#### **ACCESSORIES**

40/80 Column Switch Cable Apro Ext. 64 Crt. Port Ribbon Apro Ext. 64 User Port Ribbon Aprospan 4 Slot Cartridge Holder Cover 1541 **Cover 1571** Cover C128 Cover C64 Drive Box Final Cartridge V3 Hotshot Plus Interface Joystick Bat Handle Joystick-Ergo Stick Joystick-Super 3 Way Joystick Y Adapter Leroy's Cheat Sheets C64 each Leroy's Cheat Sheets C128 each Lightpen Model 1840 M-3 Mouse 64/128 Proport. Mach 128 Cartridge Mousepad Paper Banner Colors each Power Supply C128-Repairable Power Supply C64 Repairable<br>Quick Brown Box 32K Quick Brown Box 64K RGB to RCA Cable **BS232 Deluxe Interface** Ribbons for Printer Ribbon Renew Re Ink w/no egp. Serial Box 2 for 1 Serial to Serial Cable 6 ft Super Chips 128 Super Chips 128 D Super Chips 64 Super Chips 64 mode on 128 Super Graphix Gold Prntr Intric Warpspeed 128

#### BOOKS

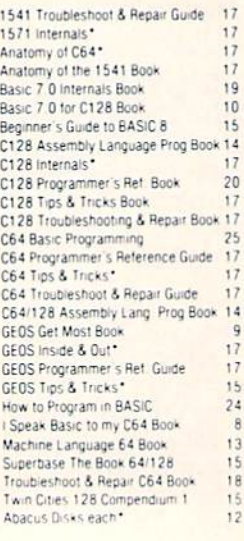

#### CENERAL PRODUCTIVITY

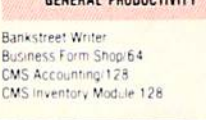

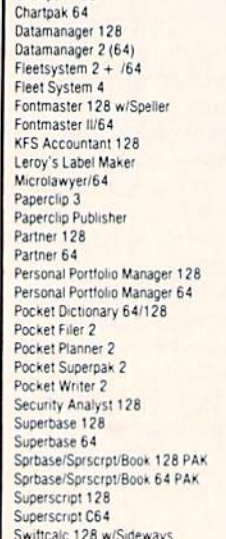

Chartnak 128

18

 $17$ 

19

 $25$ 

 $\overline{q}$ 

 $\overline{9}$ 

 $27$ 

49

69

22

 $22$ 

 $25$ 

69

49

39

35

 $\mathbb{R}$ 

10

55

39

79

99

Q

39

Call

 $29$ 

45

45

 $25$ 

25

 $BQ$ 

35

 $\overline{0}$ 

35

30

129

 $53$ 

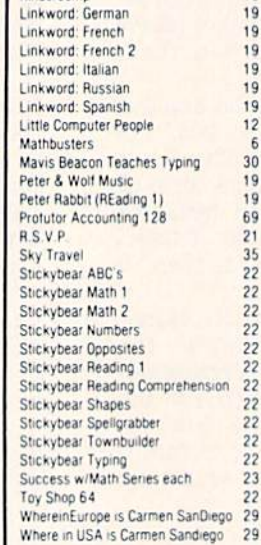

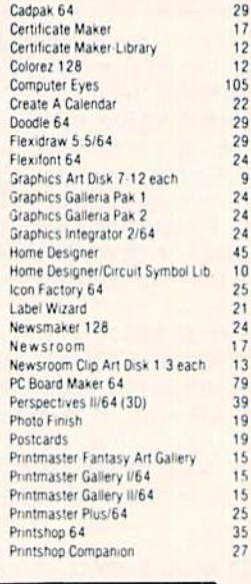

#### C64/C128

Our policy is to stock what we advertise and carry the best products available for your C64 and C128 computers. Over 400 of the best productivity, educational & technical software and a host of accessories in stock now! And CHECK OUT OUR C128 LINE! You will be amazed at the number of products that we carry for this fantastic machine.

#### Swiftcalc 64 w/Sideways Sylvia Porter's Financial Plan 128 39 Technical Analysis System 128  $42$ Technical Analysis System 64  $29$ Timeworks Account Payable 64 39 Timeworks Accounts Receiveable 6439 Timeworks General Ledger 64 39 Timeworks Inventory Managemnt 64 39 Timeworks Payroll 64 39 Timeworks Sales Analysis 64 39 Vizistar 128  $60$ Viziwrite 128  $60$ Wordpro 128 w/Speller w/Filepro 30 Wordpro 64 w/Speller w/Turbo Load 30 Wordwriter 128 39 Wordwriter 3 for C64 30 Write Stuff 64 Write Stuff 64 w/Talk 24 Write Stuff C128 Version  $24$ EDUCATIONAL

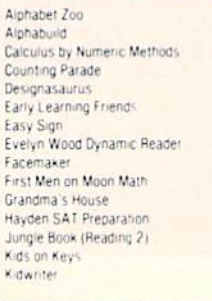

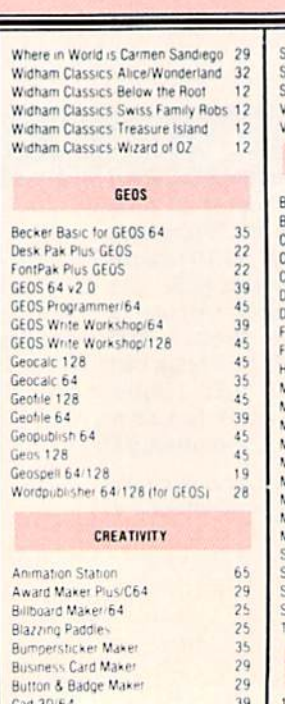

 $42$ 

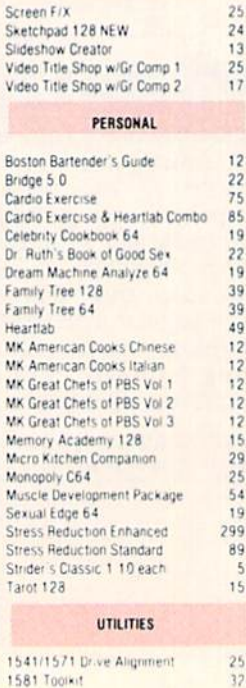

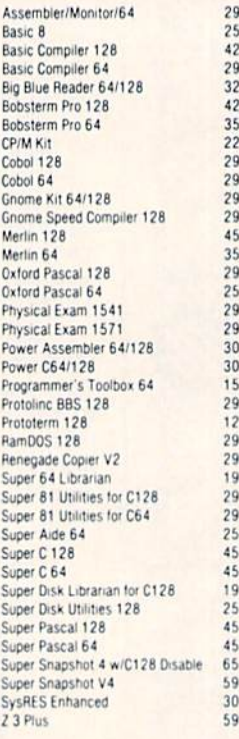

#### ENTERTAINMENT

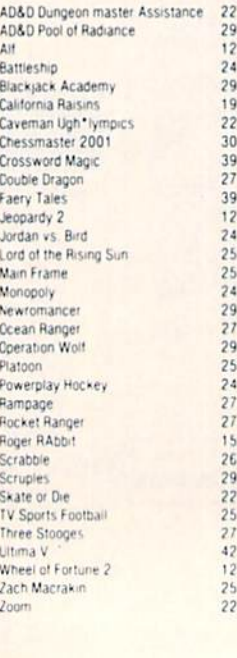

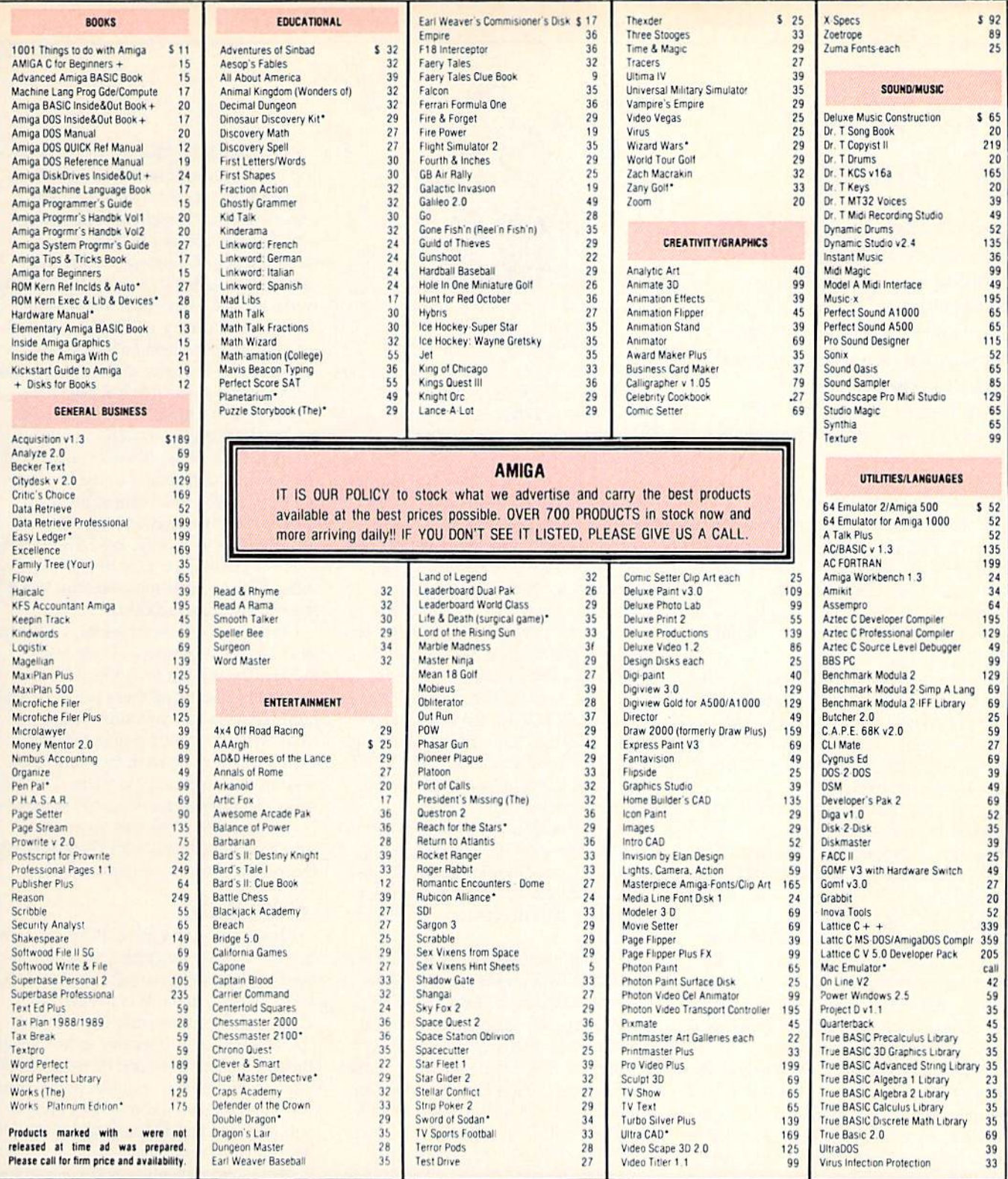

**SHIPPING POLICY**<br>AB ORDERS received before 3PM EST will normality be shipped same or next business day. Out Of Stock<br>tens, will be shipped by the same shipping method as original order, normally within 3 or 4 business day

#### ORDERING INSTRUCTIONS

UNUENING INSTRUCTIONS<br>To you can place a phone order 24 HOURS/7 DAYS A WEEK on our TOLL FREE LINE<br>To your convenence, you can place a phone order 24 HOURS/7 DAYS A WEEK on our TOLL FREE LINE<br>Theoris are also welcome on our

ACCEPTED PAYMENT METHODS: We welcome payment by PREPAID (by Personal Check or Money Order).<br>MASTERCARD, VISA, SCHOOL, PURCHASE, ORDERS, COD, orders are welcome for established Briwall.<br>Customers Only (\$4.00 additional). Al Cards and your card is NOT charged until we ship!

#### RETURN POLICY (for software and accessories ONLY)

We have a liberal return policy to better service your needs. If within 15 days from the time you receive an<br>tem, you are not satisfied with it for any reason, you may return it to us for either a refund, exchange or<br>tem,

#### TECHNICAL SUPPORT

TECHNICAL SUPPORT 1. We do our very best to help you with your product selections, before you order and after you receive your product. General questions, piece, compatibility with your computer, etc. will be handled by ou help you

by Mark Jordan

#### 128 MODE

# The Winds of Change

The 128 Mode is about to take a new direction. In the next few months, we'll be exploring the technical, the whimsical and few things in between. If there's topic you'd like to see covered, write to Mark in care of Commodore Magazine, 1200 Wilson Drive, West Chester, PA 19380.

Yesterday it snowed great big fat flakes. looked out my window at an ever-whitening country scene. Then it all melted. Slush, mud and—what's this got to do with the Commodore 128?

Seasons change, so do writers. "Now is the winter of my discontent..." (Shake speare, but I forget from what). At any rate, I have received some mail lately that makes me think maybe it's time for "The 128 Mode" to slide into a new season. There seems to be a yearning out there in Commodore 128-land for more journalism and fewer type-in programs.

First, some facts about computer users. Most of them do three things when they buy their first computers. The first thing they do is to take it out of the box. (A very straightforward thing to do, I might add.)

The second thing they do is to run the demo program that came with the com puter. This delights all in the family for about three minutes. That's when thing three—the last thing, the thing that lasts for as long as they have their computerkicks in. They begin lusting for software.

Software, you may have noticed, costs money. Money, you may have noticed, does not print out convincingly on a dot matrix printer. (I have yet to get a dollar bill changer to take one—ha ha, just kid ding there, Uncle Sam.) These two factors, driven by lust, are what cause folks to buy magazines and type in programs.

Old-timers among you may not type in many programs any more, but that doesn't mean there aren't a bunch of new users flowing into the computer arena dai ly. That's one reason I have been averaging about two type-in programs every three months of this column.

Another reason I have given you so many programs is that there is, as we ail

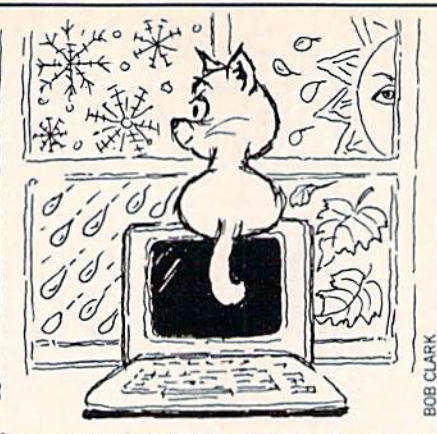

know, not a lot of 128-specific software out there. While I have no delusions that my offerings are the commercial-quality stuff that everyone is clamoring for, they are niche-fillers.

I guess the biggest reason I have been so apt to put programs into this column is that I just plain-old love writing "shortware" (my term). I feel like a writer who prefers short stories to novels. It's fun.

Which brings us back to snow, slush and change. For the next three or four or more months, the column will be less pro gram-oriented. Instead we'll be spending time doing several things: 1) exploring some of the more technical caverns within the <sup>128</sup> like the VDC, the REU and the "hidden RAM" in the 128D; 2) exploring some of the more whimsical areas in 128 land (you're going to help); and 3) whatever else comes to mind.

But there will still be some typing to do for those who want it. I will be creating short (less than a page) routines, demos and other things. In fact, this article has one such routine hidden in it. See if you can find it.

After four months (or more if you live in northern Indiana), spring comes. Then the poets rush into the fields full of won der and stupidity, stepping happily and unwittingly in decaying cow dung. And after four months. I will take stock and determine the direction for the next season or two of 'The 128 Mode." Want to help me? Then write. One letter from you rep resents about 10,000 from people who don't write. So write to me in care of Com modore Magazine, and become part of the forces of change. That way, if we step in dung, we step in together.

#### **Cracklings**

This month we're going to do number three above: whatever comes to mind. It seems around Christmastime, the com puter world always crackles with activity. Here are the things that have crackled my way:

One topic that netted me several letters had to do with my discussion of the Com modore 128D. It seems some D-model owners have had problems. One writer said if I could assure him that mine worked with the Warpspeed cartridge, maybe he wouldn't give up on his D. Mine works. In fact, I have had no problems whatsoever with my 128D. This is not to say that I haven't heard of others who have experienced drive problems, because I have. But my machine has been a joy.

Well, wait a minute. I did experience one small let's-call-it-a-quirk. I have a utility program I use (I'll tell you about it in a minute) that resides in the free memory starting at 4864. I cannot get it to work with Warpspeed, at least not com pletely properly. As soon as ISYS to 4864, I get I/O errors when I try to type anything. This is unfortunate because it is marvel, one I use constantly.

I came up with a semi-solution: as soon as I turn the computer on I type SYS 16384. This is a reset routine, BASIC's cold start. After doing that I can then load and SYS 4864 and my utility works per fectly. Why it works, I cannot tell. But there's a price to be paid: my Warpspeed utilities don't function any more. The fast saves and loads do function, so I'm happy. recommend that any users who have been having problems with Warpspeed try this before giving up on your software.

#### Nifty Utility

About that utility. It's a little gem I got from Transactor magazine, Volume 7, Is sue 5. The name given to the program is C128 Progaid, and it was written by Joseph Caffrey. It lets you 1) scroll your BASIC program in memory up and down the screen, both in 40 and 80 columns, 2) find any and all the variables and text in the program, and 3) change any and all variables and text in the program. And it does all three things fast.

My favorite capability is the one where I can type  $@$  GET "variable" and if that variable exists, I'll see it in as many lines as it exists in. By opening a channel to the printer, I can easily dump this information to the printer. One reason I like this feature so much is that I write so many programs (sometimes I have several brewing at a time) I often forget what variable names I've used. With this utility, I can check.

# When is a Sequel Not a Sequel?

News and opinion from a leading explorer of those fantasy realms called adventure games.

Tust because an adventure looks and plays like an earlier one by the same authors doesn't mean it's a sequel. It might be a "follow-up," which means the designer employed basically the same in terface and presentation style of a previous title but did not link its plot to the story line of the first game. Ultima  $V$  is a sequel, not because it takes place in the same fantasy land and uses the same game system, but because the plot evolves from your discovery of the Codex in Ultima IV. (Most sequels that are role-playing games also allow you to import characters from earlier games in the series.] Demon's Winter and The Legend of Blacksilver, however, are follow-ups: neither lets you use existing characters, and their plots are unconnected to other fantasy titles by the same authors.

Demon's Winter could easily be mistak en for Shard of Spring  $II$ , since it was written by the same people (Craig Roth and David Stark) and looks and plays much like Shard. Your team consists of five members, the magic system is essen tially intact, and a look at the graphics and presentation style reveals nothing new. What is new is a world that's 20 times bigger (though the quest does begin on the continent of Ymros, as it did in Shard.) That's one aspect that makes your mission to defeat the Evil God-Demon Malifon—the long-range goal, which unfolds gradually as you complete one miniquest after another—a much more de manding challenge than completing Shard. At the same time, it's better bal anced than Shard: you get more expe rience points For slaying monsters this time, so it's easier to advance through the ranks.

Other new aspects include a day-night cycle and special "dungeon items" that differ from ordinary things such as weapons and treasure that are also found in the dungeons. Dungeon items don't vanish into the void if dropped, and they cannot

be sold. Their main use lies in puzzle solv ing, for such an object can be used only in conjunction with another dungeon item, perhaps by combining two parts of a key so you can unlock a door. Accordingly, you'll find more puzzles here than in Shard.

Combat will be familiar to fans of the Wizard's Crown games as well as to those who played Shard. When a battle breaks out, the aerial view of the landscape is re placed with a close-up view of your party members as they face individual oppo nents in an area whose terrain corre sponds to that of the vicinity in which the encounter was initiated on the main map. (The outdoors and dungeon maps are shown from a top-down view that makes them fairly easy to map.) Your character with the highest Speed can attack, move and so on until he has used up all his Movement points for that turn. Combat options include turn, move, attack, invoke a magic item, and draw upon a special skill such as spellcasting or praying. Some battles occur while you're at sea but are limited to firing the ship's cannons.

The novel "Rune Magic" spellcasting system is composed of Ice Runes, Fire Runes and similar sets of spells that per mit you to decide how many points of en ergy a Mage or Cleric puts into a spell. A ten-point Ice spell does far more damage than if you allocated one point. This en ables you to cast your spells more effi ciently and effectively (especially if you use the Monster Lore spell to learn the current enemy's Speed, Strength and Skill). Even novices will find combat and magic easy to learn and conduct, but the most experienced ore-slayer may have nightmares trying to assemble an effec tive crew at the outset. (The extensive manual has plenty of related information, but you'll have to study it like a schoolbook to profit from it.) The price is under \$30—a bargain these days, but this one is definitely not for novices.

#### **The Legend of Blacksilver**

If you saw Questron  $II$  or Legacy of the Ancients, you already know what this one-character role-playing game looks

and plays like: superbly detailed and ani mated graphics displayed in first-person perspective while you're in a dungeon, an overhead view of the outdoors, excellent sound effects, and scores of mini-arcade games to play while fulfilling one quest after another. The plot, laid bare in the manual, is unrelated to either previous game, both by Charles and John Dou gherty. In the land of Thalen, Baron Taragas has rediscovered a substance called Blacksilver in the mines of a nearby island, Maelbane. A source of evil power, Blacksilver was instrumental in Thalen's conquest by evil wizards long ago. Thalen eventually prevailed, but only because Maelbane's source of Blacksilver dried up. Now that Taragas has hit a new vein of ore, Thalen again faces a threat from the east.

In the opening scene, Princess Aylea ap pears in your dreams and tells you her fa ther was kidnapped by the enemy before he could launch a preemptive strike on Baron Taragas, then she chooses you as her champion. So out you go, looking for food, gold and a good time beating up on the Baron. Few changes have been made to the game system. The joystick/menu in terface introduced in Questron could hardly be improved on, and it's hard to imag ine sharper graphics on the 64. Several nuances give this fantasy world a unique flavor. In addition to slaying monsters or snaring gold from mazes, you can actually make your money the old-fashioned way—by earning it. Many shopkeepers will offer you a chance to work for a day. In one, I made ten gold coins by assembling brooms, which took a day of game time but only a split-second of real-time.

The arcade games are simple, yet enter taining diversions. Some let you gamble, in hopes of winning more money, while others reward you with character-building points. As in Questron II and Legacy, wall displays or windows open up and permit access to other areas. Nine simple spells comprise the magic system, and these are purchased in shops rather than learned in Guilds. An automatic resurrection feature makes dying nearly painless, and you get Continued on page 71

by Shay Addams

#### TECHNOLOGY by Jeff Spira

## **Computer** Speech and Voice Recognition

We all laughed in Star Trek IV when Scotty, after addressing the Mac computer both to its screen and to its mouse, declared, "Oh, the keyboard, how quaint." Well, we shouldn't laugh too loudly because it's entirely possible that we'll be addressing computers with our voices before too much longer. Gone will be the days when we could quietly work through the night with only the pitter pat ter of little keys to disturb the sleepers in our homes. *[Editor's note: It may be soon*er than you think; sec John Iovine's Voice-Controlled Joystick project on page 48.1

It makes real sense to talk to a computer rather than punching out commands on a keyboard. Most people, myself included, can speak far more rapidly than they can type. Imagine the time saved by entering even a relatively small database by simply reading the data rather than keying it in. Modern computers work so rapidly that far more time is spent on in putting and outputting data than on actu al processing time.

Speech recognition has other advan tages besides speed. For instance, editors and writing critics are always harping on writers to write more like they talk. If they could talk to their computers and have their word processing programs in stantly transcribe their words to ASCII files, they would be writing exactly like they talk.

Imagine being a programmer, sprawling out on a comfortable couch, and sim ply speaking out the code as you concen trate on the program at hand. It sounds far more productive than perching on a sometimes uncomfortable chair and star ing at the monitor while trying to concen trate on the algorithm and typing accura cy simultaneously.

That day is not too far off. One current ly available speech recognition board has a vocabulary of 400 words. To use the board it must first be taught the vocabu lary. To teach it, the word must be spoken and the appropriate definition typed in.

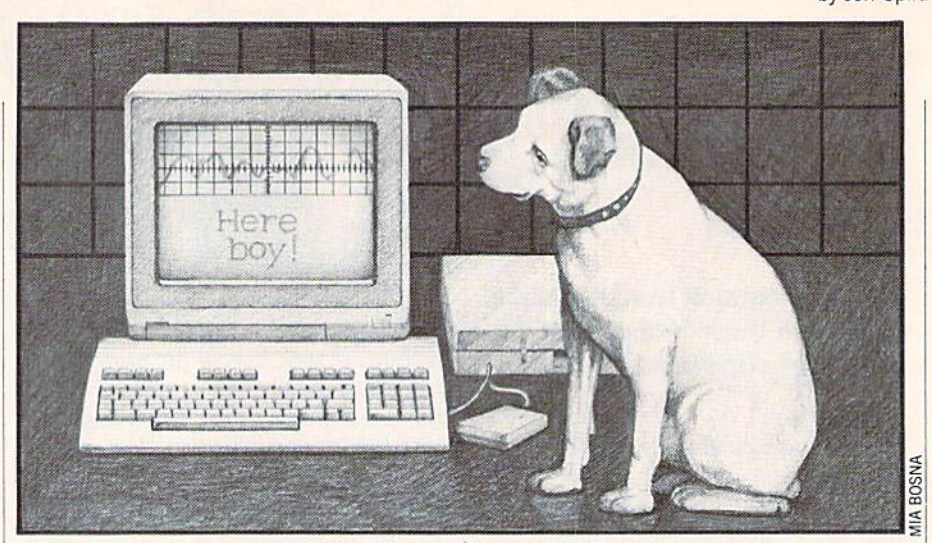

For instance, you could speak the phrase "delete line" and type in CTRL/Y. Every time thereafter when you said "delete line," the computer would execute a CTRL/Y function. Whether the program would execute a CTRL/Y function if someone walked up behind you and said "de lete line" would depend upon the similar ity of their voice to yours. If, for instance, you have a deep voice with a New York accent and your secretary has a soft, femi nine southern drawl, chances are pretty good that the computer won't recognize the speaker who did not train it.

This type of board, though, may make the ideal programmer's tool. Few comput er languages actually have more than several dozen words and a handful of operands. Sticking to single-letter tags and variables a programmer could write in BASIC, FORTRAN, Pascal or C by merely speaking. Later he'd have to go back and add comments and screen text on the keyboard.

Looking ahead, the boards will soon have bigger vocabularies, operate faster, and begin to recognize different individ uals voices. Using an individual voice rec ognition, security access codes could be greatly simplified, though a tape recorder could suffice.

The only thing slowing down the ad vance of this technology is processor speed and available RAM. Well, if history has taught us anything, it's that processor speed and available RAM will increase at an ever-accelerating rate. Compare an 8K Commodore PET with todays 9 MB Amiga. That hasn't been over very many years, either. The experts tell us that com puter capabilities are doubling every two years. This means that computers with a Norton SI rating (speed compared to a PC at 4.77 Mhz) of <sup>50</sup> and <sup>20</sup> MB of RAM will

be around by Christmas 1991!

The fact that we'll soon be querying our databases and typing our letters via speech is assured. The only question is when. Certainly within five years a full dictionary will be available for speech rec ognition cards, much like spell-checking dictionaries are available for word proces sors today. Most letters and documents will be generated vocally rather than by punching keys.

One of the biggest difficulties we face with hoth speech recognition and voice synthesis on computers is the incredible complexity of the English language. How, for instance, can the computer know the difference between red, the color, and read, past tense of read. Speaking of which, how will it know whether to pronounce read as "reed" or "red"? Those subtle differences are readily interpreted and defined by the human brain, but can it be done effective ly and rapidly on a microprocessor? Again, it is all processor speed and avail able RAM intensive.

Contrast the many hundreds of thou sands of words vocabulary with a very in consistent and confusing spelling system of English with the simplicity of Japanese. Japanese has fewer than 30,000 words made up of only 52 syllables. Each sylla ble has a unique symbol in the phonetic hiragana and katakana writing styles. This means that a computer could speak and understand the complete Japanese language with a vocabulary of only 52 sounds! Not only that, but it would never misspell a word. Written Japanese also does not contain punctuation, which sim plifies matters even more for the Japa nese.

For this reason, along with the Japa nese penchant for high tech products, ful ly functional voice-operated computer sys-
### Computer Speech and Voice Recognition - Adventure Road

terns will likely appear in Japan before the U.S. Such devices as automated bank tellers, computerized vending devices and other common computerized commercial devices will be gracing the streets of Tokyo and Osaka before they arrive in Los An geles and New York.

The imagination can run wild with the possibilities of fully automated systems using voice-recognition systems. Imagine the grocery store of the future: You speak your bank access code then tell the com puter what you want: "a box of Cheerios, a pound of coffee, a dozen eggs..." The store may have no employees on duty at all. Ro botic systems would pick the items, load them into bags and deliver them to the buyer on a conveyor.

This is not a science fiction dream. Most of the technology exists now. We have bank card-controlled gasoline dispensers, automated warehouse part picking sys tems, and speech recognition boards. Even the cash registers in some of the new grocery stores call out the prices in slightly metallic computer-generated woman's voice as the products pass the la ser bar code readers, so the computer can talk back to you.

Voice synthesis is nothing new for com puters. We've all heard computer voices when calling directory assistance or when travelling around some airports. Early speech synthesizers had a strange robotic voice that could pronounce only one letter at a time, so the voice often produced comedic sounds in response to text. The an swer was to try to spell out the English words phonetically to get the synthesizer to sound correct. I recall trying to get an Apple voice synthesizer to say "souffle and scallops." I ended up spelling it sooflay and skalups to finally get it to pronounce the words correctly.

The voice synthesizers of tomorrow will have to pronounce each word as it reads it rather than each letter. This requires huge dictionaries of English. It will also have to check the context of the sentence for the correct phonetics of words that are spelled the same. This is a massive database that must be accessed very quickly. Again, lots of storage and lots of fast RAM are required.

From the rumors on the streets, soon we'll be seeing read/write optical disks (la ser CD's) with massive storage capabili ties. Clock speeds are going through the roof, too. All of these things will be re quired for efficient speech recognition and voice synthesis. All we need to do is figure out how to get lots of cheap RAM.  $Q$ 

#### Continued from page 69

a fold-out, color map showing the main features of the two continents. Those who enjoyed the previous games from the Dou gherty brothers can't go wrong with Blacksdver, which is also recommended for beginners.

#### More New and Imminent Releases

Computer games have always been a seasonal item, with many releases timed for the Christmas market. Now it's get ting even more seasonal: I've seen more new games in the past month than in the rest of 1988 (this is being written on Pearl Harbor Dayl. Some new adventures and conversions to look for: Faery Tale Adventure, Mars Saga, Might and Magic Book II (all for Commodore 64), and for the Amiga, King's Quest IV (April or May), Leisure Suit Larry II (March), Manhunter (February), Police Quest II (March), Space Quest III (May or June), Gold Rusk (April) and The Twilight Zone. Star Flight should take off for both systems by March or April of 1989.

#### Clues for the Clueless

Legend of Blacksilver: You can make lots of money by saving the game, then gambling all your money (up to 300 gold) on your first bet. If you lose, restore the saved game. When you win, of course, save and repeat. Just be sure you're heavily armored and know the way out of town, for the guards will attack if you get too lucky and break the bank.

Demon's Winter: Get the Efhpo's Dsztubm by the Month of the Comet, or you'll be killed every time you try to sleep anywhere but a town. It's in the ruined Ice Temple of the Ancients, north of the epvhiovu-tibqfe jtmboe (in the northwest part of the world). To the east of it, you'll find the Ice Cave's entrance; inside is an Icecycle, needed in the ruined Ice Temple and the College of Ice Runes. Some mostly or wholly useless skills: View Items, Potion Lore, Item Lore. Cheapest ships are near the area where the game starts. It costs a lot of gold, but you can have items enchanted in the Dwarven Cave, found in the middle of Kudzu on the southernmost portion of a grass strip of land. The Dwar ven Cave is a maze of corridors with lots of traps that should be mapped to find the Dwarven Forge, in the opsuifbtu part. The Kudzu, reached by ship, is xftu and opsui of your starting point in the game. (To decode these clues, which were provided by QuestBusters' Paul Nygard and others, count one letter back.)  $\blacksquare$  ADVERTISEMENT

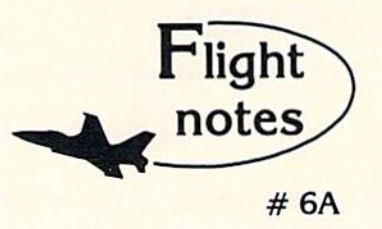

#### -\*4\* Exploring Stealth Mission

Several man-years went into developing Stealth Mission for the Commodore 64/128 computers. The program incorporates many new design concepts. Target-hit detection, for example, is embedded within ihe Stealth Mission scenery structure itself. This lets the software designer easily assign a different score value to each potential target, including negative scores for destroying targets that should be avoided (hospitals, for example). Programmable scoring is just one unique feature of this third-generation flight simulator.

#### -\*4> Stealth Mission Reviews

While we don't like to brag, we certainly can't argue with Stealth Mission reviews like these. Ahoy magazine (7/88) writes that this simulator "pushes the C64/128 envelope beyond the blue horizon, to a whole new level of animation and frame rates... absolutely incredible." Stealth Mission "... sets new standards at the top of the C64 flight simulator heap," according to Info (5-G'88). Commodore (2/89) calls Stealth Mission's combination of strategy and action "truly superior to others. Only a flight simulation this good could come from SubLOGIC." Stealth Mission, winner of the 1988 Consumer Electronics Show "Best Strategy Game" Software Showcase Award. What more can we say?

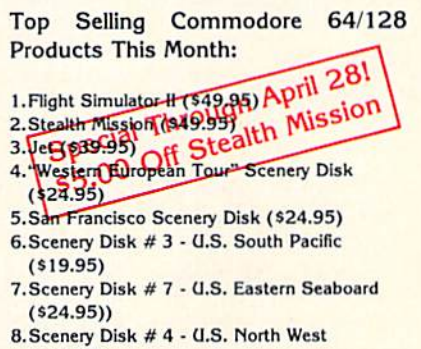

(S19.95)

See your dealer to purchase SubLOGIC products. or call us direct to order by charge card at (800) 637-49B3, Illinois residents call (217) 359-84B2.

SubLOGlC Corporation 501 Kenyon Road Champaign. IL 61820

Please address any feedback/correspondence regarding SubLOGIC products, operations, or this "Flight Notes" column to ATTN: Chairman's Office.

#### **PROGRAMMING**

## Lifeboat for the Commodore 64

**B** eing the rich and successful businessperson that you are, you think that it is about time for a vacation; you call upon your vast resources and rent a luxury starliner to take a slow cruise to the outer fringes of the quadrant. Your surround ings are elegant and the ride is smooth and uneventful... for most of the trip. On the third day out, you wake up to the sounds of explosions! It seems possible that your ever-present enemies have fi nally caught up to you. Now begins your journey into the unknown.

Lifeboat is a miniature interactive fic tion adventure game which uses a verbnoun combination command structure. Due to the small size of the program, the command structure is limited. All com mands must be one or two words—either verb or a verb and a noun.

Movement from one room to another is achieved by entering "GO" and then the direction, such as "GO NORTH." This can also be abbreviated as the first letter of the direction you wish to go in. Movement abbreviations are: N, S, W, U, D. Some times movement is restricted and a visible exit is inaccessible.

The first time you enter a room the description is always displayed. The next time you enter that room only the name

Before typing this program, read "How to Enter Programs" and "How to Use the Magazine Entry Program." The BASIC programs in this magazine are available on disk from Loadstar, P.O. Box 30008, Shreveport, LA 71130-0007, 1-800-831-2694.

#### Lifeboat

- 10 PRINT CHR\$(147);CHRS(14);CHR\$(30) :POKE 53280,0:POKE 53281,O'GGAH
- 20 NR=11:NV=33:NN=6:NO=6:RM=1:M=0 :V4=100'HFHK
- 30 DIM MP(NR,7),VB\$(NV),NNS(NN), NOS (NO,1) ,RN\$(NR) ,OP(NO) 'BYEK
- 40 FOR 1=1 TO NV:READ VB\$(I):NEXT :FOR 1=1 TO NN:READ NNS(I) :NEXT'KAWL
- 50 FOR 1=1 TO NR:FOR J=l TO :READ MP (I,J):NEXT:READ RNS(I) :NEXT'KAIM
- 60 FOR  $I=1$  TO NO: READ OB\$(I,0), OB\$(I, 1),OP(I):NEXT'FEHL
- 70 MP(1,7)=1:PRINT"[SHFT H,SHFT E, SHFT L,SHFT P] IS AVAILABLE." :GOTO 640'DNNO
- 80 IF(INT(RND(1)\*100)+1<10)OR M=0

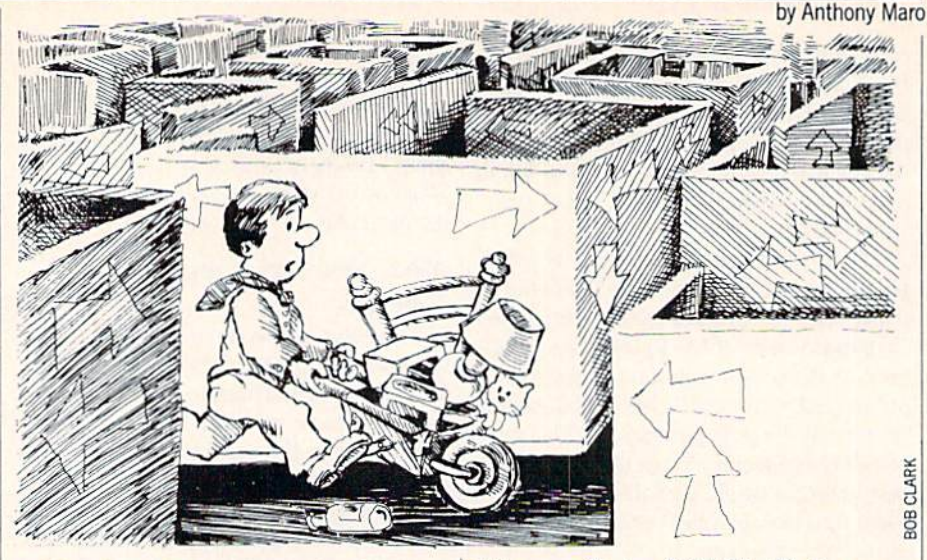

will be shown. To review a room description type "LOOK" or just "L."

Several items are included in the set ting. Many of these can be picked up and carried around to other rooms or used in some way. For example, to pick up a box just type "GET BOX." If the item has a longer name such as "OIL CAN," then you should use only the second word as in TAKE CAN." Dropping objects is done in the same way using "DROP' or "LEAVE," interchangeably. A list of what is being carried may also be viewed by typing 'IN VENTORY" or just "T" for short. All items that you carry will be listed.

Because this game imposes a time limit on you, it is possible to find out how many moves have passed. Entering "TIME" does just that, but be careful, it uses up a move.

added an extra standard command to

this game. Typing "HELP" will give you some type of response. Whether or not it is helpful depends on where you type it.

Memory limitations required that I put only a few rooms and a very limited vo cabulary. I do not believe that this takes away from the enjoyment of the game in any way. Feel free to expand on this as you will.

#### **Hints**

If you are really having problems, the following clues might give some help. Tb decode the clues change each letter to the letter before it in alphabetical order. (Ex ample: "DIBOHF" becomes "CHANGE")

- NPWF UIF CFE
- HP UP UIF DPNQVUFS SPPN
- BOE FOUFS "UZQF TPNFUIJOH"
- DSPXCBST IFMQ
- HPPE MVDL!

 $\mathbf{C}$ 

- THEN A\$="[SHFT Y]PV GFBQ FWOKPTJPMT!":GOSUB 880'LVRV 90 IF M>60 THEN 1750'DHXI 100 IF RM=10 AND OP(3)=0 THEN 1660'FOAB 110 IF RM=10 AND V2=l THEN 1700'FLWB 120 IF V4<M THEN PRINT"[SHFT T] HE LIFEBOAT HAS LAUNCHED WITHOUT YOU!":GOTO 800'FHLM 130 IF V5=1 THEN PRINT V4-M+1"MOVES TO LAUNCH. "'GHYH 140 Al=0:INPUT"[DOWN, SHFT W]HAT NOW"; AM\$:PRINT:IF LEN(AM\$}>20 THEN 80'HTUK 150 FOR 1=1 TO LEN(AM\$)
- :IF MIDS(AHS,I,1)<>" "THEN NEXT :W1S=AMS:W2S="":GOTO 170'NHBP
- 160 W1S=LEFTS(AMS,I-1):W2\$=MIDS(AM\$, 1+1,15)'GBSK
- 170 FOR 1=1 TO NV'DETE
- 175 IF VB\$(I)<>LEFT\$ (W1\$,3)THEN NEXT :PRINT"[SHFT I] DON'T KNOW "W1S

#### Programming/Lifeboat Programming/Lifeboat Programming/Lifeboat Programming/Lifeboat Programming/Lifeboat Programming/Lifeboat Programming/Lifeboat Programming/Lifeboat Programming/Lifeboat Programming/Lifeboat Programming/Lifeboat Programming/

```
:GOTO 80'IUKU
The second was a second with the second with the second with the second with the second with the second with the second with the second with the second with the second with the second with the second with the second with t
         -.GOTO 220'GOQK
190
FOR 1=1 TO NN:IF NNS(I)=LEFTS(W2S,
        3) THEN W2=I:GOTO 220'JAAP
         The Islamic Committee of the United States and the Islamic Committee of the Islamic Committee of the Islamic Committee of the Islamic Committee of the Islamic Committee of the Islamic Committee of the Islamic Committee of 
200 NEXT:FOR 1: 100 NEXT:FOR 1: 200 NEXT:FOR 1: 100 NEXT:FOR 1: 100 NEXT:FOR 1: 100 NEXT:FOR 1: 100 NEXT:FOR 1
        3)=0BS(I,1)THEN W2=I:A1=1
        :GOTO 220'LHDK
220 V 210 NEXT: W2D 200 V 200 NEXT 200 NEXT
220 MHz 220 MHz 220 MHz 220 MHz 220 MHz 220 MHz 220 MHz 220 MHz 220 MHz 220 MHz 220 MHz 220 MHz 220 MHz 220 MHz
230 IF W1<12 THEN 360'DHEC
--
<u>240 Bernard Component Component Component</u>
          610
IF WK16
THEN
DHGE
 280
WK26
THEN
'DHKH
730
 290 PM 290 PM
 WAS ARRESTED FOR DISCOVERING TO A REPORT OF THE RESIDENCE OF THE RESIDENCE OF THE RESIDENCE OF THE RESIDENCE OF THE RESIDENCE OF THE RESIDENCE OF THE RESIDENCE OF THE RESIDENCE OF THE RESIDENCE OF THE RESIDENCE OF THE RESI
                The state of the state of the state of the state of the state of the state of the state of the state of the state of the state of the state of the state of the state of the state of the state of the state of the state of t
 320
Wl=32
IF
AND
SOMETHING"AND
          RM=7 The Second Second Second Second Second Second Second Second Second Second Second Second Second Second Second Second Second Second Second Second Second Second Second Second Second Second Second Second Second Second Sec
 3300 IF WE ARE A RELEASED FOR A STATISTIC AND WARD WITH A RELEASED FOR A STATISTIC AND A RELEASED FOR A RELEASED FOR A RELEASED FOR A RELEASED FOR A RELEASED FOR A RELEASED FOR A RELEASED FOR A RELEASED FOR A RELEASED FOR 
         A$="[SHFT N]P LFZAPBQC!":GOSUB 880
         :GOTO 80'IQAO
        SOMETHING": IF RM=7 THEN
         PRINT"HERE!"'IISN
 350 THE 33 THE STREET STREET WAS SERVED
 360
OR W2=2)AND Vl=0
IF RM=4 AND(W1=3
         THEN 390'JRTM
 370
OR W2=1)AND Vl=0
IF RH=6 AND(W1=2
         THEN 390'JRTN
 390 THE SHEET CO. 200 THE SHEET CO. 200 THE SHEET CO. 200 THE SHEET CO. 200 THE SHEET CO. 200 THE SHEET CO. 20
         oqeta avgusta ve se ve se se
         :GOTO 80'DJQR
 A B W AND AND WILLIAM COMPANY A REPORT OF THE CHARGE OF THE CHARGE OF THE CHARGE OF THE CHARGE OF THE CHARGE OF
         OR RM=7)THEN PRINT"[SHFT I]
         T'S LOCKED!":GOTO 80'LRYO
1 m = 11 m = 12 And = 11 m = 12 and = 12 M = 1
         PRINT"[SHFT W]HAT HATCH?"
         :GOTO 80'HJCK
 420
IF Wl<8 OR(W1>7 AND W2<7)THEN
         440 ' НОНН
          440"HOHH
Printed the second printed of the second particle in the second particle in the second particle in the second particle in the second particle in the second particle in the second particle in the second particle in the seco
         :GOTO 80'CDMF
 440
IF Wl<8 THEN W2=W1-1'FIRH
 age was the finitelian form when we have the state
aww.ma.isa.juniperint.com/wand-
         is a court ac mountain tous of the street
470
IF W2<5 THEN PRINT"[SHFT S]
         OMETHING SOLID HITS YOU IN THE
         FACE!":GOTO 80'FGCT
480
IF W2=5 THEN PRINT"[SHFT
X]
         ou can't a community to the second comp
ago attains to the will all and all
         FACE.":GOTO 80'CDBP
500
RM=MP(RM,W2):PRINT:PRINT"[RVS]
         "RN$(RM):IF MP(RM,7)=1 THEN GOSUB
         840:GOTO 80'ILUM
-118, -1111, -120520
DE=0:ON RM GOSUB 1160,1200,1280,
        1240,1320,1350,1380,1430,1470,
```
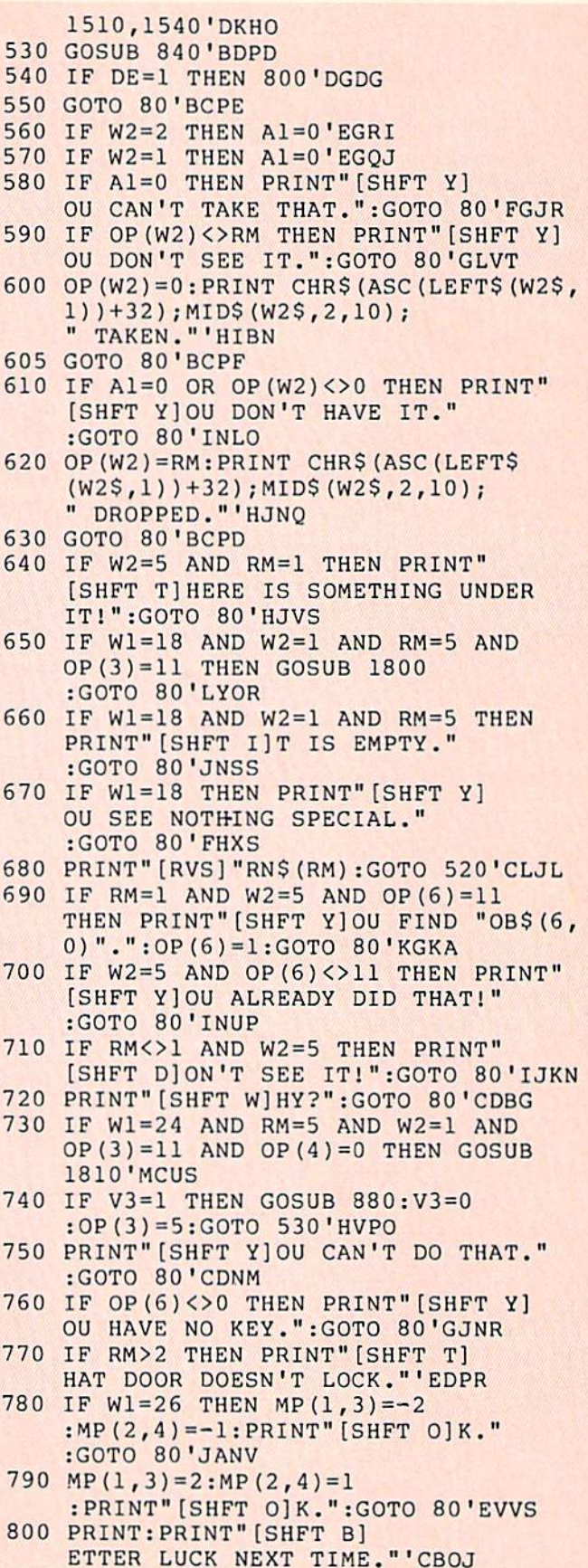

5

5

5

5

 $5<sub>i</sub>$ 

5

6

6

6 6

<sup>650</sup>

6

<sup>670</sup>

70

 $6\overline{6}$ 

<sup>730</sup>

 $7$ 

7

 $7<sub>1</sub>$ 

7

8

 $-$ 

<sup>820</sup> IF YS="Y"THEN RUN'ECSH

[LEFT3]";Y\$'BDIJ

 $\overline{ }$ 

#### Programming/ Lifeboat

```
830 PRINT" [CLEAR] ": END'CBFG
840 AM=0:FOR 1=1 TO NO:IF RM=OP(I)AND
    AM=0 THEN AM=1: PRINT" [SHFT Y]
    AMERICAN AMERICAN AMERICAN AMERICAN AMERICAN AMERICAN AMERICAN AMERICAN AMERICAN AMERICAN AMERICAN AMERICAN AM
    OU SEE ";'LYDV
850 IF RM=OP(I)THEN PRINT OB$(I,0)",
     ";"EQKN
860 NEXT:IF AM>0 THEN PRINT"[LEFT2]
    ."'FEVN
870 RETURN'BAQJ
880 FOR 1=1 TO LEN(A$):A=1
    :B=ASC(MID$(A$,I,1))'IVPT
890 IF B<65 OR B>90 THEN PRINT
    CHR$(B);:NEXT I: PRINT: RETURN'KOHU
900 IF B/2=INT(B/2)THEN A=-1'IIAJ
910 PRINT CHRS (B+A); :NEXT I:PRINT
    :RETURN'GJJJ
920 PRINT"(SHFT Y]OU ARE CARRYING
    : "'BANK
930 AM=0:FOR 1=1 TO NO:IF OP(I)=0
    THEN AM=1:PRINT OB$(I,0)'JC05
940 NEXT: IF AM=0 THEN PRINT" [SHFT N,
    SHFT O, SHFT T, SHFT H, SHFT I,
    SHFT N,SHFT G] !"'FEGQ
950 GOTO 80'BCPI
960 DATA TIM,N,S,E,W,U,D,GO,ENT,WAL,
    RUN,TAK,GET,DRO,LEA,L,LOO,EXA'BGQY
970 DATA MOV,PUS,PUL,SHO,HIT,OPE,CLO,
    LOC, UNL, QUI, END, I, INV, TYP, HEL'BHUA
980 DATA N0R,SOU,EAS,WES,UP,D0W'BWFR
990 DATA 0,0,-2,0,0,0,"[SHFT Y]
    OUR CABIN"'BNVS
1000 DATA 4,6,0,-1,0,0,"[SHFT H]
     ALLWAY"'BNXX
1010 DATA 11,4,0,0,0,0,"[SHFT E]
     NGINE ROOM"'BNAA
1020 DATA 3,5,9,2,0,0,"[SHFT P]
     ASSAGEWAY"'BMKB
1030 DATA 4,6,0,0,0,0,"[SHFT C]
     ARGO"'BMPA
1040 DATA 5,7,9,2,0,0, "[SHFT P]
     ASSAGEWAY"'BMOD
1050 DATA 6,8,0,0,0,0,"[SHFT C]
     OMPUTER RO0M"'BMRF
1060 DATA 7,0,0,0,0,0,"(SHFT Bj
     RIDGE"'BMDD
1070 DATA 4,6,10,0,0,0,"[SHFT L]
     IFEBOAT BAY"'BNDG
loan DATA 9,9,9,9,0,0," [SHFT L)
     IFEBOAT"■BMGG
1090 DATA 0,0,0,0,0,0,"[SHFT E]
     NGINES"'BMIH
1100 DATA"A LARGE CRATE",CRA,5'BGAY
1110 DATA"A HATCH IN THE FLOOR",HAT,
     'BGEC
1120 DATA"A SMALL DEVICE",DEV,11'BHJB
1130 DATA"A BENT CROWBAR",CRO,8'BGNC
1140 DATA"A LARGE BED",BED,1'BGAC
1150 DATA"A KEYCARD",KEY,11'BHUD
1160 A$="[SHFT Y]PV TJS XJSGJM ZPVQ
     QPPN, DPMSFNOKBSJMH"
     :GOSUB 880'CGVO
1170 AS="XGBS SP CP MFWS.[SPACE2,
     SHFT T]GF CPPQXBZ JT JM SGF"
     :GOSUB 380'CGVO
```
- <sup>1180</sup> AS="FBTS XBKK, AVS SGF EVQMJTGJMHT BQF SPP" :GOSUB 880'CGHO
- <sup>1190</sup> A\$="FMSJDJMH SP KFBUF.":GOSUB <sup>880</sup> :RETURN'DHOL
- <sup>1200</sup> AS="[SHFT Y]PV TSBMC IVTS PVSTJCF ZPVQ FWOFMTJUF" :GOSUB 880'CGOI
- <sup>1210</sup> A\$="DBAJM PM SGF KVWVQZ KJMFQ. [SPACE2,SMFT T]GF GBKKXBZ" :GOSUB 880'CGIJ
- 1220 A\$="OVMT MPOSG-TPVSG XJSG ZPVO 1220 A\$="QVMT MPQSG-TPVSG-TPVSG-TPVSG-TPVSG-TPVSG-TPVSG-TPVSG-TPVSG-TPVSG-TPVSG-TPVSG-TPVSG-TPVSG-TPVSG-TPVSG-TPVSG-TPVSG-TPVSG-TPVSG-TPVSG-TPVSG-TPVSG-TPVSG-TPVSG-TPVSG-TPVSG-TPVSG-TPVSG-TPVSG-TPVSG-TPVSG-TPVSG-TPVSG-TPVS DBAJM SP SGF":GOSUB 880'CGSK
- 1230 A\$="XFTS. [SPACE2, SHFT S] JQFMT XBJK XJSGJM SGF TGJO." :GOSUB 880:RETURN'DHVL
- 1240 A\$="[SHFT F]QPN GFQF JS JT OPTTJAKF SP HP MPQSG," :GOSUB 880'CGAL
- <sup>1250</sup> AS="TPVSG, FBTS, PQ XFTS.[SPACE2, SHFT T]P SGF TPVSG JT" :GOSUB 880'CGBN
- <sup>1260</sup> A\$="SGF DBQHP ABZ, XGJDG JT MPQNBKKZ MPS" :GOSUB 880'CGKN
- <sup>1270</sup> A\$="OQFTTVQJYFC.":GOSUB <sup>880</sup> : RETURN'DHYI
- <sup>1280</sup> A\$="[SHFT T]GJT JT SGF NBTSFQ FMHJMF QPPN. [SHFT A]" :GOSUB 880'CGRP
- <sup>1290</sup> A5="TGQJKK TPVMC FDGPFT EQPN SGF MPQSGFQM":GOSUB 880'CGGQ
- <sup>1300</sup> A\$="DQBXKXBZ.[SPACE2,SHFT A] QVTSFC CPPQ FWJST SP SGF" :GOSUB 880'CGTI
- <sup>1310</sup> A\$="TPVSG.":GOSUB 880:RETURN'DHOC
- <sup>1320</sup> A\$="[SHFT A]KK PE SGFTF DQBSFT DPMSBJM DBQHP SP AF" :GOSUB 880'CGCL
- <sup>1330</sup> A\$="SBLFM SP ZPVQ CFTSJMBSJPM. [SPACE2,SHFT A] EFX NJHGS" :GOSUB 880'CGQM
- <sup>1340</sup> AS="DPMSBJM TOBQF OBQST.[SPACE2, SHFT D]PPQT KFBC MPQSG[SPACE2] BMC TPVSG."'BCSO
- <sup>1345</sup> GOSUB 880:RETURN'CETG
- <sup>1350</sup> A\$="[SHFT O]MF PE SGF NBMZ OBTTBHFXBZT PM SGF" ;GOSUB 880'CGDN
- 1360 ASSESSMENT COMPANY OFFROINING OF HE FOUNDRUM SP GOING
- 1370 A\$P\$(1370) A\$P\$(1370)
- BMC XFTS.":GOSUB 880:RETURN'DHRN <sup>1380</sup> A\$="[SHFT S]SQFXM BAPVS SGF EKPPQ PE SGJT DPNOVSFQ" :GOSUB 880'CGTR
- <sup>1390</sup> A\$="QPPN BQF AQPLFM NFNPQZ DQZTSBKT,":GOSUB 880'CGOQ
- <sup>1400</sup> AS="BOOBQFMSKZ EQPN SGF TGJO'T NBJM":GOSUB 880'CGBI
- <sup>1410</sup> A\$="DPNOVSFQ.[SPACE2,SHFT A] KPDLFC GBSDG JT JM SGF" :GOSUB 880'CGKK
- <sup>1420</sup> AS="EKPPQ, BMC FWJST BQF MPQSG

#### Programming/Lifeboat

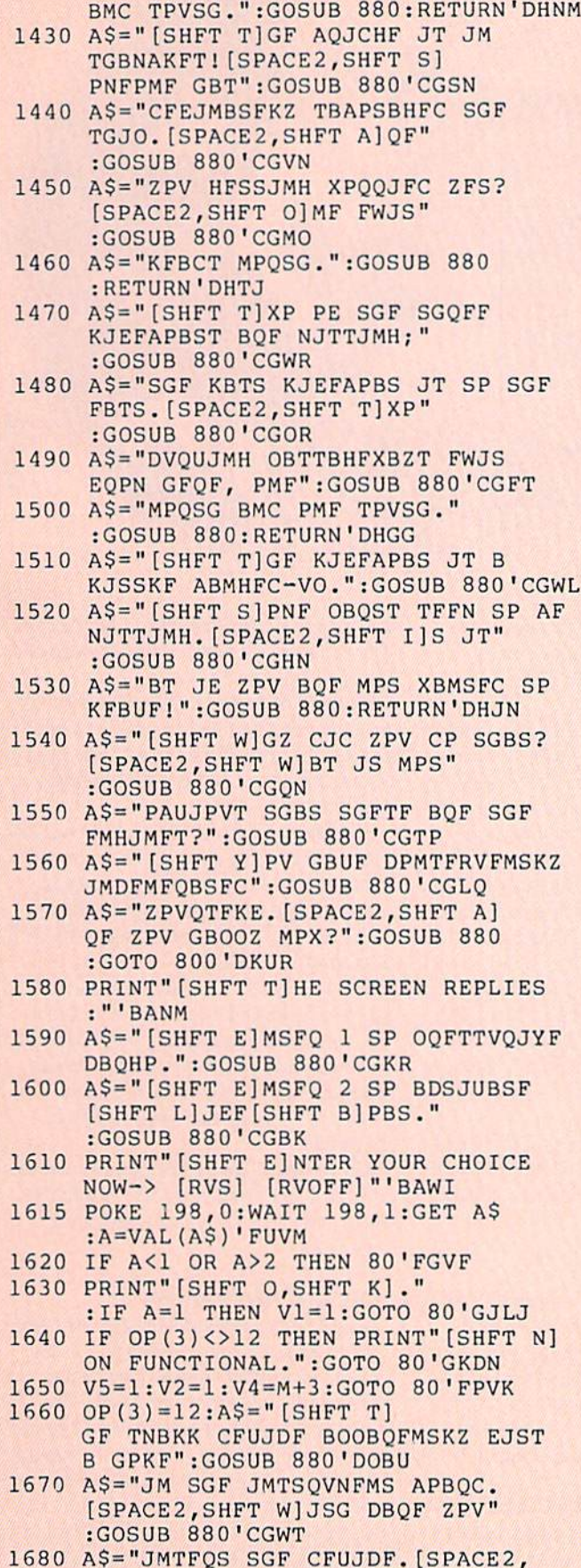

SHFT T]GF KJEFAPBS GVNT"

:GOSUB 880'CGPT <sup>1690</sup> AS="XJSG FMFQHZ.":GOSUB <sup>880</sup> :GOTO 80'DJKP

- <sup>1700</sup> AS="[SHFT A]T ZPV FMSFQ, SGF KJEFAPBS TFBKT BMC" :GOSUB 880'CGPM
- <sup>1710</sup> AS="TKPXKZ KJEST BXBZ EQPN SGF TGJO.[SPACE2,SHFT Y)PV" :GOSUB 880'CGUO
- <sup>1720</sup> A\$="GBUF NBCF HPPC 2PVQ FTDBOF." :GOSUB 880'CGBL
- <sup>1730</sup> AS="[SHFT C]PMHQBSVKBSJPMT EQPN [SHFT A]MSGPMZ [SHFT M]BQP," e il per l'antiche de l'antiche de la constantina del constantino del constantino del constantino del constantino del constantino del constantino del constantino del constantino del constantino del constantino del constant
- <sup>1740</sup> AS="OQPHQBNNFQ.[SPACE2,SHFT K] FFO BCUFHSVQF HBNJMH!":GOSUB <sup>880</sup> :PRINT:END'EIAS
- <sup>1750</sup> A\$="[SHFT D]PM'S ZPV SGJML SGBS ZPV GBUF SBLFM":GOSUB 880'CGVR
- <sup>1760</sup> AS="KP^H FMPVHG?[SPACE2,SHFT T] GF TGJO GBT TVCCFMKZ" :GOSUB 880'CGHS
- <sup>1770</sup> A\$="AQPLFM VO, FWOFKKJMH ZPV JMSP SGF":GOSUB 880'CGPS
- <sup>1780</sup> A\$="UBDVVN PE TOBDF.[SPACE2, SHFT Y]PV GBUF CJFC.":GOSUB <sup>880</sup> :GOTO 800'DKKU
- <sup>1800</sup> PRINT"[SHFT S]OMETHING IS IN THERE!":RETURN'CBEI
- <sup>1810</sup> A\$="[SHFT Y]PV EJMC TPNFSGJMH!" : V3=1: RETURN 'DHSL END e: V3 = 1:RETURN'DHSL for the control of the control of the control of the control of the control of the control of the control of the control of the control of the control of the control of the control of the control of t

## **AWARD WINNING\*** BIG BLUE READER 128/64 File Transfer Utility

Big Blue Reader 128/64 is ideal for those who use IBM PC compatible MS-Big Blue Reader 128/64 is not an IBM PC emulator, but rather it is a quick and easy to use program for transferring word processing, text and ASCII files between Commodore and IBM MS-DOS diskettes. Both C128 and C64 applications are on the same disk. 1571 or 1581 disk

drive is required. Does not work with 1541 type drives.<br>BBR transfers 160K-360K 5.25 inch & 720K 3.5 inch MS-DOS disk files.

Big Blue Reader 128 supports: C-128 CP/M files, 17xx RAM exp. 40 & 80 Big Blue Reader 64 is available separately only \$29.95

BIG BLUE READER 128/64 only \$44.95

Free shipping and handling. No credit card orders please BBR 128/64 is available as an upgrade to current users<br>for \$18 plus original BBR disk. Foreign orders add \$4 **CALL or WRITE for more information.** 

NEW - BIBLE SEARCH - Complete KJV New Testament with very fast word and verse search capabilities. Complete Concordance. Word(s) in text can be found and displayed in seconds. Includes both C64 and C128 mode programs. Please specify 1541, 1571 or 1581 formatted disk. only \$25.00

#### To order Call or write: To order Call or write: The Call of the Call of the Call of the California and California and California and Ca  $\sim$  so  $\sim$  so  $\sim$  so  $\sim$  so  $\sim$  so  $\sim$

115 Bellmont Road; Decatur, IN 46733 Ph (219) 724-3900

'Big Blue Reader was voted the best utility program by RUN's 1988 Reader Choice Awards

by Ted Burch

## Cliff-Hanger for the Commodore 64

## The Scenario

Congratulations! you have been chosen to represent your country in a climbing competition of unparalleled excitement and danger. Reaching the peak of Mount Bonecrusher will be a dangerous chal lenge even for someone with your impres sive abilities. Making life worse is the famed Soviet country music singer/moun taineer Yuri Kychev who will be climbing on the opposite face of the mountain. Thus, even if you are skillful enough to avoid the boulders that come crashing down the unstable slopes, you will be em barrassed on an international scale if the Soviet makes it to the summit before you.

## How to Play

All game play is joystick controlled. Moving the joystick in the appropriate di rection results in the climber running left right or leaping into the air. Quickly tap ping the fire button once causes the climb er to fling his grappling hook upward. As the hook ascends, pressing the button a second time results in the grappling hook latching onto a ledge. Note that if the man is near the top of the playing screen, throwing the grappling hook causes it to "stick" on the top border so that the rope hangs free. Climbing is accomplished sim ply by positioning the man under the rope and pressing up on the joystick.

The two columns of boxes located in the upper-right corner of the screen indicate the total number of mountain levels that must be conquered before reaching the peak. Your current level is indicated by the number of darkened blue boxes in the rightmost column. Similarly, Yuri's level is shown on the adjacent column in red.

Remaining player lives are indicated by the stack of boxes in the upper-left corner of the screen. Lives may be depleted by be ing crushed by a boulder or falling too far from a cliff. Perhaps the most humiliating way to die is falling off the screen from an upper level of Mount Bonecrusher. Not only do you lose a life, but you must also start over from the base of the mountain on the first level. If all lives expire, press the joystick button to restart the game.

Upon reaching the summit, press the fire button a final time to plant your flag and win the game. However, don't expect

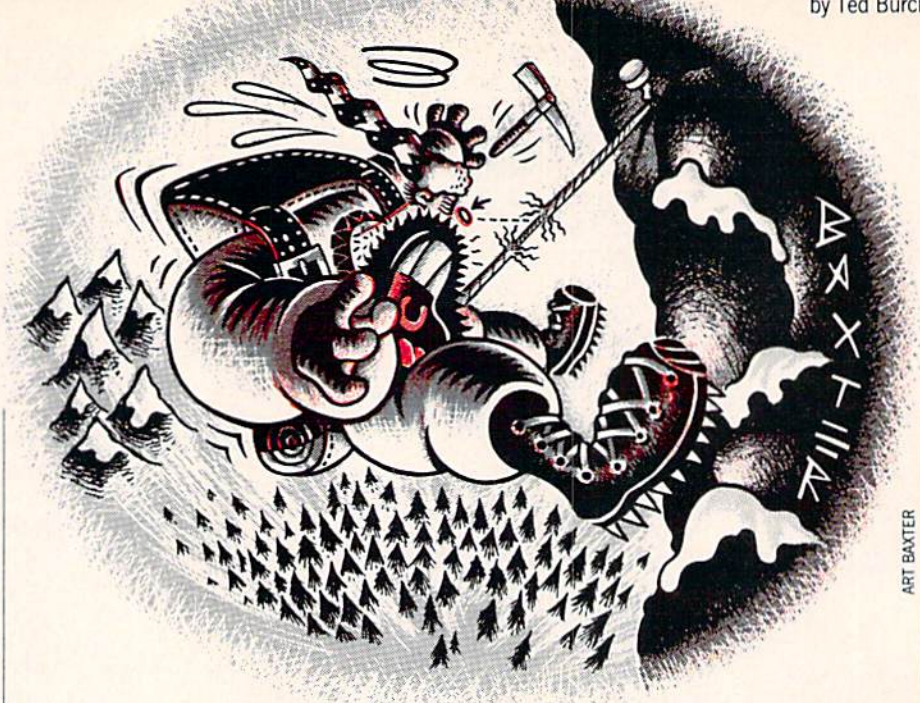

this to be easy; success is earned in this game through patience and practice.

### Playing Tips

Boulders will cause the most problems for the novice player. Try these tips for fewer casualties: Don't be afraid of falling a short distance to a lower ledge for a quick escape. Also, leaping over an on coming boulder is possible, although this is not an easy task. The best strategy is to hide in a niche and allow the boulder to fall past, then climb like a madman to the next highest "safe" area.

Another tip is to note that once the rope is thrown, you are committed to a climb; running from a boulder is not possible while using the rope. Therefore, don't get squashed by a boulder while grappling or climbing.

Don't worry about Yuri pulling ahead of your climber. The basics of climbing and survival must be learned before winning the game is possible.

### Modifications

If you find the game too easy or (more likely) too difficult, don't fret! Instead, change the variables described below in line 1350. Do not exceed the required range specified for each variable. After wards, you may want to save the new ver sion under a new filename along with the original.

Opponent's speed: Set the variable MT (normally  $MT = 200$ ) to a larger number so that Yuri's ascent is slowed. Conversely, a smaller value for MT will cause your opponent to shoot up the slopes like a rocket. The values for MT can range between one and 65,535.

Number of levels: change HH from six to one for the smallest mountain. If you enjoy endurance climbing, set HH equal to a maximum of 16 for a frighteningly high mountain.

Boulder frequency: Wl controls how of ten boulders come crashing down from above. It must be set within a range of zero and 255, where the larger numbers cause boulders to fall more frequently. Wl is normally set to four.

Boulder speed: The boulder's descent speeds are dependent upon the variable W2. For the slowest speed, assign the val ue of one to W2 (this is also the normal game speed). Try the value of two for a greater boulder speed (which is barely playable).

Player lives: Lastly, the number of play er lives is determined by ME (normally set to four). The maximum number of lives is 19.

#### Note to Programmers

Cliff-Hanger derives its speed from sev eral sources. The most significant is the machine-language routine for boulder movement. Two important BASIC pro gramming techniques are utilized for opti mum speed. The first involves the separation of as many game tasks as possible. As a result, the program is never inside a giant loop with half a million IF statements. Instead, control is given to a number of smaller, independent loops, each of which

#### Programming/ Cliff-Hanger

is not very large and is consequently very fast.

Setting all arbitrary numbers to varia bles increases program speed dramatical ly. Although most intermediate program

mers realize this fact, some tend to omit small numbers under ten. Setting  $A = 1$ speeds up BASIC just as does setting  $A = 1024$ . Admittedly, I do lapse into using numerical values instead of variables in several areas of the program. However,

the critical loops for the action of the game use only variables. Also note that at times mysteriously set variables equal to a pe riod. This is a built-in function of Commodore BASIC and is known to be a fast method of clearing variables.  $\mathbf{C}$ 

Before typing this program, read "How to Enter Programs" and "How to Use the Magazine Entry Program." The BASIC programs in this magazine are available on disk from Loadstar, P.O. Box 30008, Shreveport, LA 71130-0007, 1-800-831-2694.

Cliff-Hanger

- 1010 PRINT" [CLEAR] ";:POKE 53281,. :P0KE 52,48:POKE 56,48
- :DIM M(38,2):DIM W\$ (17) 'GLJF 1020 FOR Z=54272 TO 54296:POKE Z, :NEXT:FOR Z=12544 TO 12551
- :POKE Z,.:NEXT'KIQI 1050 POKE 53272, (PEEK(53272)AND 240)+12'EUBE
- 1055 FOR Z=12288 TO 12423:READ :POKC Z,D:NEXT'GSQK
- 1080 FOR Z=49152 TO 49364:READ ;POKE Z,D:NEXT:POKE 54296,15'HCJL
- 1090 DATA 28,28,16,30,16,28,36,102,56, 56,8,120'BLOJ
- 1095 DATA 8,56,36,102,28,28,73,62,8, 20,20'BGXN
- 1110 DATA 54,B,0,8,0,8,0,8,0,0, 126'BYNA
- 1115 DATA 66,66,66,6fi,66,126,28,42,73, 8,8,8,8,8,8,8,8'BSQI
- 1150 DATA 8,8,73,42,28,0,32,64,128, 255,128,64,32,0'BPGH
- 1155 DATA 52,126,47,182,247,90,52,15, 3"BDOJ
- 1170 DATA 51,19,219,219,255,79,0,0,0, 0,0'BFMH
- 1175 DATA 32,8,0,96,92,95,88,64,64, 224,224,255'BLON
- 1190 DATA 255,255,255,255,255,255, 255"BCGI
- 1195 DATA 102,102,102,102,102,126,60, 0,60,110,112'BOMP
- 1201 DATA 60,14,118,60,0,60,60,102, 126,126"BHEC
- 1205 DATA 102,102,0,124,126,102,124, 124,110'BIHG
- 1210 FOR Z=0 TO 37:READ M(Z,0):NEXT :FOR Z=0 TO 27:READ M(Z,1):NEXT :U=53281 LHGJ
- 1220 FOR Z=0 TO 17:READ D  $:W$$  (Z) = CHR\$ (D)  $:NEXT$  'HQWE
- 1225 J\$="[L. GREEN]":AG=1:B=256:A6=833 :A7=834'FXUL
- 12 60 SL=1938:Sl=1064:CR=54272:S2=1943 :JX=56320'FLGM
- 1265 Vl=15:V2=16:V3=40:V4=32 :V5=11"FYHP

```
1280 V6=12:V7=1:V8=2:V9=3:VA=5:VB=6
     :VC=7:VD=10'IIRQ
```
- 1285 CF=21:Al=828:A2=829:A3=830 :E=38'FBER
- 1290 A4=831:A5=B32:AA=49329 :XX=54283'ECUM
- 1295 LK=1504:A(0)=2:A(1)=2:A(2)=2

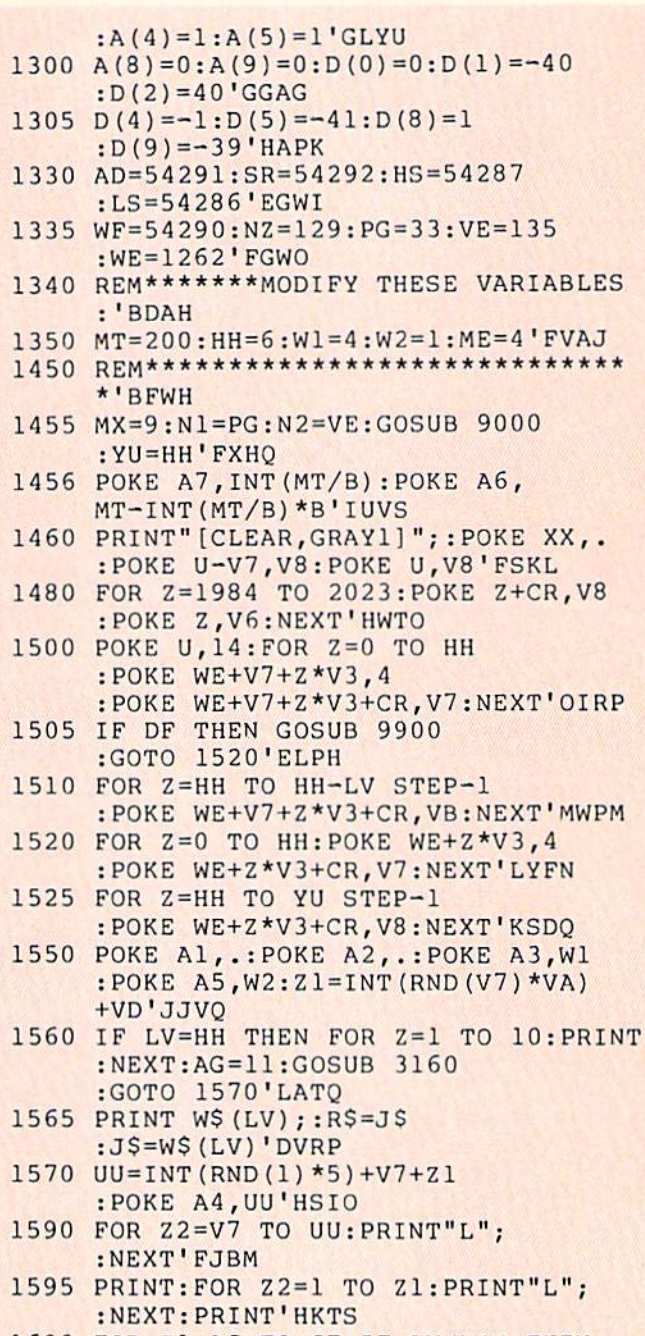

- 1600 FOR Z1=AG TO CF: IF LV<>HH THEN 1605'HPOH
- 1602 RS="":PRINT"[GRAY1]";  $:$  IF Z1<21 THEN PRINT" [GRAY2]"; 'GKVI
- 1603 IF Z1<V2 THEN PRINT" [GRAY3]"; 'EFDG
- 1605 IF Z1=INT(CF/V9) THEN PRINT R\$; 'GLGK
- 1610 FOR Z2=V7 TO INT(RND(V7)\*(Zl-8)) +20:PRINT"L";:NEXT Z2:PRINT

#### Programming/Cliff-Hanger

:NEXT Zl'MBTN 1650 FOR Z=V7 TO 35:PRINT"L"; :NEXT'FIKJ 1655 IF LV=.THEN PRINT"LLLLL[UP,LEFT4, L. BLUE]L[UP,LEFT]L[LEFT,RED, RIGHT,DOWN]K[WHITE]K[BLUE]K "; 'EEDV 1660 IF DF=. THEN POKE SL,V7 :P0KE SL+CR,.'GPWM 1661 FOR Z=1024 TO 1944 STEP V3 :POKE Z+CR,V8:POKE Z+V7+CR,V8 :POKE Z+V7,V6'LJXV 1663 POKE Z,V6:NEXT:PRINT"[HOME,RED]L [DOWN,LEFT,CYAN]@[DOWN,LEFT] [DOWN,LEFT] [DOWN,LEFT] "'DGBP 1664 IF ME>.THEN GOSUB 9910'EHDN 1565 PRINT"[CYAN,HOME,DOWN 3,LEFT2,UP] MM[DOWN,LEFT2]NN[DOWN,LEFT2]NO [DOWN,LEFT2]P [HOME] : ON DF GOTO 2740, 6030'DNHX 1690 JV=PEEK(JX):FR=JV AND V2 :JV=V1-(JV AND VIJ'HYUT  $1694$  SYS AA:IF PEEK  $(A2) = .$ THEN 1730 'FMNR 1695 IF PEEK(A2)<>V8 THEN 9800'FKWS 1697 GOSUB 5010'BEHQ 1730 IF PEEK(SL+V3)=V4 THEN 2740'FMGJ  $1740$  IF PEEK (SL+D (JV) ) <> V4 THEN 1810'GPWL 1750 IF SL>S2 THEN 2720'DIJI 1760 IF JV THEN POKE SL,V4:SL=SL+D(JV) :POKE SL,A{JV):POKE SL+CR,,'IIHT 1770 IF FR THEN 1690'CGDJ 1780 IF TS THEN 3200'CGHK 1795 IF PEEK(SL-V3)=V4 AND  $PEEK(SL+V3)$ <>V4 THEN 1860'KUOA 1800 GOTO 1690'BENC 1810 TP=SL+D(JV):IF PEEK(TP)=V6 THEN JV=.:GOTO 1750'IYSN 1820 IF PEEK(TP)=V9 OR PEEK(TP)=VD THEN 2930'HQUL 1830 IF PEEK(TP-V7)=VC THEN N1=PG :N2=V£:GOSUB 9000:POKE TP-V7,V4 :G0TO 1750'LKOT 1840 JV=.:GOT0 1750'CIQI 1860 IF SL<S1+V3 THEN POKE SL-V3, V9 :POKE SL-V3+CR,V7:GOTO 2930'KDPU 1862 IF PEEK (SL-V8\*V3)  $\vee$ V4 THEN 1690 'HOQR 1865 HL=SL-V3\*V8'DIHQ 1870 POKE SL+CR-V3,V7:POKE SL,V8 :POKE HL+CR,V7:RY=.'HCXT 1900 GOSUB 2840:RY=RY+V7 :IF PEEK(A2)=.THEN 1909'HVUL 1902 IF PEEK(A2)<>V8 THEN 9800'FKWJ 1904 GOSUB 50iO'BEHH 1909 IF RY>MX THEN 1970'DIEP 1910 IF PEEK(HL) <> V4 THEN 1970'FKBI 1920 POKE HL,VA:POKE HL+V3,V9 :POKE HL+CR,V7'FVHM 1925 IF HL<S1 THEN POKE HL,V9 :GOTO 2930'FOPP 1940 IF FR=.AND PEEK(HL-V7)=V4 THEN 2030'HPGO

#### 1950 HL=HL-V3:GOTO 1900'DLEL 1970 HL=HL+V3'CGNM 1980 HL=HL+V3:G0SUB 2840 :IF PEEK(A2)=.THEN 1990'HVUT 1982 IF PEEK(A2)<>V8 THEN 9800'FKWR 1984 GOSUB 5010'BEHP 1990 RY=RY-V7:IF RY=. THEN N1=PG:N2=VE :GOSUB 9000:POKE HL-V3.V4 :GOTO 1690'LMTC 2000 POKE HL,VB:POKE HL-V3,V4 :GOTO 1980'ESKA 2030 HL=HL-V7'CGSA  $2040$  GOSUB  $2840:IF$  PEEK  $(A2) = .$  THEN 2059'FOCD 2042 IF PEEK(A2)<>V8 THEN 9800'FKWF 2044 GOSUB 5010'BEHD 2059 IF PEEK(HL)=V6 THEN POKE SL,V7 :N1=NZ:N2=V8:GOSUB 9000 :GOTO 2930'JGBV 2060 POKE HL,VC:POKE HL+CR,V7 :POKE HL+V7, VD'FVYI 2070 IF PEEK  $(HL-V3)$  <> V6 THEN POKE HL-V3,V4:POKE HL-V3+V7,V4'LABO 2080 HL=HL+V3:GOTO 2040'DLYG 2100 FOR Z=l TO 120:NEXT:POKE WF,. :POKE LS-V9,.:POKE AD,VI :POKE LS-V8,V1'KHAI 2130 POKE AD+V7,240:POKE LS-V7,240 :POKE AD-V7,17:POKE LS-V9,17 :Z1=.'JMGM 2160 POKE HS,M(Zl,LF):POKE LS,M(Z1,LF) :POKE WF-VD,M(Z1,LF)/V8'FOAN 2190 POKE WF-V5,M(Z1,LF)/V8 :Z1=Z1+V7'FWPM 2200 IF  $M(Z1,LF)$ <. THEN POKE WF,. :POKF. LS-V9, :RETURN'HVIF 2210 GOTO 2160'BEGX 2230 DATA 102,0,160,0,140,11,212,173, 60'BEYE 2235 DATA 3,48,52,208,3,76,155,192, 177,251,201,3'BNSL 2250 DATA 176,5,200,140,61,3,96,169, 32,145,251'BLQI 2255 DATA 160,40,177,251,201,3,144,20, 201 'BGEM 2270 DATA 12,240,46,24,165,251,105,40, 133 'BGMJ 2275 DATA 251,165,252,105,0,133,252, 76,63,192"BKRP 2290 DATA 200,140,61,3,96,160,0,169,8, 145,251'BKJM 2295 DATA 165,252,24,105,212,133,252, 169,9'BHCQ 2310 DATA 145,251,56,165,252,233,212, 133,252'BJSF 2315 DATA 96,160,0,169,129,141,11,212, 169,0'BIVJ 2350 DATA 141,12,212,169,241,141,13, 212,169'BIOI 2355 DATA 1,141,8,212,141,7,212,169, 32,145'BHNN

- 2370 DATA 251,160,1,177,251,201,3,144, 190'BGOK
- 2375 DATA 24,165,251,105,1,133,251, 165,252,105'BLFQ

## Programming/Cliff-Hanger-

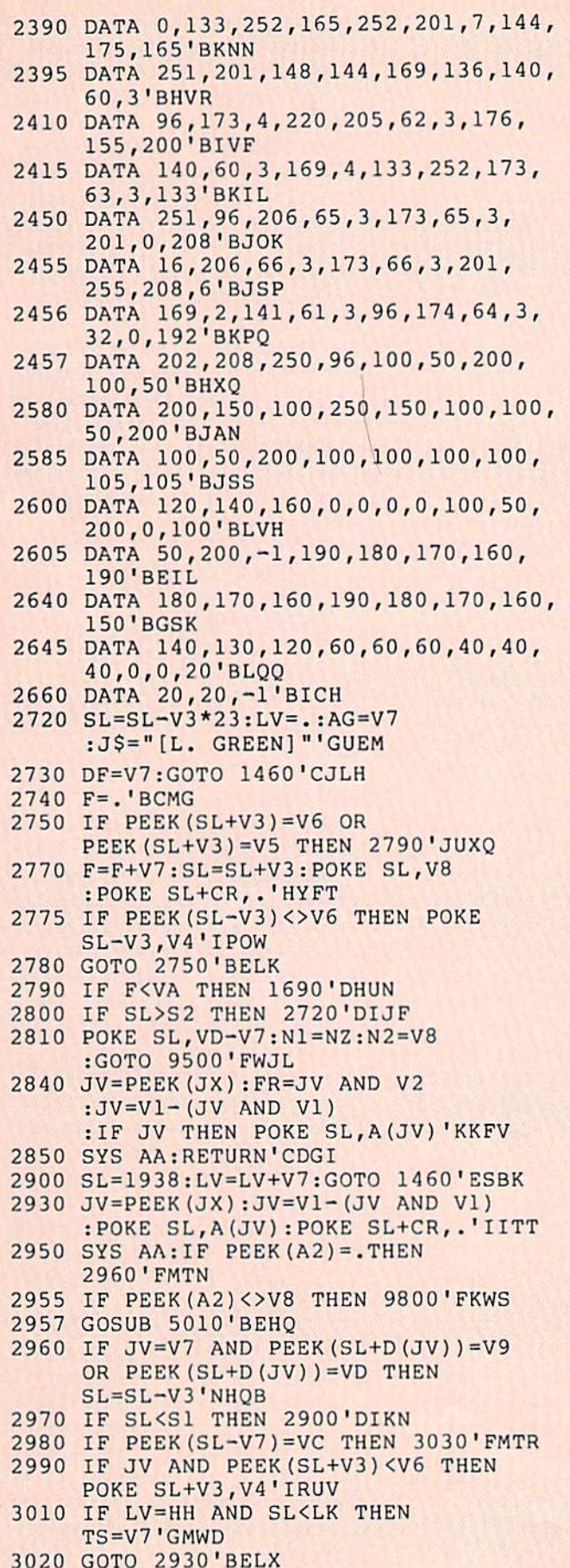

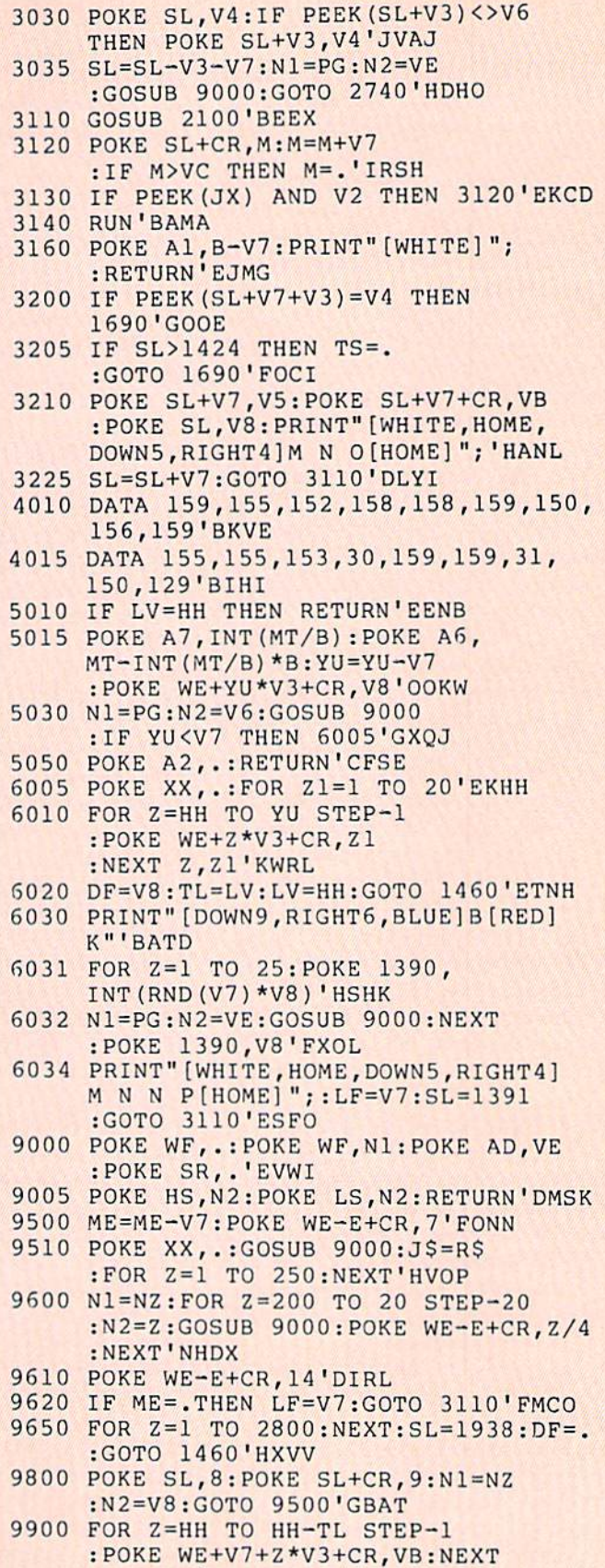

:RETURN'NXHY

9910 FOR Z=0 TO ME-V7:POKE WE-£+Z\*V3,4 :POKE WE-E+Z\*V3+CR,1:NEXT

:RETURN'PDOC END

#### Software Reviews/Offshore Warrior - 128 Mode/The Winds of Change-

## Continued from page 38

on the startup screen.

I also have a problem with the premise. Tb quote the package, "Extra-terrestrial pacifists have taken control of the eco nomic, political, and social life on earth. War and violence are things of the past, and even the most basic games and sports are lacking in the action and aggression that unfortunately every earth inhabitant is lusting for."

Ugh. Not this earth inhabitant.

"Then the offshore warriors movement began. A sport evolved in which the participants pilot enormously powerful boats in a battle against their opponents and the elements."

Yeah, right. If these aliens are pacifists, why do they let people blow each other up while racing speedboats? Don't worry about the story line, you can probably make up a better one yourself.

Overall, *Offshore Warrior* has a good arcade-quality look and feel. The controls are simple: left, right, velocity up/down and fire, in true arcade style. It also grows on you. As play progresses, opponents be come more numerous and more intelli gent. It didn't take long to catch myself thinking, "Weeeell, just one more game and I'll call it quits," and half an hour later thinking "Weecll, just one more game." This game is definitely for the arcade aficionado. There's a very short learning curve, no keyboard functions except pause, no maps, no commands, only dropin-your-quarter arcade action. If you like arcade racing games of the Pole Position and Turbo type, you'll definitely go for Off shore Warrior.

#### Blow'Em Out of the Water

• I suggest staying at full speed throughout the race at lower levels, al though at higher levels with a crowded field I can see where judicious application of the brakes could be useful. Don't collide with the stern of a competitor or allow them to ram you from behind, either way you'll lose (kaboom).

You get unlimited lives, but they won't do much good unless you finish first or second.

• If you pass a boat, don't get in its lane immediately afterwards; you can't see it fire its missiles, but a boat you have just passed will probably get you.

On the first two levels blow up the other boats, so there is only your boat and the leader's. That way you can experiment with tactics and get to the next level with out getting the "game over" message.

Continued from page 68

The last feature, a search and replace option of sorts, is also very handy at times. The text inside PRINT or CHAR state ments is often something I'll want to change globally. Also, it's a snap to change all the color in a program this way.

I'm sure a lot of you have utilities like these already. It isn't especially novel. The reason I like this one so much is that (here we go) I could type it in for free. It took me about an hour to type it in, and it was well worth my time. If you're looking for a utility such as this, write to Transactor, 500 Steeles Avenue, Milton, Ontario L9T 3P7.

#### The 1581 Disk Drive

haven't had great deal of time to test my new 1581 disk drive out yet, but I've got some first impressions.

It's fast. The word processor I use saves files sequentially without using any of the burst routines. It's always seemed fast enough for me, especially since I'm an old 1541 graduate. But now, with the 1581, it blazes. Here's a for-instance: this file as I presently type it is 111 lines long. I will now save it using my built-in 1571 disk drive. Here goes ... 19.6 seconds.

Now with the 1581... 10.7 seconds, an 83% increase in speed. The difference gets more dramatic as the file gets longer. tested one the other day that took 29 sec onds for the 1571 and only 12 for the 1581. That's about a 140% increase in speed.

It's been written many times, but the first thing that will surprise you about the 1581 is its size. It's a diminutive little guy. I don't know why, but small things are always cute. Small kittens, small raccoons, even small humans (if they belong to you). The 1581 is cute. I suppose in the future when data will be stored in ways too small to imagine presently, the 1581 will look like an old clunker. But this is 1989 and the 1581 is cute.

And fast.

My wife wondered, what are you going to do with a disk drive that none of your software fits? (Some people just don't un derstand.) Actually, it's a fair question: why should any 128 owner get a 1581? for me the answer is simple: GEOS. I write the 'Pumping GEOS" column (see page 88), and I wanted the extra speed and storage capacity. I also had ideas about putting all my other disks into the <sup>1581</sup> format in an attempt to GET ORGA NIZED. Of course, I didn't tell my wife that reason—she's seen how much com puters "organized" my life already. (Some times, as she gazes across my sea of tech

nology, she gets wistful about our back-tothe-land days, The mood passes quickly, however, when she runs her fingers across the touch-membrane numbers on the mi crowave.)

There is another good reason to own a 1581: the tough little disks. They'll hold over two 1571 disk's worth of data, and they don't have sleeves (no small benefit). And, best of all, you can leave them in a pile and even accidentally sit on them without ruining them. Try that with a 5.25-inch floppy.

I will report in-depth on the 1581 in a future column. But I have to include this little type-in now. If you have a 128D and occasionally want your 1581 drive to be your first drive (device 8) and the built-in drive to be your second (device 9), run this program every time you power up and you'll be able to do it.

10OPEN15,8,15"U0>" +CHR\$(10):CLOSE 15 20OPEN15,9,15"U0>" +CHR\$(8i:CLOSE 15 30OPEN15,l0,15"U0>"  $+$ CHR\$ $(9)$ :CLOSE 15

You will need to have your 1581 device switch set as device number 9 for this to work.

#### Your Turn

Okay, now I want your input. I told you about a little-known utility I use; you tell me about a favorite piece of 128 mode soft ware you use. My one stipulation: only tell me about the non-famous ones. Magazine programs (both disk and paper), bulletin board downloads or user group specialties are the ones I want to hear about. And don't forget about that program that your neighbor Ralph wrote (as long as it works—which reminds me, that's another stipulation: it's got to work). If enough of you send me your favorites—and be sure to tell where you got them and how others can get them—I'll compile them and do a column on them.

By the way, don't be ashamed to include any of the type-in programs you've gotten from this column. I won't hold it against you.

Well, I'm finishing this article about five days after I started it. The weather warmed up to 60 degrees, and I got my lawn mowed one last time on Thanksgiv ing Day. My three kids ware tricked into thinking spring was here. They raced into the field, happily and unwittingly, not no ticing the ... change of seasons. It was so cute. (Sorry, but a dumb beginning begets dumb ending.)  $\mathbf{C}$ 

# sure steps to a tast start as a nigh-paid computer service technician

## **B** Choose training that's right for today's good jobs

Jobs for computer service technicians will almost double in the next 10 years, according to the latest Department of Labor projections. For you, that means unlimited opportunities for advance ment, a new career, or even a computer service business of your own.

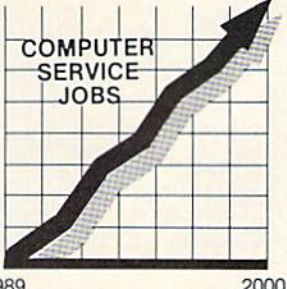

But to succeed in computer service today, you need trainingcomplete, practical training that gives you the confidence to service any 1989 2000

brand of computer, You need NKI training. Only NRI-the leader in career-building, at-home electronics training for 75 years-gives you practical knowledge, hands-on skill, and realworld experience with a powerful XT-compatible computer you keep. Only NRI starts you with the basics, then builds your knowledge step by step until you have everything you need for a fast start as a high-paid computer service technician.

## ■■ Go beyond "book learning" to get true handson experience

NRI knows you learn better by doing. So NRI training works overtime to give you thai invaluable practical experience. You first read about the subject,

studying diagrams, schematics, and photos that make the subject even clearer. Then you do. You build, examine, remove, test, repair, replace. You discover for yourself the feel of the real thing, the confidence gained only with experience.

## **Get inside** powerful com puter system

If you really want to get ahead in computer service, you have to get inside a state-of-the-art computer system. Thai's why NRI includes the powerful new Packard Bell VX88 computer as the centerpiece of your hands-on training.

As you build this fully IBM PC XTcompatible micro from the keyboard up, performing key tests

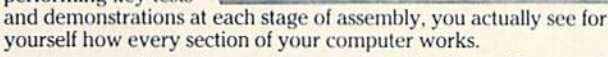

You assemble and test your computer's "intelligent" keyboard, install the power supply and 5% floppy disk drive, then interface the high-resolution monitor. But that's not all.

You go on to install a powerful 20 megabyte hard disk drive—today's most-wanted computer peripheral—included in your training to dramatically increase the data storage capacity of your

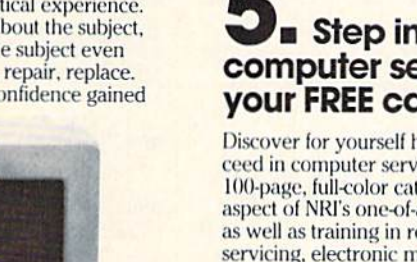

computer while giviny you lightning-quick dala access By getting inside this powerful computer, you

get the confidence-building, real-world experience you need to work with, troubleshoot, and service today's most widely used computer systems.

## Make sure you've always got someone to turn to for help

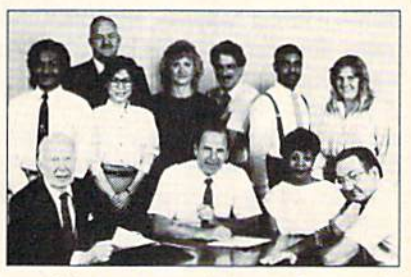

Throughout your NKI training, you've got the full support of your personal NKI instructor and the entire NKI technical staff. Always ready to answer your questions and help you if you should hit a snag, your instructors will make you feel as if you're in a classroom of

one, giving you as much time and personal attention as you need.

## Step into a bright new future in computer service—start by sending for your FREE catalog today!

Discover for yourself how easy NKI makes it to suc ceed in computer service. Send today for NRI's big, 100-page, full-color catalog describing every aspect of NRI's one-of-a-kind computer training, as well as training in robotics, 'IV/video/audio servicing, electronic music technology, security electronics, and other growing high-tech career fields.

If the coupon is missing, write to: NRI School of Electronics, McGraw-Hill Continuing Education Center, 4401 Connecticut Avenue, NW, Washington, DC 20008. IBM is a registered trademark of International Business Machines Corp.

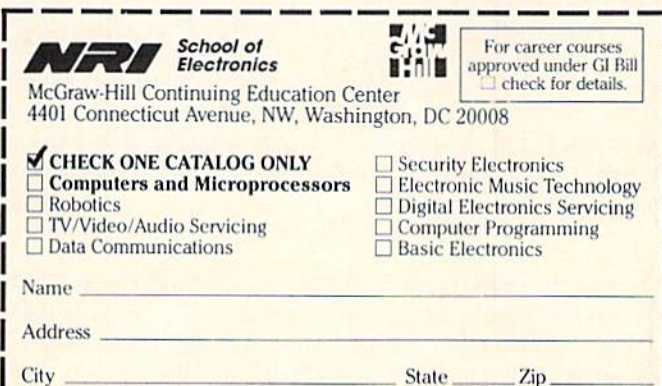

Accredited by the National Home Study Council

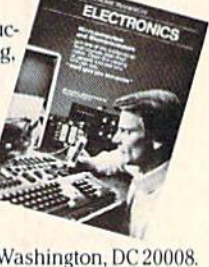

. <u>. . .</u>

235-049

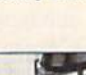

by Matthew Leeds

# Sort of a Standard

 $\Box$  arly in the development of the Amiga a remarkable thing occurred Software developers Imost prominently Electronic Arts) and Commodore developed a set of standards for data storage of graphic images, sound samples, musical scores and text. This set of standards is known as the Interchange File Format (IFF).

The original concept was that standards are good for software users. Standards allow software users to move data between in dependent applications without the need for file conversion utili ties. Standards allow developers to concentrate on creating new and innovative software while still maintaining links to existing software programs. The original concept was proposed in a set of documents released in mid 1985, and while that concept is still a good idea, a lot has changed since then.

Amiga users have discovered that the standards do not al ways work. How many times have you tried to load a graphics image created by one application into another to find it doesn't work? Sometimes you are presented with a message claiming the file is corrupt, sometimes nothing happens, and sometimes you get a visit from the guru. Sometimes the file loads, but what appears on the screen bears little resemblance to the original image. Welcome to the non-standard standard.

Problems of this nature are not limited to graphics either. Transporting text files from one word processor to another on the Amiga now requires either saving the file as a simple text-only file or using a file conversion utility. Formatting information, soft styles and perhaps color (if supported) are either lost or ig nored. Similar problems occur with music applications. Informa tion on the instruments used in a score or scoring data itself is often mangled or simply not found as files are moved from appli cation to application.

To understand why this occurs, and to perhaps discover some techniques for solving incompatibilities between applications let's take an in-depth look at the IFF standard for non-animated graphic images, the Interleaved Bitmap (ILBM).

The IFF ILBM standard uses two simple ideas to ensure com patibility across applications, separate each piece of data that could be ambiguous into its own uniquely-named packet and ig nore all ambiguous or unknown packets. If all applications that either created (wrote) and/or used (read) ILBM followed this exactly then virtually no incompatibilities would exist.

Let's take a look at how an ILBM is constructed. By seeing how each packet is laid out and used, we can better understand where confusion may be created. In the IFF standard specifications, packets are called Chunks, and each different type of IFF file is a different Form. The ILBM is one type of IFF Form. I have dumped a typical ILBM file as a hex character file and included the first few lines to illustrate its construction. You can dump any IFF file and look at its layout using the same tech nique. To dump an ILBM (or any file for that matter) use the TYPE command like this:

C:TYPE > Path/DestinationFileName Path/SourceFileName Hex

where SourceFileName is the ILBM you want to dump and DestinationFileName is the resultant Hex dump. Be sure to include all relevant path information for source and destination files. If you are working on a floppy-based system, be sure that you have

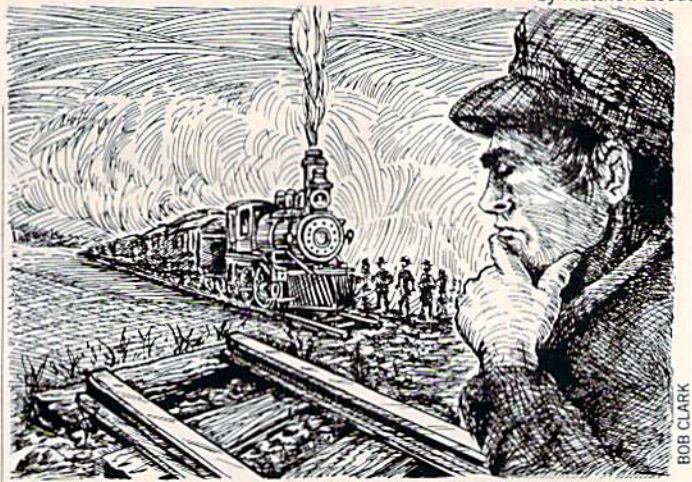

Creating a standard is always a tradeoff between a multitude of factors such as speed, robustness, expandability and file size.

sufficient empty space on your destination disk, as dumping an ILBM as Hex results in a file as much as four times larger than the original file. The HAM overscan file used as an example was 120,188 bytes in size and its Hex dump was 465,740 bytes.

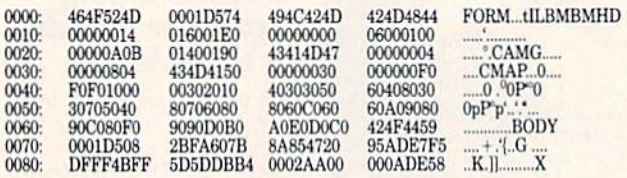

This is what a raw Hex dump looks like. Below I've added some additional information for each line of the dump.

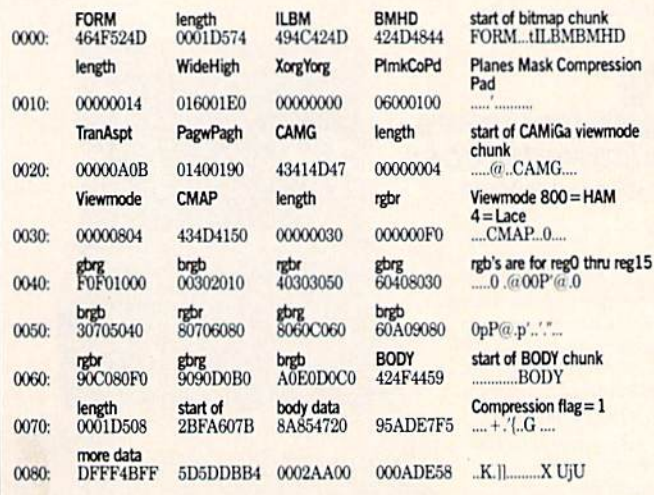

The first line of the dump declares that this is a FORM ILBM and gives its length. All Forms (and Chunks) have unique names (ID's). ID's are registered with Commodore, and in theory all programs that read IFF files should be able to parse any IFF file for FORMs and CHUNKs that it can use and ignore any that it finds that it cannot use. This is the first place that some

There are several ways to solve image file incompatibility. If you own a variety of programs that read and write image files, you might have found some problems already.

programs run into problems; when they encounter a chunk that they do not recognize, they give up. Also, all IFF files are of even byte length. All applications that write IFF files are supposed to pad files to an even length. If this is not done, the file is seen as not valid. Every chunk always defines its length just after its ID.

At the end of the first line is the beginning of the BitMap-Header (BMHD) chunk. By tradition this is always the first chunk in an ILBM, but this is not a part of the specification. Ideally, all IFF readers should be able to accept ILBM's that do not have the BMHD chunk as the first chunk, but this is not the case. Photon Paint adds a custom chunk in front of the BMHD (see below for why) and this has caused some incompatibility with other applications.

The second line contains part of the data from the BMHD. The Wide and High fields indicate the size of the image in pix els. The Xorg and Yorg specify the starting position for the im age (usually used for less than full window images). The PIMkCoPd includes: the number of bit-planes in the image, in this ease six; the type of mask to be used with the image, this generally relates to the use of color zero; the compression mode used with zero indicating no compression; and a pad field that is currently unused but always set to zero for future compatibility.

Potential problems with data on this line include reader pro grams that cannot handle overscan (Wide or High too large) or that ignore the Planes field (reading a HAM image but assuming it is a low-res image). There are other possible problems, but you get the idea.

The third line (0200) finishes the BMHD with data on the Transparent field, used only if the Mask field specifies the use of a transparent color; Aspect ratio field; and the size of the screen the image came from. This size could be different from the size of the image, and in this case is. The third line also contains the ID and length for the ViewMode chunk.

The fourth line starts with the actual ViewMode data. This is the display mode the image will be shown in. For example, just because an image has  $640 \times 400$  pixels does not mean that it must be shown in high-res interlace. It could be shown in low res, and an application could allow you to scroll around on the image. ViewMode flags include  $HIRES = 0 \times 8000$ , HALF- $BRITE = 0 \times 80$ , and  $HAM = 800$ . The CMAP chunk also starts on the fourth line. This chunk stores color register data, in this case data for <sup>16</sup> color registers, the number used in HAM images.

Color register data continues on the fifth and sixth lines. On the seventh line the color register information ends, and the ID for the BODY chunk appears. The BODY chunk is where the actual pixel data for the image is stored. If the compression flag is set to one, then the data are compressed. Programs that ig nore the compression flag will encounter problems reading files that do if they expect a compressed file when encountering non-compressed file.

Those are the basics of an IFF ILBM. Not all ILBM's will have

CAMG chunks, and most will likely have CRNG (Color register range) chunks used to control color cycling. There are other chunks that you may find as well, and new chunks are being added all the time. You may find a GRAB chunk used to mark the hotpoint of an object or a SPRT chunk used to indicate sprite precedence. The main idea is to be able to troubleshoot problem image files.

There are several ways to solve image file incompatibility. If you own a variety of programs that read and write image files, you might have found some problems already. You may also have found that if you read a problem file into some other application and then write it back out, it is no longer a problem. If this is the case you may want to explore what is being changed in the file. Take a look at a dump of the file before and after the conversion. See if you can identify a chunk that gets removed or rearranged. Look for chunks in front of the BMHD chunk, or after the BODY chunk.

Other approaches are to check problem files for byte length. All IFF files should have an even byte length. If you've down loaded a file from a BBS and it has an odd length, you've got a problem. There is a program called IFFcheck that will check to see if a file is a valid IFF file, but it doesn't do much else.

A more useful utility is DFilter. This program solves some problems caused by Photon Paint and PIXmate image files. Pho ton Paint inserts a proprietary IFF chunk as the first chunk of the file. PIXmate saves the ViewModes in the CAMG chunk, with the SPRITES and VP—HIDE bits on, which can cause problems in readers that don't mask these out. DFilter will re shuffle the chunks so that the BMHD is the first chunk, and modify the CAMG chunk if necessary. Dfilter works "in place," that is, it modifies the file you specify without creating a second file. If you feel uncomfortable about such a program modifying your only copy of a given image file, copy the image file to RAM first, run DFilter, and check with a display program before replacing your only copy of the image.

Programmers add custom chunks to add enhanced capabili ties to programs. The custom chunk in Photon Paint files is used to reduce the amount of memory required to decompress com pressed ILBM's. Since Photon Paint uses HAM images, this allows Amiga owners with no expansion RAM to use an otherwise memory-hungry application.

Creating a standard is always a trade-off between a multitude of factors. Speed, robustness, expandability and file size—each of these could be improved upon for a single application if the IFF standard were ignored, but at the cost of interchangeability between applications.

One proposed solution to this is the idea of an IFF.library. This would become a part of AmigaDOS and would be a library of IFF routines stored in the LIBS directory. Applications would use the IFF.library to read IFF files in a standard way, instead of each programmer having to add code to read and write data to the IFF standard. An application would request specific data about a file from the IFF.library which would read and parse the file and pass the needed data to the requesting application. This would free the programmer to work on other matters, reduce the size of applications and improve upon the interchangeability of files.

Several third party programmers and Commodore are cur rently discussing this concept in great detail. At this point in time it is not clear whether we will see a third party IFF.library similar to the ARP.library provided by the ARP project and used by many applications, or if Commodore will include an IFF.li brary in the next release of AmigaDOS. Perhaps both. **CH** 

# Amiga Public Domain

This month I have reviewed Fish disks 163 through 172, as well as programs from PeopleLink and BBS's. This month's highlights include the replacement for AmigaDOS's DiskDoctor command, a program that allows you to use FastFileSystem with floppies, plus a musical program created with The Director.

For each program the author is given when known. If the PD program is avail able on the Fish series of public domain disks, the disk number is given before the description. If I obtained a PD program directly from Peoplelink's AmigaZone, the AmigaZone download file number is indi cated (if no file number is given it may still be on PeopleLink, but I obtained it somewhere else). When a public domain program has been classified as shareware, this is also mentioned with the suggested amount.

Due to the large size of animation files being released for the Amiga, I have decided to assume that the normal size of an Amiga animation is one megabyte. Un less I specify otherwise, all animations reviewed here require one megabyte to run. If you are an Amiga owner with only 512K in your machine, you should keep this in mind.

#### FiveInLine: by Njal Fisketjon (Fish 163)

This simple game is similar to Go-Moku in that you must connect five pieces in a row on a square grid. Not only is the play fast, but the computer opponent is also tough to beat.

#### MemTrace: by JoJo Wesener (Fish 163]

MemTrace can help programmers who want to make sure that they always free up all memory chunks that have been al located. When called, MemTrace will sig nal you at the end of a program if a memory chunk hasn't been given back. Mem Trace will also complain if you ever try to free something that you never allocated in the first place. Tb use this program just use freeall() at the end of the program to obtain a listing of what your program did wrong (by listing the offending line).

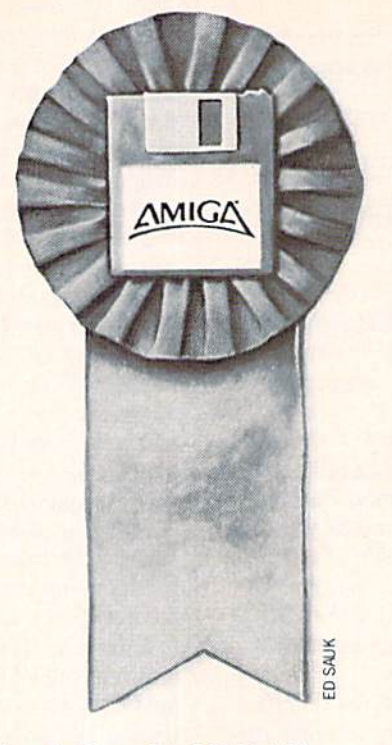

#### View: by Bryan Ford (Fish 163)

View is small text displayer. Unlike most other small text displayers, View is totally mouse oriented, therefore, this one is primarily for mouse lovers. Unfortu nately, the program itself has no icon, so those who don't use CLJ really can't use this program from Workbench unless an icon has already been created for a particular document.

#### Hed: by Hal Carter

(Fish 164; Shareware: S20)

This is a text editor that beginners especially will gladly use instead of ED. Hed is only 8K larger than ED, yet is much more friendly than either ED or Emacs. Scrolling via the mouse is supported. Most of Hed's functions are accessed via the function keys. This might annoy those who are used to using the CTRL key for text editor functions, but beginners should favor this method. Hed uses a file requester (not a great one, but good enough) and has an icon for Workbench use. Unlike Emacs, Hed has only one menu strip, so that the user isn't over whelmed with features at first glance.

#### PlotView: by Joel Swank (Fish 165)

simple program that allows you to view UNIX Plot files. A utility is included to convert UNIX Plot files to Textronix 410x files.

Newton: by Daniel Barrett (Fish 164) This program will calculate the roots of

any polynomial (up to a 20th degree polynomial) using Newton's method. You can specify the accuracy that the program should use. Both real and imaginary inputs are accepted.

#### RamCopy: by Stephen Gunn (Fish 165)

Amiga users who have at least one megabyte of memory but only one disk drive no longer have to suffer the agony of disk swapping when copying disks. Ram-Copy will copy a disk in a single pass in even a one megabyte Amiga. However, for those who have only one megabyte (as op posed to those with 1.5 megabytes or more in their Amiga), RamCopy will work only if you have absolutely nothing else run ning in your Amiga, including the Work bench environment! Although the author primarily created this program for Amiga 500 users, it's also fantastic for Amiga 2000HD and Amiga 2500 owners (espe cially those with extra memory added), since the 40 megabyte hard drive makes it very difficult to add a second internal floppy in those machines.

#### AutoGraf: by Joel Swank (Fish 166)

This program can graph your auto log data. AutoGraf can create graphs of dol lars per gallon, miles per gallon and dollars per mile. The author used Superbase to keep track of his entries, and he even provides the database files so that those who own Superbase can easily set up an auto database and input any data they may already have.

#### CloseMe: by Charlie Gibbs (Fish 167)

great little graphics display hack to spring on people. If you think all windows behave nicely, think again!

#### DSM: by Foster Hall

(Fish 167; Shareware: \$15)

Short for "Dynamic Sound Machine," this program can load in a digitized sound file and create a fully executable sound demo. You can input the number of times the sound will repeat and change the pe riod and volume of the sound. Since you can give each of the four sound channels different period, you can create some in teresting phasing effects (the author gives an example with one of the sample sound demos). The save option is not available in the shareware version, so you must send in the shareware fee if you want to create vour own sound demos.

#### Amiga Update/Amiga Public Domain

BezSurf: by Eric Davies (Fish 170)

BezSurf is a program that uses bezier surfaces of revolution to create impressive graphics. Whatever shape you can create on a lathe, you can create with BezSurf. Line and curve tools are used to create the actual mathematical image. You can then render the image in either wire frame or shaded mode. There is a control panel where you can alter all sorts of things. Here you can change the number of slices (in both relevant directions), the tilt angle and the starting and ending angles. You can change both the location of the light source as well as its illumination properties. The background color and ambient light values can be changed as well.

BezSurf works in any resolution mode, and you can also choose the number of bitpianes to work with. The author does have options for HAM and overscan modes in the menus, but they aren't usable at this time. You can choose between gray scale, red scale, green scale, blue scale or rain bow shading.

Perhaps the most remarkable option in BezSurf is that you can actually wrap an IFF picture around a BezSurf-generated object from within the program itself. There even are options in the control pan el to select how many times the image is wrapped around the object in each direc tion. BezSurf will wrap grey scale images immediately for you, but if you choose to wrap a color image, BezSurf will output red, green and blue component images.

After using BezSurf's Mergergb program, you can send the combined file to the RAY2 program that is a part of the public domain ray-tracing packages DBW-Render (reviewed in the September '87 "Amiga Public Domain") and QRT (reviewed in the September '88 installment). Be warned that BezSurf is another graph ics package that can chew up several hours to produce an image, but the results are worth it.

#### Turbo: by Oliver Wagner (Fish 170)

If you need to speed up a program, and don't need to constantly monitor it (like a ray-tracer, for example) Turbo can help. On command Turbo will turn off all bitplane displays, as well as the copper and blitter and all audio channels. A click of the right mouse button will return every thing to normal.

Xoper: by Werner Gunther (Fish 171) This is another program that displays all running tasks and processes in the sys

tem and allows you to modify them. Al though many other programs do this, Xoper seems to top the rest in terms of features. First of all, Xoper can give you list of tasks, task signals, devices, librar ies, ports, resources, interrupts, files, locks, current directories of each program, capture vector settings, windows, screens and/or memory segments. All of these lists are packed with information. For ex ample, the task list shows for each task the task node, display type, status, prior ity, CPU usage, process number for DOS-Processes and taskname. Xoper updates a list or lists depend on the time interval currently set.

Displaying a list is only a small part of what Xoper can do. You can display each memory hunk that is being used by a giv en task. With Xoper you can change task or a node's priority. You can send a break signal to any task. You can use the Snoop command to track the allocation/ deallocation of a task's memory hunks. You can change the setting of any of the capture (ColdCapture, CoolCapture or WarmCapture) vectors. Any task can be frozen. All free memory hunks can be cleared. A library can be opened, or all unused libraries can be flushed from the system.

While all the above actions are safe, Xoper also supports a number of potentially dangerous actions, including killing a task, closing a window or screen, closing any library or changing the current direc tory of any task. One other nice feature of Xoper is that it opens a CON: window. This means that if you are running either Conman or AmigaShell, command histor ies and line-editing capabilities will be available from Xoper's prompt as well.

#### Handshake version 2.12a: by Eric Haberfellner

(Fish 172; Shareware: \$25)

Here's version 2.12a of Eric's renowned VT-52/VT-100/VT-102 emulator program Handshake, last reviewed in the May 1988 installment of this column. The big gest new feature in Handshake is that it now fully handles VT-200 and even VT-220 emulation (with the exception of userdefinable keys). Other major additions in clude the ability to capture a screen (as an ASCII file or to a printer) and support of arp.library's file requester. Also for those who call BBS's that support ANSI graphics with Handshake, Handshake now sup ports color.

Amnix: by Magna Systems (AmigaZone file #14517;

Shareware: \$15)

Another program that attempts to make PC-Pursuit dialing easier. This pro gram requires no creation of scripts, since it completely takes over from the main terminal program once you have connect ed to Telenet. Those who use Access! can simply run both programs and tell Access! to stop monitoring the serial port. Howev er, with every other terminai program you must exit the program before Amnix can take over (and you must also make sure that your modem is set to force DTR, so the connection isn't lost when you exit the terminal program). Although Amnix isn't a terminal program in and of itself, there is an option to view all input/output to/ from Telenet via small window. The shareware version of Amnix is crippled in that it will only dial three cities. (Send in the shareware fee if you want to use the program.)

Capture: by Martin Hash and Ken Baer (AmigaZone file #14563)

This program captures frames from an animation and turns them into a Hash format (used with Hash Enterprises' line of animation products and utilities) ani mation. While Capture bears some resem blance in function to GrabANIM (re viewed in the September '88 installment of this column), which grabbed graphic screens and turned them into an ANTM format animation, Capture is a bit easier to use. Capture allows you to directly specify how many frames you want to cap ture, as well as where in the animation you want to start capturing frames. Al though Capture doesn't save in ANIM format, a Hash format animation can easily be converted to ANTM format via Hash Enterprises' Animation: Editor utility (with which Capture is compatible).

DiskSalv version 1.32: by Dave Haynie (AmigaZone file #14684)

This is an update to the disk salvaging program DiskSalv, which was last talked about way back in the August '87 install ment of this column. When DiskSalv first came out, its salvaging capabilities were already far superior to AmigaDOS's Disk-Doctor program. Unlike DiskDoctor, Disk Salv never modified the original disk, and DiskSalv always had a better chance to salvage any damaged data files while keeping the unharmed data files intact.

But there were problems with the origi nal DiskSalv that prevented some Amiga users from using it. The big problem with the original DiskSalv was that it required two floppy drives to work, and not every-

#### Amiga Update/Amiga Public Domain

one has two floppy drives. Version 1.32 of DiskSalv is years ahead of the original version (both literally and figuratively).

One of the big improvements is that the input and output devices are no longer fixed. Instead of the output from DiskSalv going to DF1: it can go to RAM: instead. Obviously, this makes it possible for those who have only one floppy drive with a large amount of memory (more on how much memory later) to use DiskSalv! You could just as easily salvage to a hard drive. In fact, if you want to salvage the contents of a floppy to your hard drive, you can even specify an output path so that DiskSalv doesn't clutter up the root level of your hard drive. Similarly, you can salvage from a place other than DFO:.

You may wonder if DiskSalv can now salvage hard drives. The answer is yes. DiskSalv not only will salvage bard drives, but it will also salvage hard drives that are using FFS (FastFileSystem).

Another big change is the addition of the Ask command. You can tell DiskSalv to ask you whether you want each file on the input device to be salvaged or not. This is the other feature of DiskSalv that clearly makes it usable with just about any Amiga configuration. Those who have only one megabyte of memory (which is bit tight if you want to salvage a full floppy disk to RAM:) can now use this com mand to easily pick and choose the files to salvage. Even those who have only a barebones Amiga configuration of 512K and no external drives can use DiskSalv to salvage files (as long as a file isn't larger than approximately 300K).

DiskSalv can now automatically format the destination device if you don't have any blank formatted floppies hanging around. Another major addition to Disk Salv is the ability to filter files to be sal vaged according to whether one of the sev en AmigaDOS protection bits is set or not. One useful application of this feature is for hard drive owners who use a hard drive backup program that has the ability to set the archive bit each time a backup is performed. If an error appears on the hard drive, you can easily ask DiskSalv to attempt to salvage only the files that were added or changed since the last backup.

DiskSalv now also adds a FileNote to any file that it believes is damaged due to media error when it tries to salvage it. You can now also specify starting (including starting at the ROOT track) and end ing tracks in order to tell DiskSalv to only salvage part of a disk. While DiskSalv is scanning an input disk you can abort the

process by simply clicking on its close gad get, in case you change your mind.

hope the long list of DiskSalv's new features has convinced you to never use DiskDoctor again, since thanks to Disk Salv version 1.32 DiskDoctor has finally been relegated to the status of a truly obsolete program.

#### FFSFlop: by Martin Taillefer (AmigaZone file #14149)

Commodore currently states that the FastFileSystem cannot be used with floppy disks. But Martin has proven that FFS can indeed be used with floppies. Martin explains in the documentation that the only real problem is if you eject an FFS floppy from a drive, AmigaDOS won't rec-Ognize this fact. Now you certainly could use AmigaDOS's DiskChange program to get around this, however, if you forget to run DiskChange even once, you risk the possibility of damaging one or even two floppies.

Martin's answer to this is AutoDisk-Change, a program that will automatically tell AmigaDOS when an FFS floppy has been ejected from a drive. Of course, the accompanying doc file gives complete instructions on how to set up an FFS flop py, including complete MountLists for FFO: (as opposed to DFO): and FF1:. Now Amiga users can not only increase floppy access with FFS. but also increase the storage capacity of a floppy by about 40K.

#### The Musician: by Victor Issa  $(AmigaZone file #14709)$

This is another example of how versa tile a program The Director is. The Musician is great program that enables peo ple who have no knowledge of computers to easily play music on an Amiga. When The Musician loads, you are presented with a screen which is dominated by images of a keyboard, a set of drums and an Amiga. Each of these images represents a different instrument. By default the keyboard is active, and you will notice that this image has a bunch of waves (repre senting sound) moving away from it. Sim ply use the Amiga keyboard to play the current instrument, or click one of the oth er images to choose a different instrument. If you click on the Keys box, the key layout will be presented.

Above the keyboard layout is an image of a Yamaha keyboard, which will graphically show you what key on the Amiga keyboard produces which note on a musi cal keyboard. On the keys screen there is a box for turning off the low-pass filter.

There are also a set of boxes that actual-

ly allow you to record and play back music that you create with this program, using the input record-playback program Jour nal (reviewed in the December '87 install ment of'Amiga Public Domain"). There is also an option on the main screen to load in a new instrument (presumably for the Amiga image]. Although two extra in struments are provided with the program, the program uses IFF 8VSX format sam ples which are quite easy to find in the public domain, since they make up the majority of digitized samples, This pro gram requires one megabyte to run, hut for those who would like to show their friends how easy music can be generated on the Amiga, this is great example.

#### Ovderao: by John Nagle  $(AmigaZone file #14623)$

For those who are security-conscious, this program can help to make sure that nobody ever guesses what your password is by accident. Ovdemo tests a password for "obviousness" by matching every three-letter string against common threeletter strings found in many English words. Unless the program finds at least two three-letter strings in your password that aren't in the list of commonly-used three-letter strings, it will tell you that your password is too obvious.

#### AmiGantt: by Donald Tolson

lAmigaZone file #14649; Shareware: \$15)

AmiGantt is a basic project management program based around a Gantt-type chart. Up to 500 tasks can be input per project, and projects within projects are supported. Histograms are supported in AmiGantt, but as of version 2.01 Pert charts haven't been implemented. Other features include milestone tasks, up to ten resources per task and a full Intuition interface.

#### RxSlides: by Dean Bandes (AmigaZone file #14491)

RxSlides is a slideshow program based on the display program Dissolve (reviewed in the September '87 installment of this column). Although a few more wipes and features have been added (besides the simple slideshow capability itself), the most beneficial feature in RxSlides is its ARexx interface. For those who have jumped on the ARexx bandwagon, here's a slideshow program to add to your ARexxcompatible library of programs.

Although most of the entries from the BADGE Killer Demo Contest still haven't Continued on page 101

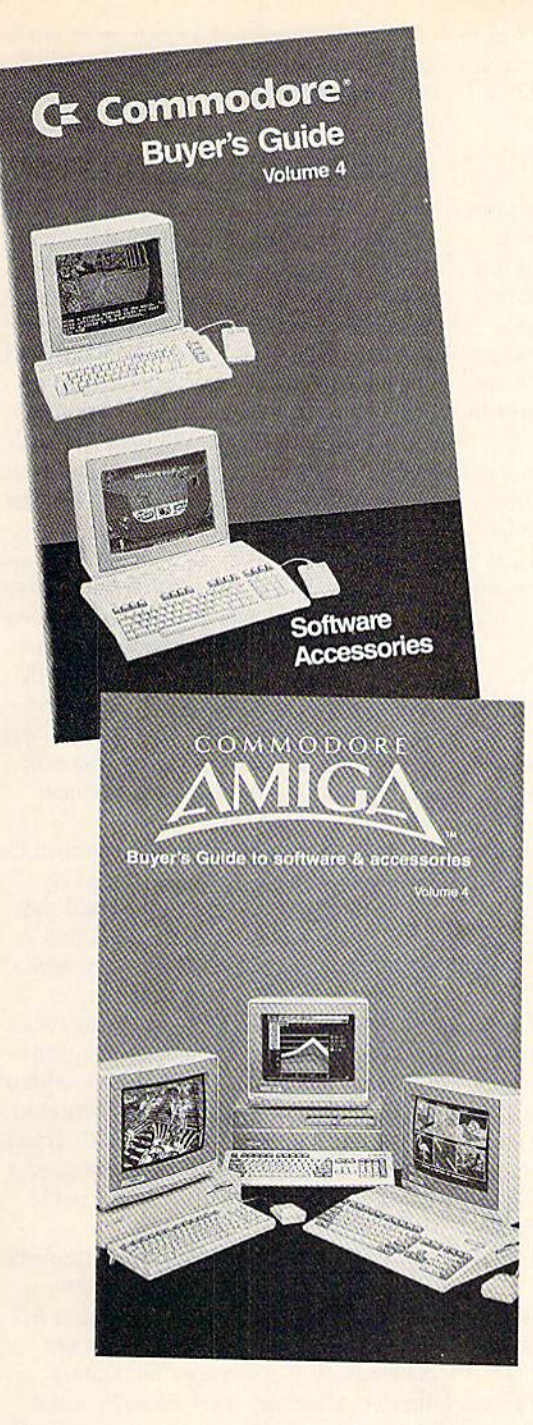

# **BUY A COMMODORE OR COMMODORE-AMIGA** COMPUTER, AND **AUTOMATICALLY RECEIVE** OUR LATEST BUYERS GUIDE

Each issue the product submissions continue to grow as more and more peripherals and software are becoming available. The solid citizen 64 and 128D as well as the innovative Amiga 500 and 2000 attract all the best developers. You cannot afford to miss out on using your Commodore computer to its fullest potential with all the tools advertised in these guides.

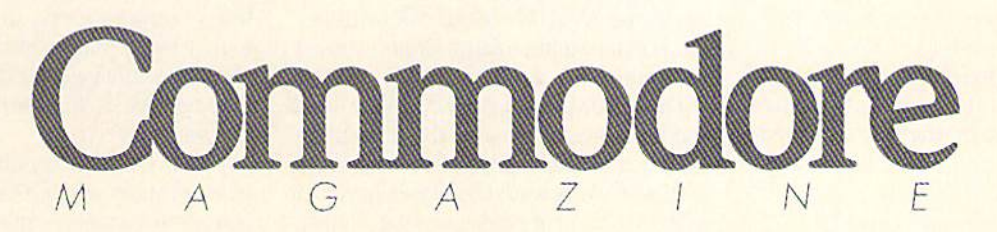

The Commodore and Commodore Amiga Buyers' Guides are published under the auspices of Commodore Magazine.

#### Pumping GEOS/Dr. Geo and Mr. Calc

#### Continued from page 64

right of the checkmark was a thin, blinking line. "The text cursor!" To the left of the text cursor on the same line was the figure "Al". Since my Active cell was in column A and on row 1, it wasn't hard to figure out what that meant.

(Either this program is highly intuitive or I am. Probably both.)

I decided to start typing: 2-5-2. The figures appeared up there at the text cursor. My hands trembling with anticipation, I pressed RETURN. Just as I expected, a 252 appeared in the Active cell. Another thing happened after I pressed RETURN. The Active cell moved down a slot to A2. So I typed a number into it (353) and pressed RETURN. Zap, now I had two numbers on my worksheet and cell A3 was active.

I'm telling you all this in slow motion to demonstrate just how simple and intuitive this whole process is, even for a nonspreadsheet user. Truly, up to this point, it's a manual-less operation.

Okay, I decided. Let's make this third cell add the results of cell 1 and 2. I clicked here and there and discovered strange things happening. Obviously, even in the most intuitive setting, documentation is necessary.

Leafing through the manual I discovered this title on page 3-11: "Build a For mula." I discovered that to get cell A3 to add the contents of A1 and A2 I had to signify to the program that I wanted this cell to be a "formula" cell (my term). The equal sign  $(=)$  is the way to do it. So I typed one as my first character. Then I discovered that I needed to type the coordinates of the cells I wanted in my formula. So I typed A1 and A2. Lastly, I learned that I needed a plus sign  $(+)$  between the two. Here's what my edit area looked like:  $=A1+A2$ . (Keep in mind that I did this with cell A3 active.) Then I pressed RETURN.

Bingo. The sum of my two numbers (605) appeared in cell A3.1 used my mouse to go back to cell Al, clicked it, and changed the contents. As soon as my new number was typed in, the sum was there.

#### Raw Power

Now that I had the idea, I leafed through the manual to find out what else was available. I discovered that I hadn't needed to type in A1 or A2, I could've just click on them. It works like this: once you've selected a cell as your Active cell. the edit line awaits input. If you type none, but instead click a different cell,

then you have simply activating the new cell. But if you start typing on the edit line and then decide to click a different cell. that cell's address will automatically print at the cursor point in your edit line. The proper way to exit the edit mode is to press RETURN or to click on the checkmark.

This can be a great convenience. But it can also confuse you a bit at first. Sometimes you'll forget to exit the edit mode and you'll grab the mouse and click on an other cell to work on it. Instead of activat ing that cell, you'll merely add its name to your edit line.

I also learned about another great convenience: ranges. For the example I just reported, the range—Al to A2—is only two cells. No need to type a range there. But what if I wanted to add up all the cells in column A, from 1 to 100? Then I would choose my formula cell (let's say cell A101), then type  $=$  A1:A100. I would press RETURN and ... get an error mes sage.

What's wrong? You can't use ranges on a simple equal sign. You need to use a function.

Pages 4-20 through 4-22 listed the func tions I could use. I scanned the list: ABS, INT, RAND, RND, SQRT, AVG, MAX, MN, SUM, FV, PMT, PV, RATE, TERM, EXP, LN, LOG,:I, ATAN, COS, SIN, and TAN. Some of them look very much like BASIC programming functions such as ABS and INT. SUM is the one we want if we want to do a range. Type the equal sign, type SUM, type the range—like this:  $=$  SUM (A1:A100) —and press RETURN. (The parentheses are needed for all func tions.) This will get you the sum of that whole column, instantly and constantly updated. Too constantly (I'll tell you why later).

If you take a look at the list of functions you'll see some pretty interesting choices. AVG will average a whole group of figures. If you have a whole column of numbers and you want to know what the aver age is, use AVG. MAX and MIN will get you the maximum and minimum values per range.

These four functions, SUM, AVG, MAX and MIN prompted me to think about de signing a teacher's gradebook worksheet with geoCalc. It would be nice to be able to enter a column of grades and get immediate tallies on these items. I tried it and it worked great. But a tad slowly.

You may be wondering, what about the names of the students: how do they get typed in? Just type them in. Any cell can contain any information just like you could write anything you wanted on a ledger. Naturally, the number cells are the ones that give a spreadsheet power. The non-number cells you design are for head ings and labels.

The width (but not the height) of your cells is easily altered: just move the mouse pointer to the row that identifies the col umns (A-F) and place it on the right bor der of any column. Then click, hold and move. The column can be adjusted to as small as three spaces wide or as wide as 49 spaces. It usually doesn't matter if text spills over into the next column because as long as there isn't anything in that col umn, the whole text will print. (Check out the word "Consolidation" on cell Fl in the "Pumping GEOS" sidebar.)

Very intuitive.

Other nifty features include the ability to cut, copy and move cells and whole rows of cells just like you would with geoWrite: click, drag and click again. What's really great about this is that you can use rela tive cell references in your formulas. Then when you copy and move a formula cell, the formula will be relative to the new cell.

Explanation time. Let's say I decided to have column B, 1 through 100 also be added up just like column A. I could simply copy my formula for cell A101 and paste it into B101 and B101 would now add up the hundred cells above it:  $=$  SUM(B1:B100). The key to using relative cell references like this is make sure you don't precede the cell reference with a dollar sign (\$). For example, my formula in cell A101 was: = SUM(A1:A100). Had I  $typed = SUM($A$1: $A$100)$  and copied it into B101, the formula would not read  $=$  SUM(B1:B100) but  $=$  SUM (\$A\$1:\$A\$100). No matter what numbers I typed in that B column, my results would always be the same as column A.

These dollar-sign cell references are called absolute references. Sometimes they are what you need, sometimes not. The important thing is, they're there and they're easy easy easy to use use use. You could even, if you wanted, make the row absolute while keeping the column coordi nate relative. Like this: (\$Al:\$A100). Or vice versa.

This is not just friendliness, this is pow er, my friends, and, geoCalc has it. Other power-moves include selecting a multi-column area of grid to move, copy or what ever. Just use the mouse like you would to highlight text with geoWrite. The function list mentioned above shows more muscle (see the "Pumping GEOS" sidebar for an example of how to use the payment [PMT] function). The printing capabilities (a nice

#### Pumping GEOS/Dr. Geo and Mr. Dale

graphic printout with selectable ranges) are really nice. And being able to move in formation back and forth between  $geoCalc$ and geoWrite (and Paint, if you use Paint drivers), is a bonus.

Yes, geoCalc is intuitive, powerful and ... slow. Okay, are you ready? It's time to meet:

#### Mr. Calc IScary Background Music}

With simple worksheets doing relative ly few calculations, speed isn't a big problem. Scrolling is a pain, but it's endurable. But once you start adding formulas, things begin to crawl. It might take minute or more to re-calculate things after entering a single number. A minute waiting at the computer is longer than a minute waiting at the microwave, which we all know is close to an hour long. (Time is relative, of course.

Had I done just a cursory review of geo-Calc, I might not have noticed the sluggishness of things. Using the sample worksheet included, things are quite brisk. A home budget can be created which is fast enough. And had I had an REU to work with (there's a long, boring story behind this which I'll spare you), I am sure I would've felt much better.

But, as I said, I wanted to create a teacher's gradebook, a very calculation-intensive project. It was so easy to create, so logical to do, that I couldn't resist doing a banner job. I made column A my Student Names column. The rest were all grades columns with a few subtotal columns sprinkled in. I made it so that I could type a set of grades and, upon completion, the bottom four rows would tell me the total possible, the high score, the low score and the average. And it worked. Sluggishly.

Then I decided to have geoCalc constantly total each student's total points as any new grade was entered. I created a new column A to the left of the names, and put a formula in place to do this. It too worked. Real slowly.

I decided, hey, why not have a tally at the bottom of this column for high, low and average too? So I did it. It worked, but at roughly the same speed as amoeba evolving into men.

I exaggerate. Again, if I had been using an REU I have no doubt the speed problem would've been less objectionable. But lots of you users out there don't have REU's and, while I recommend them highly (if you can get one), I feel responsible as a journalist to at least have a feel for using GEOS at a level that you can

identify with. Besides, there could have been a simple solution to the geoCalc traffie jam. Shut off the calculations.

Lots of spreadsheets allow you to shut off the calculations so that you can input new numbers without constant updating.  $GeoCalc$ , as far as I can tell, doesn't. Page 4-16 of the manual states: "All calcula tions are made automatically when a formula is entered. If the value of a cell that is referenced in a formula is changed, then that formula is automatically recalculat ed." It is my sincerest hope that a future version of geoCalc will allow you to shut off the calculations until you want them.

Until that happens, we users need ways to deprive Mr. Calc of his sustenance: ex cessive cross-cell calculations. Here are some geoPsych tricks:

1) Don't create spreadsheets which re quire massive cross-cell referencing.

2) IF you must, then before entering any numbers, activate the formula cells that require the most cross-cell referenc ing and place a dummy mark there similar to a BASIC REM statement.

3) Leave a column free of calculations. Then, when entering a new string of numbers, enter them there. Complete by copy ing and pasting them where they should go so that all the calculations are per formed at once. Finally, take a break and finish War and Peace.

4) Buy RAM Expander. Now that the trade agreement with Japan over DRAMs is about over, the prices should fall, If the government decides to continue with the embargo (insane, but possible), you can spend time while Mr. Calc is doing calculations to hand write letters to all your Congressmen pleading with them for free trade.

I'm sure that a lot more tricks can be gleaned by geoCalc users for ways around the slowness problem. One must ask, how ever, if it is worth the trouble. There are plenty of spreadsheets available for the 64/128 that are as powerful and much fas ter. None are as friendly. Most are more expensive. I conclude that  $geoCalc$  is a worthy addition to your GEOS library if you can answer Yes to any of the follow ing: 1) you have an REU, 2) you are not going to be doing formula-intensive spreadsheeting, 3) compatibility with geoWrite is crucial to you, or 4] you want something that is very easy to learn.

I like this product. I will continue to use it for several things (but not for grades). When I get my REU back (long story, don't worry about it), Fll use it more. When Berkeley comes out with a shut-off calc option, I'll use it a lot.  $\overline{G}$ 

#### Inside Q-Link/The Ultimate Utility

#### Continued from page 51

missing line should magically reappear. In case you didn't realize it, you can use the cursor up/down key to scroll through the previously-entered lines of your mes sage in case you forgot what you were saying.

#### New on the Q

There are lots of changes happening around the system these days, most for the better. In addition to the Adventure Link game and supporting areas I mentioned last month, there are other new on line games being added. At press time BOXES was being added, but I was having trouble downloading a copy of the game, so Til have to cover that one in an other column. There are other new games and services coming, but I can't talk about them until they're ready to be released. With the magazine's lead times you'll probably find out about the new games online first, and we can go over some of the details and hints in later columns.

Lots of changes are in the works, so be sure to check the various informational messages posted from time to time in Cus tomer Service and within many of the areas of the system. Some of the clubs were removed from the system while a few special interest areas were relocated to a new area called The Interchange in Just for Fun. As new services are released, some of the older and less-used areas or services will unfortunately be sacrificed, relocated or merged with other sections to make way for the new areas. Be sure to watch for system announcements as changes are implemented in the future.

By the way, several new areas have al ready been added in Just for Fun to fur ther support People Connection. You'll now find the Auditorium Green Room, back-stage area where actors and partici pants can learn how to utilize all the func tions available when you're asked "on stage" or practice in your own production studio for PC. A guide to coming attractions can be found in Tonight in the Lime light. Plus there's also the Producer's Picks and Pans, with reviews of the pre vious nights' shows and rooms by Miss Jules. And, if you have ideas for rooms or events, you can post them in the Center Stage area.

Well, that's it for another month. Please let me know if you have any hints or sug gestions to share with other users, your input is always welcome. You can reach me daily via E-mail to RBAKER on Q-Link or RBAKER PC on PC Link.  $\mathbf{G}$ 

Continued from page 55

#### The Program

Getting pictures of the debris field was one thing. Constructing an exciting game around them was a totally different story. That assignment was given to Codesmiths, Inc. (a two-man development team based in the Miami area). Jeff Jones is 23 years old. He's happily single and his hobbies in clude: skin diving, roller skating, micro computers and stunt kite flying. Sean Puckett, on the other hand, is a 22-year-old car nut. Puckett is equally single and enjoys reading the latest book or magazine about his favorite subject. Both programmers previously worked for Hi Tech  $Ex$ pressions, where they created a number of titles including Printpower, Awardware, Jingle Disk and Ziggy and Popples holi day disks. Search for the Titanic is their first official Intracorp release, and this is how it all came together.

Jermaine: How were you drawn into the Titanic project?

Jones: Whenever something goes wrong these days, we usually blame it on Angie Niehoff [he laughs]. Angie, one of our friends at Hi Tech Expressions, moved on to work for Intracorp early in '88. When the company needed some new develop ers, Angie contacted us and set up a special meeting. On July 19,1988, we talked things over with Leigh Rothschild, presi dent of Intracorp. Sean and I weren't really interested in the Titanic before the assignment, but it kind of grows on you (if you know what I mean). We agreed to write a proposal for the game and keep the project within Codesmiths, Inc. Jermaine: How did you proceed? Puckett: Ten days later, I finished the proposal and took it over to Intracorp. It was 30,000 bytes long, and barely scratched the surface of what we wanted to do. It really didn't look like much, with its eight typewritten pages and two pages of lists. We believed, however, that this was the beginning of a spectacular project.

On August 1, I assumed the project was go. We received a small advance a short time later and so much a month for the next three months (against a staggering \$3,000 per month development cost). Incidentally, taxes were not covered in this fi nancial arrangement. Jeff was working on several Hi Tech Expressions projects at the time, so we thought it was possible to make ends meet. Later that day, I wrote a lot of the user interface code. My work was actually beginning to look like a program. The source file quickly expanded to 575

lines, which is a lot of code when you're half asleep. I really wasn't getting much rest at that time. Maybe I sensed the difficult days that lay ahead. Jermaine: Tell me more about the early days of the project. Puckett: I recently kept a five-day diary to illustrate a point: anything can happen

when we design and program a game. Incidentally, the diary picks up where the last answer left off. (See box. page 93.) Jermaine: Can you tell me more about the making of the program?

Search for the Titanic features 75-100 of the most spectacular shipwrecks of all time." —Puckett

Puckett: When I finally got Maps and Legends, new problems suddenly materi alized. Most of the islands (at least the ones I wanted to use) were not in the book. As things progressed, I had to touch up every digitized map by hand. When all is said and done, there will probably he 100K of them in the game. The average map compresses down to approximately 1000 bytes of code. We also came up with an attractive color scheme: white repre sents land, blue was used for water, black indicates a port, and red tells you there is hazardous water in the area. Generating Norway on a map was a real pain. The bloody coastline looks like a... dunno. It also has islands all over the place. If I had a solid database of the world's coastlines, in  $\frac{1}{10}$  degree resolution, I would happily throw away about a week's work.

As time passed, we gradually came up with 50 first and last names for the work force pool. In the end, this works out to 2,500 combinations of names that can now be found in the program.

I'm currently working on weather simulation. We wanted to put hurricanes in the southern latitudes, but it was hard to re create them in a microcomputer environment. Some of those storms are more pow erful than others, and hurricanes in the Atlantic are fairly rare—they usually de velop three or four times a year. I also believe these mighty storms are less of threat to shipping these days. Scientists use satellites to watch their birth, monitor their movement, and basically keep an eye on them. So any captain worth his salt can generally stay out of their way. The Woods Hole people confirmed my suspi cions: they said hurricanes are a major

problem in the Pacific, but they're no big deal in the Atlantic where most of our diving takes place.

In northern latitudes, the user has to deal with ice flows and icebergs during several months of the year. Under certain circumstances, your vessel can suffer the fate of the Titanic. Whenever you strike an iceberg or flow, for example, the integ rity of your hull begins to decrease. If that number hits zero, you'd better know how to swim. By the way, the user can actually radio for help if he thinks his vessel is in serious trouble.

Jones: Search for the Titanic contains about 47 ports. You start out in Miami, Florida (for obvious reasons). But it doesn't mean you have to buy a boat and begin an expedition at that location. If you live in the "Big Apple" and wish to start out there, you can fly to New York City for approximately \$500. You can actually fly to any port on the map, but it pays to re member you're operating on a limited budget.

Each port also has a specified technology level. This numeric rating determines the price of ships, equipment and labor in that area. You don't want to purchase mini-sub in Dakar, Senegal, for instance, because the port has a low technology level. This means the mini-sub will have to be flown in from some other place, possi bly the United States. It can also cost you up to  $50\%$  more than the same item being sold on our eastern seaboard. A low technology level is also an indication that the local work force has a limited degree of experience. I'm sure the user can hire crewmen at bargain prices there, but they may not be qualified for the job at hand. So use good judgement whenever money becomes an issue.

Jermaine: Is Search for the Titanic a graphic adventure or an arcade game? Jones: It's certainly not an arcade game, and it doesn't resemble the graphic adven tures I've seen to date. Our program is an authentic simulation of underwater ar cheology and modern oceanography (even though you never become a frogman in the game or operate the controls of a minisub). The user literally becomes the super visor of numerous underwater expedi tions. He evaluates the data from his state-of-the-art equipment and makes all of the diving decisions. In many respects, the program seems to simulate Dr. Ballard's life from the time he left college. Jermaine: How does the game begin? Puckett: You automatically start things off with \$10,000. Even though that's not enough money to search for a wreck, there

are 10-12 companies out there that might give you money if you ask for it. These or ganizations ware actually patterned after foundations and the like in the real world. We may use mutilated versions of their names, so no one will get upset by the way they're depicted in the program. Woods Hole, for example, is called Forest Pit, while the program's Shakeaman Founda tion sounds a lot like another famous foundation.

There're probably ten different ways to make a proposal for a grant. You can tell them you wish to dive for publicity pur poses, oceanographic research, etc. So you fill out an application, submit it to an or ganization, and they will get back to you on the matter. If their response is yes, you're in business. When the answer is no, they may or may not give you an explana tion of why. It's even possible to get a partial grant or multiple grants at the same time. Whatever the case, there will always be a company or two that gives money to someone who has little or no experience. They won't give you much, but it's enough to get started.

Jermaine: Do you need to purchase the largest ship to do the job right? Puckett: That's an interesting question. A specific operation generally requires cer tain pieces of equipment. Taking that into consideration, the user needs to purchase or rent the smallest ship that can carry the equipment he plans to use. This keeps the expedition economically sound, .lermaine: What is the best procedure for hiring a crew?

Puckett: Whenever you enter a port, the program generates a work force of 100 people. Each person in the pool has a ran domized name, degree of talent, amount of experience and salary demand. A wise player can save a lot of money by hiring crewmen with dual talents. They must, however, be non-conflicting jobs.

In the beginning of the game, it's wise to hire a captain/navigator, technician/ doctor, etc. This is definitely the best way of doing things, but it doesn't always de liver satisfactory results. Sometimes an employee gets tired doing all that extra work and starts making a lot of mistakes. If this happens, the crewman isn't a bar gain any longer. In fact, he can cost you more money than hiring two people to perform a single task apiece. So it pays to save money, but don't over do it.

Jermaine: Do you have much equipment in the program?

Puckett: Search for the Titanic features eight useful items: a regular sonar unit,

deep sonar unit, weather radar, an under water suction tube, the bathysphere, mini-sub, magnetometer and camera platform. Our sonar device actually re sembles a side scan unit (not the traditional scope displaying a 360-degree sweep). A side scanner gathers information from the direction its sensor is point ed and keeps a permanent record of that data on paper. In the game, however, we had to develop a chart recorder that scrolled the data across the screen. This record isn't really permanent, but you

## "It's certainly not an arcade game, and it doesn't resemble the graphic adventures I've seen to date." —Jones

have a minute or so to examine the readings before they disappear. Deep Sonar enhances your ability to scan the ocean depths, while weather radar allows the user to monitor storms in the area.

Divers use the suction tube to recover objects buried in sand. This giant vacuum cleaner operates at depths of 100 feet or less. All of the material it sucks up from the ocean floor is eventually deposited in wire mesh basket. Sand sifts through and solid items remain. The suction tube is also very efficient when it comes to reco vering artifacts the average diver might miss.

I'll tell you about the bathysphere and mini-sub later.

The magnetometer is another piece of valuable equipment. It detects metallic masses beneath your vessel.

Last, but not least, we have the camera platform. This special underwater sled contains a video camera and sonar unit. As you tow the platform behind your ship, it monitors the fractal-generated sea scape. The ocean floor can be flat and almost featureless, or at other times it might resemble the Badlands of North Dakota. Everything varies quite a bit just like the real thing. If the seascape is flat, you should be able to pick out cannons and the like on the ocean floor. In more rugged terrain, it's going to be tough to identify anything.

Jones: Oceanography is definitely a rich man's game. The magnetometer costs S5.000 (in the game), while the mini-sub has a price tag of S750,000. We also had problems researching this unusual equip ment. We picked up several books along

the way, which told us how sonar and the magnetometer operate. In some cases, Sean and I had to make some educated guesses. After all, we didn't know anyone who owned or operated that kind of stuff. Under the circumstances, I think it's safe to say our equipment is fairly realistic (even though we haven't seen any of it in operation).

Jermaine: Would you tell me about the wreck sites?

Puckett: We found an incredible book at the public library, that listed approxi mately 12,000 wrecks. This amazing pub lication contained a complete listing of wreck sites, covering a period from the early 1500's through the late 1800's. Search for the Titanic features 75-100 of the most spectacular shipwrecks of all time (including Spanish treasure ships like Mel Fisher's Atocha site). We selected certain wrecks for the game because they yielded interesting artifacts or contained lot of treasure.

Jones: Exploring a software shipwreck is similar to diving on the real thing. When searching for the remains of a specific vessel, you know where it came from, when it sank and approximately where it went down. There's absolutely no way you can predict what's down there, however. Smuggling was very popular in the past, and cargo manifests are usually inaccu rate. So divers really get excited when they discover gold and other artifacts in places they wouldn't expect to find them.

Incidentally, the items you can find at particular site are determined by the type of ship it was, and when the vessel went down. You won't find Spanish gold, for ex ample, in the remains of a ship like the Titanic. In fact, the debris field contains objects like wine bottles, shoes, dishes and porcelain doll's head. Spanish wrecks off the coasts of Florida and Mexico typically contain cannons, gold coins, cannon balls and related material. When you find an object, one of two things will happen. You'll see a black and white digitized picture of the item, or a message will appear on the bottom of the screen, telling the player what his people have found. Either way, the user receives reputation points for anything and everything his people discover. Each wreck will probably contain two or three digitized pictures and ap proximately a dozen artifacts. By the way, about half of the digitized pictures in the game can be found in the Titanic's debris field.

Puckett: As we worked on the wreck sites, Jeff and I developed an interesting form of software protection. Each wreck has a spe-

cial number which can be found in the in struction manual. So when you tell the program you're looking for a wreck, it is the only wreck you can find at that time. In other words, the player can travel over another wreck, with his sonar down and operating correctly, and it won't detect thing. Since the user has the manual, he knows where the ship should have gone down.

Players with bootleg programs are in for a big surprise. They'll have to search about 14,000 square miles of ocean, just to locate one particular wreck. I'm not even sure I could find a site under these unusual circumstances. Of course, you can al ways copy the manual, but it's going to be a large one.

Jermaine: What happens when you perform a dive?

.Jones: First of all, let's talk about diving in general. In the original concept, it was supposed to have more of an archaeologi cal theme. You would examine wrecks, re cover objects and sell them to various mu seums. This idea initially sounded great, but most of the people who dive on these sites are usually treasure hunters. So Sean and I came up with an alternate plan of action. The user could earn expe rience points by locating wrecks and reco vering their relics.

We thought about having a treasure hunter option, where you would sell gold and artifacts to finance your work. Trea sure hunters don't receive grant money, so it sounded like an interesting experience. But the Woods Hole people didn't like that idea. The selling of gold and artifacts was a very touchy subject. Let's face it. Some people will do anything and everything to obtain gold and treasure. Over the years, greedy individuals have destroyed impor tant underwater sites (keeping no record of their "finds" and where they were locat ed). In the end, the divers had their trea sure alright, but science lost valuable in formation that couldn't always be found at other sites. It's really kind of sad. Puckett: Diving in the program tends to be more figurative than it is literal. We didn't think it was practical, for example, to have you actively manipulating a diver around the ocean floor. Since wreck sites can span a distance of 100 yards or more, and you're weighed down with heavy div ing equipment, it's pretty slow going. In fact, it would probably take you hours (maybe even days) to properly search a wreck site in real time. So Jeff and I created a special speed-up key. If I wanted to perform a three-hour dive, for example, I

could actually do it in five or six minutes. This feature doesn't speed things up by a percentage. It simply removes the delay loops from the program.

Whenever the player locates a wreck, he automatically enters the dive mode of the game. The screen will display a map of the site, which has been subdivided into number of different sections. After exam ining the map, you can send divers down

## "Now how many computer games have non-violent historical themes? Maybe this is the direction of the future." —Puckett

if the water is shallow enough or use the mini-sub in deeper water. The bathy sphere is another valuable tool. It enables a diver to perform more efficiently, where he doesn't have to go through a decom pression routine, return to the surface as often for air, etc.

Whatever the case, you send your peo ple down to an area on the grid and in struct them to search it for a specified period of time. Who knows what they will discover down there? It's also possible to search an area several different times and discover new artifacts you might have missed before. This entire operation is simple to use, easy to understand, and a good simulation of diving procedures. Jermaine: Let's talk about the Titanic. How do you locate and dive on that par ticular site?

Puckett: The player needs approximately 200 experience points to get the proper funding for the mission. You might get five points for locating a wreck, and another two to three points for finding each item at the site. These reputation points gradually add up, making it easier to ac quire grant money. If you have trouble ob taining a grant, an accountant will examine your proposal and tell you what's wrong with it. By the way, the Titanic expedition will probably cost you \$4-5,000,000.

Once you get the money, it's time to pre pare for the voyage. A smart player purchases the best of everything for this par ticular assignment. He buys the biggest ship with the best equipment and hires the most experienced crew. When all is said and done, you will need about 40 peo ple (for 360 days) to help you locate and dive on the Titanic. I also recommend the purchase of repair parts. If something

breaks down at sea, you repair it there or return to port. The latter can cost you valuable time and great deal of money. Incidentally, St. Johns, Newfoundland is my base of operations for a Titanic mission. The port has food and fuel at a reasonable price, but don't hire technicians there. It has a low technology rating. Jones: Then you tell the program you're looking for the Titanic. This is done by consulting the manual, which gives you the wreck number and the general area where the ship went down. Once you arrive at that location, drop your sensors down and just cruise around searching for the wreck. You can operate all four pieces of equipment, or just one item at a time. It's also interesting to note that you can't monitor all of these devices at once. So the player has to rely on his crew to tell him when they see something unusual.

Discovering an unknown item on the ocean floor doesn't always mean you have found the Titanic. A good oceanographer examines all the facts and makes the deci sion to dive or move on. Don't send the mini-sub down to investigate anything and everything. This practice can cost you thousands of dollars, and it wastes a lot of valuable time. Some unknowns are obvi ously not from a wreck, so learn to identify them both visually and by their readings. Most of these items turn out to be things like engine blocks and old rusting cars. Puckett: Finding what might be the Titanic is one thing. Confirming your suspi cions about the site is another matter alto gether. When you discover something pe culiar down there (and assuming you have enough food, water and fuel on hand) examine the site with your mini-sub.

Sometimes the player must return to port for supplies. When you have to leave possible dive site, use the handy player reference chart to get you back to the proper location. Whatever the case, the user sees streams of beautiful digitized pictures when he discovers the remains of the great ship.

The object of the game is simple: you must find three heavy duty safes in the debris field and locate all of the artifacts there. If you think this sounds easy, think again. The player has to search an area several square miles in size. You also have to deal with another problem. When a safe drops hundreds or thousands of feet and strikes the ocean floor, it usually huries it self in the mud. So don't expect to find these safes standing out in the open some where. In fact, locating one of them is a major victory for the average user.

Exploring the Titanic should be equally

### Five-Day Diary

August 2,1988: Code-wise, things are pretty smooth. The structure of the pro gram is falling into shape nicely. I picked out the ports for the game by looking at an atlas and made up the names of the ships. Soon I will have to come up with the names of people, their capabilities, and salaries. These individuals can eventually become members of your crew. More user interface has been completed.

This program is going to be very sophis ticated. I'm worried that some computers won't be able to handle a game of this intensity. We may need more ports.

Euuch! Parenthesis stink, semicolons rot. and braces are crap. "C" handles dou ble-shot character arrays like I'd handle dirty diapers. But the program continues to grow. Source code has grown to 850 lines. I'm adding ship data now. It's all bo gus at this point.

August 3, 1988: Most of the program has now been converted to 40-column text. It used to be in IBM graphics mode (CGA/EGA). I converted everything over because the menu structure must be 40 column compatible before we can use it on the other machines. We have 964 lines of code (most of them re-written since yester day). I put in the ship buying/renting stuff. We talked for three hours with

entertaining, If you cruise in too fast, you can smash your camera platform against the wreckage. When you're too far away from the debris field, it's easy to miss a number of objects. After all, you have to be right on top of them to view their digi tized pictures. The lights on the mini-sub also have a limited range. So I think you can see, we've carefully researched this whole operation.

Jermaine: How authentic is your depiction of the Titanic?

Puckett: The two pieces of the vessel are separated by a vast debris field just like it is in teal life. Everything has been drawn to scale, including the distance between the two pieces. We even asked the Ballard people to examine our work and tell us how to improve it. I was pleased to learn most of their comments dealt with facts and figures in the program. The prices of ships, for example, were extremely low, and Woods Hole rents its mini-subs from the U.S. Navy. They don't actually own their submersibles. When we talked about the diving aspect of the game, they seemed to be pleased with what we had done.

#### Leigh today. Titanic is a definite go.

August 4, 1988: We need to add non-real ports to the program, where you can't buy or sell boats and equipment. They're just food/fuel stops only. All the little ports should also be present in the game. That will be easy enough to do. I can put a marker pixel on the maps. If a player intersects it, the port comes up on the screen. Fixing and selling ships is now in the code. I revised it where you now have a hard time making money on a boat, which is good. The point is not to make a fortune trading boats, but to get grant money (just like in real life).

People are now in the program; 64 of them. We have 1,438 lines of code. Jeff promised to order Maps and Legends right away. It will allow me to generate fairly accurate charts for the game. I still don't know how to handle the curvature of the Earth on the screen.

August 5,1988: The exterminator woke me up. I swear he sprays little bug eggs. You never see any bugs until he shows up. Then they dance around on your nose. Jeffs brother came over, and we rapped about the business for a while. Very little Titanic work was done today.

August 6, 1988: The buying and selling of equipment is now in program (as yet un-

Jermaine: You talked about digitized pic tures. Tell me more about them and how they were made.

Puckett: It's hard to generate high-contrast pictures when you have poor images to work with in the first place. The Bal lard photos were extremely murky and everything had a blue tint. This meant I couldn't use them in their original state. So we took the slides that Woods Hole sent us and shipped them off to a photographic lab. They converted the slides to contact prints and placed them on a single piece of light-sensitive paper.

Jones: Before we go any further, I'd like to tell you about contact prints. If you remove the frame from the average slide, a tiny piece of negative remains. These neg atives are placed on photographic paper, and someone shines a light on them for several seconds. You end up with a sheet of black and white images that are exactly the size of the negatives. Why do we follow this procedure? It's very economical and allows us to work with numerous photos simultaneously.

Puckett: We eventually take these con-

tested). It didn't work the first time I tried it. Oh well. I think it needs a few adjustments. I'm presently adding crew menu stuff.

Source code is up to 1,655 lines. When it reaches 2,000 lines, I have to break it up. The game also features boat capacity checking. You can't buy a boat, or sail a ship that your equipment won't fit on, or if it weighs too much for the vessel.

Search for the Titanic will actually be three games rolled into one. First of all, there's the "Outfit Properly" game. It challenges the player to obtain grant money as he looks for a decent boat at a reasonable price. Then you have to hire good crew and purchase the right mix of equipment. Other factors also come into play. You have to estimate your time at sea before you can purchase provisions for the crew. The user also has to calculate his travel distance in order to figure out fuel requirements.

I call the second game "Find the Boat." It consists of locating and diving on a variety of wrecks, which will earn you a number of reputation points. The player also gains experience for the most difficult op eration of all: diving on the Titanic.

Last, but not least, we have the "Titanic Mission." To finish game three, you'll probably have to play games one and two about eight times.

tact prints and load them inside the scan ner. Using our special digitizing program, we quick scan the sheet which produces a collection of miniature pictures. If I want to work with a particular image, I put the cursor box around that item, scale it to the proper size and add some dither. It's hairy operation.

Jermaine: What is a dither?

Puckett: A dither pattern is half-toning, where you vary the ratio of black to white in order to generate many shades of gray. The 64, for example, has five grays. There's white, light gray, medium gray, dark gray and black. Using a five-shade dither pattern, you can go between black and dark gray, for example, and create five new grays. So it's possible to increase resolution on the screen by expanding the traditional five shades of gray to 25 shades using dither patterns. This tech nology doesn't deliver photo-quality im ages on the 64, but I think they look good (considering the fact they're microcom puter pictures). By the way, we don't like to touch-up the images very much—it makes them look more like art and less like digitized pictures.

Jermaine: Is there anything really unusu al in the game?

Jones: One item immediately comes to mind. As we constructed the maps, it soon became apparent that we didn't need to map out the entire world. After all, most of the wrecks were located on the main trade routes. But what happens when you sail off the edge of a map? At present, the user sees a picture of a beautiful clipper ship sailing off the edge of the world. An cient mariners believed this would actual ly happen if you went too far into un known waters. Fans of the rock group Kansas will also recognize the image. It came from one of their album covers. We can't use their picture, for obvious rea-

### The Discovery

Continued from page 55

Jermaine: Everyone knows you located and dived on the Titanic. What inspired you to look for the liner in the first place? Bullard: I'm an explorer and spent most of my life looking for things in the deep sea. The Titanic was one of those mountains that had yet to be scaled. Its close proximity to Woods Hole (and the fact I could get out there) made it a logical place to test new equipment.

Jermaine: Tell me about the Titanic missions.

Ballard: We found the remains of the vessel in 1985 and dove on it during the sum mer of '86. That mission lasted 12 days. returned to the site in 1987. When all was said and done, we dived on the wreck <sup>11</sup> times taking approximately 60,000 photo graphs and 100 hours of video tape. Un fortunately, a lot of pictures have very little value.

Jermaine: Are you learning anything from the photos and videotapes that were taken by other expeditions like the French group, for example? Ballard: I would call that a rape, not an expedition. That was a bunch of people going down and taking things off the bot tom. They even recovered shoes from the Titanic debris field. These were the final remains of people who died when the ship went down. So I don't see that as a legitimate expedition.

Jermaine: Do you still believe the Titanic was sunk by the infamous iceberg, or have other books on the subject proved that something else might have caused the disaster?

Ballard: First of all, there are no books coming out that support the claims of the French team that appeared on the Telly

sons, but it's possible to create something similar for the program.

Jermaine: Will Search for the Titanic start a whole new gaming trend? Puckett: Anything is possible, but the consumer will make the final decision. Search for the Titanic is an authentic simulation of a real-life adventure. Now how many computer games have non-violent historical themes? I can't think of many titles, off hand. The industry is presently going through a military simulation trend. Maybe this is the direction of the future. I'm sure we could generate more ocean-searching games. In the coming years, we might even have the player looking for new deposits of oil, gas, pre-

Savalas Titanic [television] special. They made spectacular unfounded claims to draw the public into watching that traves ty. There was no data to support those claims. It was complete Hollywood schlock.

The mysterious hole they mentioned in the special was on the starboard side for ward. It was caused by the collision of the Titanic with the ocean bottom (which was actually more traumatic than the ship's collision with the iceberg). That hole is nowhere near a boiler. The coal bunker fire that they talked about was well known, well documented, and well extinguished before the Titanic struck the iceberg. The size of the opening that caused the sink ing is another well-established fact.

It has been calculated by many differ ent experts over the past 75 years. The size of the opening was 12 square feet. If you spread 12 square feet over the length of the gash, it works out to  $\frac{3}{4}$  of an inch. Now that's not a big gaping hole. People actually saw where the water was coming in, and it was where the plates separated. To understand this statement, I need to tell you more about the ship.

The skin of the vessel was composed of plates that were stapled together with riv ets. Ships were not welded together back then. When those plates encountered the iceberg, it simply popped the rivets. I went down and put my face within <sup>18</sup> inches of those popped rivets and actually saw the gash. It was not the size of the opening that sank the Titanic. It was the length of that opening that did it in.

Jermaine: So you agree with the old the ory that the iceberg did the damage to the ship?

Ballard: Of course I do. There's no credible counter theory. Just because some yo-yos

cious metals, etc. This could be done using satellites, computers and advanced photographic equipment. When all is said and done, I believe our Titanic program is merely setting the stage for bigger and better things.

Jones: I like the idea of going to the moon. Once the player gets there, he can look for the remains of satellites or examine his toric lunar landing sites. You could even travel to the edge of space, where you res cue objects that are about to burn up in the atmosphere. All of the concepts men tioned above are merely pipedreams to day. But it's only a matter of time before they too become reality like searching for the Titanic. G

stand up and make fools of themselves, saying things that are totally unfounded, it doesn't make them right. Every expert in the world agrees the Titanic was sunk by the iceberg. Those other ideas are like saying John F. Kennedy was killed by Martians. And someone is constantly ask ing me what I think of that "Martian" theory. For the record, it's total balderdash! Jermaine: Do you plan to return to the Titanic someday?

Ballard: Not in the forseeable future. We

"The purpose of the Jason Project is to motivate young people and get them excited about science and technology." —Ballard

might do a better photo documentation of the site in the coming years, but we have no reason to go back there now. Mother Nature did her damage to the vessel dur ing the first five years it was on the bot tom. The Titanic really hasn't changed much over the last 70 years until the French team came along and recovered number of artifacts. There's no reason to think it will change very much during the next 70 years. As our technology base evolves, I'm sure well go back there and re-image it. But I don't see that happening for the next five to ten years. Jermaine: What are you working on now? Ballard: If you look at where we are, in terms of underwater exploration, man kind has seen less than '/10 of 1% of the ocean floor, since 70% of the planet is cov ered by water, and very few people are ex ploring it. At the rate we're exploring it

with manned submersibles, it will be centuries before we see the vast majority of our world. That's because the average depth of the ocean is 12,000 feet, and the Titanic sits at that depth. When we were diving on the wreck, it took us  $2\frac{1}{2}$  hours to get to work in the morning and  $2\frac{1}{2}$ hours to commute home at night with only three hours of bottom time. And that was with a three-man crew.

So we're presently developing the Argo/ Jason system. It's an exploration technol ogy base that is more efficient, less expen sive and can cover vast stretches of the

"Working with the National Geographic Society and Turner Broadcasting, we will begin transmitting our live marine adventures on May first of this year." —Ballard

ocean floor. Once we commit our new robo tic devices to the deep sea, we won't have to bring them up. So you get 24 hours of productive labor out of the vehicles, in stead of the usual three.

Thousands of people can also partici pate in a dive, through live satellite broadcasting back to base units. That's ex actly what we're doing in the Jason Pro ject later this spring.

Jermaine: What is the Jason Project? Ballard: The initial purpose of the project was not so much fundamental exploration and archeology (which will definitely take place), but to motivate young people and get them excited about science and tech nology. We want to take them on a journey of discovery that they can participate in as it happens. Our first stop is an active volcano located near the center of the Mediterranean Sea. The area contains beautiful lava flows, fissures, hydrothermal deposits of minerals and unusual forms of animal life. So we're giving teach ers the opportunity to take their classes on sort of a field trip to an active volcano beneath the sea.

The second stop is a human history site. Last summer, we searched the ancient trade routes for something unique. We found the remains of a Roman fleet in deep water, and it's just sitting there wait ing for us. Fm really looking forward to exploring the site. And you can join us too. Woods Hole is currently building replicas of the control center we have at sea. They will be set up in museums throughout

North America. Working with the Nation al Geographic Society and Turner Broad casting, we will begin transmitting our live marine adventures on May first of this year. There will be a total of 84 onehour shows from these two important sites over a period of 14 days. About 14 million kids will visit our control centers during that time. We're also working with Na tional Science Teachers, to develop special curriculum courses for school districts in those areas. When the Jason Project is over, we plan to produce a television special that will show you the highlights of the whole thing.

The following museums are participat ing in the project: The Franklin Institute (Philadelphia, PA), Rochester Museum and Science Center (Rochester, NY), Roy al British Columbia Museum (Victoria, British Columbia), Science Museums of Charlotte Inc. (Charlotte, NC), Boston Museum of Science (Boston, MA), Museum of Science and Industry (Chicago, IL), Memphis Pink Palace Museum {Mem phis, TN), National Geographic Society (Washington, DC), and The Science Place (Dallas, TX).

Jermaine: Why are you interested in edu cating children?

Ballard: First of all, I wish to prove that scientists are not nerds or at least the new emerging scientists are not nerds. We want to create a role model that kids will try to emulate. This could eventually im prove the state of scientific and technical literacy in the United States. Woods Hole has approximately 130 graduate students in all fields of oceanography and ocean en gineering. Right now, the vast majority of the physics and engineering students are from foreign countries. That's crazy. America is training the competition at taxpayers' expense. Then they go home, and we meet them in the marketplace where we're already losing.

It's not that we should lower the standards of our universities to admit more American kids, but we should raise the quality of American children. And that can only be done by motivating students at the junior high and high school level. You can't order them to get excited about anything. Once you create a telecommunication center, kids can use it to go anywhere in the world and see it live. In the future, we plan to take them to Herculaneum, Pompeii, the pyramids at Giza, and possibly even Luxor in Egypt. Jermaine: Getting back to oceanography, has it changed very much from the time you left college?

Ballard: When I went to school at the University of California, we didn't even know the average depth of the ocean. Our knowledge was very primitive in those days. Certainly the evolution of plate techtonics, and the new global look at the earth (which I participated in as a graduate student and young scientist), was major revelation in the sixties and seven-

"We've reached a point in the last few years where humans can actually kill the planet. And we've begun to do just that." -Ballard

ties. Twenty years ago, we thought the hu man race was nothing more than a passenger on the back of a giant organism. It's really not a living breathing thing, but fragile life support system we need to stay alive.

We've reached a point in the last few years where humans can actually kill the planet. And we've begun to do just that. No matter what mankind does, the earth will survive. It's a question of whether we will survive or life as we know it survives, when people destroy the oxygen-generat ing portion of the world (like the Amazon rain forest, for example). The global warming trend, sometimes called the "greenhouse effect," is not as troublesome to me as the depletion of the ozone layer. The rise of sea level will cause inconven iences, but it certainly won't be life threatening like the latter. Pollution is definite ly the worst problem we face today. People are poisoning the water table and gradu ally destroying life in the sea. So the main goal of oceanography is not to locate things like the Titanic, or even to explore the ocean depths. We need to learn more about our life-support system and make sure it isn't turned off.

In conclusion, Td like to thank Dave Galb, Shelley Lauzon, and Angie Niehoff for their contributions to this feature. I hope we can work together again real soon.

All W.H.O.I. copyrighted photographs have been taken from The Discovery Of The Titanic published by Warner/ Madison Press Books and Exploring The Titanic published by Scholastic/Madison Press Books both by Dr. Robert D. Bollard and are protected by copyright as provided therein.

#### Those Generous Pirates

Continued from page 63

read in an ad. But when such false judg ments of software are made (based on beta software) it hurts not only the potential buyer but the developer as well. The de veloper is hurt because his market is re duced, and the would-be buyer may avoid the exact software package they want or need simply because a pirate didn't like the buggy beta version of the program he or she stole.

Those who dip into the questionable waters of pirated software risk virus infection each time their disk drive whirs.

#### Viruses and Software Piracy

You don't have to be a computer owner to be aware of the computer virus epidem ic which is threatening every system in the world. The spread of these disk killers has escalated so quickly and poses such an electronic threat to us all that both Business Week and Time (not to mention trade journals) featured the problem in cover stories last year. I think it is safe to say that undetected, viruses pose the greatest single threat to any software owner. Fortunately, thus far every time virus has been identified, a cure has quickly followed. Let's look at where the viruses come from and why they spawn.

In their September 26,1988 issue, Time reported that one of the earliest identified viruses was developed and spread by two disgruntled software sellers. The distribu tors (brothers) admitted they had inserted the virus into disks they knew would be pirated to "punish" pirates for buying and selling "bootleg software." The story went on to estimate that nearly 3000 comput ers are infected by some sort of vims every month. Anyone who has fallen victim to the damage such an infection can wreak on software library will appreciate the seriousness of those numbers.

Just like human infections, computer viruses are spread by contact and are more easily avoided than combatted. Let me ask you this: if you thought a source of water might be contaminated with the ty phoid germ would you drink it? Of course not. Yet those who dip into the question able waters of pirated software risk infection each time their disk drive whirs. But

in the past 12 months I have heard of only one case of a virus being detected on a program disk distributed by a legitimate soft ware distributor (it was quickly recalled and eliminated). All those nasty software bugs which have plagued thousands of Amiga users lately have arrived, not with warranty cards, but on pirated software. The tragedy of viruses is that once they are introduced to your software library, they can't tell the difference between pir ated and legal software. And unless prop er house cleaning is observed, in time all your disks could be infected or damaged.

Like it or not, software viruses are a fact of computer life in 1989. And as is true with any disease, the best solution to this threat is to avoid contamination. If you avoid pirated software your chances of in fection decrease by at least 99 percent. The threat of computer viruses is forcing many would-be pirates to rethink their approach to software collecting. Some for mer pirates admit their software appetite has been decreased if not fully curbed by the threat.

The protective shield offered by the fear of viruses has not gone untapped by some software developers. At one Amiga users meeting where virus detection and eradi cation were being explained, a visitor offered an obviously pirated disk to be test ed. Although the disk was not infected, the boot block (where most Amiga viruses live) had been altered by the software de veloper to appear to hold a virus—apparently in an attempt to discourage theft of his beta tested work. As far as I know the bluff worked; no one I saw at the meeting even suggested they would be interested in a copy of the questionable disk.

#### Protection Schemes, Generous Pirates and Cost

I don't know of anyone involved with computers who doesn't hate copy protec tion schemes. And when the dust has set tled from all the arguments pro and con, it is the honest buyer who is usually hurt most. The argument over software protec tion reminds me of the unending disputes about gun control. Just like that debate, the fellows on the shady side of the copy right laws are always going to have backups of their software and the innocent one on the other side- must go without. They are the ones who have to risk damage to their original. Thus, software protection is not so much a deterrent as a holding action. Most software developers recognize that sooner or later the pirates are going to break any protection scheme. The hope then seems not so much to stop the pirates

as to delay them long enough to make profit.

The fact is that in the long run protection schemes are just pointless expenses for both the developer and the buyer made necessary by pirates. Four years ago pro tection schemes were accepted as annoy ing but necessary evils. But with the in creasing interest in hard drives, copy-pro tected software has become a albatross for the user as well as the distributor. Hard drive owners want to put their software collection on these fast disk—usually an impossible feat with protected software.

The argument over software protection reminds me of the unending disputes about gun control.

Recognizing the need to rethink their protection schemes, many software devel opers are dropping protection entirely showing a trust in their customer they had reserved in the past. Others are simply changing the way they protect their investment. This change of direction is probably more evident to Amiga users than to 64 and 128 users. Of all the new protection schemes (like look up a word in the manual, hardware dongles, coded dials and photocopy resistant paper), most users I've talked with prefer the "look up word in the manual" approach. The pro tection scheme they seem to dislike the most was the use of a hardware dongle, which most said they feared losing. But thankfully, all the new schemes allow you to make backup copies of your software.

Two new protection schemes which I personally dislike the most involve color. In theory they sound sensible, you simply look up the coordinates on a map, page or box cover and feed the information into the program. The map which comes with Electronic Arts' Skyfox  $II$  is printed with dark blue ink on paper almost the exact same color and is a good example of such a scheme. I understand the theory-it would be nearly impossible to photo copy—but in use, under normal room lights, I had trouble distinguishing the passwords from the background.

The people at Fsygnosis came up with one which is even worse. To get into Chrono Quest you have to overlay a wax paper grid over the cover and then identi fy the color beneath the coordinates. It has been my experience that the wax paper makes it hard to tell gray from blue, it is

#### Those Generous Pirates

easy to align the overlay crookedly, and more often than not, the chosen block con tained more than one color—which one is right?

But at least copy protection is begin ning to end. And if we users do our part, the companies should follow suit with less expensive packages (due to increased sales), no copy protection (or at least friendlier schemes) and demo disks which give the user the chance to test a product without having to risk hard-earned mon ey on untried programs. The bottom line is there are no free meals—use the pro grams you like, but pay for them first.

## No industry, including software publishers, can absorb massive theft of their products indefinitely.

No industry, including software pub lishers, can absorb massive theft of their products indefinitely. I hope those who are robbing the programmers, developers and distributors will rethink what they are do ing and simply reject software piracy. If software companies can be assured a fair return on their investment, and the free market works like it is supposed to, an end of piracy should bring increased quantities, the end of disk-controlled copy protection schemes, improved quality and lower retail prices.

"If sales increase, prices can come down. Yes, if pirating were non-existent, more units would be sold, and prices should fall accordingly," said Fred Schmidt, vice president, business development at ORIGIN. "When fewer units are sold, someone has to foot the bill for research and development cost. It is not the pirates, it's the legal user who pays. I don't like that fact, you don't like that fact, and I'm sure the good fellow who buys our pro grams doesn't like that fact."

#### Testware: Hope For An Industry?

I suspect such incidents of "honest pirates," like the fellow above who tests bootleg copies before buying, are rare. But by the same token, I'm sure all of us have faced the same dilemma—how to decided which program to buy from the dozens or hundreds to choose from, without deflating our retirement fund buying them all? "Testware" could be the solution, and some software distributors are already of

fering such programs. In the past year I've received several CAD programs and data bases which allow the user to try some of their program's features to fairly judge it before buying. I think this is a great solution to the would-be buyer's dilemma and hope more software developers will join the trend.

Many game developers are also offering demos of their programs so their custom ers can at least see the graphics and hear the sound effects of games. But unfortu nately, none I have seen allow the user to actually play a level of the game. Such limited-play versions should be made more widely available in the future. Just as some auto manufacturers offer \$1 demo disks to promote their products, I think the software manufacturers would be wise to follow suit. I think most of us users would be delighted to pay a buck to test a new program. And if the developers really wanted to be fair, they might offer a rebate to testers who sent in their testware with a check to buy the finished product. If nothing else, testware would eliminate the argument that software pirates just want a peek of the software, not a free ride.

#### Cracking Down On Software Pirates

Why don't the software developers crack down? In the past five years I've talked with marketing personnel of most of the developers of software for Commodore computers about the piracy problem. And all agree that piracy is a serious problem which must be faced with legal action. At present the chosen targets are large dealers rather than individuals (consistent with the way law enforcement agencies prefer to go after major drug dealers rather than nickel and dime operations).

Which operation they'll go after next I don't know, but from some of the pirate op erations I've gotten reports about, it should not be a matter of which one but when the ax falls. Some pirate bulletin boards and "dealers" are so blatantly una fraid of prosecution that they actually ad vertise with underground leaflets, com plete with toll-free phone numbers. Part of the reason software companies have been hesitant to prosecute pirates is the fact that many are also paying customers, and no industry wants to attack their market.

"We won't be able to eliminate 100 percent of software piracy," said William Cleary, president of his own software mar keting and design company, "but piracy is problem we must begin to deal with. It is a real problem." Part of the way software

developers are beginning to fight the bat tle against illegal copying and distribu tion of their wares is through the Software Publishers Association.

At present the Washington-based SPA is the leading edge in the fight against pirates. Jayne White, a project director with SPA admits they are facing a long war but says some battles have already been won. Recognizing that the most profitable ap proach to battling any illegal activity is to go after the kingpins first, the association has concentrated on corporate and retail

"Testware" could be the solution to software piracy, and some software distributors are already offering such programs.

piracy, and as you are reading this they're taking more cases into court. White says their next offensive objective is to shut down all those Sysops who list copyrighted software on their BBS's. They are even offering reward money to anyone who will help them catch a pirate board. If you know of any bulletin boards actively port ing pirateware, you can help (and earn S50] by sending the SPA their names, ad dresses and phone numbers. White also ask that you supply them with a list of the commercial software you saw posted there, along with a password so they can log on and confirm your information. Con tact the Software Publishers Association at: 1101 Connecticut Ave. NW, Suite 901. Washington, D.C. 20036.

Piracy is a real problem which threatens the health of every computer user's in vestment. And from what I've seen and heard, the incidence of software piracy is increasing. Software piracy which was the casual crime of the '80's could actually threaten the survival of the software industry in the '90's. Unless piracy can be curbed, the future development of safe, quality software is in question.

With all that said. I have the uncomfortable feeling  $I$  will be receiving some hate mail from people who would prefer the status quo, and I may receive some cool receptions in future user meetings. But along with most computer users, I want to see the fiow of quality programs for the systems we use continued. The only way we can guarantee a healthy soft ware industry is by practicing self control. Generosity is a virtue—stealing is not.  $\blacksquare$ 

#### It's War, By God!

#### Continued from page 59

game clock ticks along without any pause in the action and allows you to enter or ders on a continuous basis.

A key issue that every game system needs to address is that of viewpoint. The player's viewpoint or perspective shapes the play of the game, as it determines the nature of the decisions you will be called upon to make. Some games sharply delin eate viewpoint and limit your responsibil ities strictly to those areas that would fall under the jurisdiction of the command po sition you are considered to occupy.

For example, in Seventh Fleet (SC) you play the part of the American or Soviet theater commander. This role charges you with the responsibility of organizing and assigning missions to naval task forces, but such matters as the composition of air strikes remain the concern of lower-level officers. Keeping with its portrayal of viewpoint, the game also imbues subordi nate commanders with wills of their own so that they may at times alter or ignore a direct order on your part.

On the other side of the coin are those games that adopt multiple viewpoints. Simulations of this sort supply players with several command hats to don. Thus, in Battle of Antietam, you essentially perform the duties of the commanders at the army, corps, division and brigade levels. Neither approach to viewpoint is neces sarily more valid. Games that limit you to a single leader's perspective offer a more authentic picture of the problems and challenges that confronted the historical commander.

But while a simulation with shifting viewpoint sacrifices some realism, it also lets you participate in the experience of command at many different levels. Books on military history often examine a battle, campaign or war through the eyes of the foot soldiers in the ranks on up to the generals at headquarters; there's no rea son a game shouldn't take a similar approach. The final part of this discussion brings us to the actual mechanics of play. When I speak of mechanics, I am referring to not just movement allowances and combat algorithms, but everything else related to the way a game simulates the interaction of hostile forces on a field of battle. The function of the game system in this regard is to reduce the manifold com plexities of war to a set of principles that players can understand and manipulate. The game system also imposes a structure on events in the form of a sequence of play, which specifies the order in which

movement, combat and other actions take place in the course of a turn.

It is through the game's mechanics that the designer gives concrete expression to his vision of his subject. Creating a war game is very much a selective process: the designer must pick and choose those fac tors he judges to have influenced the his torical battle and incorporate them into the design. Thus, the mechanics of play represent the results of the designer's evaluation.

While an arcade game might test your quickness and dexterity, a war game presents an intellectual challenge, very much in the spirit of chess.

To illustrate this point with a small ex ample, consider the treatment of ammuni tion in Shiloh and Decisive Battles of the American Civil War, In Shiloh, every brigade carries a limited supply of ammo, which once depleted gets replenished at a variable rate; Decisive Battles ignores the question of ammunition altogether. The mechanics—or lack thereof— governing ammo expenditure reflect the designers' views of the role this matter played in the outcome of the real-life battle. Continuing with the above example, the two games resort to different sets of mechanics even when simulating the same concept. Both titles place heavy emphasis on the prob lems of communication among command ers in an era before the invention of the telegraph or radio. With Shiloh, a brigade's distance from its divisional and corps leaders affects the number of oper ation points it receives each turn. As ev ery action a brigade performs costs a certain number of operation points, a unit in close contact with its leaders can therefore do more than one that is further away.

Decisive Battles also uses distance—as well as a number of other considerations—as prime factor in calculating command control. However, communica tions are judged in all-or-nothing terms: a leader is either in communication with particular subordinate officer or not. Those subordinates out of touch with their higher-ups are ineligible to receive any new orders until contact is reestablished. In the meantime, each officer will simply continue to act upon the last set of orders transmitted to him.

Incidentally, it's interesting to note the way in which these mechanics tie in to each game's portrayal of viewpoint. In Shiloh, where you play a number of command roles, you always retain some con trol over your units, no matter how fouled up your communications become. In Decisive Battles, where you represent a single leader, the absence of communications effectively isolates you from the units under your command.

Shifoh and Decisive Battles of the American Civil War make interesting studies in contrast as to how war games attempt to model history. Each game ap plies a different set of mechanics to serve the same goal, that of providing an accu rate, tactical-level simulation of the Civil War. One might also add that the games are far apart in viewpoint and format; in other words, what we have on display here are two very different game systems.

#### Principles of Play: Offensive and Defensive

As the name suggests, war games simu late strife, the struggle of two forces in di rect opposition to one another. Typically, a game will cast one side in the role of the aggressor and the other in the role of the defender. The player charged with con ducting the attack must assume an active stance in the game, forcing the action with the overall purpose of altering the situation as it exists at the start of the bat tle, In most cases, the player on the offen sive is seeking to seize territory currently under the enemy's control, destroy his op ponent's army, or accomplish some combi nation of both. The player on the defen sive seeks just the opposite. He wants to maintain the status quo, preserving his territory and troops, while inflicting some damage on his opponent.

The attacker usually enjoys two key ad vantages over the defender: a superiority in strength and possession of the initia tive. The attacker's greater numbers means his army is more powerful, flexible, and better able to absorb losses without having its fighting abilities impaired. In game like Road to Moscow, the German player has so many units at the start de ployed along so narrow a front that he lacks space to attack with all of them. The widening of the front coupled with the casualties both sides incur with the passage of the weeks therefore works in the Ger man player's favor: he has plenty of troops to make good his losses, while the defend ing Russian army grows ever more brittle as it attempts to cover a longer line with fewer men.

#### It's War, By God!

The attacker's firepower advantage also secures him the initiative, since the de fender lacks the strength to do more than respond to his opponent's overtures. Con trol of the initiative allows the attacker to dictate the pace and progress of the battle. He has the luxury of choosing when to at tack and where. Assuming the defender's troops are arranged in some sort of battle line, the attacker can assault selected points along that line and ignore the rest. This concentration of force lets the at tacker make maximum use of his assets while leaving parts of the defender's army idle, further magnifying the disparity in strength between the two sides.

The defender's role is obviously the more passive one. The defender must play waiting game, one of deploying his forces and then sitting quietly until the attacker tries to expel the units from their positions. His greatest ally is the terrain of the battlefield. The protection afforded by terrain features such as forests and riv ers decreases the effectiveness of attack ing units and thus to a degree nullifies the offensive player's strength advantage, Most game systems work to provide other intrinsic advantages for the defender as well. In Rebel Charge at Chickamauga, for example, brigades about to be attacked in melee may conduct an extra defensive fire before the assault is resolved.

Additionally, while the attacker retains the initiative, the defender has the power to influence if not determine the ground over which the battle will be fought. In the Crete scenario from Battlefront, for instance, the Allied player can abandon the open area around Maleme Airfield and in stead make his stand around the rough and mountain hexes in the vicinity of Galatas, forcing the Germans to attack where the terrain is at its most unfavorable. The judicious application of reserves is another way the defensive player can offset his attacker's numerical superiority. By keeping a few units back until the attacker commits himself, the defender can then send his reserves to bolster the threatened areas.

Although most games start with one player taking the offensive and the other assuming the defensive, subsequent events may sometimes bring about a re versal of roles before the battle's end. In some cases, this turning of the tide will oc cur at clearly defined juncture in the game.

For example, in Shiloh, the first day of battle closes with ten brigades of Union

infantry arriving at nightfall, swinging the balance of forces in the Union player's favor for the second day. In other in stances, however, the shift in players' roles is a more subtle process.

In Russia, the steady stream of rein forcements the Russian player receives may or may not put him in the position to launch a winter counteroffensive in 1941/42, depending on the level of losses both sides have suffered. Even if the Rus sians launch a full-scale attack, the coming of spring in 1942 should still see the German player ready to renew his own of fensive. So, over the course of the war, players may experience several turn arounds, or possibly none at all.

For players in either role, the decision of when to switch over to the offensive or defensive is fraught with peril. The at tacker who continues an assault in the face of an enemy no longer his inferior risks crippling his army. By the same to ken, the defender who fails to take up the offensive banner soon enough may leave himself with insufficient time to recover the ground he has lost.

## In formulating strategy, you need to figure out how to apply the resources at your disposal so as to have the best chance of fulfilling your victory conditions.

Players in both positions need to make careful assessments of the current situa tion and the capabilities of their forces, ex ercising care not to let emotion cloud their thinking. By far, one of the hardest real izations to accept is that your army must surrender the initiative and revert to the defensive. It requires you to shift gears psychologically and fight not so much for victory but more to avoid defeat. Not sur prisingly, some of greatest disasters in military history have transpired as the re sult of one side's refusal to admit the failure of its offensive and go over to the de fensive.

#### Principles of Play: Tactics and Strategy

Webster's New World Dictionary defines tactics as "the science of arranging and maneuvering military and naval forces in action ... especially with reference to short-range objectives." The entry for strategy reads: "the science of planning

and directing military operations." Tactics and strategy come into play in computer war games of all stripes, regardless of sub ject or level. Even the most tactical of games like Computer Ambush requires players to give some thought to strategy. Figuring out how to neutralize an enemy machine-gun firing from an upstairs win dow is a question of tactics. But if you place that intended action into a context—you want to eliminate the gun so your squad can cross the street, circle around the enemy-held building, and at tack it from the rear—then you have en tered the realm of strategy.

Although Til be discussing tactics and strategy on a separate basis, bear in mind that the two subjects are closely linked. Victory in any game requires equal parts good tactics and good strategy, The equa tion is incomplete if one or the other is lacking. Faulty tactics will sabotage the best of strategies, just as surely as an illconceived strategy will negate the advan tages won by sound tactics.

The tactics you use in any particular war game are very much the product of its game system. The game system is the me dium through which the opposing forces and the players directing them—wage battle. So it stands to reason that tactics, concerned as it is with the nitty-gritty of movement and combat, should derive di rectly from the mechanics governing the game.

For instance, in Halls of Montezuma (SSG), units may conduct four kinds of at tacks: Probe, Prepare, Assault and Ex ploit. Each variation works best under a different set of circumstances. Thus, tactics in the game for the offensive player partly become a matter of juggling the four attack types and picking the best mo ments to use each. Of course, Halls of Montezuma takes a lot more into consideration when determining the outcome of a battle than simply attack mode. The com puter also weighs the strength, expe rience, leadership and fatigue of the units in combat, the type of terrain the defender occupies, levels of air and artillery sup port, and combined arms modifiers. The key to good tactics in any game lies in un derstanding how these sorts of factors in teract and in learning how to manipulate them to your advantage.

As an offshoot of the above, it pays to be aware of any odd feature of the game sys tem that, while perhaps lacking a basis in history, may nonetheless have an impor tant impact on play. The stacking limits in Crusade in Europe (MicroProse) neatly illustrate this point. The game allows no

#### It's War, By God!

## The subject of tactics arises once the game gets underway, but the larger issues of strategy should be settled before the first turn begins.

more than one unit (regardless of size) to occupy a hex and prohibits friendly units from even passing through each other during movement. These restrictions can lead to all sorts of traffic snarls at the front; in some circumstances, a unit that is boxed in by friendly troops to the rear and forced to retreat will simply surrender instead. The player has every right to cry foul in such a situation, but of course it's the game system that serves as the sole arbitrator of "reality" in the simulation. The only recourse left in the above example is to heed the consequences of the rules and always maintain a little open space between your units on the front line and those to the rear. In other words, you need to adapt your tactics according to the dictates of the game system.

While tactics are a function of the game system, strategy is tied to the game's vic tory conditions. The victory conditions specify your objectives in the battle: usu ally the control of designated areas on the map, the elimination of enemy units, or often some combination of the two. Strate gy must be tailored to meet these objec tives—perhaps an obvious point, but one worth stating nonetheless. During the course of a game, it becomes all too easy to lose sight of your victory conditions and instead start to focus on defeating the en emy troops in front of you to the exclusion of everything else.

Napoleon in Russia serves as a particularly good example of a game in which the unwary player can fall prey to this sort of tunnel vision. Most of the fighting in the game centers around a series of fortifications defended by the Russian Army. Yet, the game measures victory or defeat sole ly on the basis of the losses suffered by the French and the Russians. The French player who forgets this fact in his enthusi asm to wrest control of the fortified posi tions from the Russians may end up ac complishing his plans for their capture but still losing the battle. In formulating strategy, you need to figure out how to ap ply the resources at your disposal so as to

have the best chance of fulfilling your vic tory conditions. For the offensive player, this means resolving such questions as which objectives should I strike for, what forces should be committed to the different axes of attack, and what sort of timetable of advance should be followed. The defen sive player faces a similar set of questions but phrased in different terms; where should my forces make their stand, how should they be deployed, and when and under what circumstances should I retreat?

In both cases, you are trying to arrive at a coherent plan of action for the battle, a systematic approach to reach some de sired end. The player who acts blindly ac cording to the demands of the moment without a guiding sense of strategy risks squandering his troops in a series of wasted moves. Likewise for the player who never clearly establishes in his mind the goals he is out to achieve. The subject of tactics arises once the game gets under way, but the larger issues of strategy should be settled before the first turn be gins.

#### Maximizing Your Enjoyment

Near the beginning of this article I likened war games to chess insomuch that both offered the same sort of intellectual challenge. And it's very possible to enjoy playing a war game exclusively in this regard, as an activity that lets you test your skills in a mental sparring match of sorts. War games are designed with competition in mind, hence the prevalence of such fea tures as handicap or difficulty levels, the sole purpose of which are to provide play ers with a tool to ensure a balanced contest. The stakes are modest; yet anyone

#### Companies Mentioned

Avalon Hill Microcomputer Games 4317 Harfurd Road Ballimore.MD 21214  $(301)254-5300$ Gulf Strike Wooden Ships and Iron Men **DataSoft** 19808 Nordhoff Place Chatsworth. CA 91311 1818) 886-5922 Napoleon in Russia

Game Designers' Workshop Distributed by: Electronic Arts 1820 Gateway Drive San Mateo, CA 94404 MIS) 571-7171 The Road to Moscow Garde 8 Bishop Lane

Madison, CT 06443 (203) 245-9089 Blue Powder, Grey Smoke **High Seas** 

**MicroProse** 180 Lakefront Drive Hunt Valley, MD 21030 (301)771-1151 Conflict in Vietnam Crusade in Europe

Simulations Canada PO. Box 452 Bridgewater, Nova Scotia, Canada B4V 2X6 Fall Gelb Golan Front Seventh Fleet Siege in Africa

Strategic Simulations, Inc. 1046 North Rengstorff Avenue Mountain View, CA 94043 (4151364-1353 Battlegroup. Battle of Antietam Battles of Napoleon Broadsides Computer Ambush

who has ever played a war game can attest to the distinct thrill of pleasure that comes with victory, or the genuine rush of disappointment brought on by defeat. A war game indulges your competitive in stincts this way, engaging your mind while tickling your emotions.

But unlike chess and most varieties of computer games, war games also aspire to a larger purpose. A war game seeks to provide its players with a dynamic model of a real or hypothetical event. The extent to which you can appreciate this bit of technical wizardry, however, depends on your own grasp of the subject the game is simu lating. In the absence of any understand ing of the event on your part, the symbols and information the game splashes across the screen remain little more than ab stract images and notations. They acquire a real meaning only through your comprehension of what they are meant to repre sent.

Your awareness of the circumstances of the battle also adds a layer of significance to what transpires during play. Knowing that the Confederates' failure to seize Cemetery Hill may have cost them a victory at Gettysburg, for instance, invests your own decision to attack or bypass the hill in SSI's Gettysburg with a fascinating historical dimension.

Many games have taken to including detailed historical commentaries in their rule books. A trip to the library will also quickly educate you in all of the whats, whys and wherefores of a particular battle. No matter how you acquire the know ledge, you'll find that the better informed you are when sitting down to play a computer war game, the more enjoyable—and rewarding—the experience becomes.  $\mathbf{G}$ 

> Geuysourg<br>Knights of the Desert Operation Market Garden Panzer Strike Rebel Charge at Chickamauga Shiloh, Grant's Trial in the West VSAAF War in the South Pacific Warship

Strategic Studies Group Distributed by: Electronic Arts 1B20 Gateway Drive San Mateo, CA 94404 (4151571-7171 Battlefront Carriers at War Decisive Battles of the American Civil War, Volumes I, II and III **Europe Ablaze** Halls of Montezuma Russia, the Great War in the East Strike. Fleet

#### B4 and 12B Software Reviews/The Games: Summer Edition

#### Continued from page 22

Although you may not win any medals, it's sure to bring some chuckles. Failing to rotate fast enough, for example, will cause the chain to wrap itself around the ath lete's body, the hammer bonking him on the head. Painfully funny.

Release too soon and the hammer ap pears to fly right off the screen. (Simulat ed cracked glass would have been the per fect effect.) Release too late and you'll make a hole in the safety fence. Fail to let go at all and you'll find yourself airborne.

Despite this comedy of errors, a perfect throw remains a sight to behold. The perspective shifts downfield as the hammer lands with a thud, leaving a mark in the glass. Off in the distance, the proud con testant jumps about joyously.

The key to this event is perfect timing and sheer luck. Exact timing, however, is nearly impossible due to the speed of the spin.

#### **Hurdles**

This one- or two-player head-to-head event also relies on excellent animation, humor and speed to create a nerve-wrack ing good time.

Players compete in a 400-meter run lined with ten barriers. Precise joystick control is essential to complete the race. Using the familiar rhythm method, play ers move the joystick in time with their runner's legs. Press the fire button to leap approaching hurdles.

Jump too late and you'll crash about knee level into the wooden barriers. Such a spill usually ends the race for a player. Jump too soon and you'll knock over the hurdle, stumbling afterwards. Move quickly to recover in time for the next jump. It's possible—but highly unlikely to knock down all ten hurdles and still fin ish the race.

The most difficult aspect of this event is coordinating two skills: a fast, even stride and precise jumping. For less ambidex trous players, try a "pistol grip" joystick for a more tactile response.

#### Pole Vault

Eye-pleasing graphics and flawless player controls highlight this easy-tolearn contest. Players begin by adjusting the crossbar height. In competition, you have three attempts to clear one height before moving higher.

The event kicks off with your athlete's head-on approach to the uprights, ren dered in eye-catching 3D animation. As the pole enters the vault box at the end of the run, player perspective switches to a side view. Push up when the pole bends for maximum lift, then right at the apex to twist over the bar.

When all the elements click—speed, strength and timing—your contestant lands safely on the mat and gives an ec static back flip. Push off too soon and you'll crash into the bar; too late and your pole breaks in half from the weight.

#### Rings

Strength and finesse combine perfectly in the Rings, one of the most physically demanding Olympic sports. Likewise, the design here is ingenious, complimented with excellent graphics and fluid animation.

Success on the rings involves a mastery of moves and holds through sheer physical strength. Moves are made by rapidly tap ping the joystick up/down or left/right. The rhythm of the joystick movement also determines how well you maintain each position. There are 11 hold positions, but a wide variety of moves in and out of each hold.

As in the diving event, players are al lowed to write their own routines here. Points are scored for execution, difficulty, combination moves, originality, virtuosity and risk. Skilled players will find this event particularly amazing.

#### **Uneven Parallel Bars**

This is by far the most complex event ever attempted in the Epyx Games series. Featured here is an incredible array of 23 moves and four difficulty levels. Unfortunately. not all aspects of the event come together. The animation is jerky and the graphics highly uneven (pardon the pun).

Four modes of play are available: com petition, demonstration, practice and slow (motion) play. Slow play is great for study ing combination moves during demon strations. Actual competition moves so quickly, in fact, it's difficult to distinguish one move from another. Falls are met with a resounding "phwomp!" Looks and sounds very painful. This one has the most potential of any event, but is just not as smoothly executed on screen as it is on paper.

#### **Conclusion**

The Games: Summer Edition definitely ranks among the best in the series. Only one event in eight fails to meet expecta tions—an incredibly favorable percent age. Coupled with the most intelligent and detailed instruction manual yet, you simply can't go wrong.  $\blacksquare$ 

#### Amiga Public Domain

#### Continued from page 86

appeared in the public domain at press time, the grand prize winner Charon has been released, and that will be one of the featured reviews in next month's column, along with some other great animations.

can be reached on the AmigaZone on PeopleLink (ID: G KINSEY), or on the DOCMP BBS (617) 769-3172 (300/1200/ <sup>2400</sup> baud, <sup>105</sup> MB online, running <sup>24</sup> hours a day), addressed to SYSOP. If you have written a public domain/shareware-/freely distributable program or have ob tained one that you think is worth men tioning to all Amiga owners, please at tempt to contact me via the above, or through Commodore Magazine. See you next month.

Fish disks: For a catalog, send a SASE and four loose stamps or \$1 to: Fred Fish, 1346 W. 10th Place, Tempe, AZ 85281.

To sign up to PeopleLink and their Amiga-Zone, call them at: (800) 524-0100 (voice) or (800) 826-8855 (via modem).

For information on other programs mentioned, write to SMAUG, c/o 1015 S. Quincy, Apt. 112, Quincy, MA 02169.  $\overline{a}$ 

#### Book Reviews/Quest for Clues Continued from page 46

shape of the land and approximate loca tions of key places. Mazes are shown in overhead views as you would see in a puz zle book.

Another shortcoming of the book is that the solutions offer only one set of possibili ties for the games. However, there may be many ways to finish a given game. It would be impossible to take all scenarios into account in a comprehensive book like Quest for Clues. In those cases where you are looking for an answer to a very specific question, it might be a good idea to get the clue book published by the game's design er. Those books will answer every ques tion. For the purpose for which it was in tended, however, Quest for Clues does an excellent job.

would recommend this book for the die-hard adventurer who is stuck on one of the more recent games and wants a quick answer. But Quest for Clues is more than just a hint book; it is an introduction to a variety of games for adventuring newcom ers. You also get a coupon for a trial subscription of three issues to Questbusters with the book. Now, excuse me while  $I$  go kill those ores in the pasture just over the hill. C.

#### Tips  $\&$  Tricks/64 and 128

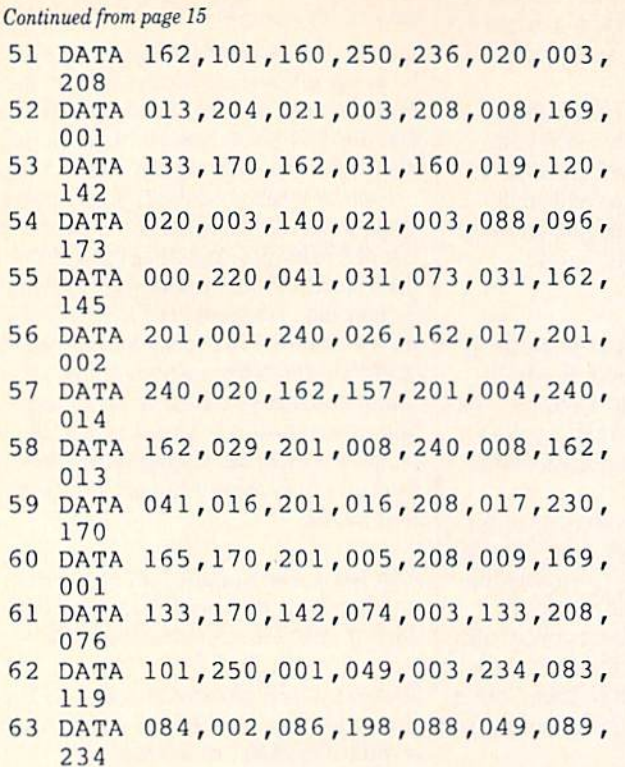

<sup>64</sup> Barrel Jump: This little game uses the PRINT statement to produce an interesting animated effect. We think the animation, sound and action work very well together here, and we hope your readers will agree.

By pressing any key, you cause the speeding motorcycle to jump the barrels that roll toward you on the road. Jump ten in a row, and you win the game. Be careful, winning requires perfect timing and nerves of steel, especially at the higher levels of play. Jumping too soon or too late both have disastrous results.

When typing the program, pay careful attention to the extra commas in lines 270-280; they are vitally important to the prop er appearance of your motorcycle.

Bob and Dave Snader Baltimore, MD

- 100 T\$="[CLEAR,RVS,YELLOW,SPACE6] 64 BARREL JUMP - THE SNADERS [SPACE6, RVOFF, WHITE]"
- 110 POKE 53269,0:PRINT T\$;"[D0WN4, SPACE2]PRESS ANY KEY TO JUMP THE BARREL."
- 120 INPUT"[DOWN3,SPACE2] LEVEL OF PLAY  $(1-4)$  [SPACE2] 1 [LBFT3] ";LP
- 130 S=54296:V=53248:POKE V+32,5+2\*LP :POKE V+33,14
- 140 PRINT T\$:FOR J=832 TO 870:READ K :POKE J,K:NEXT

```
150 FOR J=0 TO 3:READ AS:T$ (J)=A$:NEXT
```

```
160 POKE 55936,14:A=0:B=8:D=1703:Y=173
```

```
170 POKE V+21,1:POKE 2040,13
    :POKE V+39,0:POKE V,X:POKE V+31,0
    :POKE 214,12
```

```
180 PRINT: FOR X=40 TO 239 STEP 2
    :FOR T=0 TO 3'
```

```
190 FOR R=0 TO 9:PRINT T$(T);:NEXT
```
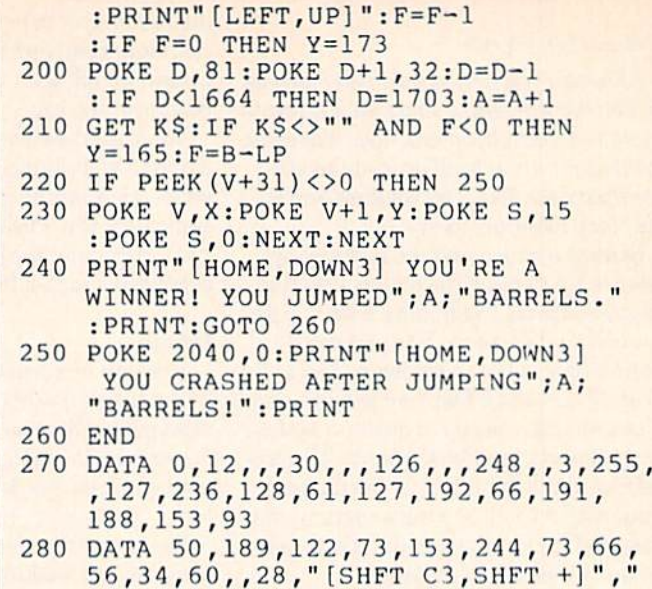

 $[SHFT C2, SHFT +, SHFT C]$ ", " $[SHFT C,$ SHFT +,SHFT C2]","[SHFT +,SHFT C3]

Storing Integers in Machine-Language Programs: Use this for mula to find the number of bits needed to store a decimal integer X:

 $N = INT(LOG(X)/LOG(2))+1$ 

It will show you that ten bits are needed, for example, to store a decimal 1,000 in binary form.

To find the largest decimal integer that can be stored in bits, use:

 $N = 2$  $X-1$ 

As an example, it will reveal that a number as large as decimal 63 can be stored in six bits.

In either case above, if the binary integer can be positive or negative, you'll need an extra bit to store the sign, John Ettinger Warren, OH

CP/M Information Sources: One question abounds among 128 users: "How can I learn about CP/M?" The first step is to order the Digital Research manual that is advertised in your System Guide. It's a pretty complex book, but it's the most thorough and reliable resource for your version of CP/M.

Two books to browse in are The Soul of CP/M and The CP/M Bible, by Waite and LaFore. Both are published by Howard W. Sams.

In my experience, these magazines also give good coverage to CP/M: Computer Shopper, Transactor, Profiles, Tivin Cities 128 and Micro Cornucopia. Computer Shopper is very widely sold, and Transactor is usually available in well-stocked computer book stores. You may have to look hard to find the others. Pamela Knapp Calimesa, CA

CP/M Filetypes: The CP/M operating system allows optional three-character extensions to filenames. If a filetype is present, it must be separated from the filename by a period. The filetype is used to identify what sort of file it is attached to. It is similar in concept to the PRG, SEQ, REL and USR designations we see in the non-CP/M Commodore world, but has a far greater flexibility. Here are some of the more common filetypes and what they usually mean:

#### Tips & Tricks/64 and  $128$

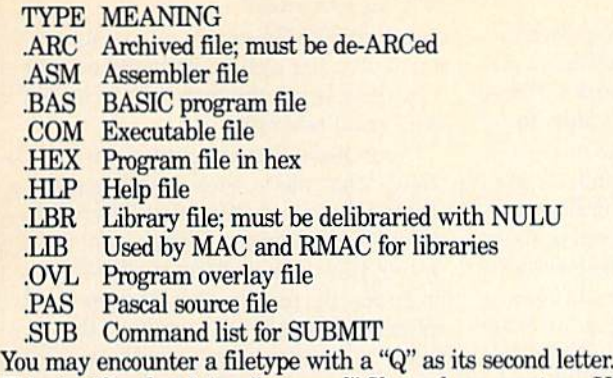

This signifies that it is a "squeezed" file, and you must use USQ-.COM to "un-squeeze" it before use. If you find one with a "Z" as the second letter, it is a "crunched" file. UNCR24.COM from CRUNCH24.LBR is used to "de-crunch" it.

**Semaphore** 

Florissant, MO

SZAP Your CP/M Changes: Does a simple change to the  $CPM + SYS$  file always require reassembling, relinking and regenerating a new  $CPM + SYS?$  If you have a good file editor, the answer is a resounding "no." Depending on the nature of the change, you can often just dub it in with your file editor.

My favorite CP/M file editor is SZAP, which I use to zap in changes to my previously customized disks. It takes only min utes, compared to a regeneration process that may consume hours.

Pamela Knapp Calimesa, CA

Pocket Writer and Interlace Mode: If you own Pocket Writer for the 128 and have tried to use the interlace mode for displaying your document, you've seen how squashed and illegible the characters look. In fact, the mode is practically useless since the text is barely legible.

You can fix the problem by entering this line before you load Pocket Writer:

SYS 52684,8,9: SYS 52684,3,5 <RETURN>

You might have to adjust the vertical hold on your monitor, since the screen is now "smushed." You'll notice that the charac ters are now smaller in the vertical direction, even without the use of interlace mode. I like them this way.

Once Pocket Writer is up and running, switch to interlace mode with [CTRL SHFT V]. You won't believe the difference!

Since some colors may cause the screen to flicker more than others, you may want to change the CONFIGURE file on your disk.

Brandon Corfman Findlay, OH

Copy Holder: If you type programs from magazines like this one, you know how the magazine likes to flop around, unfold and slide off the desk. It's hard to position it so you can read the copy, and if you do, it won't stay put.

Radio Shack's #64-2093 "Helping Hands" device can keep your magazine under control. Similar devices are available in hardware stores and discount stores. They consist of a weighted base with two jointed arms terminating in alligator clips. To use such a device as a copy holder, fold your magazine to the desired page and insert it into the alligator clips. The base is heavy

enough to prevent the magazine from moving, and you can swivel the joints to keep everything at the best angle for easy copying.

Your Helping Hands will also be useful as a third or even fourth hand if you have to do things like soldering ribbon cable to user port connectors. Paul Follini

Amherst, Nova Scotia Canada

Repairing Your Keyboard: If your warranty has expired and you find your keyboard acting up, you can probably take care of the problem with a set of small screwdrivers and a Commodore surplus keyboard, found at Radio Shack for about five dollars.

The surplus keyboard may not be wired like yours, but the keycaps and switches are ideal replacements for those on your 64. I replaced my old keys with new ones, got a better response from my keys and put that like-new feeling back in my key board. Because of the different color of the new keycaps, I ended up with a neat-looking effect, with my alphanumeric keys one color and my special control keys another.

Even if you don't replace any parts in your old keyboard, you can disassemble it and carefully clean the contacts, which frequently cures all your problems. Robert Earle Perkins II Wakefield, LA

Paper for Thermal Printers: With the exploding population of FAX machines in offices and homes, thermal FAX paper is in creasingly available in stores. I've started using this paper in the thermal printer I use with my Commodore. It works great, and it costs less than half as much as thermal printer paper.

Also, when I make labels or disk directories, I use a roll of 4Ve" adding machine paper. The smaller size is more convenient for these specialized uses.

Douglas Jeffery Telkwa, British Columbia Canada

Supergraphix Gold Interface Tip: If you own this popular inter face, you might think it doesn't work with certain software. In my own case, I couldn't get it to function with geoWrite or Print Shop, both very important programs to me.

As I was scratching my head in bewilderment, I remembered an addendum to my Supergraphix Gold manual, warning me that GEOS doesn't work in Supergraphix FAST mode and that must force the interface to SLOW mode by entering:

OPEN 15,4,15

PRINT#15,"SL"

in direct mode.

Not only did this work for GEOS, but suddenly I was having no problems with Print Shop, either.

Perhaps other Supergraphix Gold users will find that some of their software requires the interface to operate in SLOW mode. Susan Fenton Meadville, PA

Pulse Mode Dialing: If you're having trouble dialing telephone numbers in pulse mode, try dialing at a lower speed or inserting pauses between the digits. Some telephone companies can't keep up with the rapid dialing of which your modem is capable. John Ettinger Warren, OH  $\blacksquare$ 

#### Software Reviews/Star Rank Boxing II <sup>-64</sup> and 128 Software Reviews/Kid Niki <sup>---</sup> Hardware Reviews/FrameGrabber

#### Continued from page 18

raised ring-side vantage, you move your surrogate across the canvas to meet his opponent head-on. Framing the ring on the top and bottom of the screen are two status strips. The lower strip keeps tabs on the round number, the remaining time, and the referee's knockout count should either boxer hit the deck. On top are the fighters' strength indicators, a pair of rectangular windows that change color as the players expend energy. Keep a watchful eye on these gauges, as they will usually dictate round to round strategy.

All offensive punches and defensive stances are controlled by simple joystick moves. Pressing the button puts you on the attack, with different controller posi tions initiating jabs, crosses, hooks, uppercuts and body blows. With the button re leased, you enter the defensive mode, al lowing you to move right or left, as well as duck, cover up or lean back.

All this action is portrayed with exact ing accuracy and smooth animation. Heads snap back in response to crushing jabs and uppercuts, with gut shots causing bodies to buckle in pain. The ring sounds might be a bit sparse, but the important audio highlights, like glove contact and crowd noise, are present and right on cue.

The participants swing, clutch, dance, hit, stagger and occasionally go down for the count. Between rounds, three judges' scorecards are displayed, showing which fighter they believe to be leading. Unlike their real-life counterparts, this trio ap pears to be an unbiased bunch, making it easy to check progress and adjust strate gies without fear of an unjust ruling. When the bout ends, either by KO or deci sion, the winner's name is displayed, the crowd cheers, and in the case of a Tournament bout, the results are saved and ranking adjusted.

With arcade-like fight sequences and a realistic strategic foundation, this pro gram packs one solid combination. Those familiar with Gamestar's original Star Rank Boxing release will find this sequel to be a more playable streamlined version. The graphics are a bit sharper, the animation more fluid, and the fighter control lot simpler. This updated offering elimi nates some of its predecessor's unneces sary offensive options, while adding a few of the missing defensive choices. The original game was good, but Star Rank Boxing  $II$  is better. Its full-spectrum approach successfully captures the feel and spirit of the sport, packaging it in a unanimous winner of a game.

#### Continued from page 26

ness of the game. Your spinning sword is helpful little tool, but you must know how to use it. By pressing the joystick button, sword spins at your hands. In order to make that weapon useful, you have to time your attack. Don't step into the en emy (with the exception of Big Bosses) let the enemy come to you! If you press the button a step or two before the creature is beside you, the sword will be wielded at the right time to make the creature disap pear. If you develop your sword talents quickly, the rest of the game will be a breeze, except for the Bosses.

You only see a small part of the entire round's extents on the screen. It scrolls to the right as you move along, and some times you jump off one screen onto an other—so be careful. Each creature you kill is worth 50 points toward your score, from the easy-to-dispose-of owls to the flying men who can deprive you of another chance at saving Princess Margo. In addition to the points for the many crea tures you must fight, you get bonus points at the end of each round depending on how much time is left on the clock. If more than two minutes are left, you get 5000 points; between one and two minutes nets you 3000 points, and less than one minute increases your score by 1000 points.

Although strategy and joystick fluidity are essential to finishing Kid Niki, a good sense of humor is necessary to really enjoy all of the strange creatures in the rounds. One problem with Kid Niki is the lack of detail and development of the characters in the game graphically. The Commodore 64 has more power than Data East used to represent the various moving creatures. Instead, the graphics were reserved for the background scenery and strong emphasis is on game mechanics. But the lack of clarity in the pictures doesn't really make Kid Niki any less fun.

As far as adaptations are concerned, Data East has done a very good job with Kid Niki. Having never played the game in the arcade, I immediately went to my local mall after playing Kid Niki for a while and found the home version to be as exciting as the arcade quarter-eater. A nice touch in the Commodore version is the ability to continue your game on the current round after being killed three times instead of having to start over again. This is the icing on the cake for ar cade fans who are looking for some quick satisfaction and a chance to escape into the luxury of your personal computer for while.  $\overline{G}$ 

#### Continued from page 44

mat. A very useful storage option allows you to save any rectangular portion of the image as Brush that can then be loaded into a paint program.

Other useful features permit you to "freeze" the palette, thus letting you digitize and display all of your images using the same color palette. While useful for smooth transitional effects in slideshow programs, the quality of the images could suffer considerably. You also have the ability to digitize an image without using  $color$  register  $0$  or  $1$ . This is quite useful when you use the image in other pro grams which set the background and fore ground colors (which are contained in reg isters  $0$  and  $1)$  to specific colors.

There are two other important features which FrameGrabber provides: Animation and Automatic Capture. The anima tion function digitizes a series of images, and saves them sequentially in one special compressed ANIM file, rather than in a single file for each image. Since the ANIM file format is a standard, recognized IFF format, the pictures in this file can be displayed sequentially at high speed (using any number of available ANIM Player routines) to produce an animation effect.

The Automatic Capture function is similar to animation as it saves a series of images to a single file. It differs in that you can set the program to digitize an im age automatically at specified intervals of time—up to one hundred hours. For ex ample, by setting the delay time to two minutes and focusing a video camera on a flower that closes at night, you can create an animation of the flower slowly opening and closing. The number of frames you can capture, however, depends on the amount of memory in your computer.

As I mentioned earlier, the quality of the images was excellent. I was particularly surprised and pleased at how well moving images from videotape were cap tured and digitized without having to use the VCR freeze frame function. The man ual is short, concise and thorough and con tains instructions for programming the hardware for those interested in specific processing applications. While the price of FrameGrabber may place it outside the reach of the average Amiga user, anyone who has a need to create programs or slideshows using digitized images (par ticularly if those images are on videotape) will find FrameGrabber a worthwhile investment and a powerful addition to your Amiga.  $\blacksquare$ 

#### 64 and 128 Software Reviews/Super Aide

Continued from page 24

#### Hi-Res Screen Dump

With Super Aide you can do screen dumps of graphics and characters onto your printer. In addition to the hi-res screen dump, you can also dump just characters with the lo-res screen dump option. In any case, a hi-res screen dump is an important addition for those of you who like to get instant pictures of the screen with out buying a plug-in cartridge. I used this option to take snapshots of the graphics my little program created.

#### Monitor Command Printout

In some cases, you may need the results of your commands in the ML monitor for later examination. In Super Aide's ML monitor, you can have the output of every ML command go to the printer by preced ing the command with an asterisk. I often used this option to look at different loca tions in memory while stepping through the program and to track register con tents. By having the results right next to you on your printer, you can get more use out of the information.

#### Help Screens

Two NMI commands will call up the help screens for Super Aide commands. One help screen is for only the syntax error wedge commands, the other contains only the NMI commands. By using these help screens, you can get the information you need at any point in time by pressing the appropriate key combination. I used the help screens a lot, and in no time  $I$ could remember key combinations for wedge and NMI commands.

#### Programmable Function Keys

With Super Aide loaded into your Com modore 64, you can use any of the func tion keys to represent a Commodore BA-SIC command up to ten characters. Usu ally, when function keys are available, you use them to clear the screen, home the cursor, etc. I don't think I need to tell you the power of having function keys available for "personal" use on the Com modore 64. I used them in my programming exercise and found them easy to de fine and quick to execute.

#### Tutorials and Menus

When you first load Super Aide, you are given a few menus to look through before you exit to BASIC and begin program ming. The menus and screens have good

graphics and are fairly simple to follow two things necessary to make a powerful utility usable by the programmer who doesn't want to figure out how to use the program all by himself. The manual for Super Aide is very helpful and, if you look carefully, you'll see that the "pages" in the manual look like screen dumps of diskbased instructions. The documentation is contained in its entirety on the disk and can be accessed when you load the pro gram. The pages of the instructions can be printed out, so you don't have to worry about losing your manual. The presenta tion of material is very good and helps you to appreciate the work that went into as sembling all the options on the disk.

#### **Speed**

What program is any good if it takes forever to run? The answer is simple: NONE! The "compilers" of the utilities on Super Aide realized this fact and made sure that every option executes quickly and, in most cases, instantly. I wouldn't say this if it weren't true, but I think that you'll pick Super Aide as your first choice among utility programs for its speed alone, if not also for the variety of options.

#### Weaknesses

So far I've only mentioned Super Aide's strengths. Now it's time to get to the weaknesses. As you'll find after using Su per Aide, it has only a couple of drawbacks—and these are very minor. Because there are so many options, it would have been nice to have an alphabetical index. Free Spirit didn't include such an option, but it might be a nice touch for future ver sions of Super Aide.

Also, Super Aide plays around with some locations in memory that you may already be using. Check the manual for these locations so that you are prepared for possible crashes. This isn't a drawback, just a warning. One possible location of the ML monitor is in the locations used by fast loaders. Make sure you aren't using locations of memory that Super Aide needs.

#### Summary

Overall, I was quite impressed with  $Su$ per Aide and its ease of use. If you are a serious Commodore 64 BASIC program mer, Super Aide should be on your shop ping list. It brings a lot of necessary and popular utility options together on one disk. I was happy with the help it gave me in manipulating my tiny program as I'm sure you will be after you use Super Aide for the first time.  $\mathbf{G}$ 

## Next Month in Commodore Magazine

## TAITO: ARCADE LEADER BRINGS IT HOME

Tailo recently burst into the home computer software market, Read about what their first titles offer, and what's coming next.

## COMING ATTRACTIONS

A look at what's coming through 1989 and into 1990 from companies such as MicroProse, Access and Data East.

## CHEAP TRICKS

Have a computer but no money? Here's how to get by cheaply.

> Available on newsstands April 20, 1989.

## Reviews/Arcade Game Construction Kit

Continued from page 29 mation on submitting them for publication in Commodore Magazine.]

My last criticism concerns the manual: at 86 pages, it's a tad brief. Eighty-six pages for a game would be voluminous, but not for a game-maker with AGKC's scope. Admittedly, the program is so intu itive you often won't even look at the manual. But when you do start looking, there are moments you yearn for a little more explanation. The manual is nicely written, however, and contains some excellent game-designing pointers from Mike Livesay.

These complaints notwithstanding, I recommend this product completely and whole-heartedly. It won't let you produce all types of arcade games, but it comes as close as anything I've seen or used short of machine-language programming.

If Charles Darwin was right and the species are all en route to a higher plane, then Mike Livesay has done his part to stimulate the growth of the game-design ing branch of the evolutionary tree. With tools like AGCK, no longer will game de signing be just the domain of the pro grammer. That bodes well for game play ers on every branch of the tree.

#### HOW TO ENTER PROGRAMS

The programs which appear in this magazine have been run, tested and checked for bugs and errors. After a program is tested, it is printed on a letter quality printer with some formatting changes. This listing is then photo graphed directly and printed in the maga zine. Using this method ensures the most error-free program listings possible.

Whenever you see a word inside brackets, such as (DOWN), the word represents a keystroke or series of keystrokes on the keyboard. The word [DOWN] would be entered by pressing the cursor-down key. If multiple keystrokes are required, the number will directly follow the word. For example, |D0WN4| would mean to press the cursor-down key four times. If there are multiple words within one set of brackets, enter the keystrokes directly after one another. For example, DOWN, RIGHT2! would mean to press the cursordown key once and then the cursor-right key twice. Note: Do not enter the commas.

In addition to these graphic symbols, the keyboard graphics are all represented by a word and a letter. The word is either SHFT or CMD and represents the SHIFT key or the Commodore key. The letter is one of the letters on the keyboard. The combination [SHFT E] would be entered by holding down the SHIFT key and pressing the E. A number following the letter tells you how many times to type the letter. For example, ISHFT A4,CMD B3] would mean to hold the SHIFT key and press the A four times, then hold down the Commodore key and press the **B** three times.

The following chart tells you the keys to press for any word or words inside of

brackets. Refer to this chart whenever you aren't sure what keys to press. The little graphic next to the keystrokes shows you what you will see on the screen.

#### SYNTAX ERROR

This is by far the most common error encountered while entering a program. Usually (sorry folks) this means that you have typed something incorrectly on the line the syntax error refers to. If you get the message "?Syntax Error Break In Line 270", type LIST 270 and press RETURN. This will list line 270 to the screen. Look for any non-obvious mis takes like a zero in place of an O or viceversa. Check for semicolons and colons re versed and extra or missing parenthesis. All of these things will cause a syntax error.

There is only one time a syntax error will tell you the "wrong" line to look at. If the line the syntax error refers to has a function call (i.e., FN A(3)), the syntax error may be in the line that defines the function, rather than the line named in the error message. Look for a line near the beginning of the program (usually) that has DEF FN A(X) in it with an equa tion following it. Look for a typo in the equation part of this definition.

#### ILLEGAL QUANTITY ERROR

This is another common error message. This can also be caused by a typing error, but it is a little harder to find. Once again, list the line number that the error mes sage refers to. There is probably a poke statement on this line. If there is, then the error is referring to what is trying to be poked. A number must be in the range of

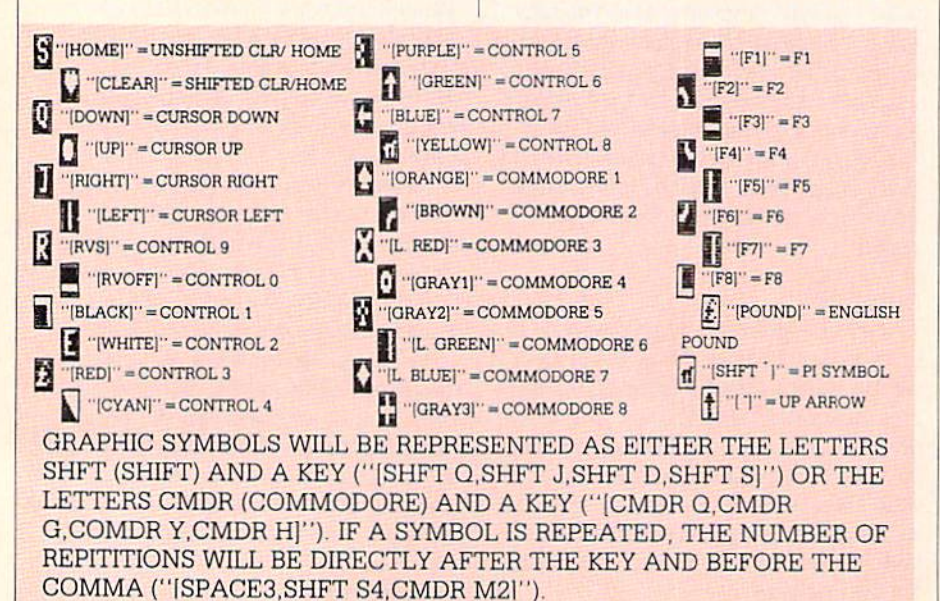

zero to 255 to be poke-able. For example, the statement POKE 1024,260 would pro duce an illegal quantity error because 260 is greater than 255.

Most often, the value being poked is variable (A,X...). This error is telling you that this variable is out of range. If the variable is being read from data state ments, then the problem is somewhere in the data statements. Check the data statements for missing commas or other typos.

If the variable is not coming from data statements, then the problem will be a lit tle harder to find. Check each line that contains the variable for typing mistakes.

#### OUT OF DATA ERROR

This error message is always related to the data statements in a program. If this error occurs, it means that the program has run out of data items before it was supposed to. It is usually caused by a problem or typo in the data statements. Check first to see if you have left out a whole line of data. Next, check for missing commas between numbers. Reading data from page of a magazine can be a strain on the brain, so use a ruler or a piece of paper or anything else to help you keep track of where you are as you enter the data.

#### OTHER PROBLEMS

It is important to remember that the 64 and the PET/CBM computers will only accept a line up to 80 characters long. The VIC 20 will accept a line up to 88 characters long. Sometimes you will find a line in a program that runs over this number of characters. This is not a mistake in the listing. Sometimes programmers get so carried away crunching programs that they use abbreviated commands to get more than 80 (or 88) characters on one line. You can enter these lines by abbrevi ating the commands when you enter the line. The abbreviations for BASIC com mands are on pages 133-134 of the VIC 20 user guide and 130-131 of the Commodore 64 user's guide.

If you type a line that is longer than 80 (or 88) characters, the computer will act as if everything is ok. until you press RE TURN. Then, a syntax error will be displayed (without a line number). Many people write that the computer gives them a syntax error when they type the line, or that the computer refuses to accept a line. Both of these problems are results of typ ing a line of more than 80 (or 88) characters.
## How to Enter Programs

## THE PROGRAM WON'T RUN!!

This is the hardest of problems to re solve: no error message is displayed, but the program just doesn't run. This can be caused by many small mistakes typing program in. First check that the program was written for the computer you are us ing. Check to see if you have left out any lines of the program. Check each line of the program for typos or missing parts. Fi nally, press the RUN/STOP key while the program is "running". Write down the line the program brake at and try to follow the program backwards from this point, look ing for problems.

## IF ALL ELSE FAILS

You've come to the end of your rope.

HOW TO USE THE MAGAZINE ENTRY PROGRAMS'

The Magazine Entry Programs on the next pages are two BASIC machine language programs that will assist you in entering the programs in this magazine correctly. There are versions for both the Commodore 64 and the Commodore 128. Once the program is in place, it works its magic without you having to do anything else. The program will not let you enter line if there is a typing mistake on it, and better yet, it identifies the kind of error for you.

## Getting Started

Type in the Magazine Entry Program carefully and save it as you go along (just in case). Once the whole program is typed in, save it again on tape or disk. Now RUN the program, The word POKING will appear on the top of the screen with a number. The number will increment from 49152 up to 49900 (4864-5545 on the 128) and just lets you know that the program is running. If everything is ok, the program will finish running and say DONE. Then type NEW. If there is a problem with the data statements, the program will tell you where to find the problem. Otherwise the program will say "mistake in data state ments." Check to see if commas are miss ing, or if you have used periods instead of commas. Also check the individual data items.

Once the program has run, it is in memory ready to go. To activate the program type SYS49152 (SYS4864 on the 128), and press RETURN. You are now ready to enter the programs from the magazine. To disable the Entry Program, just type KILL [RETURN] on the 64 or

You can't get ihe program to run and you can't find any errors in your typing, What do you do? As always, we suggest that you try a local user group for help. In a group of even just a dozen members, someone is bound to have typed in the same program. The user group may also have the program on a library disk and be willing to make a copy for you.

If you do get a working copy, be sure to compare it to your own version so that you can learn from your errors and increase you understanding of programming.

If you live in the country, don't have a local user group, or you simply can't get any help, write to us. If you do write to us. include the following information about the program you are having problems with:

## The name of the program

The issue of the magazine it was in The computer you are using Any error messages and the line numbers

Anything displayed on the screen A printout of your listing (if possible)

All of this information is helpful in an swering your questions about why a program doesn't work. A letter that simply states "I get an error in line 250 whenever I run the program" doesn't give us much to go on. Send your questions to:

Commodore Magazine 1200 Wilson Drive West Chester, PA 19380 ATTN: Program Problem Have fun with the programs!

SYS4867 on the 128.

The checksums for each line are the same for both the 64 and 128, so you can enter your 64 programs on the 128 if you'd like.

## Typing the Programs

All the BASIC program listings in this magazine that are for the 64 or 128 have an apostrophe followed by four letters at the end of the line (e.g., 'ACDF). If you plan to use the Magazine Entry Program to enter your programs, the apostrophe and letters should be entered along with the rest of the line. This is a checksum that the Magazine Entry Program uses.

Enter the line and the letters at the end and then press RETURN, just as you nor mally would.

If the line is entered correctly, a bell is sounded and the line is entered into the computer's memory (without the charac ters at the end).

If a mistake was made while entering the line, a noise is sounded and an error message is displayed. Read the error mes sage, then press any key to erase the mes sage and correct the line.

## IMPORTANT

If the Magazine Entry Program sees a mistake on a line, it does not enter that line into memory. This makes it impossi ble to enter a line incorrectly.

## Error Messages and What They Mean

There are five error messages that the Magazine Entry Program uses. Here they are, along with what they mean and how

to fix them.

NO CHECKSUM: This means that you forgot to enter the apostrophe and the four letters at the end of the line. Move the cursor to the end of the line you just typed and enter the checksum.

QUOTE: This means that you forgot (or added) a quote mark somewhere in the line. Check the line in the magazine and correct the quote.

KEYWORD: This means that you have either forgotten a command or spelled one of the BASIC keywords (GOTO, PRINT..) incorrectly. Check the line in the magazine again and check your spell ing.

# OF CHARACTERS: This means that you have either entered extra charac ters or missed some characters. Check the line in the magazine again. This error message will also occur if you misspell a BASIC command, but create another keyword in doing so. For example, if you misspell PRINT as PRONT, the 64 sees the letter P and R, the BASIC keyword ON and then the letter T. Because it sees the keyword OK, it thinks you've got too many characters, instead of a simple mis spelling. Check spelling of BASIC com mands if you can't find anything else wrong,

UNIDENTIFIED: This means that you have either made a simple spelling error, you typed the wrong line number, or you typed the checksum incorrectly. Spelling errors could be the wrong number of spaces inside quotes, a variable spelled wrong, or a word misspelled. Check the line in the magazine again and correct the mistake.  $\mathbf{G}$ 

# Magazine Entry Program-64-

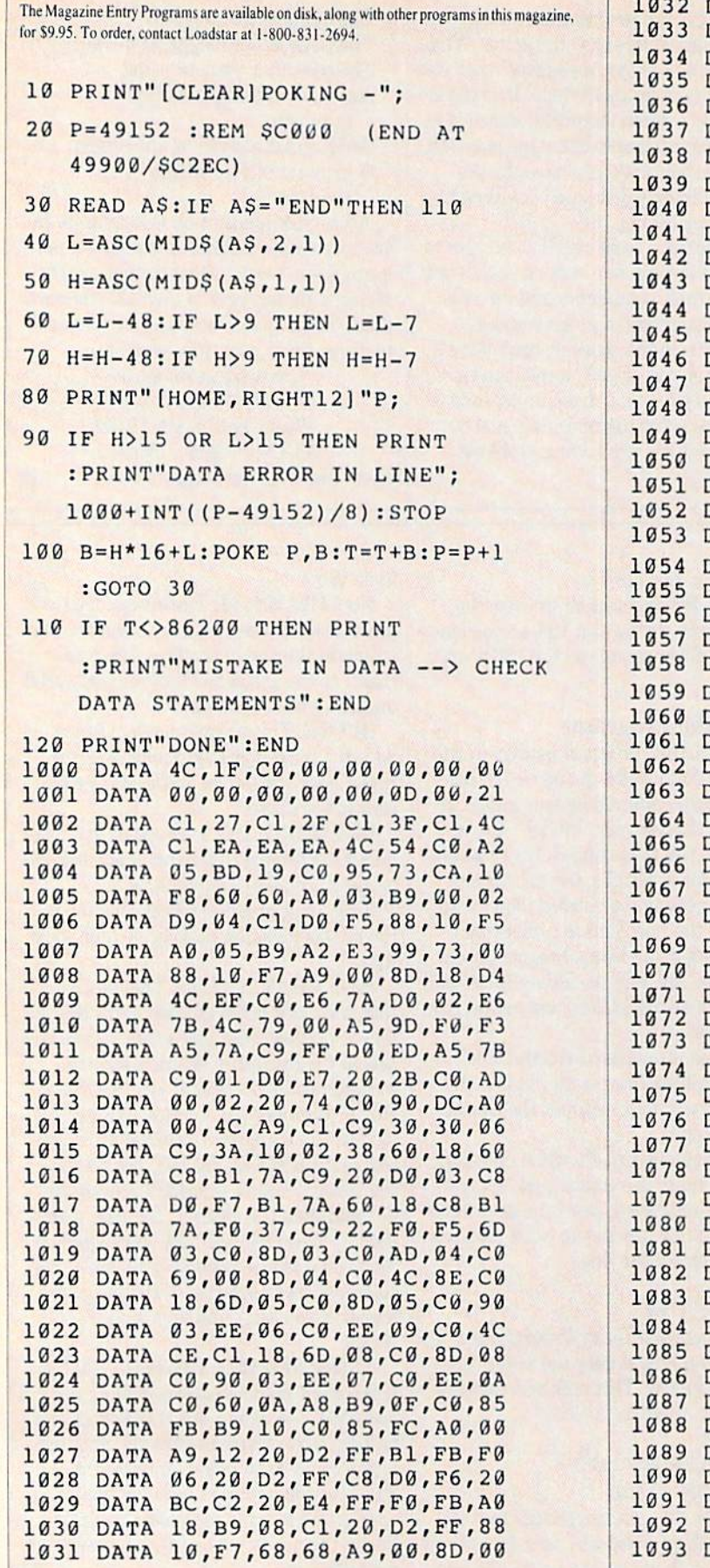

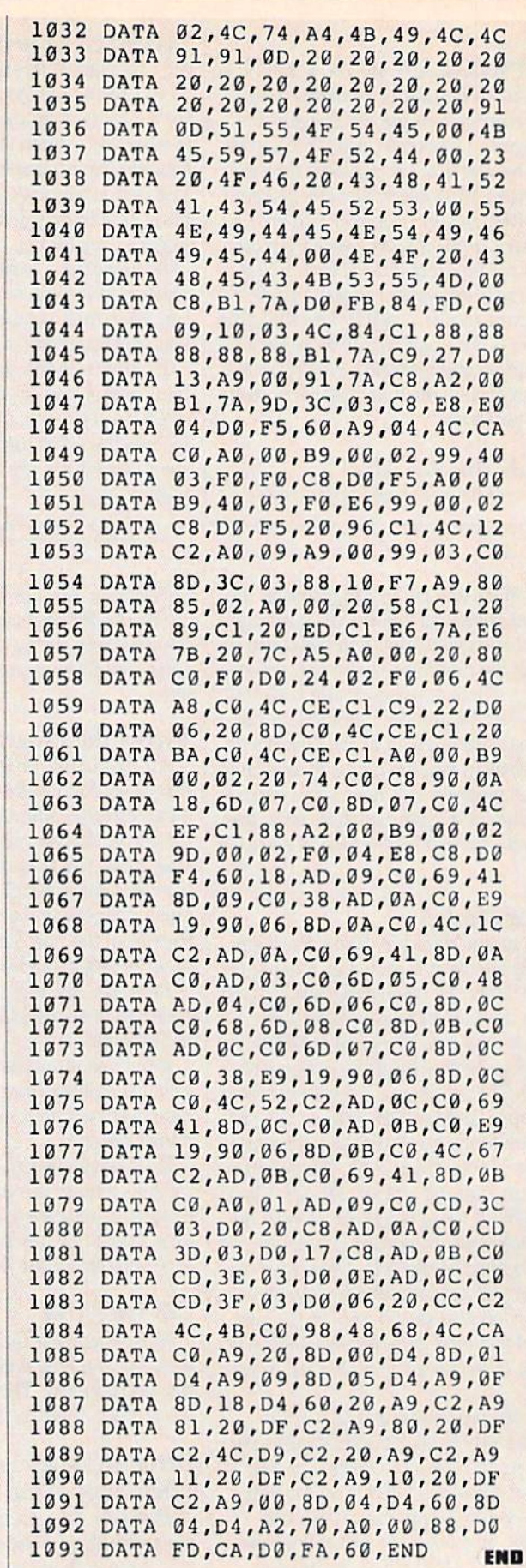

## Magazine Entry Program—128

TRAP 200 PRINT"(CLEAR)POKING -"; P=4864 :REM \$1300 {END AT S545/S15A9) READ AS:IF A\$="END"THEN 110 80 PRINT" [HOME, RIGHT12] "P: B=DEC(AS):POKE P,B:T=T+B:P=P+1 :GOTO 30 110 IF T<>59382 THEN PRINT :PRINT"MISTAKE IN DATA —> CHECK DATA STATEMENTS":END PRINT"DONE":END PRINT:PRINT"DATA ERROR IN LINE"; 1NT( [P-4 864J/8) :END DATA 4C,1E,13,4C,3A,13,00,00 DATA 8E,00,F7,00,42,41,51,57 DATA 0D,00,0D,43,08,14,0E,14 DATA 16,14,26,14,33,14,A9,00 DATA 8D,00,FF,AD,04,03,8D,12 1005 DATA 13,AD,05,03,8D,13,13,A2 DATA 4A,A0,13,8E,04,03,8C,05 DATA 03,60,AD,12,13,8D,04,03 DATA AD,13,13,3D,05,03,60,6C DATA 12,13,A5,7F,D0,F9,AD,00 DATA 02,20,5B,13,90,F1,A0,00 1011 DATA 4C,6F,14,C9,30,30,06,C9 1012 DATA 3A,10,02,38,60,18,60,08 DATA B1,3D,C9,20,D0,03,C8,D0 DATA F7,B1,3D,60,18,C8,B1,3D DATA F0,35,C9,22,F0,F5,6D,06 DATA 13,8D,06,13,AD,07,13,69 1017 DATA 00,80,07,13,4C,75,13,18 DATA 6D,08,13,8D,08,13,90,03 DATA EE,09,13,EE,0C,13,60,18 DATA 6D,0B,13,8D,0B,13,90,03 DATA EE,0A,13,EE,0D,13,60,0A DATA A8,B9,14,13,85,FB,B9,15 DATA 13,85,FC,A0,00,8C,00,FF DATA A9,12,20,D2,FF,B1,FB,F0 DATA 06,20,D2,FF,C8,D0,F6,20 DATA 79,15,20,A3,15,20,E4,FF DATA F0,FB,A0,IB,B9.EF,13,20 DATA D2,FF,88,10,F7,68,68,A9 DATA 00,8D,00,02,4C,B7,4D,91 DATA 91,00,20,20,20,20,20,20 DATA 20,20,20,20,20,20,20,20 DATA 20,20,20,20,20,20,91,00 DATA 51,55,4F,54,45,00,4B,45 DATA 59,57,4F,52,44,00,23,20 DATA 4F,46,20,43,48,41,52,41

 DATA 43,54,45,52,53,00,55,4E DATA 49,44,45,4E,54,49,46,49 DATA 45,44,00,4E,4F,20,43,48 DATA 45,43,4B,53,55,4D,00,C8 DATA B1,3D,D0,FB,98,30,04,C9 1041 DATA 06,30,1E,88,88,88,88,88 DATA B1,3D,C9,27,D0,13,A9,00 DATA 91,3D,C8,A2,00,B1,3D,9D 1044 DATA 00,0B,C8,E8,E0,04,D0,F5 DATA 60,4C,5C,15,4C,C5,14,A0 DATA 09,A9,00,99,06,13,8D,0 DATA 0B,88,10,F7,A9,80,a5,FD DATA A0,00,20,3F,14,20,AE,14 1049 DATA 20,0D,43,84,FA,A0,FF,2 DATA 67,13,F0,D8,24,FD,F0,06 DATA 20,8F,13,4C,8F,14,C9,22 DATA D0,06,20,74,13,4C.8F,14 DATA 20,9F,13,4C,8F,14,A0,00 DATA B9,00,02,20,5B,13,C8,90 DATA 0A,18,6D,0A,13,8D,0A,13 DATA 4C,B0,14,88,60,18,AD,0C DATA 13,69,41,8D,0C,13,38,AD DATA 0D,13,E9,19,90,06,3D,0D DATA 13,4C,CF,14,AD,0D,13,69 DATA 41,8D,0D,13,AD,06,13,60 DATA 08,13,48,AD,07,13,6D,09 DATA 13,8D,0F,13,68,6D,0B,13 DATA 8D,0E,13,AD,0F,13,6D,0A DATA 13,8D,0F,13,38,E9,19,90 DATA 06,8D,0F,13,4C,05,15,AD DATA 0F,13,69,41,8D,0F,13,AD DATA 0E,13,E9,19,90,06,8D,0E DATA 13,4C,1A,15,AD,0E,13,69 DATA 41,8D,0E,13,A0,01,AD,0C DATA 13,CD,00,0B,D0,20,C8,AD DATA 0D,13,CD,01,0B,D0,17,C8 DATA AD,0E,13,CD,02,0B,D0,0E DATA AD,0F,13,CD,03,0B,D0,06 DATA 20,89,15,A4,FA,60,98,48 1075 DATA 68,4C,AF,13,A9,04,4C,AF 1076 DATA 13,A9,00,8D,00,FF,A9,20 DATA 8D,00,D4,8D,01,D4,A9,09 DATA 8D,05,D4,A9,0F,8D,18,D4 DATA 60,20,61,15,A9,81,20, 9C DATA 15,A9,80,20,9C,15,4C,96 DATA 15,20,61,15,A9,11,20,9C DATA 15,A9,10,20,9C,15,A9,00 DATA 8D,04,D4,60,8D,04,D4,A2 DATA 70,A0,00,88,D0,FD,CA,D0 DATA FA,60,END END

## Amiga Software Reviews/Birds 'N Bees<sup>-</sup> Software Reviews/Reach for the Stars'

### Continued from page 33

## Summary

The object of Birds 'N Bees is to provide children the sexual information they need to understand their own bodies and to stay safe—a goal it not only accomplishes, but does with taste. As a parent of two children (ages  $12$  and  $8$ ), I found nothing in the program I wouldn't want them to know or would object to their reading. On the contrary, I was delighted to find a sensitive program which helped me explain a difficult subject with straight talk and controls simple enough for any child to master. As a parent, I am obligated to inform my children of the realities of sex, the human body and their responsibilities toward both.

In 1989 this parental duty takes on dou ble importance because of the increased dangers children face due to the spread of sexually-transmitted diseases, the in creasing number of unplanned pregnan cies and the frightening number of report ed cases of sexual molestation. Birds 'N Bees informs without threatening and teaches without embarrassing. It is not only a well designed, excellent source of sexual information, but also bargain priced to boot.  $\overline{a}$ 

Continued from page 31

ogies have been increased.

What really distinguishes the Amiga version of Reach for the Stars are the upgraded sound and graphics capabilities. The game map can be toggled between a strategic and tactical view of the galaxy. On the tactical maps, stars and novas twinkle against the midnight of space, and colonized planets rotate, adding touch of animation that is indeed rare in this type of game. Likewise, digitized sound effects not only spice up game play, but also give audio clues to what other players are doing. Conquest, laser battles and invasions all have specific sounds tied to them. There's even a digitized sampling of a Latin priest giving the rite de passage to vanquished players (accompanied by a rather macabre graphic panel of a bloodied, skull-ridden battleground).

Reach for the Stars can be customized very easily from the opening menu. Here you can select a multitude of options to enhance game play. Natural disasters (plague, famine, earthquake), a nova option (which destroys planets), hidden vic tory conditions, random star maps and ad vance scenarios, among a host of other items, are all available from this menu.

You may also edit movement values and production costs to make the game easier to play—or more difficult. Lastly, comput er or human opponents can be designated and named, and you can select the exper tise level of each computer opponent. The game can be set to run from 40 to 150 turns, at which time the winning empire will be displayed. Even then, you can con tinue playing indefinitely.

Reach for the Stars can be as easy or complex as you wish, and the strategic op tions within it seem endless at times. Be cause the game can be so easily custom ized, you won't run into the frustration factor that can be experienced with simi lar games, so both novice and expert strat egists should feel right at home. And with the "point and click" commands, you won't have to memorize an endless list of keyboard commands.

I also own a Commodore 64 version of Reach for the Stars and, while it is very good, the Amiga version, with its new ad vanced rules and superior graphics, far outshines it. They say the third time is a charm, and I am a believer. And now that I've finally finished the last draft of this review, I can finally get back for a few more hours of "playtesting" on my own!  $\bullet$ 

## Gold Mine-

Continued from page 17

Whatever else you do, don't shoot the doctor or get him upset with you. You'll need him to patch you up if you get shot. David Bennett Fredericton, New Brunswick Canada

Lunar Leeper: You can change levels quickly by pressing F7 and a number from 0-7. Omar Salinas Address Unknown

Maniac Mansion: An easy way to get past the Green Tentacle is to get the Wax Fruit from the Drawing Room (it's at the top of the stairs to the left). Then get the Fruit Drinks from the pantry and away you go! Be sure to give him the wax fruit first. Christopher Thompson Simpson, LA

Maniac Mansion: Tb get the Man-Eating Plant to grow, get the jar on the shelf before the pool area. Use the jar to get water from the pool (pool is radioactive). Give the jar with the pool wa ter to the Plant, then give the plant the can of Pepsi.

To get the Developer that falls through the grate, you must go under the house. You do this by going outside and to the grate to the left. Tb open the grate use the Hunk-o-Matic machines or use the tools. Tim Kreuter Address Unknown

Mickey Mouse's Space Adventure: Be sure to go to your house and find all the objects before going into the Spaceship. Without the objects, you won't be able to get all nine Crystals. Nelson Yung Winnipeg, Manitoba

Canada

Might and Magic: The Wand of Fire, Lightning Wand and the Scroll of Fire must be used on monsters, not in hand-to-hand combat. Otherwise, your men will be burned for points. Brian Stephens Address Unknown

Pirates: A sloop makes a great Flag Ship for any sort of captain because of its superior maneuverability. With maximum can nons and sails up in medium or strong wind, an experienced captain can sink a Frigate or even a Galleon. Frozen Fire Address Unknown

Platoon: Use your grenades to blow up tripwires. After blowing up the bridge, stay in the area and walk up and down the path, shooting all the enemy soldiers you see. They will leave behind supply packages, which you can use to heal all your wounded buddies. Each package heals one hit and increases your morale points.

If the enemies stop leaving supplies, try walking in and out of the dead end path on the right side as you pass over the bridge.

## Gold Mine

You may have to do this a few times to get them to leave pack ages again.

The path on the left leads to the village. Shoot the enemy soldier in the fourth hut and take his map. Go to the last hut to get the flashlight, but watch out for the booby trap! Finally, go back to the fifth hut to find the tunnel entrance.

Kim Cabrera Whittier, CA

Prowler: Save a few missiles for the Hover Bases and Mother Ships. Always try to destroy the bases and Mother Ships first; if you don't, the enemy aircraft and tanks will swarm you. If push comes to shove, you can use Stingers to destroy enemy aircraft. Simply line the TADS up with the center of the bottom edge of the front window and keep firing until he explodes. Near the end of the game, you may run out of Wolfpack or Hammer missiles. Don't fret, because your air-to-air missiles can double as air-toground missiles just fine. Matt McLaine

Walterbom, SC

Questron II: In this Amiga game, you can get more money without losing it by finding a city that has High-or-Low gambling. Go outside that city and save your game, then go inside and bet all your money on the first hand when you gamble. If you win, go outside and save your game again. If you lose, just reboot and try again. Save your game every time you win. Kyle Pearson Kansas City, MO

Renegade: If you move your man against a wall, nobody can get behind you to hold you. When you get against the wall and keep punching, the bad guys will fall like bowling pins. Michael Cordner Quebec, Canada

Rings of Zilfin: Before crossing over to Begonia, make sure you have lots of spices, tea, silk and tobacco for trading. Make sure that you check the rooms in the tower for secret doors. Use Horn at Sharkynn Heights. Lance Gater

Address Unknown

Robotron 2084; Select one joystick and fire to the left continu ously. Go to the right edge of the screen, move up and down, and watch the destruction begin! Matt McLaine Walterboro, SC

Strip Poker II: To achieve your goal on this game, Load the main program and enter LIST 6070. This line should appear:  $6070$  ZZ = 2 : POKE 53274,0 : POKE 53265,43:  $A$ A $$ = OP$ + "1":$  LOAD AA\$,8,1: REM A

Change the "1" after the OP\$, to "5". It improves the game 100%. **Chad Schmitt** 

Address Unknown

Summer Games II: If you have a rapid-fire device, use it for the Javelin Throw. When your man begins to run, hold the button until he reaches the dot between the flags of France and Japan. Push the joystick diagonally left-back until the javelin is at

about 70 degrees and release it. I've gotten over 100m doing this, and you should get past 90m. Danny Correia St. John, New Brunswick Canada

Super Cycle: When you first start out on any track, wait until you hit 40 mph then hit the button to change gears. Wait until the odometer says 79, then switch to third gear. This will make you have a lower time when you finish. Carl Bloomfield Address Unknown

Superstar Ice Hockey: On some teams starting in the middle of the rink in the first and third period, if you just hold right you will go in and the goalie will let you go through to score a goal. Sometimes you will get knocked down or one of their guys will take the puck from you. Chris Coe

Address Unknown

Superstar Ice Hockey: To score more goals after taking a shot, press the RESTORE key before the goalie has a chance to block your shot, then press the spacebar. This somehow disorients the goalie, allowing you to score. When you shoot using this method, lift the puck off the ice because these kinds of shots have a higher chance of scoring. Chad Paulson ViUard.MN

Superstar Soccer: I always win many games by trading with a team in the left column of Division 1. David Ross Wheeling, IL

Test Drive: When you are ready to start moving in, get the mo tor revved up to about 6,000 rpm, then push the button and put it in gear before it winds down. With some practice you will start off at 30 to 50 miles per hour. Glenn Moore Berwick, PA

Top Fuel Eliminator: If the other guy blows his engine before you shift, just shift away. You'll definitely win and have less of chance of blowing up. George Rath Congers, NY

Track and Field: Tb break the record in the Hammer, listen to the swooshes of the ball. On the ninth swoosh, let it go on a 45-55 degree angle. The farthest it has gotten me is 99.94m. Tony Heydon Address Unknown

Ultima V: You can find the plan to the HMS Cape in Master Hawkin's room (in the NE corner of his store in East Brittany). If you use the plans while on a boat, you can go twice as fast as normal. Also, you can get Gwenno (a good Bard) to join you; he stays around Iolo's Bows in Brittan.

## Gold Mine

Finally, in many of the wishing wells you can get a horse for just one gold piece. Bryan Bertoglio Batavia, IL

Wasteland: Ugly's hideout is diagonal from the courthouse. The password is KAPUT. The combination to the safe is 11-16-27. Ace is in a cell behind the bar; he will fix the jeep. Robert Mikre Upper Montclair, NJ

Wheel of Fortune: To bypass the first menu, just LOAD "WHEEL" 8,1. This will start loading the game from the Sharedata title screen. Chad Schmitt Address Unknown

Winter Games; In the Hot Dog, for 9.0-9.5 scores, do about five reverse flips, or about four forward Hips. Do not share this with your opponents, and you will be knocking their hides all over the place. Tony Heydon Address Unknown

WWF Micro League Wrestling: If you are savage like you should be, go for a double axe handle for your first move. It works seven out of ten times. Contributor Unknown

Yie Ar Kung-Fu: Tb defeat Pole, simply press the joystick down while pressing the fire button every time Pole comes near you. This works 96 percent of the time. Rob Abramowitz Address Unknown

Zak McCracken and the Alien Mindbenders: To learn how to use the blue crystal, go to Katmandu, Nepal, where you will see a guard. Give him the book on Enlightenment, and he will let you past the door to see the Guru. The Guru will teach you how to use the crystal.

Tb obtain a glowing device, go to Bermuda and get on the space ship with the pilot. He will escape from the ship by using a code on the color panels, but you should stay aboard and put on your wet suit, oxygen tank, fishbowl and parachute. Then do the codes and stand in the middle of your screen.

In a few seconds, you'll be falling from the sky; use your parachute. When you land in the water and see a dolphin, take off your fishbowl and oxygen tank and play your kazoo to attract him. Use the blue crystal to gain control over him, then go un der the water and pick up the pile of seaweed. You'll see a glowing device, which you should pick up and give to Zak. It's part of the Skolarian device.

To learn to use the yellow crystal, go to Kinshasha, Zaire, and give the golf club to the Witch Doctor. After he does his dance, show him the crystal and he will teach you how to use it. Basil Ansari Bradford, Ontario Canada 回

## ADVERTISERS INDEX

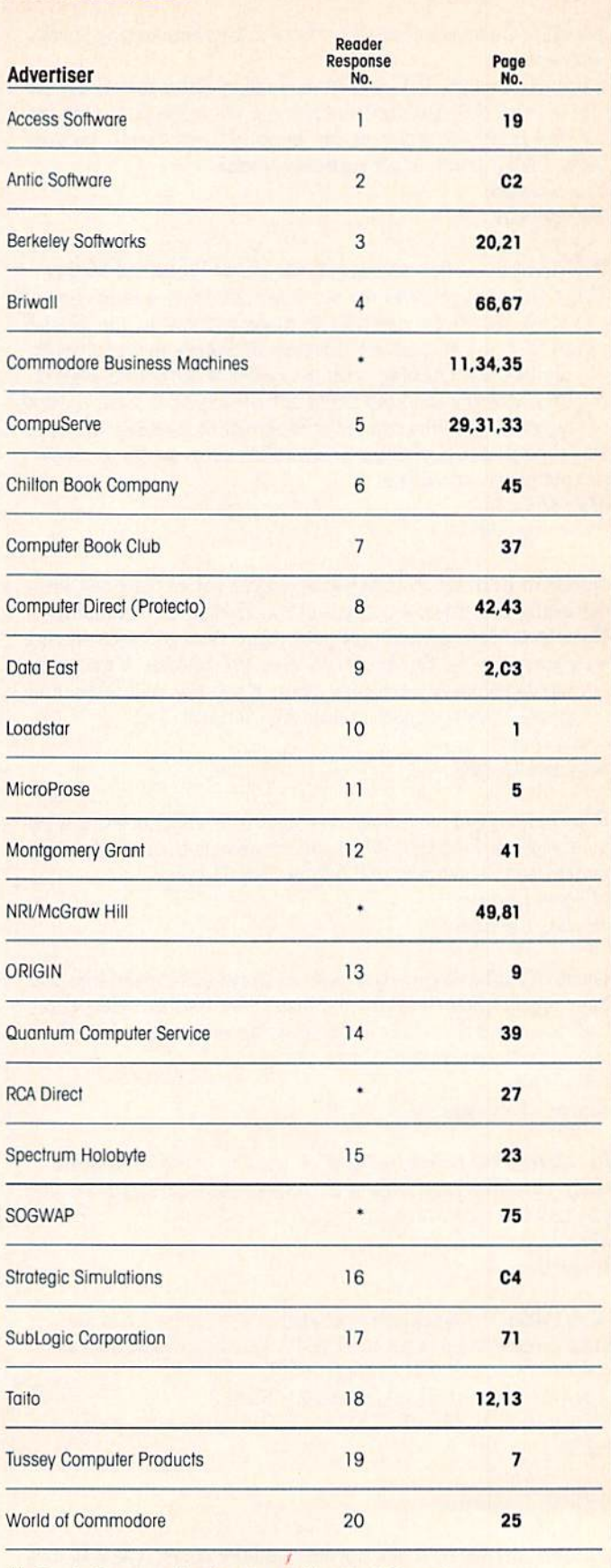

\*No Reader Response Number given ol Advertisers Request.

# THEY'VE COT THE PRESIDENT. YOU'VE GOT... BAD DUDES.

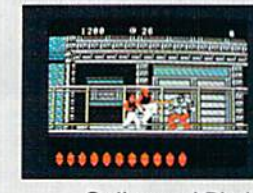

Striker and Blade. The Bad Dudes. Facing some of the nastiest ninjas in the known world - accompanied by a gang of firespitting thugs and Iheir cohorts, mad dogs who are intent on serious crime. This crowd of malcontents has somehow gotten its ugly mitts on the president of the United States. And what they plan to do with him isn't pretty.

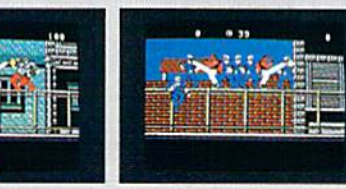

What Striker and Blade have to do isn't any picnic either. But someone's got to do it, right? What better tjme for you to start dishing out the **BAD DUDES'** own version of the criminal justice system? The action is top-notch. The graphics, phenomenal.

**BAD DUDES** from Data East. Mr. President, help is on the way.

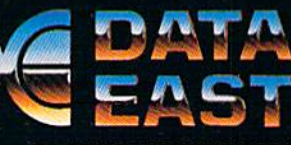

Data East USA Inc.. 470 Needles Drive, San Jose, CA 95112 (408) 286-7074

Screens shown are from the IBM version. Other computer versions may vary  $\heartsuit$  Data East USA, Inc. Bad Dudes is a registered trademark of Data East USA, Inc.

 $\sim$   $\sim$   $\sim$ 

 $\sqrt{2}$ 

The Forgotten Realms is no place for wimps. To survive our AD&D® computer role-playing games, you need characters that are smart,

PÁ

strong, fast and experienced. These kind of heroes don't just grow on trees.

You get them by having your characters go through some serious training.

Send them to HILLSFAR, a magical city in the FORGOTTEN REALMS" game world.

**Transfer any character from POOL OF RADIANCE INTO HILLSFAR** (or create one from scratch),

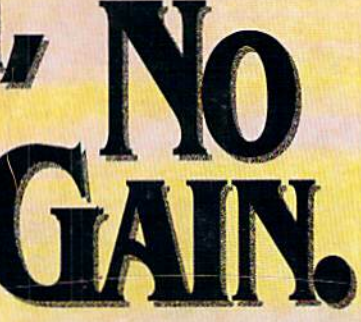

and play a game that's one vigorous workout.

Each time you play HILLSFAR, your character will stumble upon a quest. To fulfill this mission, your hero must engage in different exercises, but nothing quite as simple as weight-lifting.

For honing combat skills there's fighting in the arena against ill-tempered orcs or raging minotaurs like the one you see above (which incidentally is an actual IBM<sup>®</sup> screen display). Other activities include maze-running, lockpicking, archery, and horseback-riding.

## ORGONER REALIN

**Every game inside HILLSFAR** is a different experience: The quest and options available will change each time to suit your character's specialty (thief, mage, cleric or fighter). When you're done with

> **HILLSFAR, yOUT** character will emerge with

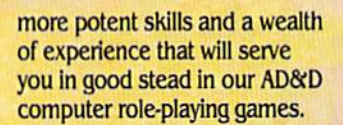

## **HILLSFAR.** The training grounds for all FORGOTTEN **REALMS** heroes.

To Order: Visit your retailer or call 1-800-245-4525 to charge on VISA or MasterCard.

**To receive SSI's** complete product catalog, send \$1.00 to: SSI, 1046 North Rengstorff Avenue, **Mountain View** CA 94043.

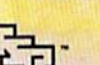

ADAD, FORGOTTEN REALINS, and the TSR logo are trademarks owned by and used under license from TSR, Inc.<br>C1989 TSR, Inc. 01989 Strategic Simulations, Inc. All rights reserved.

IBM.

C-64/128.

**STRATEGIC SIMULATIONS, INC.**